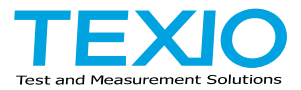

# **PROGRAMMING MANUAL**

# **ELECTRONIC LOAD**

# **LSG SERIES LSG-175A LSG-175AH**

**LSG-350A LSG-350AH LSG-1050A LSG-1050AH LSG-2100AS LSG-2100ASH**

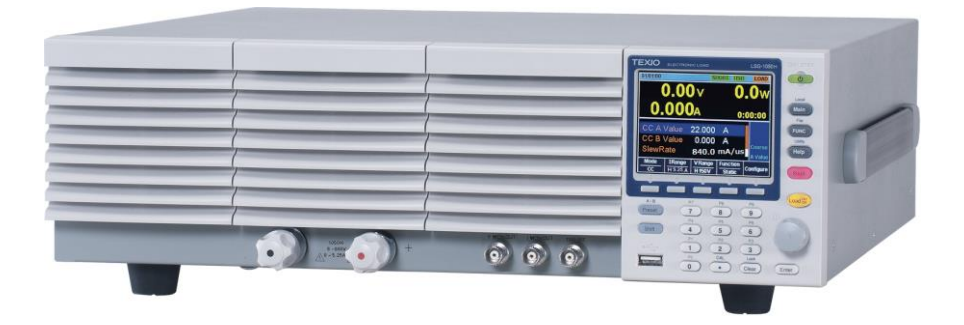

### ■ **About a trademark, a registered trademark**

A company name and the brand name mentioned in this instruction manual are the trademark or the registered trademark of each company or group in each country and region.

### ■ **About this instruction manual**

When copying the part or all of contents of this instruction manual, seek the copyright holder.

In addition, the specifications of the product and the contents of this instruction manual are subject to change without notice for improvement. The latest version of the instruction manual is posted on our website (https://www.texio.co.jp/download/). In order to be environmentally friendly and reduce waste, we are gradually discontinuing the use of paper or CD manuals that come with our products. Even if there is a description in the instruction manual that the product is included, it may not be included.

### **■The corresponding firmware versions in this manual are as follows.**

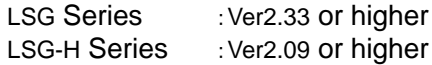

- This version does not support communication control of MPPT function.
- This version does not support communication control via RS-485.

# **CONTENTS**

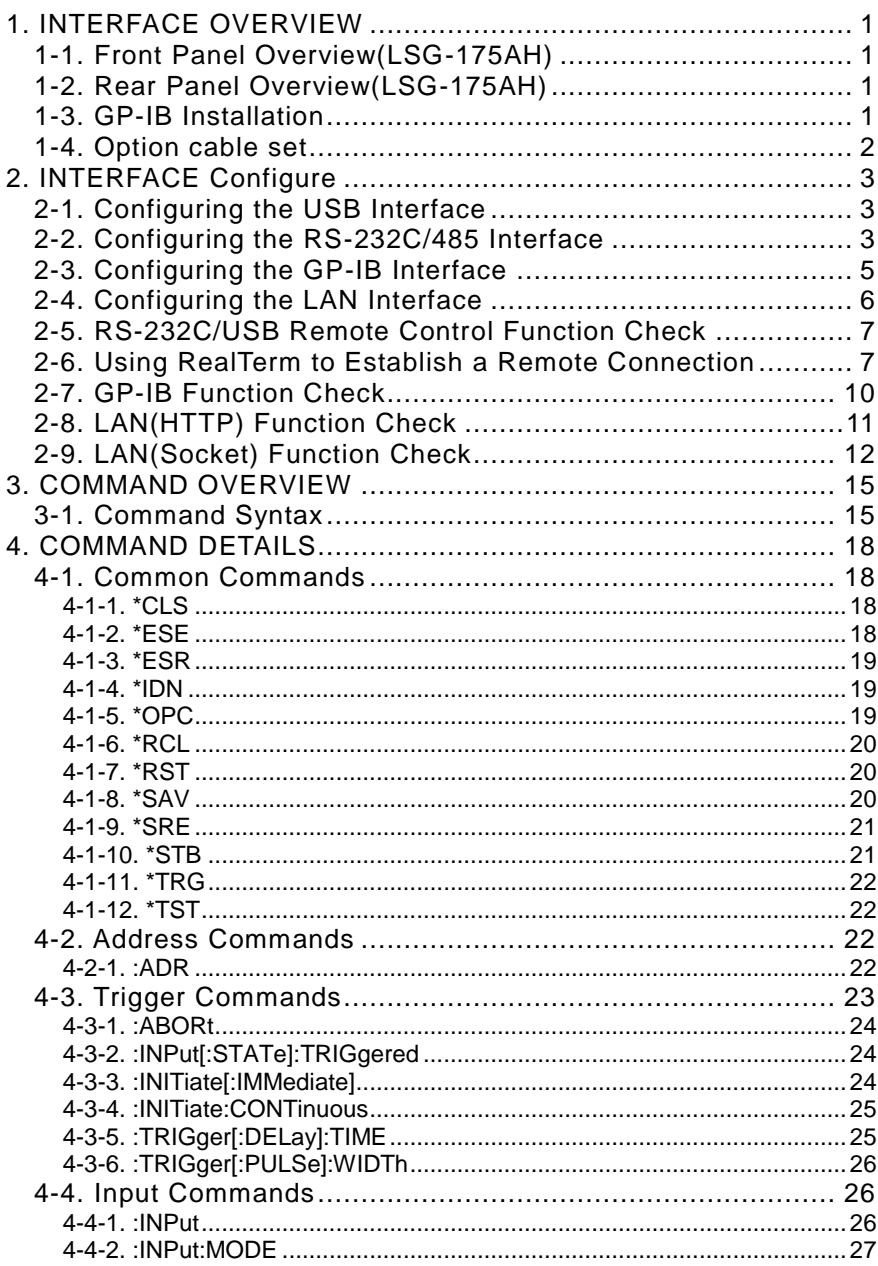

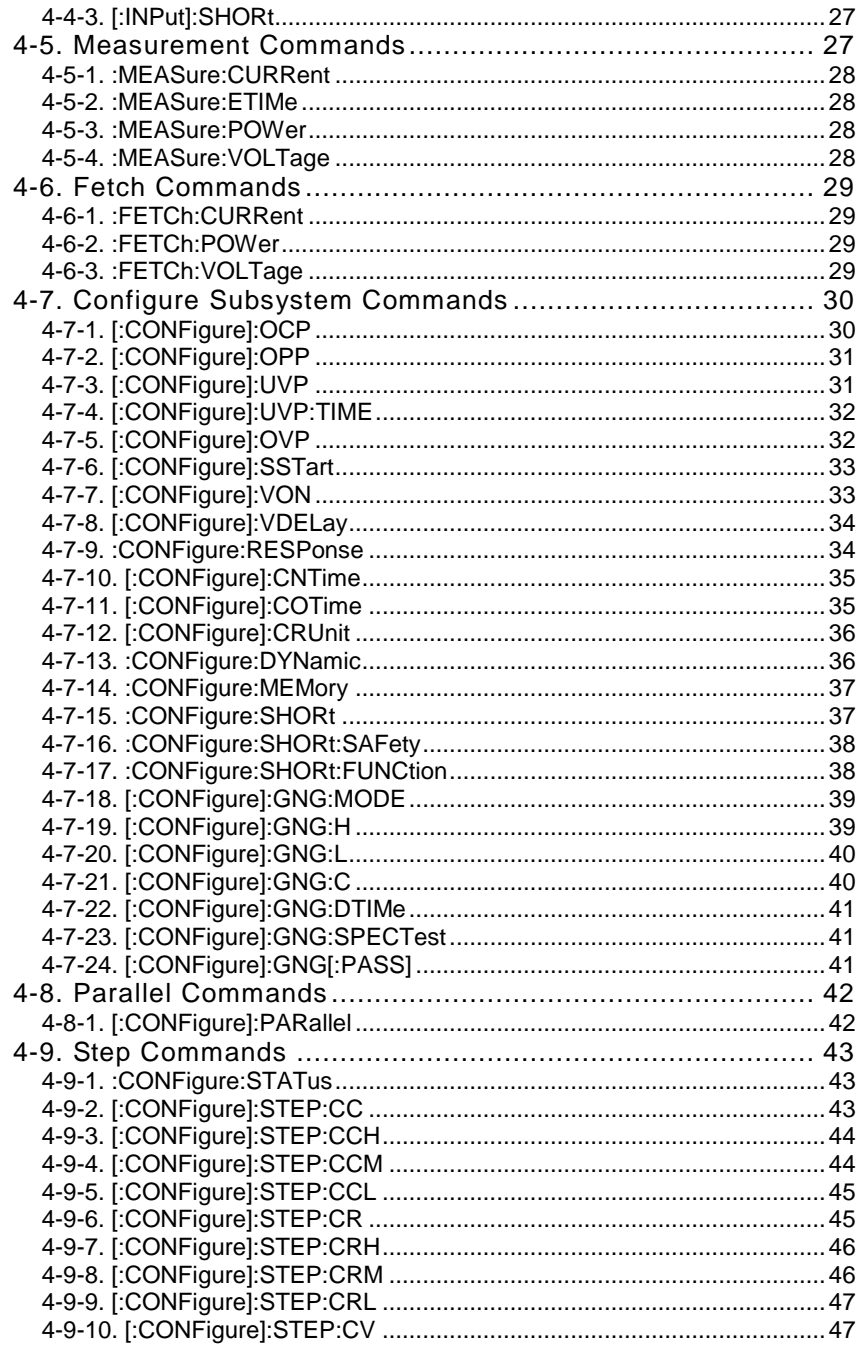

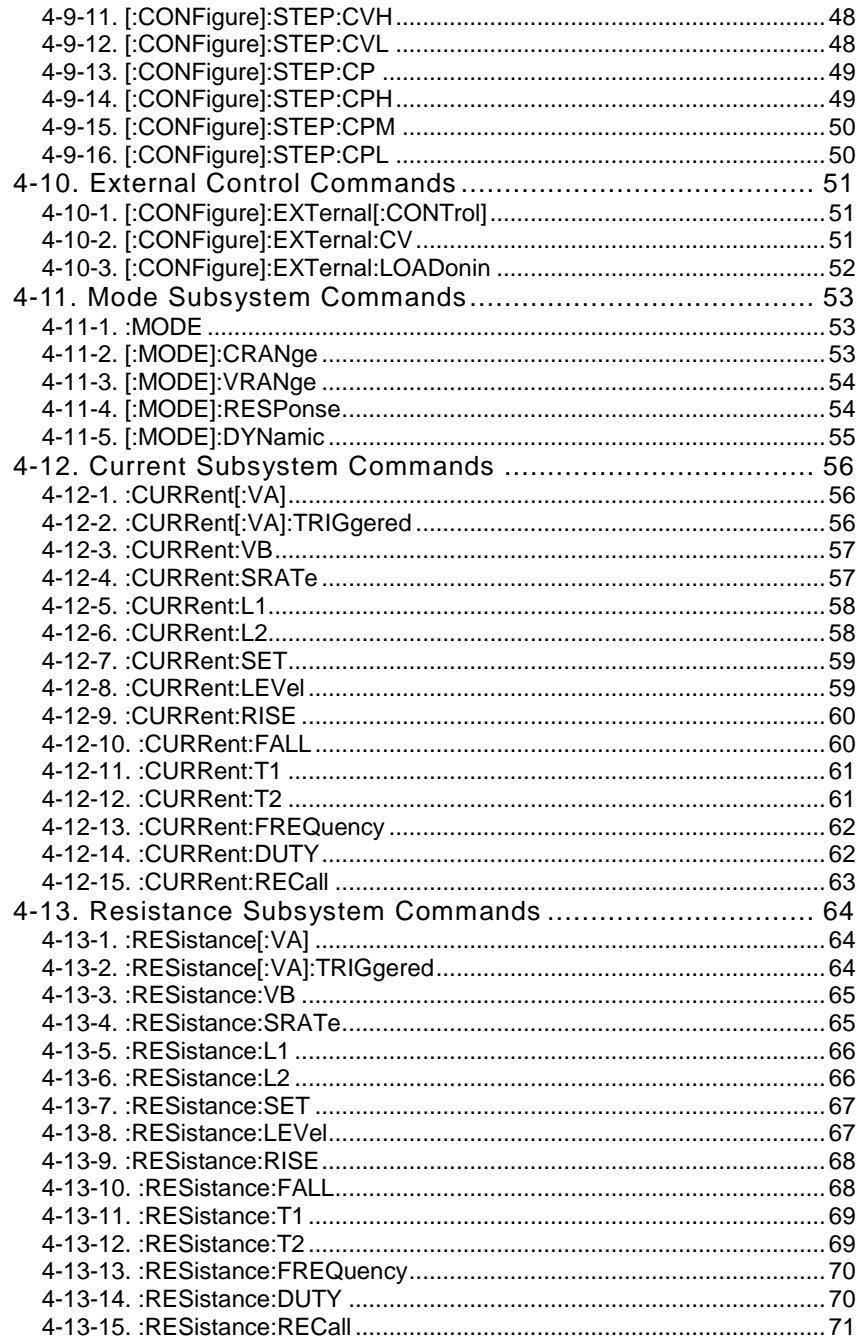

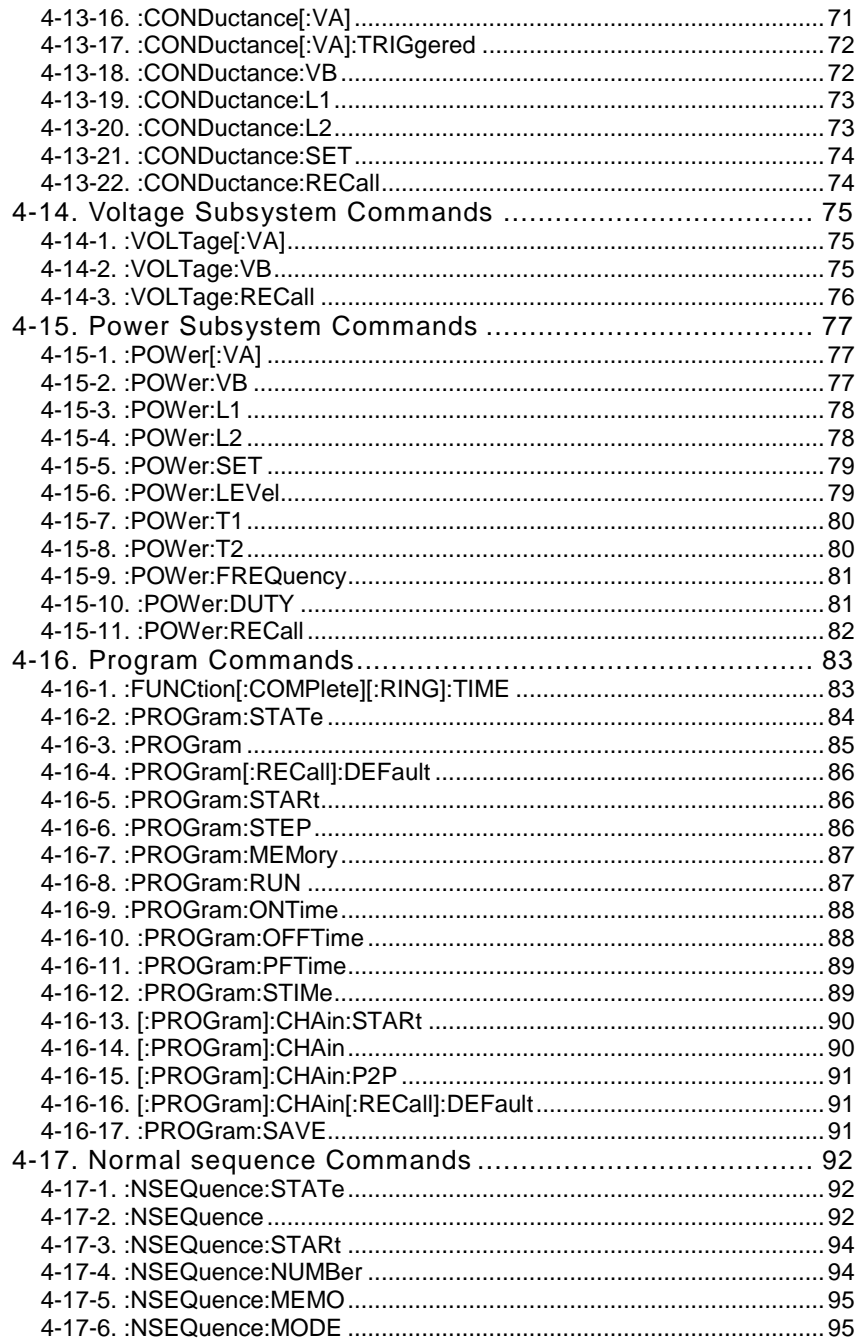

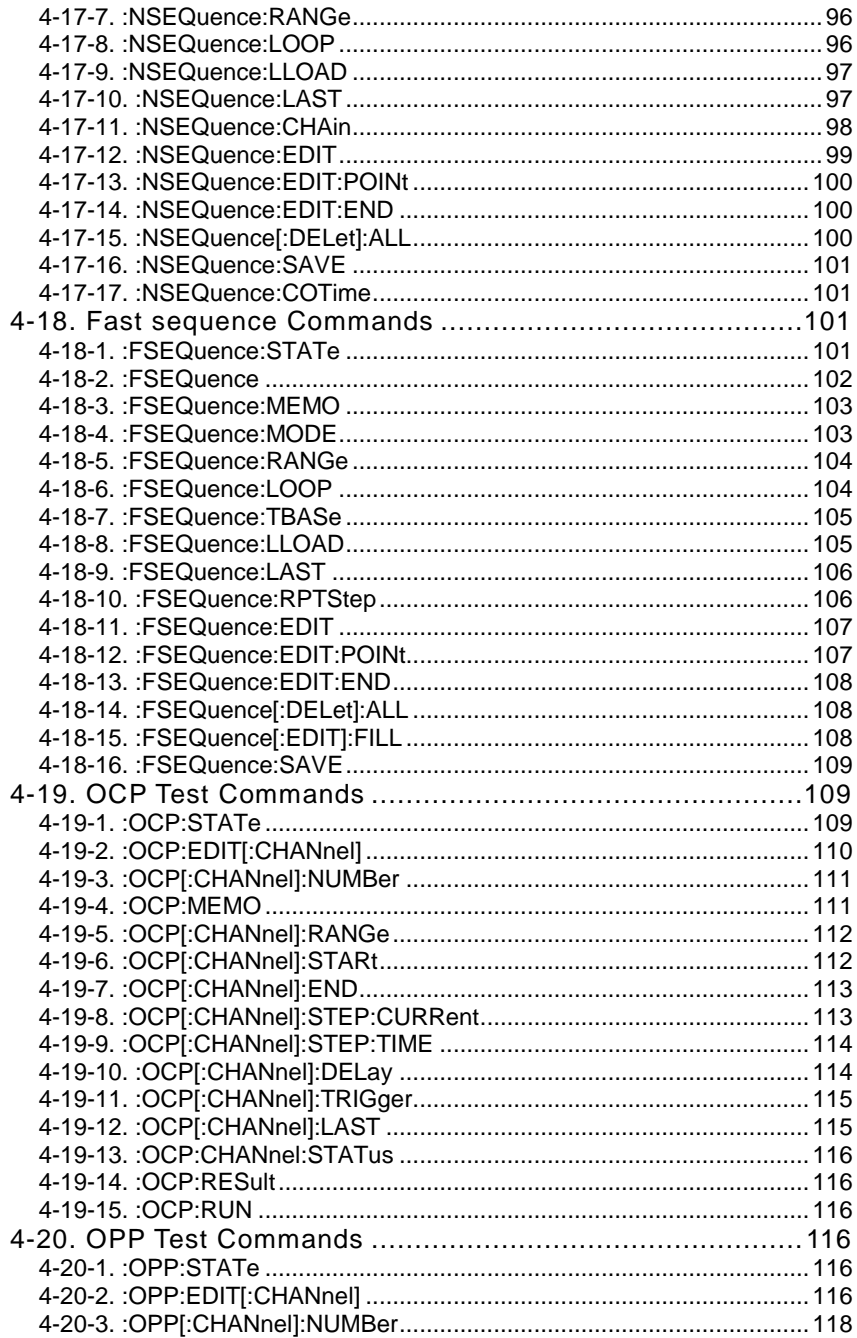

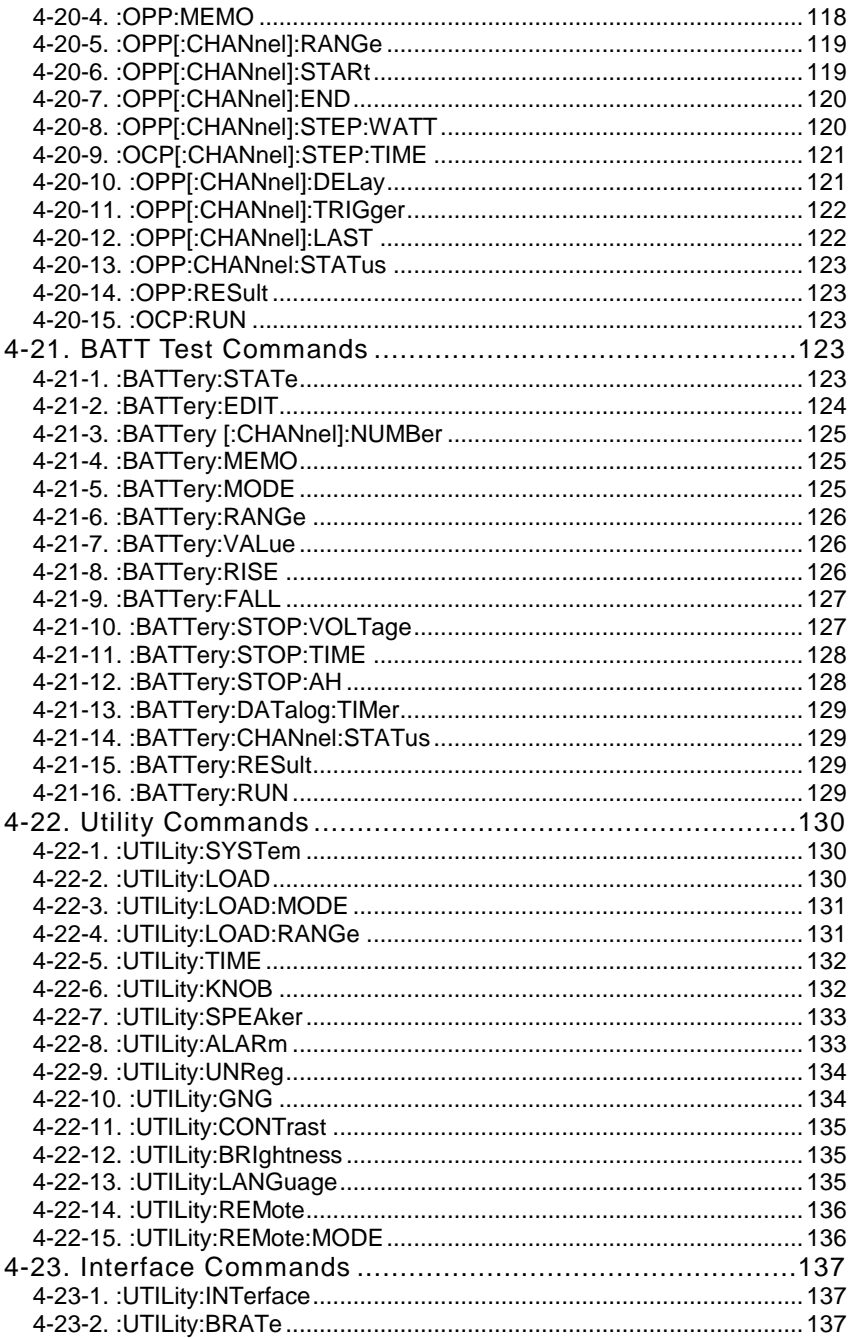

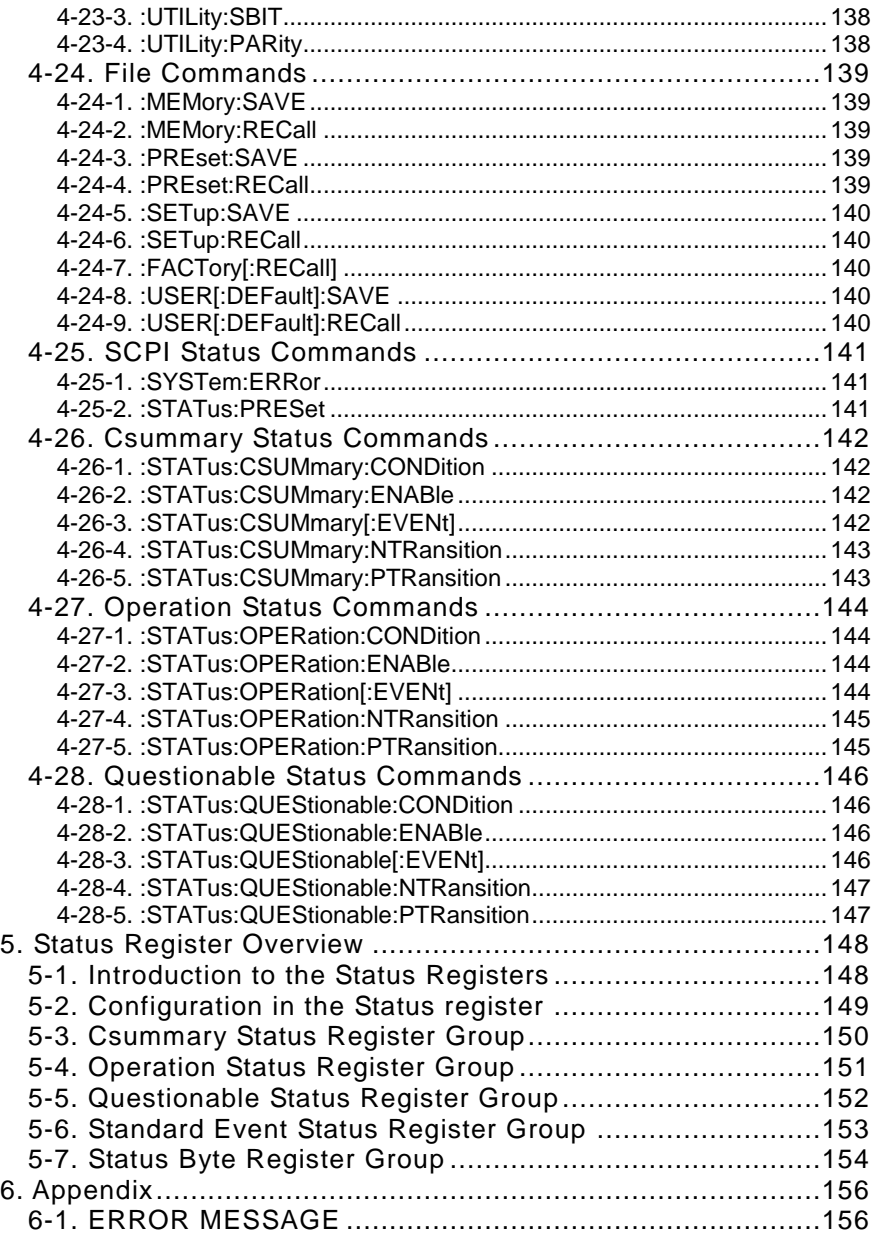

## <span id="page-9-0"></span>1. INTERFACE OVERVIEW

This manual describes how to use the LSG Series remote command functionality and lists the command details.

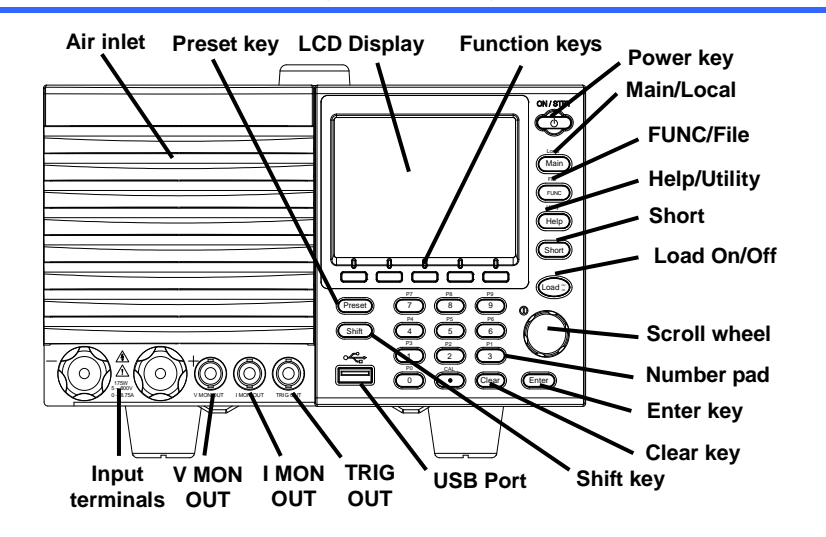

<span id="page-9-1"></span>1-1. Front Panel Overview(LSG-175AH)

<span id="page-9-2"></span>1-2. Rear Panel Overview(LSG-175AH)

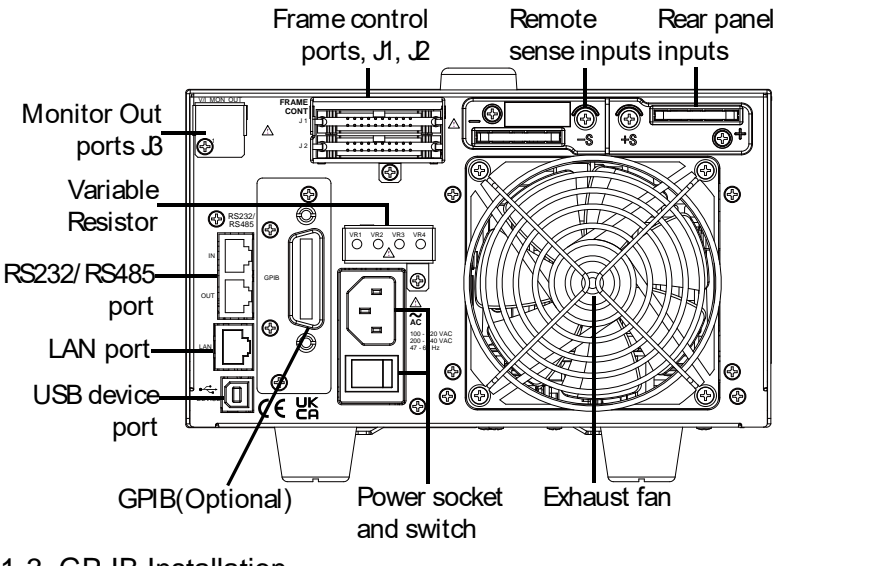

<span id="page-9-3"></span>1-3. GP-IB Installation

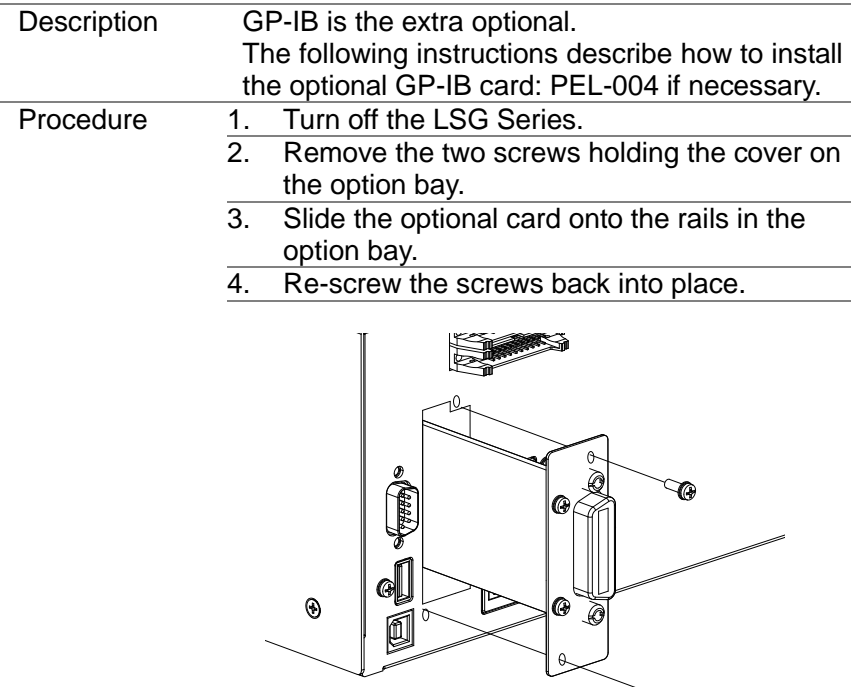

### <span id="page-10-0"></span>1-4. Option cable set

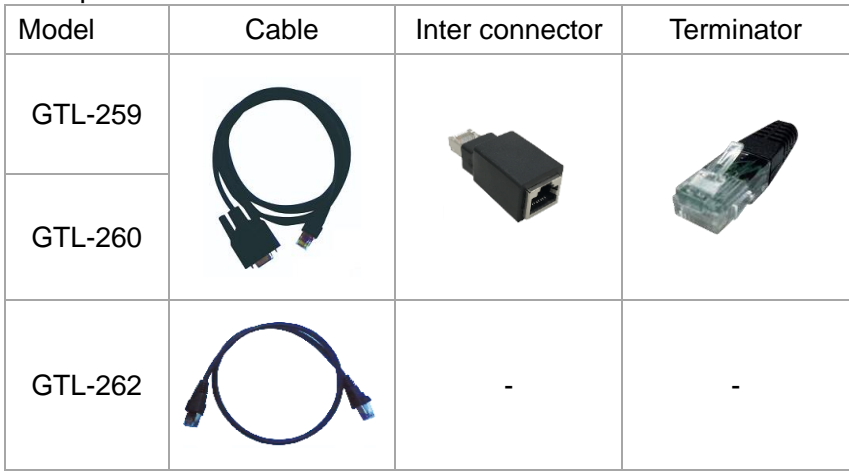

 $\mathcal{P}$ 

# <span id="page-11-0"></span>2. INTERFACE Configure

### <span id="page-11-1"></span>2-1. Configuring the USB Interface

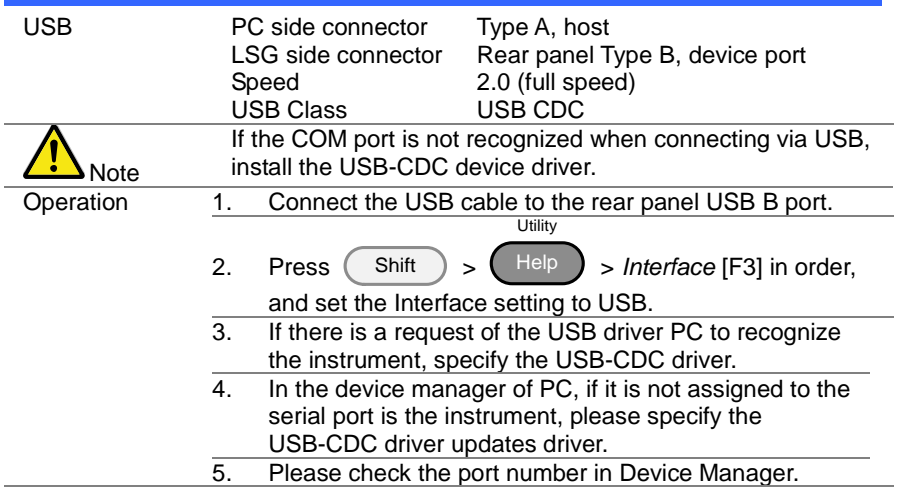

## <span id="page-11-2"></span>2-2. Configuring the RS-232C/485 Interface

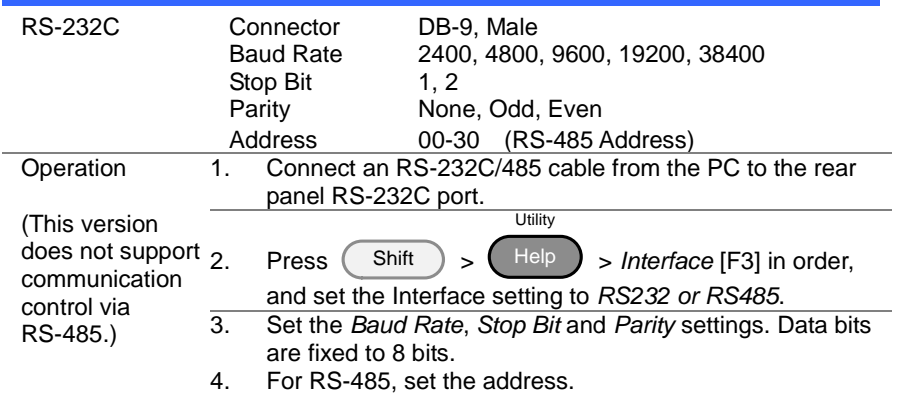

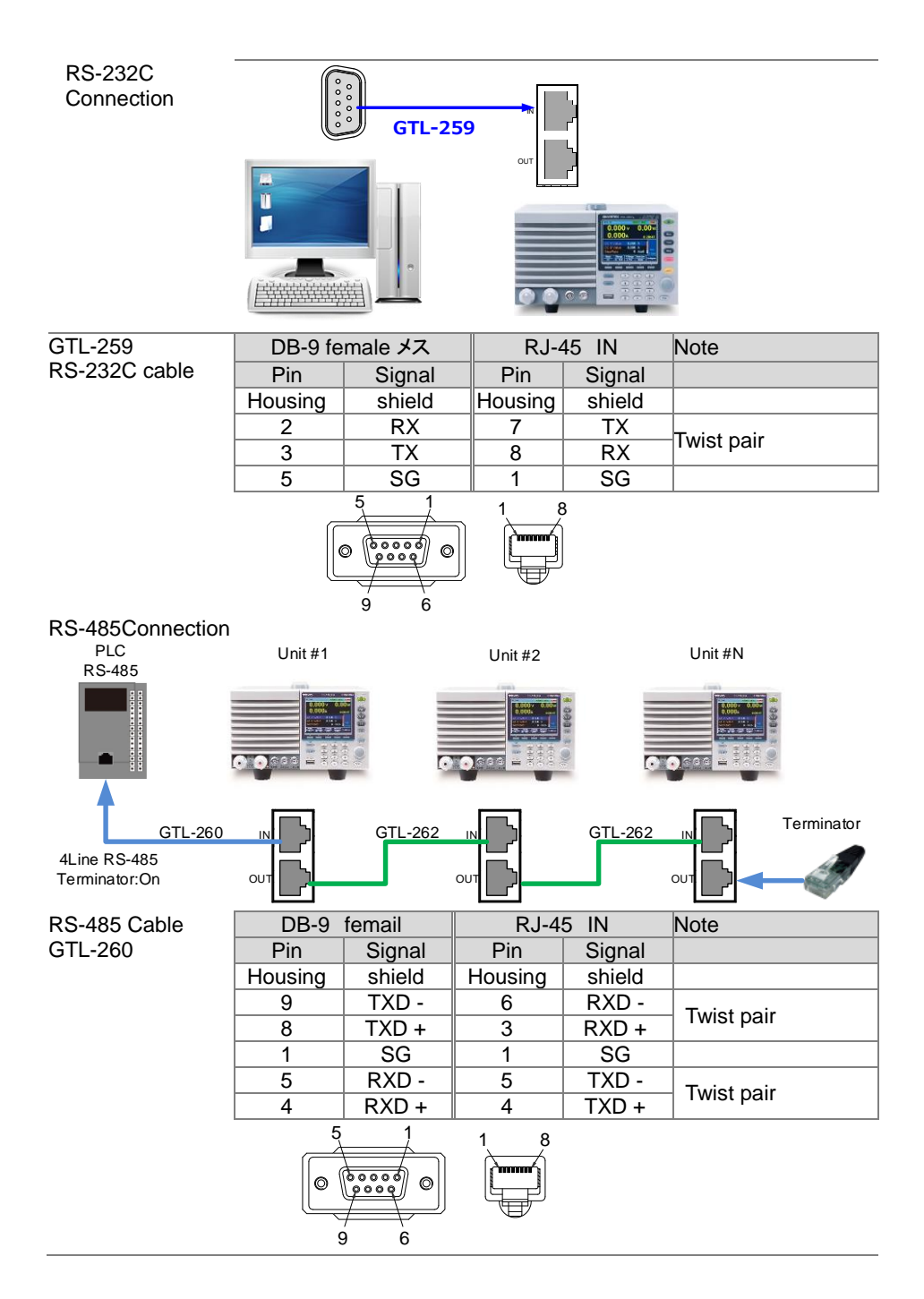

Note The LSG-A series allows up to 16 units to be connected in a daisy chain using RS-485. The connection requires a terminating resistor at both ends of the communication line. Generally, enable the terminating resistor on the controller and insert the terminator plug included with the GTL-260 cable set into the OUT port of LSG-A on the opposite end.Address specification is always required when communicating via RS-485.

### <span id="page-13-0"></span>2-3. Configuring the GP-IB Interface

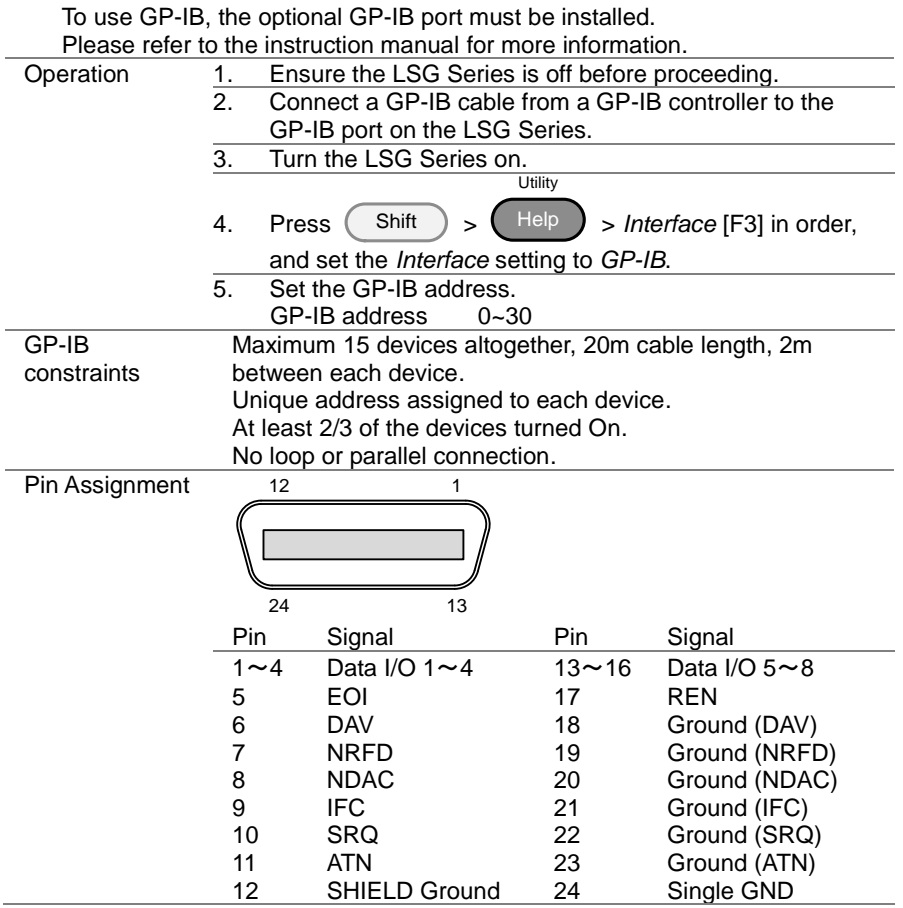

# <span id="page-14-0"></span>2-4. Configuring the LAN Interface

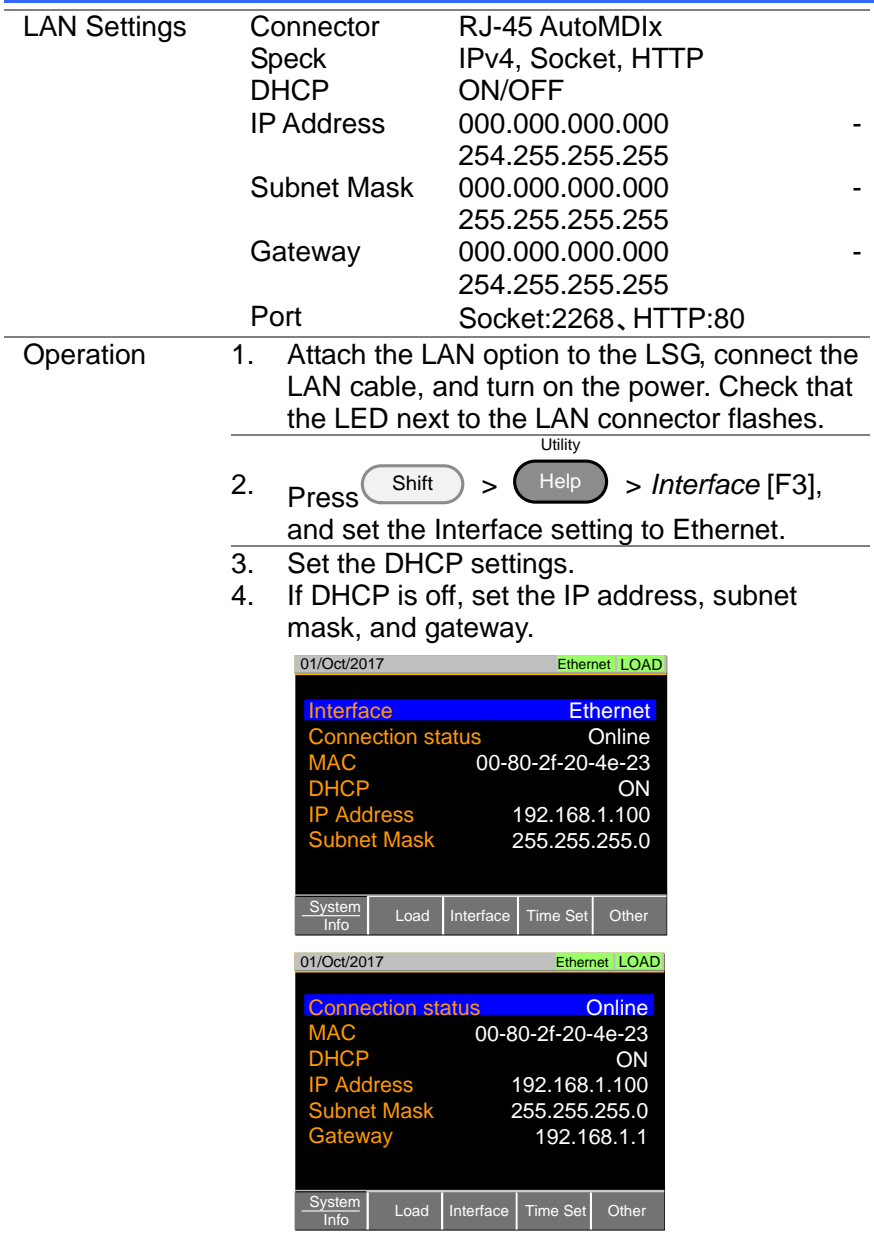

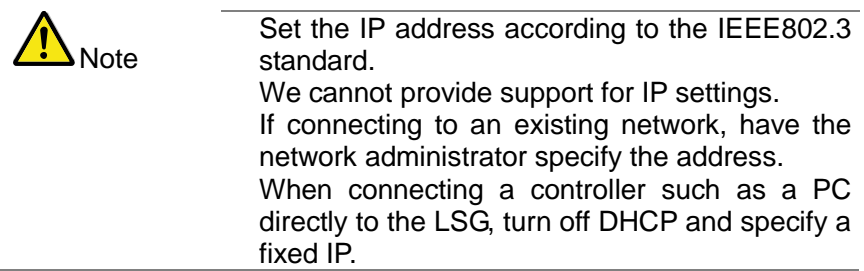

### <span id="page-15-0"></span>2-5. RS-232C/USB Remote Control Function Check

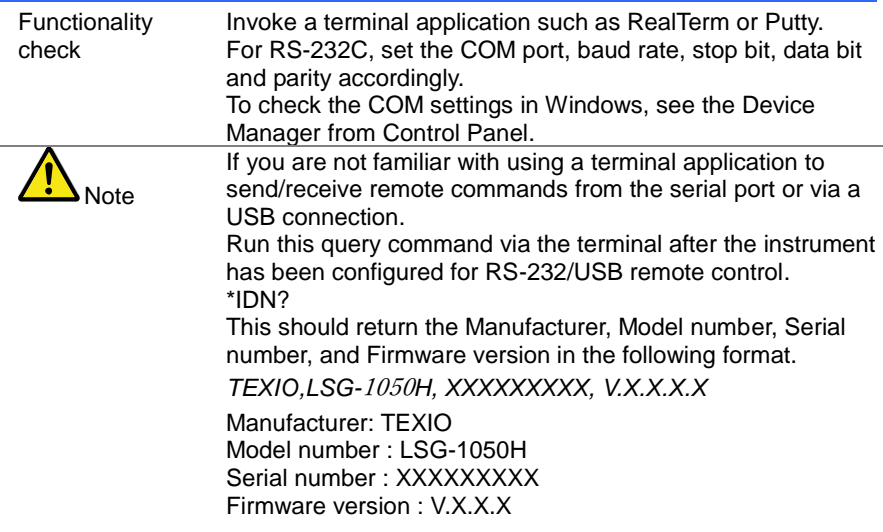

### <span id="page-15-1"></span>2-5-1. Using RealTerm to Establish a Remote Connection

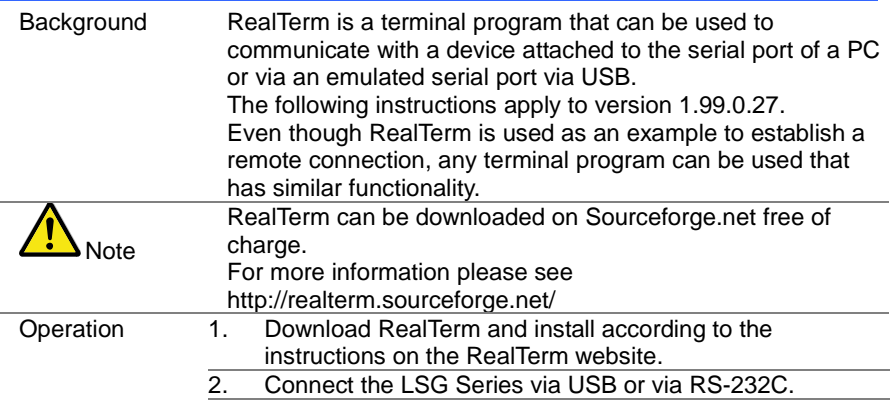

- 3. If using RS-232C, make note of the configured baud rate, stop bits and parity.
- 4. Go to the Windows device manager and find the COM port number for the connection. Double click the *Ports* icon to reveal the connected serial port devices and the COM port for the each connected device.<br> **E-MCIA** adapters

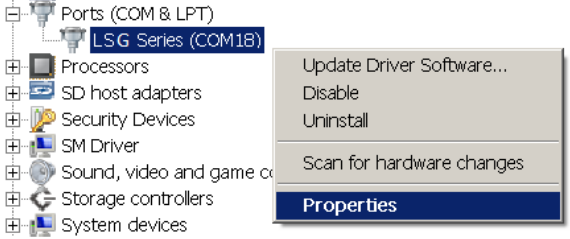

The baud rate, stop bit and parity settings can be viewed by right-clicking connected device and selecting the *Properties* option.

5. Start RealTerm on the PC as an administrator. Click:

Start menu>All Programs>RealTerm>RealTerm Tip: to run as an administrator, you can right click the RealTerm icon in the Windows Start menu and select the *Run as Administrator* option.

6. After RealTerm has started, click on the *Port* tab. Enter the *Baud*, *Parity*, *Data bits (8bits)*, *Stop bits* and *Port* number configuration for the connection. The *Hardware Flow Control*, *Software Flow Control* options can be left at the default settings.

Press *Open* to connect to the LSG Series.م.<br>RealTerm: Serial Capture Program 1.99.0.27 .  $\ln |x|$  $\overline{\phantom{a}}$ \n | Clear | Freeze | Diante Copture Pins | Send | Echo Port | PicProg  $\sqrt{\ }$ Change  $Baud$  9600  $\boxed{\blacksquare}$  Port  $Qpen$ RXD (2) Parity<br>
C None<br>
C Odd<br>
C Ken<br>
C Mark  $\frac{Data}{1}$  Bits<br>  $\binom{B}{1}$  8 bits  $\frac{1}{2}$ top Bits  $TXD(3)$  $C$  2 bits Receive Xon Char 1  $CTS(8)$  $\frac{6}{6}$ 7 bits Hardware Flow Control<br>
C None C RTS/ Transmit Xoff Char. 19 inco di 6 bits RTS/CTS  $DSR(6)$  $C$  5 bits C DTR/DSFC RS485-RT Space  $Ring(9)$ **BREAK** Error Char Count 0000000 CPS:0 No UART Over No Buffer Overfli No Other Errors realterm.sou

7. Click on the *Send* tab. In the *EOL* configuration, check on the *+CR* and *+LF* check boxes. Enter the query: *\*idn?* Click on *Send <u>A</u>SCII.*<br>Expect term: Serial Capture Program 1.99.0.27  $\vert \Box \vert \times \vert$  $\overline{\phantom{a}}$ Display | Port | Capture | Pins \n| Clear| Freeze| Echo Port PicP Status Send Numb Connected **RXD (2)**<br>TXD (3)  $\boxed{\mathbf{v}}$  Send Numbe  $CTS(8)$ Repeats  $\boxed{1}$ Strip Spaces DCD (1) Qump File to Port DSR<sub>(6)</sub> c:\temp\capture.bt  $\boxed{\bullet}$  ... | Send Eile |  $\times$  Stop  $\left| \cdot \right|$ Ring (9) Error Not In-Progress BREAK Bepeats  $\Rightarrow$  $\vert$ 1 Error Char Count 0000000 CPS:0 No UART Overr No Buffer Overfli No Other Errors realt 8. The terminal display will return the following: *TEXIO, LSG-XXXXH,XXXXXXXXX,VX.XX.XXX* (manufacturer, model, serial number, version) If RealTerm fails to connect to the LSG Series, please check all the cables and settings and try again. Note

### 2-6. RS-485 Remote Control Function Check

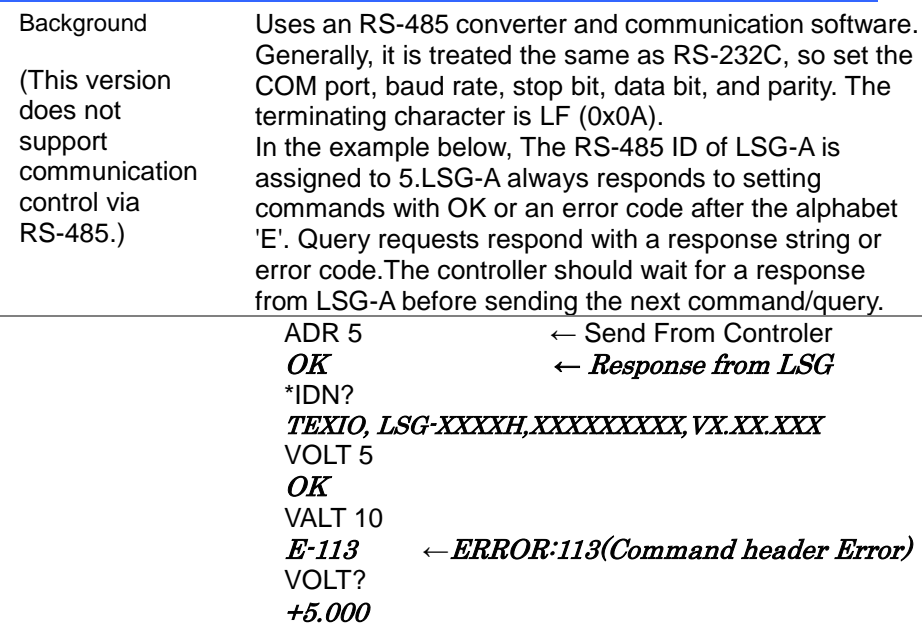

# <span id="page-18-0"></span>2-7. GP-IB Function Check

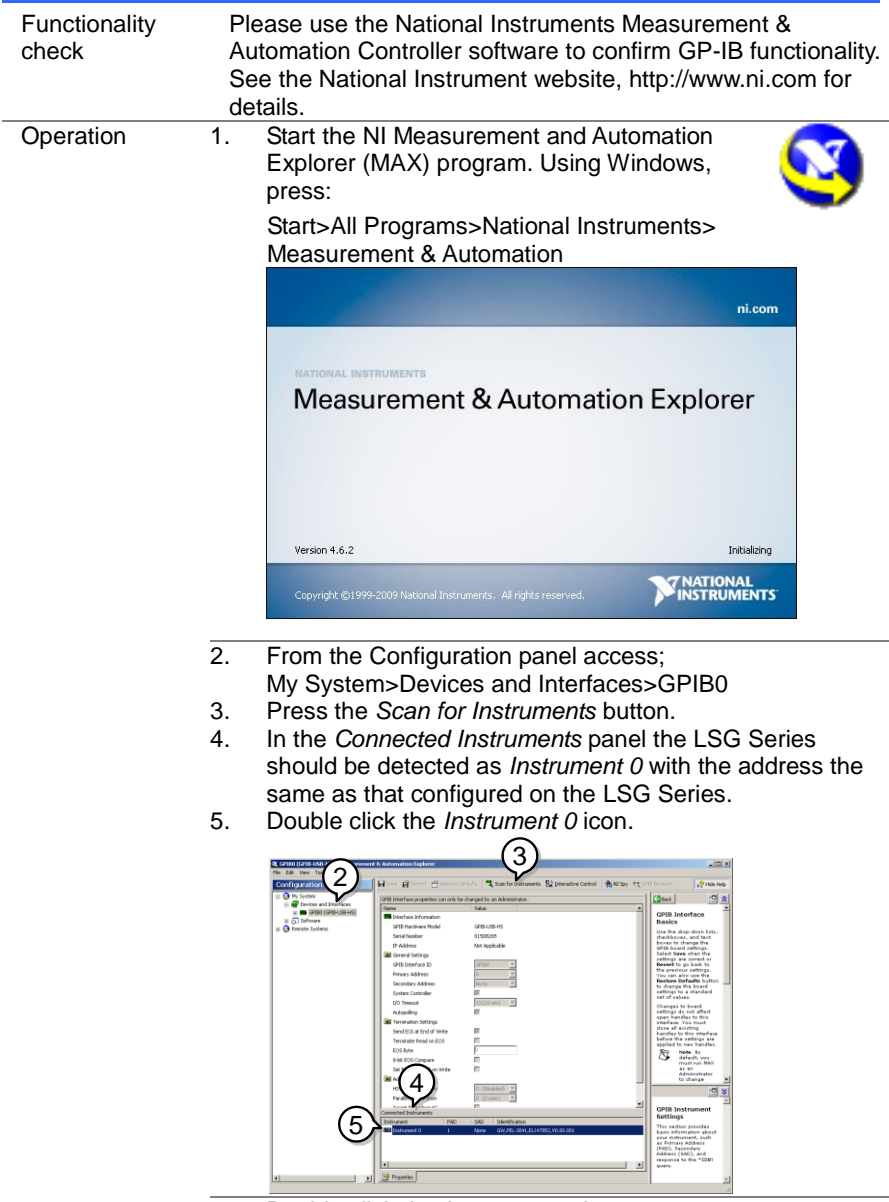

6. Double click the *Instrument 0* icon.

- 7. In the *NI-488.2 Communicator* window, ensure *\*IDN?* is written in the *Send String*: text box. Click on the *Query* button to send the *\*IDN?* query to the instrument.
- 8. The *String Received* text box will display the query return: *TEXIO, LSG-XXXXH,XXXXXXXXX,VX.XX.XXX* (manufacturer, model, serial number, version)

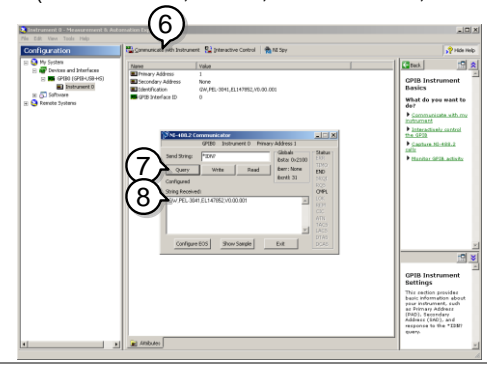

The function check is complete.

### <span id="page-19-0"></span>2-8. LAN(HTTP) Function Check

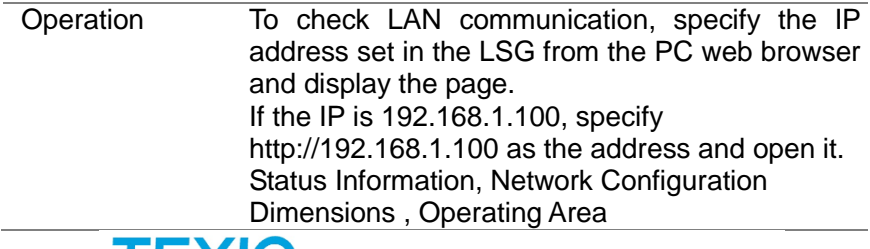

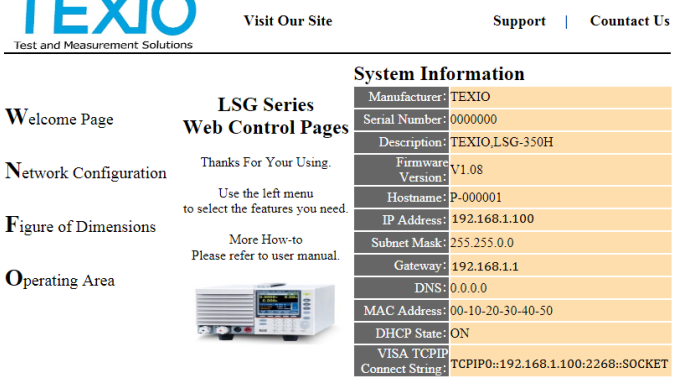

Copyright 2019 C TEXIO TECHNOLOGY CORPORATION All Rights Reserved.

## <span id="page-20-0"></span>2-9. LAN(Socket) Function Check

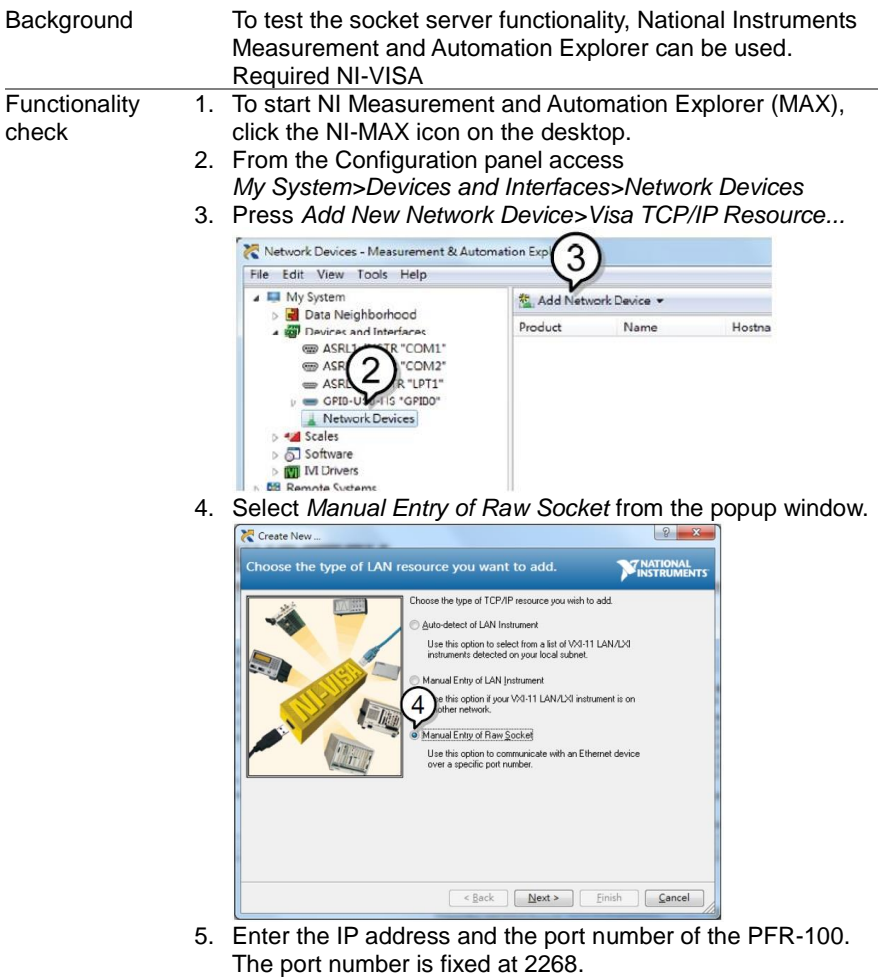

- 6. Click the *Validate* button.
- 7. A popup will appear if a connection is successfully established.
- 8. Click *Next*.

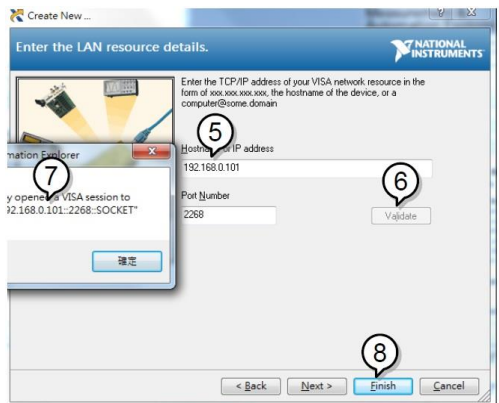

- 9. Next configure the Alias (name) of the PFR-100 connection. Example:LSG\_DC1
- 10. Click *finish*.

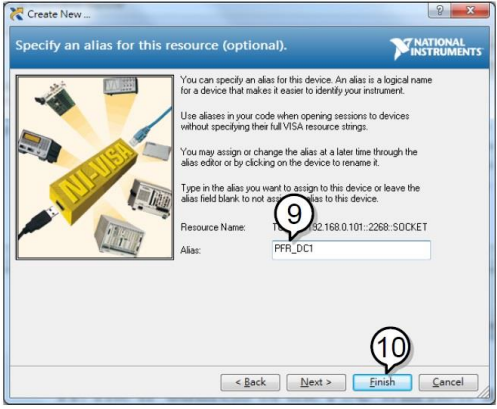

- 11. The IP address of the PFR-100 will now appear under Network Devices in the configuration panel. Select this icon now.
- 12. Press *Open VISA Test Panel*.

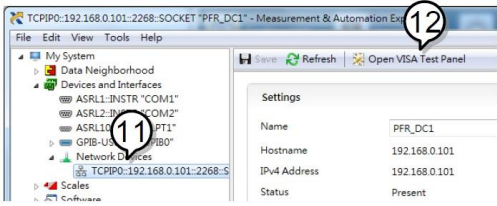

- 13. Click the *Configuration* icon.
- 14. Click on *I/O Settings*.
- 15. Make sure the *Enable Termination Character* check box is checked, and the terminal character is \n (Value: xA).
- 16. Click *Apply Changes*.

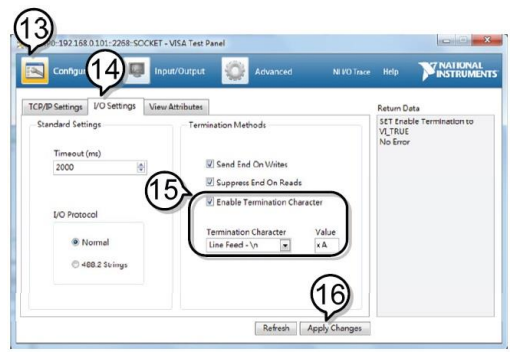

- 17. Click the *Input/Output* icon.
- 18. Enter \*IDN? in the *Select or Enter Command* dialog box if it is not already.
- 19. Click the *Query* button.
- 20. The \*IDN? query will return the Manufacturer, model name, serial number and firmware version in the dialog box.

#### TEXIO LSG-350,000000,V1.28

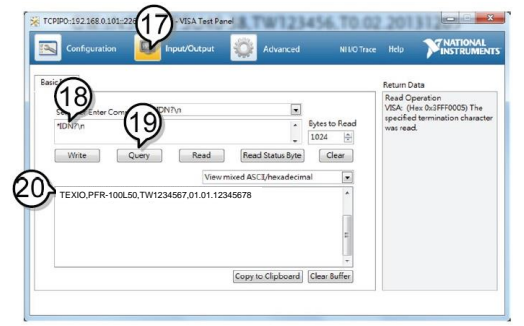

### <span id="page-23-0"></span>3. COMMAND OVERVIEW

The command syntax section shows you the basic syntax rules you have to apply when using commands.

### <span id="page-23-1"></span>3-1. Command Syntax

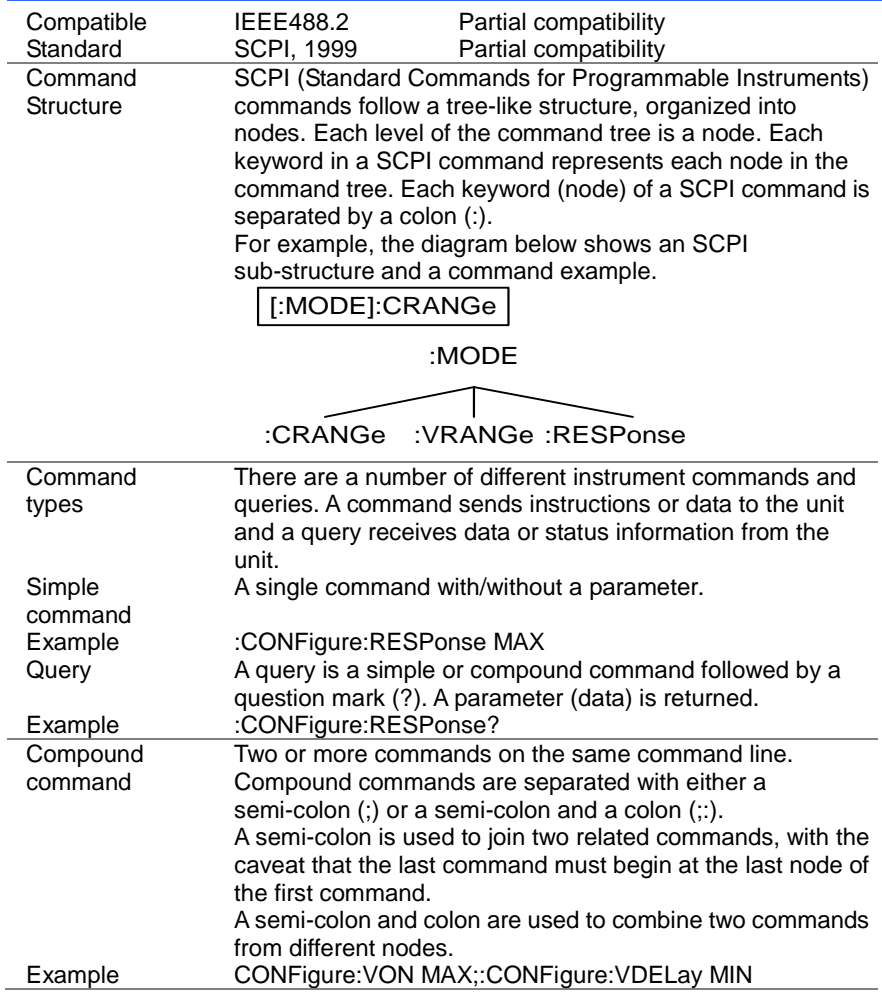

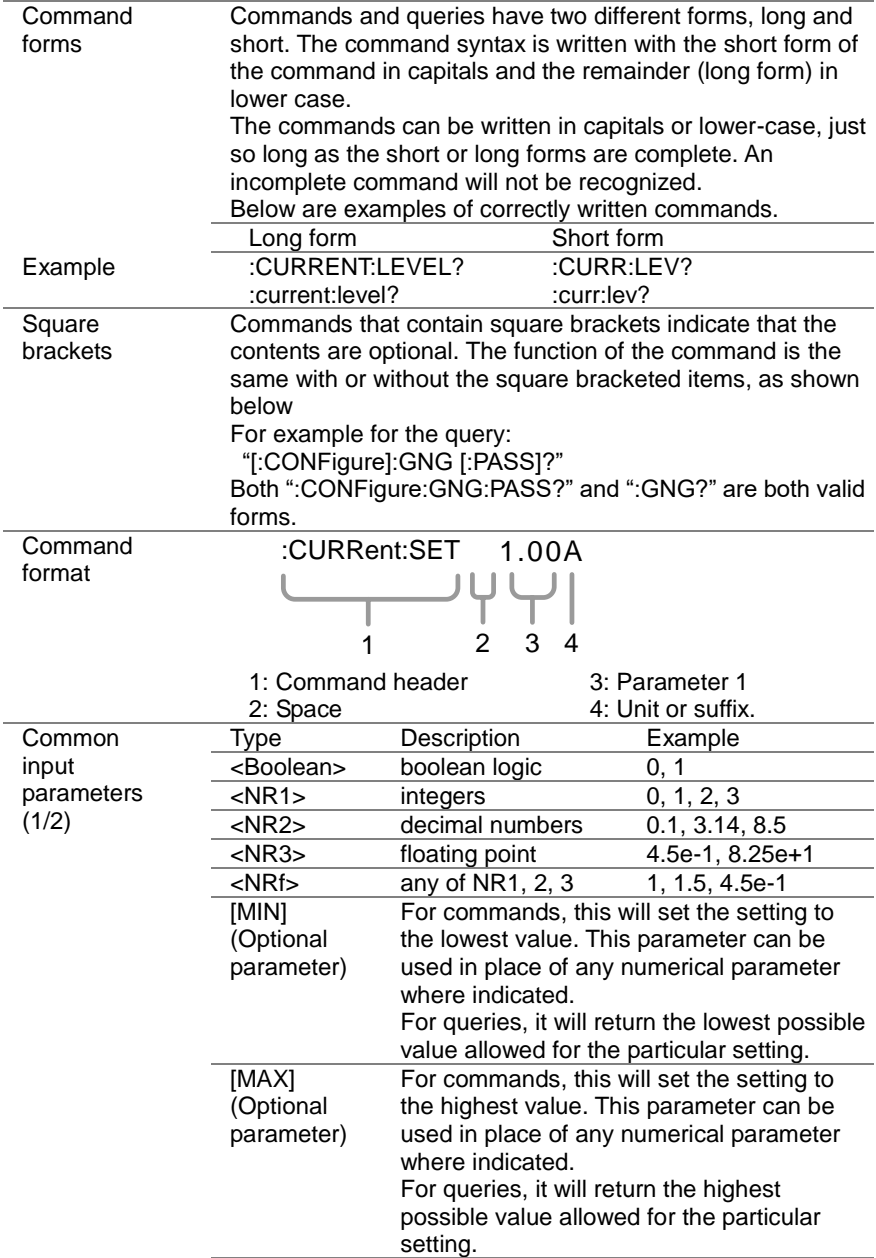

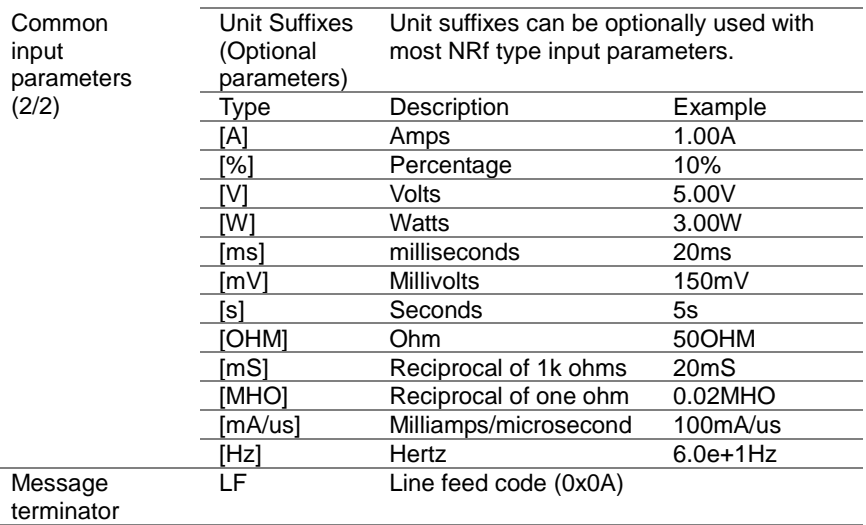

# 3-2. Protocol for RS-485

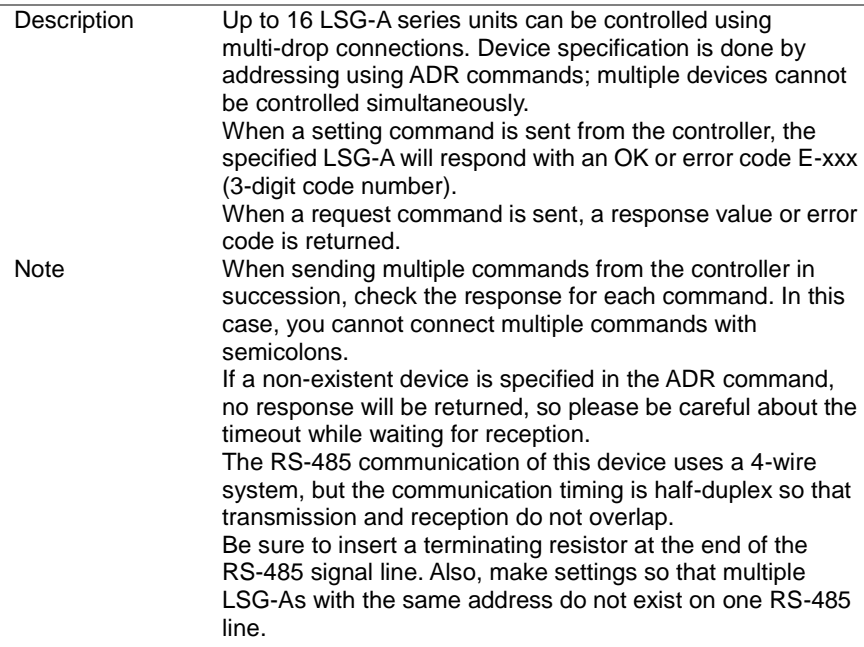

### <span id="page-26-0"></span>4. COMMAND DETAILS

#### <span id="page-26-1"></span>4-1. Common Commands 4-1-1. \*CLS

<span id="page-26-2"></span>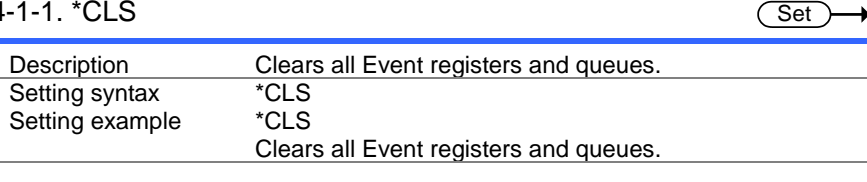

**Set**  $\sqrt{\Omega_{\text{H}}$ 

### <span id="page-26-3"></span>4-1-2. \*ESE

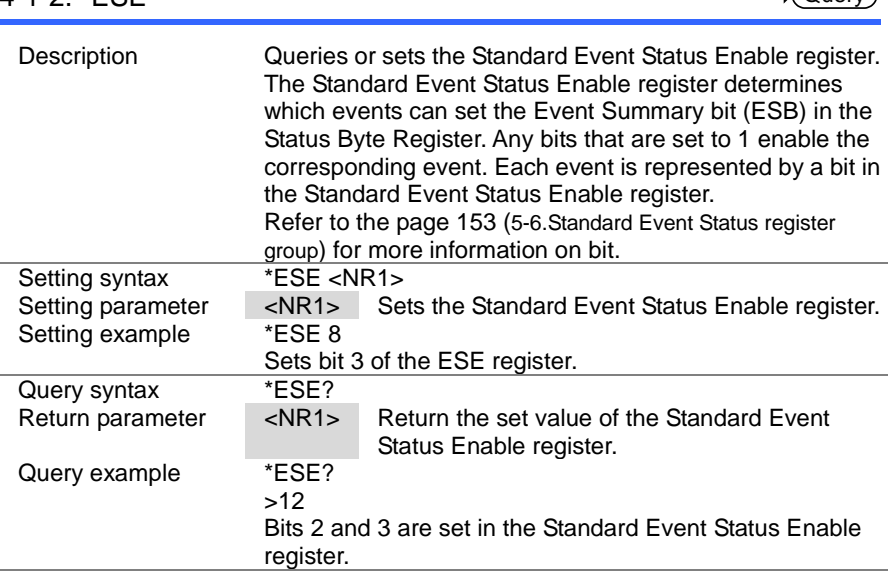

<span id="page-27-0"></span>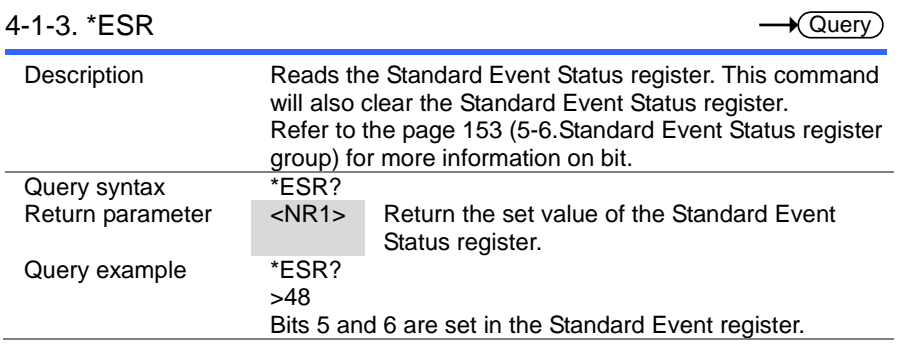

<span id="page-27-1"></span>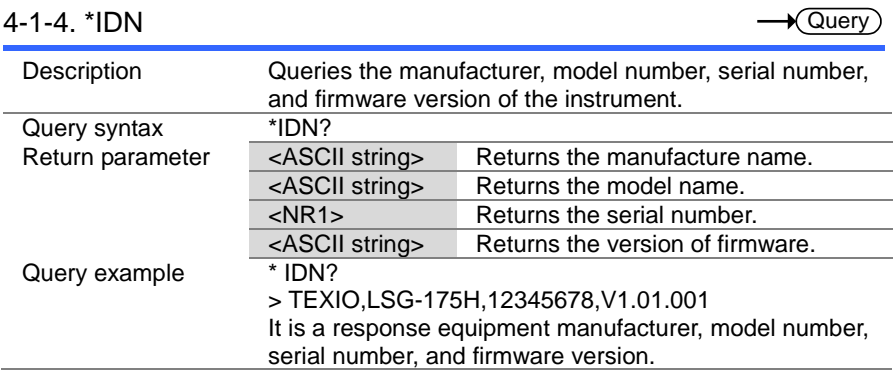

<span id="page-27-2"></span>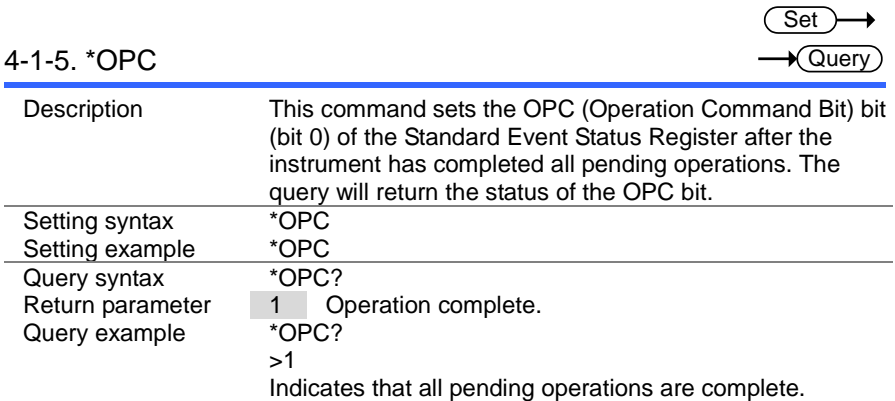

<span id="page-28-2"></span><span id="page-28-1"></span><span id="page-28-0"></span>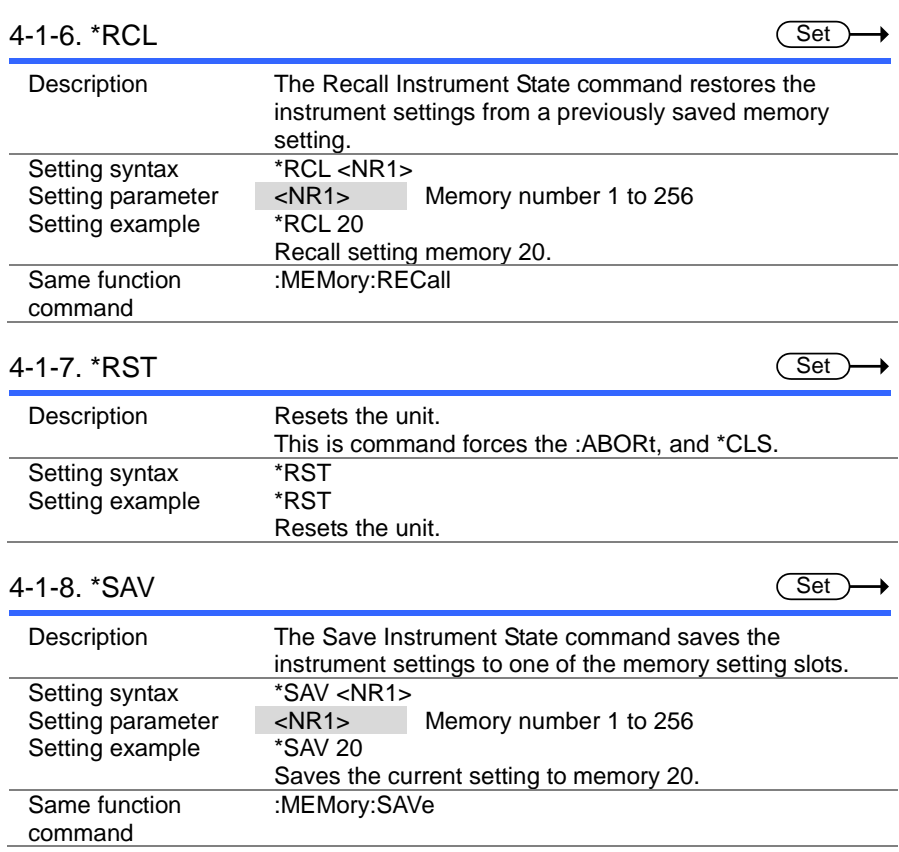

<span id="page-29-0"></span>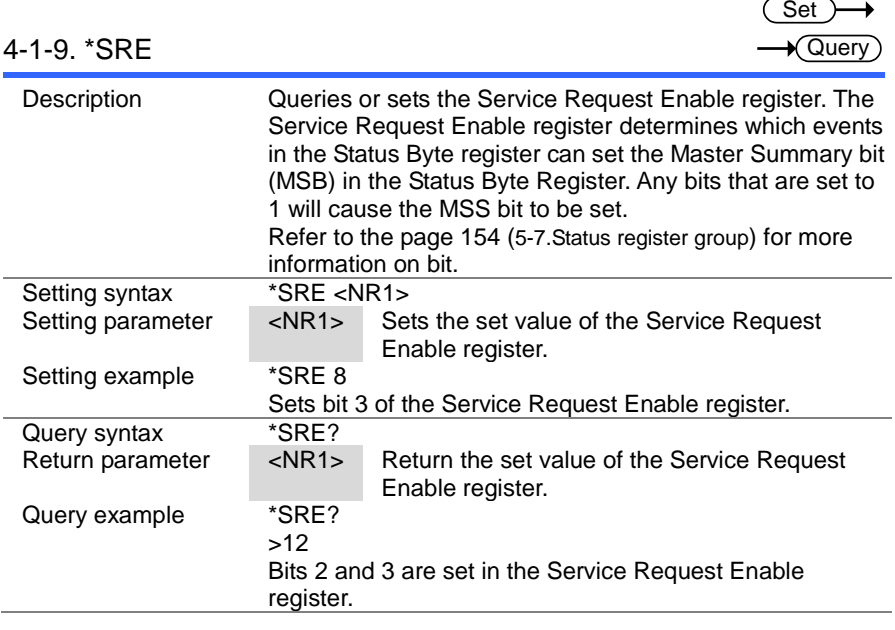

# <span id="page-29-1"></span>4-1-10. \*STB

 $\rightarrow$  Query

Ĭ.

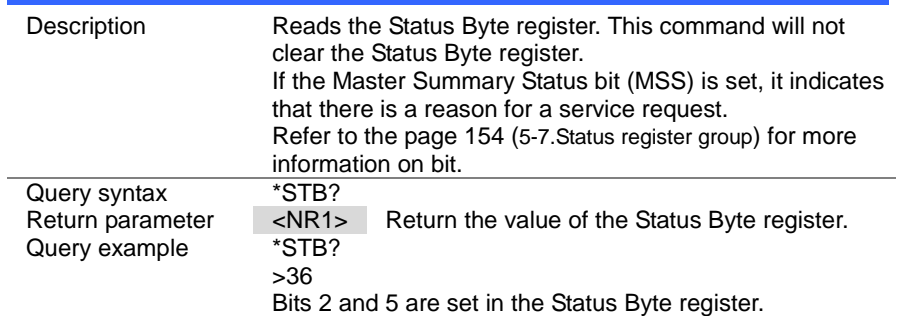

<span id="page-30-0"></span>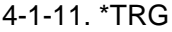

Description This command is issue the enforcement trigger.<br>Setting syntax  $*TRG$ Setting syntax \*TRG<br>Setting example \*TRG Setting example Issue the enforcement trigger. Related commands :INITiate:CONTinuous, :INITiate[:IMMediate]

### <span id="page-30-1"></span>4-1-12. \*TST

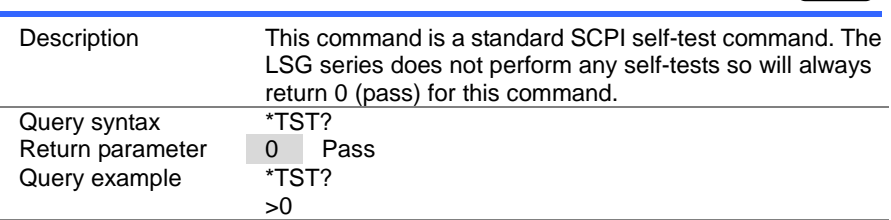

## <span id="page-30-2"></span>4-2. Address Commands

### <span id="page-30-3"></span>4-2-1. :ADR

Set  $\sqrt{\mathsf{Query}}$ 

(Set)

Set  $\rightarrow$  Query)

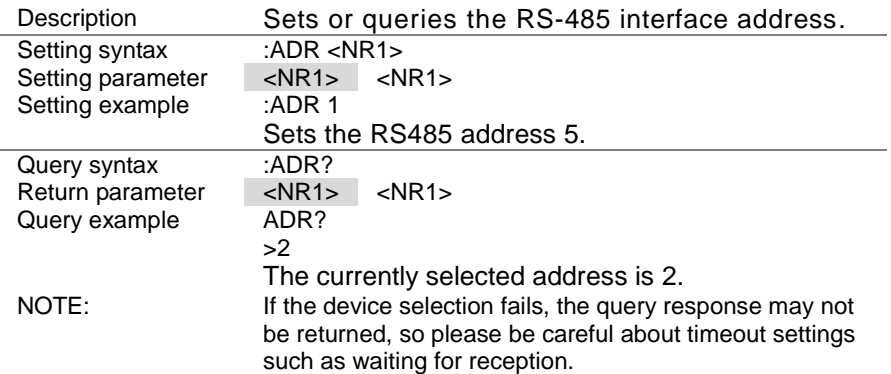

## <span id="page-31-0"></span>4-3. Trigger Commands

# Trigger States

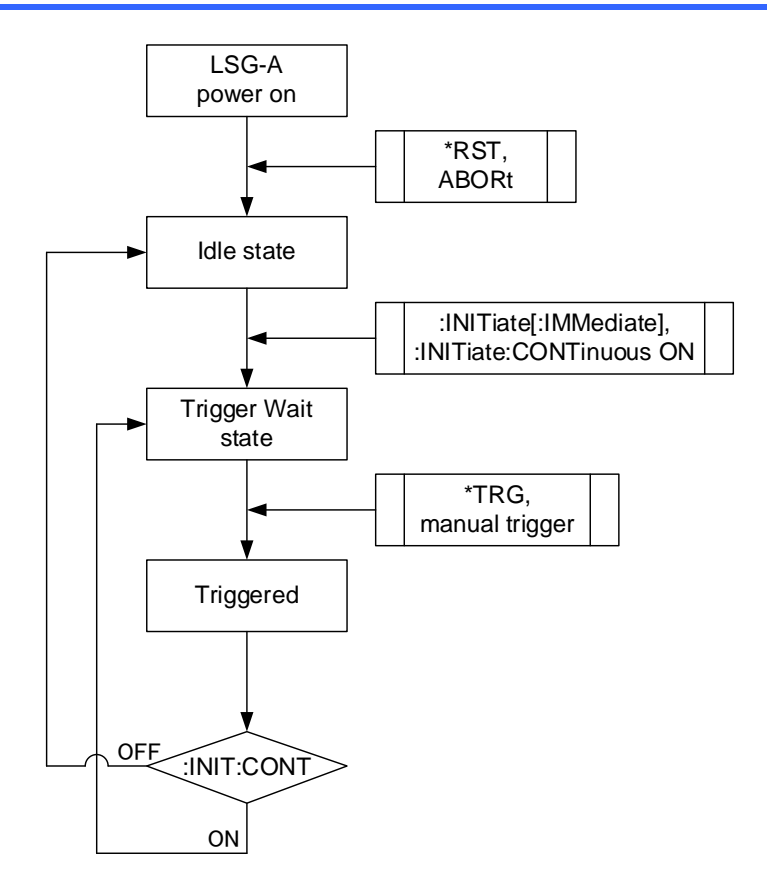

#### <span id="page-32-0"></span>4-3-1. :ABORt

(Set) ▶

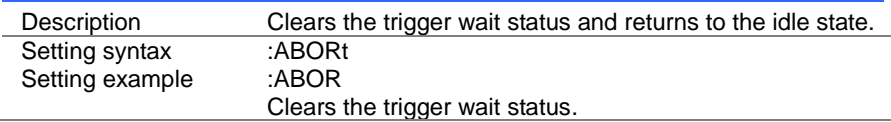

### <span id="page-32-1"></span>4-3-2. :INPut[:STATe]:TRIGgered

(Set) ۰

Set

≯

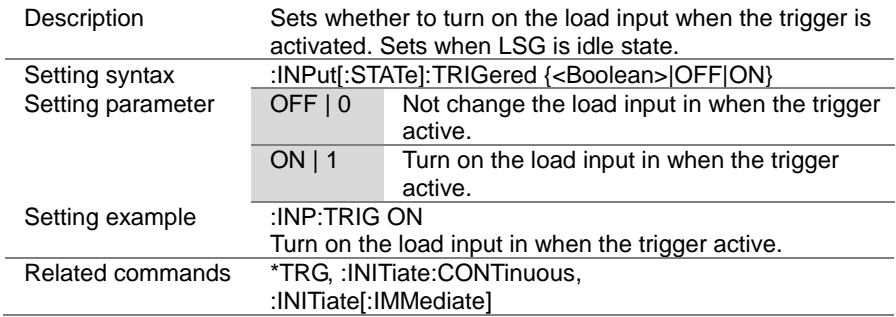

### <span id="page-32-2"></span>4-3-3. :INITiate[:IMMediate]

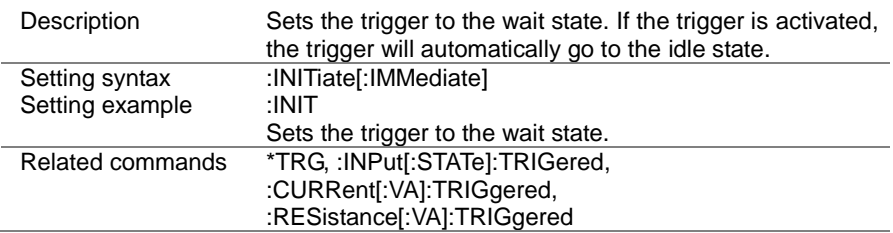

 $\overline{\text{Set}}$  $\sqrt{$ Query

> Set )  $\sqrt{\mathsf{Query}}$

### <span id="page-33-0"></span>4-3-4. :INITiate:CONTinuous

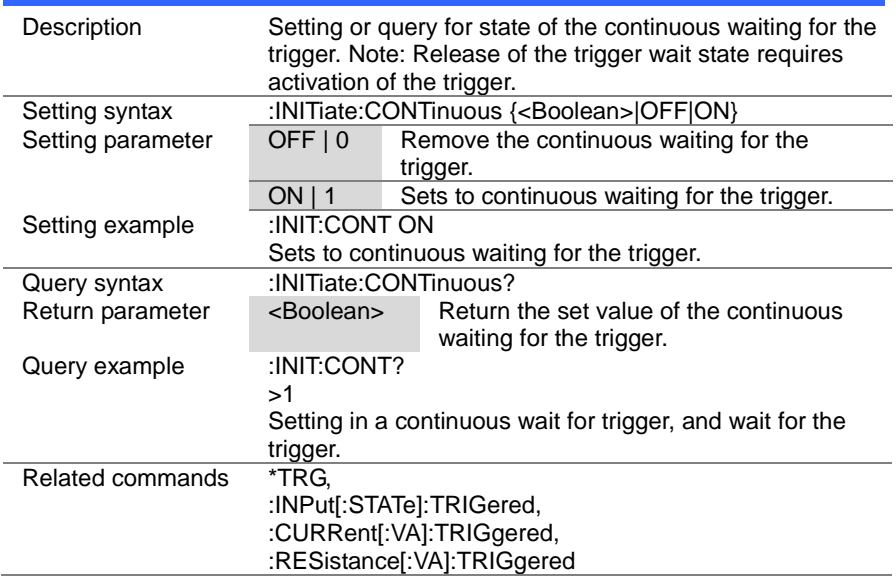

### <span id="page-33-1"></span>4-3-5. :TRIGger[:DELay]:TIME

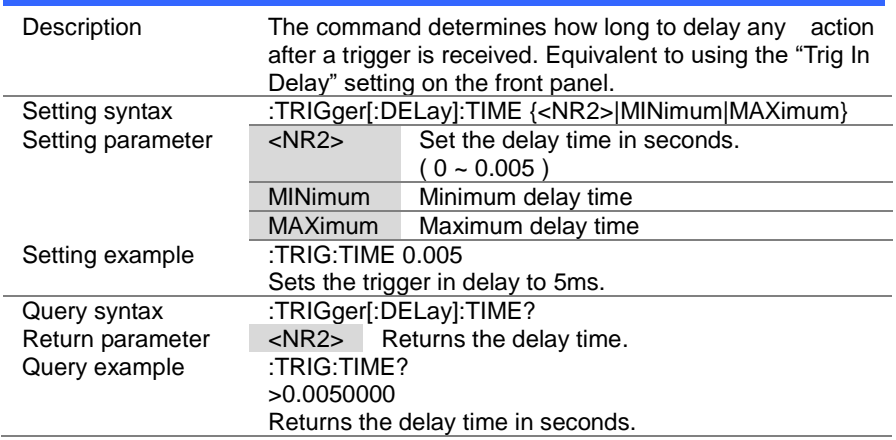

 $\overline{\text{Set}}$  $\rightarrow$  Query

 $\overline{\phantom{0}}$ 

 $\sim$ 

## <span id="page-34-0"></span>4-3-6. :TRIGger[:PULSe]:WIDTh

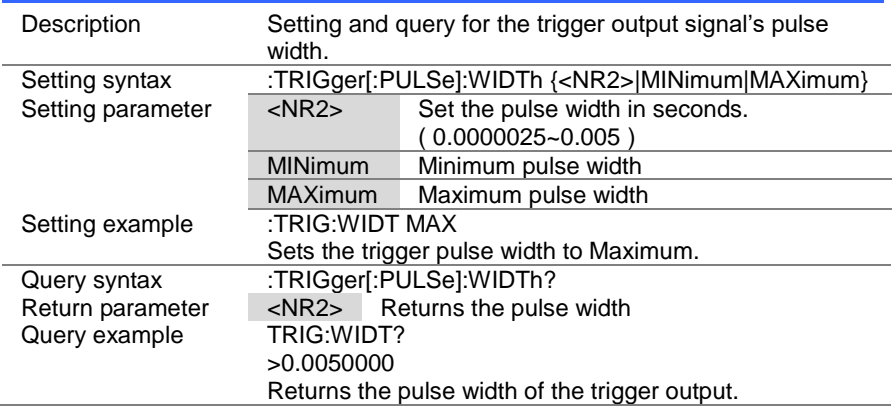

# <span id="page-34-1"></span>4-4. Input Commands

<span id="page-34-2"></span>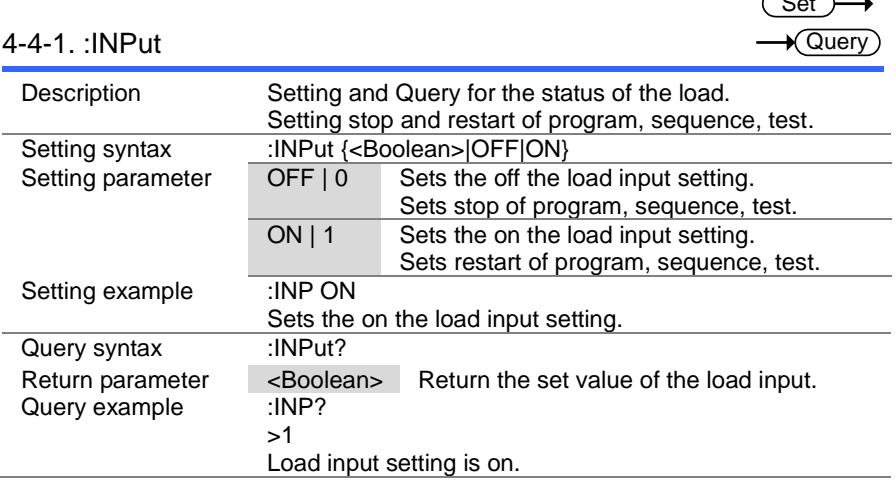

(Set)  $\sqrt{\mathsf{Query}}$ 

 $\overline{\text{Set}}$  $\bigstar$  Query

#### <span id="page-35-0"></span>4-4-2. :INPut:MODE

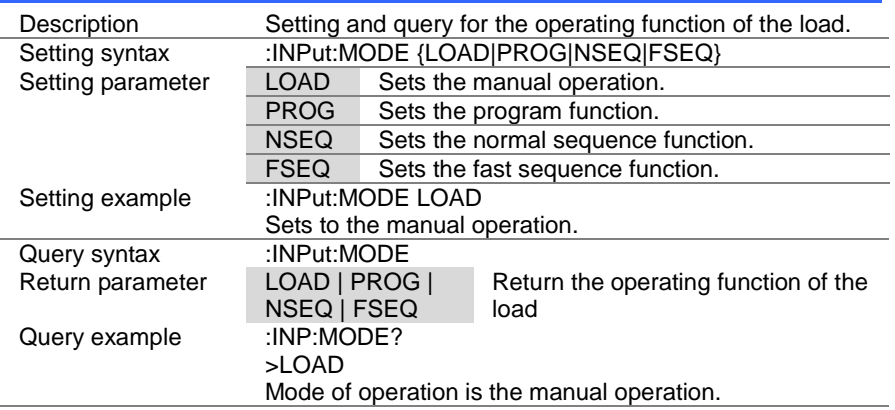

### <span id="page-35-1"></span>4-4-3. [:INPut]:SHORt

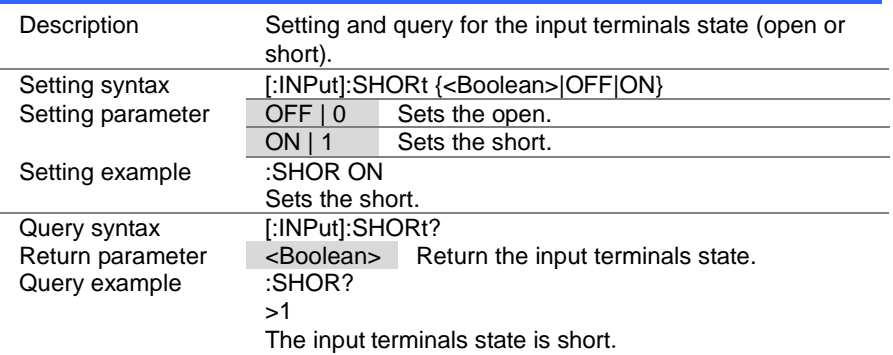

# <span id="page-35-2"></span>4-5. Measurement Commands

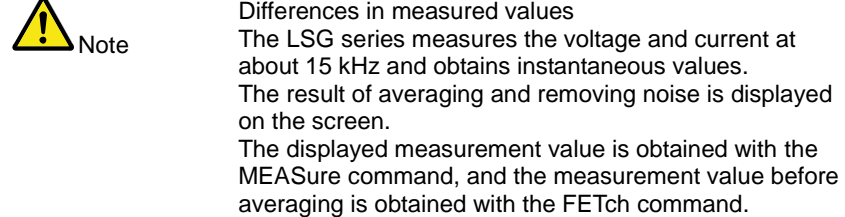
### 4-5-1. :MEASure:CURRent

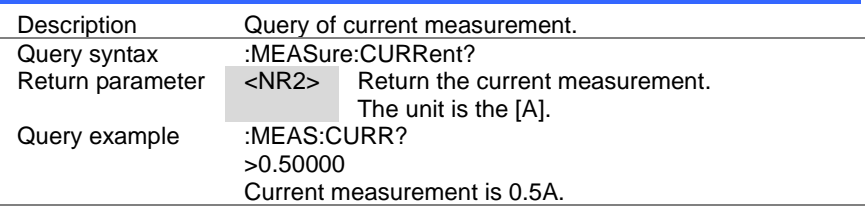

### 4-5-2. :MEASure:ETIMe

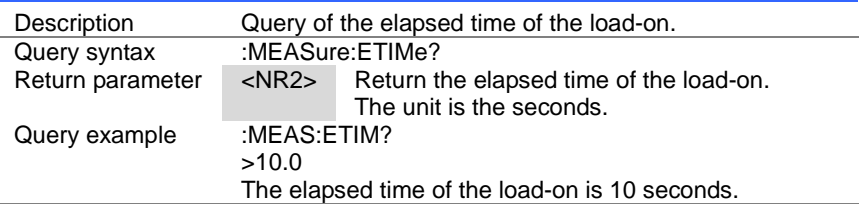

### 4-5-3. :MEASure:POWer

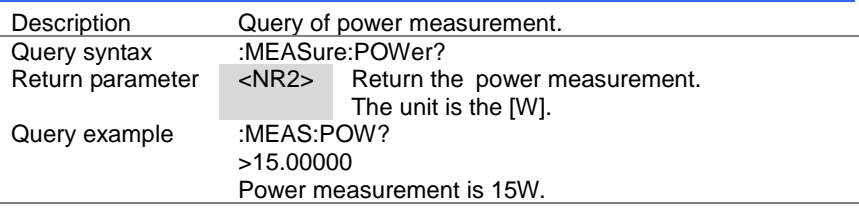

### 4-5-4. :MEASure:VOLTage

Description **Query of voltage measurement.**<br>Query syntax :MEASure:VOLTage? Query syntax :MEASure:VOLTage?<br>Return parameter <NR2> Return the Return the voltage measurement. The unit is the [V]. Query example :MEAS:VOLT? >5.00000 Voltage measurement is 5V.

 $\rightarrow$  Query

 $\sqrt{\mathsf{Query}}$ 

 $\sqrt{\mathsf{Query}}$ 

**★ Query** 

Set

### 4-6. Fetch Commands 4-6-1. :FETCh:CURRent

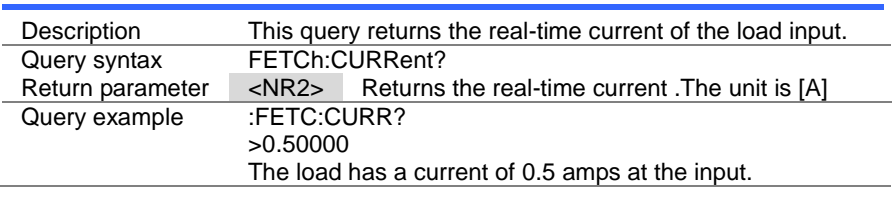

### 4-6-2. :FETCh:POWer

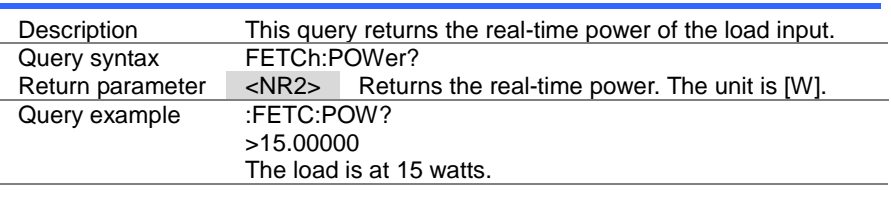

### 4-6-3. :FETCh:VOLTage

 $\sqrt{\mathsf{Query}}$ 

 $\sqrt{$  Query

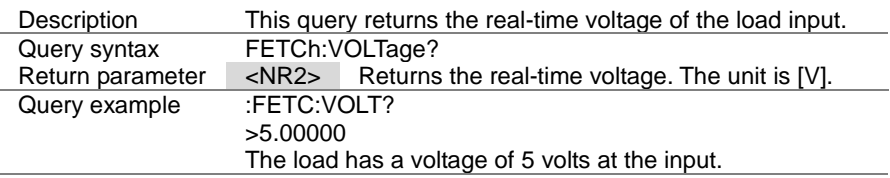

 $\rightarrow$  Query

## 4-7. Configure Subsystem Commands

### 4-7-1. [:CONFigure]:OCP

Set  $\sqrt{\mathsf{Query}}$ 

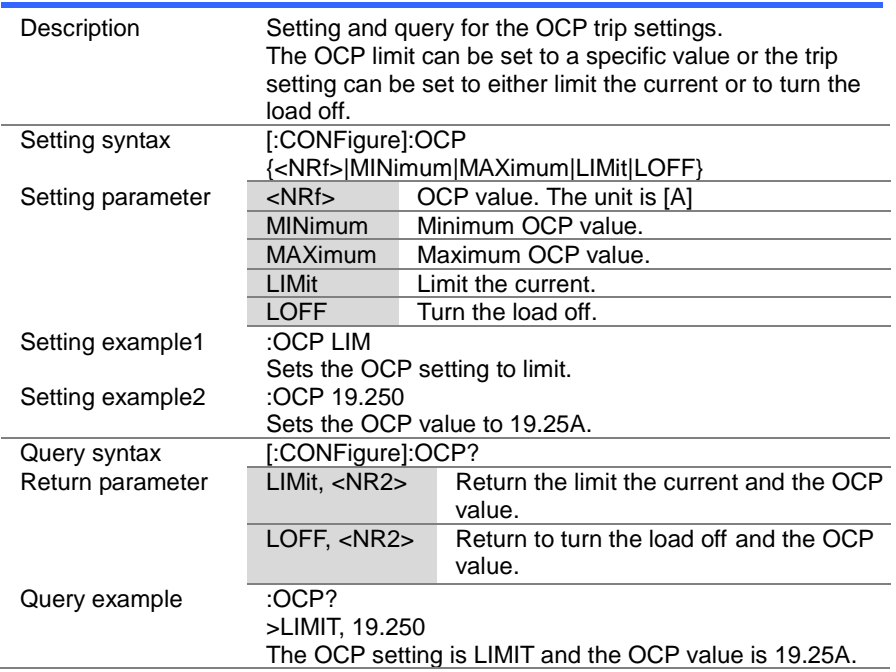

**Set ★ Query** 

> Set  $\sqrt{\mathsf{Query}}$

### 4-7-2. [:CONFigure]:OPP

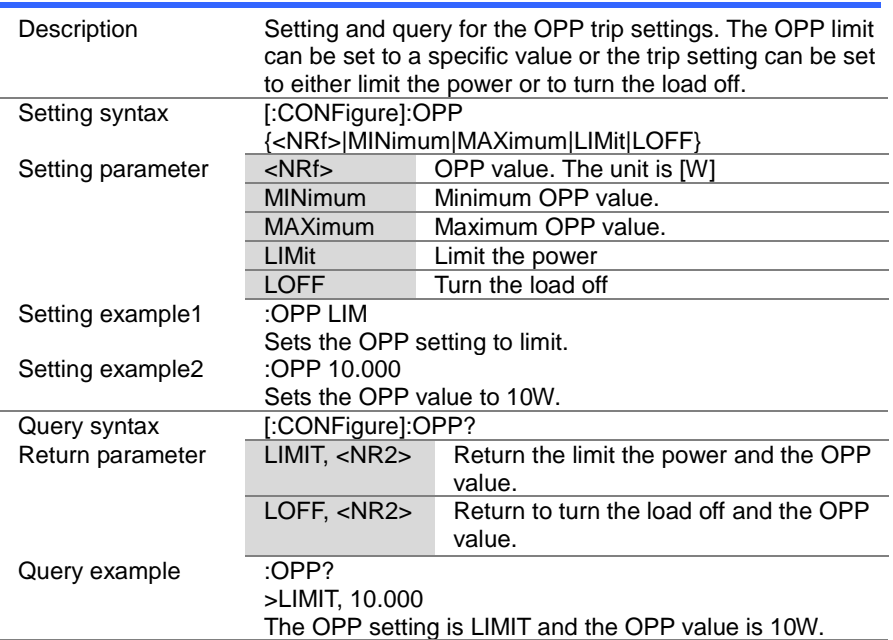

### 4-7-3. [:CONFigure]:UVP

Description Setting and query for the UVP trip settings. Setting syntax [:CONFigure]:UVP {<NRf>|MINimum|MAXimum} Setting parameter  $\overline{\langle \text{NRf} \rangle}$  UVP value. ; 0 = OFF, The unit is [V] MINimum Minimum UVP value. (UVP setting is OFF.) MAXimum Maximum UVP value. Setting example :UVP 10.0 Sets the UVP setting to 10V. Query syntax [:CONFigure]:UVP?<br>Return parameter <NR2> Return the <NR2> Return the set value of the UVP. Query example : UVP? >10.0 The UVP setting is 10V.

 $\overline{\text{Set}}$  $\sqrt{\mathsf{Query}}$ 

### 4-7-4. [:CONFigure]:UVP:TIME

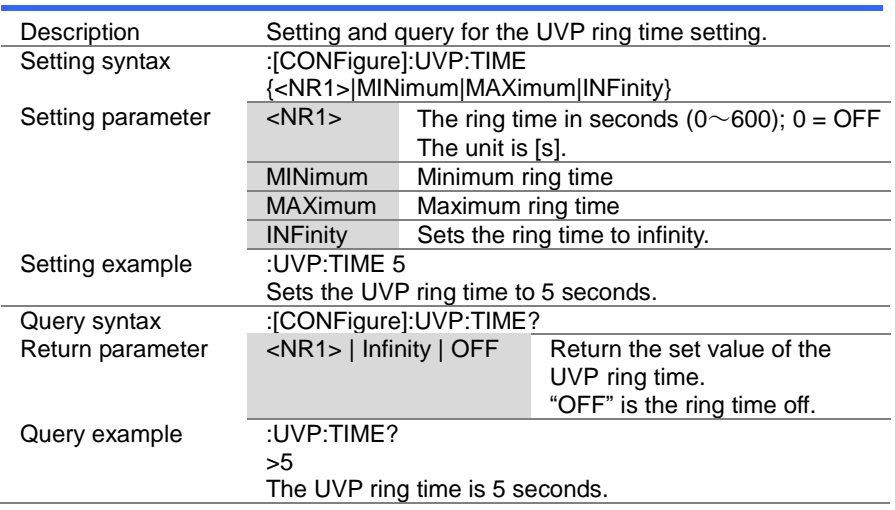

## 4-7-5. [:CONFigure]:OVP

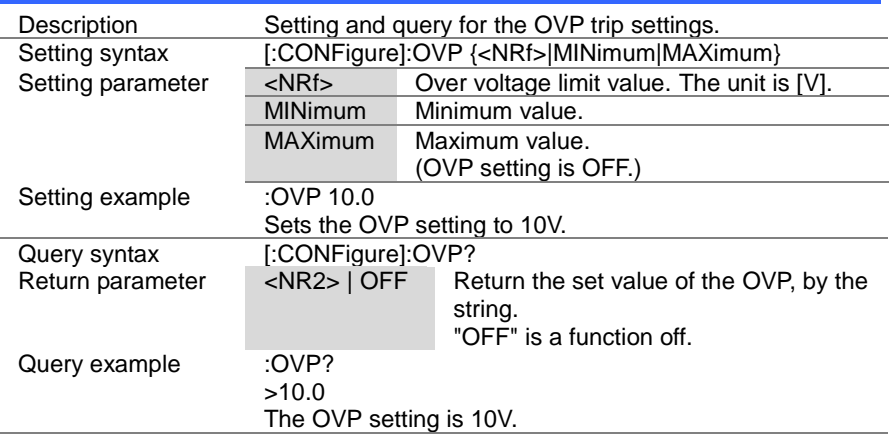

(Set)  $\sqrt{$ Query

(Set)

### 4-7-6. [:CONFigure]:SSTart

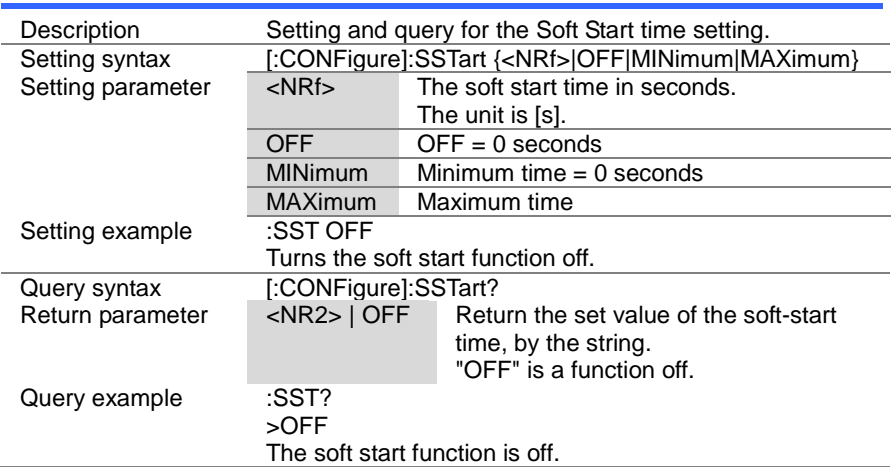

### 4-7-7. [:CONFigure]:VON

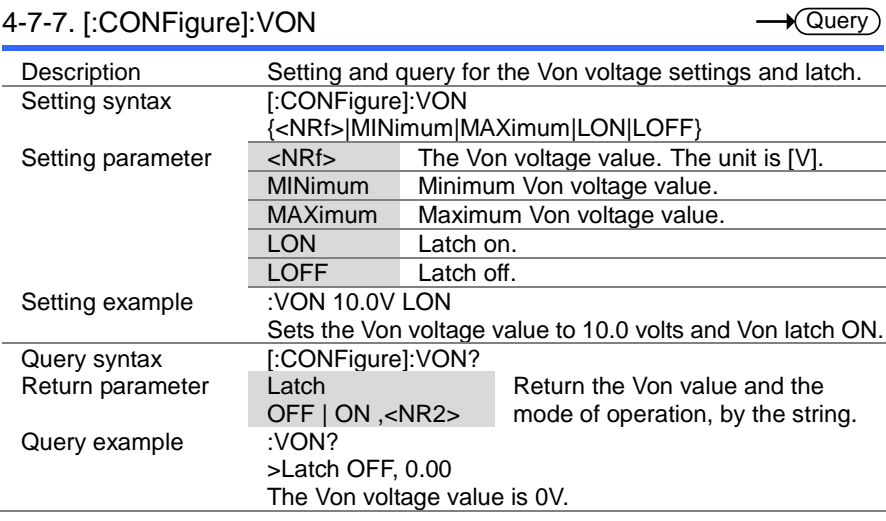

### 4-7-8. [:CONFigure]:VDELay

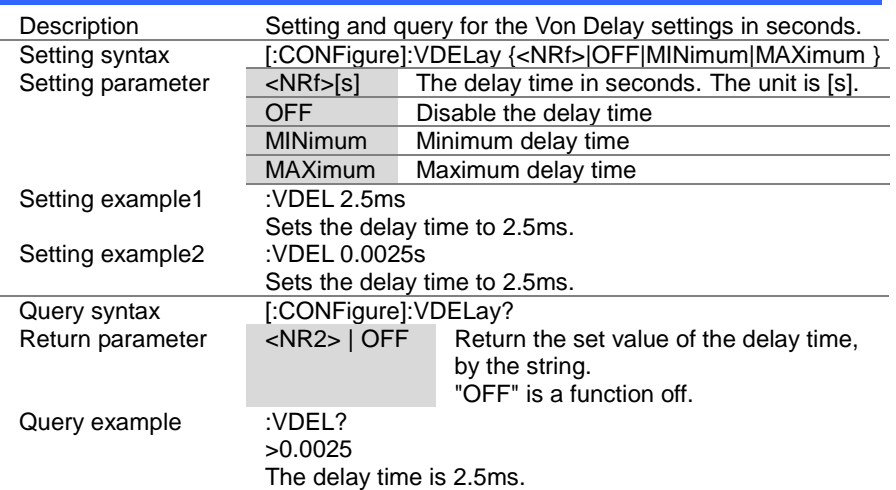

#### (Set)  $\rightarrow$  $\sqrt{$ Query

### 4-7-9. :CONFigure:RESPonse

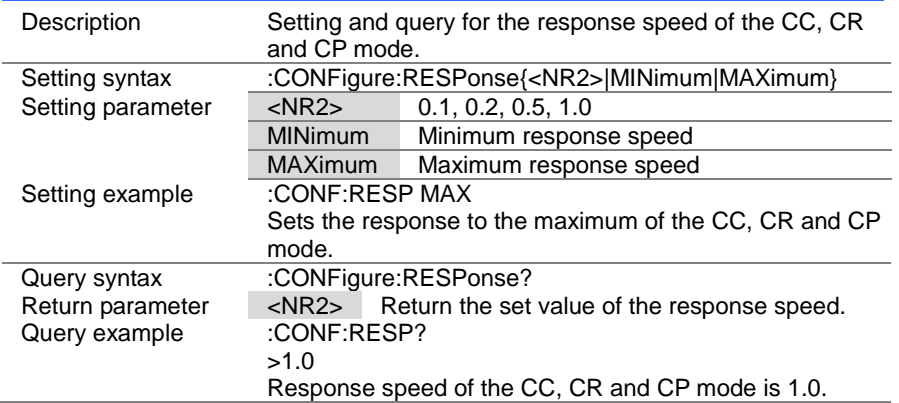

(Set)  $\sqrt{$ Query

# 4-7-10. [:CONFigure]:CNTime

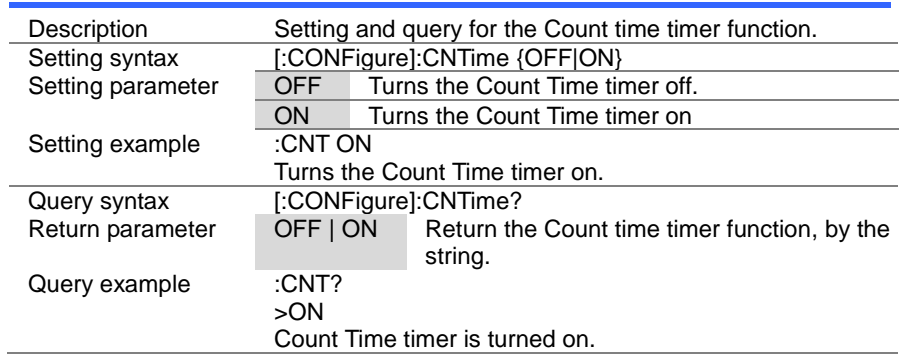

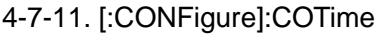

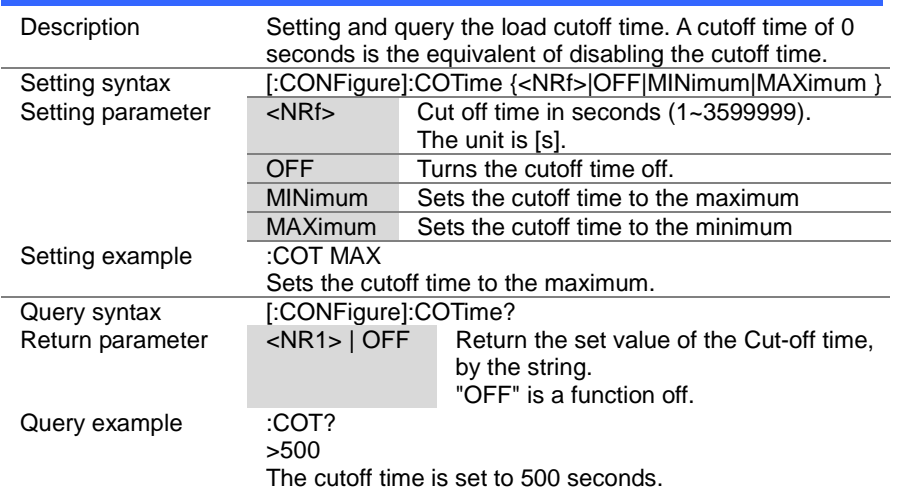

(Set)  $\sqrt{\mathsf{Query}}$ 

> **Set**  $\sqrt{\mathsf{Query}}$

### 4-7-12. [:CONFigure]:CRUnit

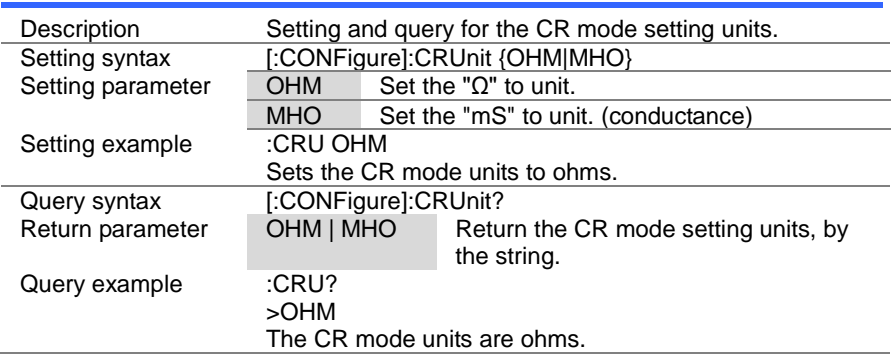

### 4-7-13. :CONFigure:DYNamic

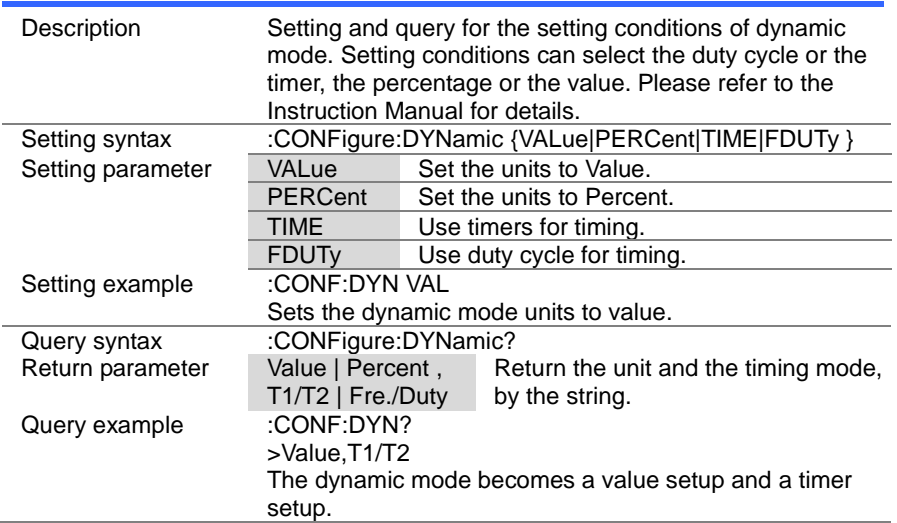

 $\overline{\text{Set}}$  $\rightarrow$  Query

### 4-7-14. :CONFigure:MEMory

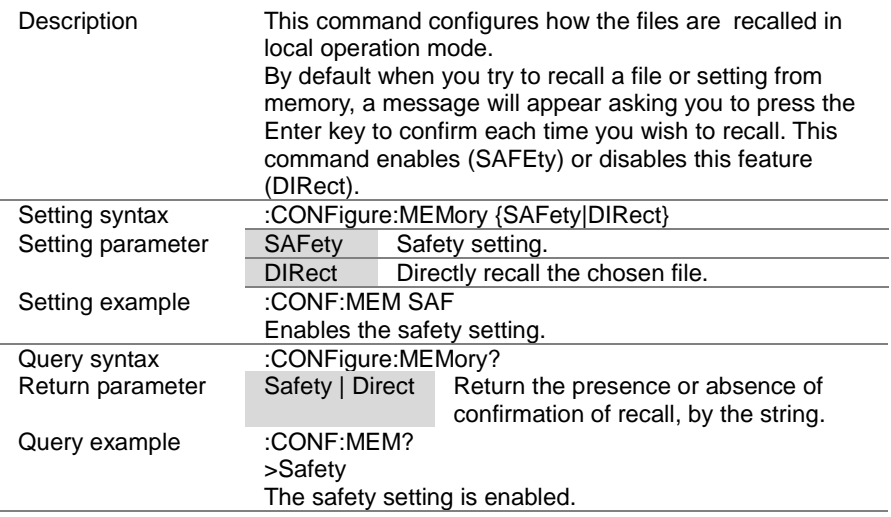

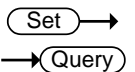

### 4-7-15. :CONFigure:SHORt

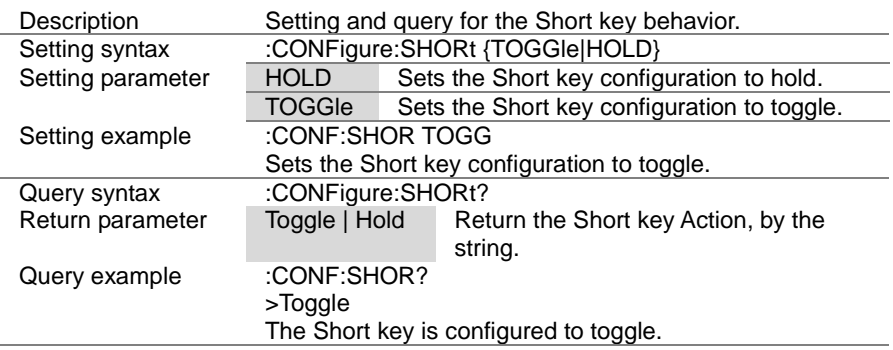

(Set)  $\sqrt{\mathsf{Query}}$ 

→

### 4-7-16. :CONFigure:SHORt:SAFety

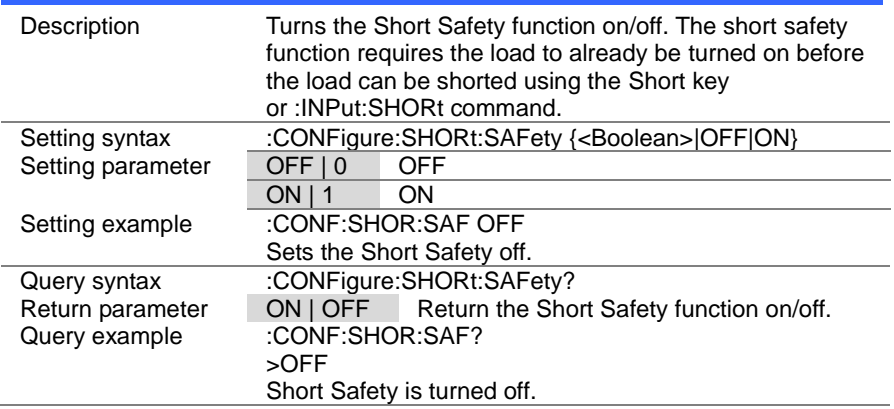

### 4-7-17. :CONFigure:SHORt:FUNCtion

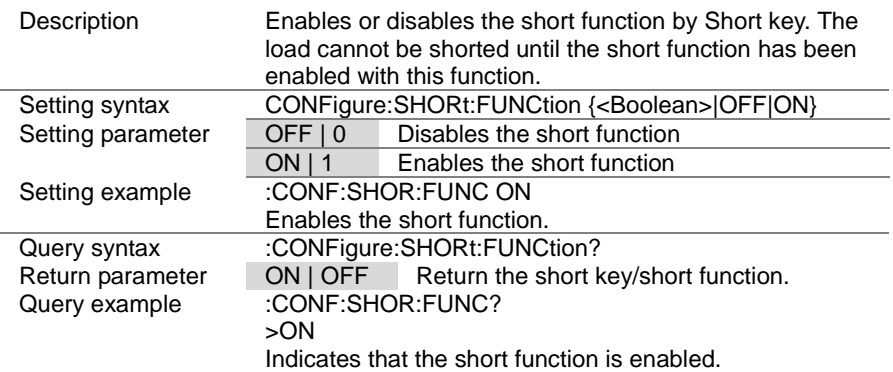

 $\overline{\text{Set}}$  $\sqrt{\mathsf{Query}}$ 

### 4-7-18. [:CONFigure]:GNG:MODE

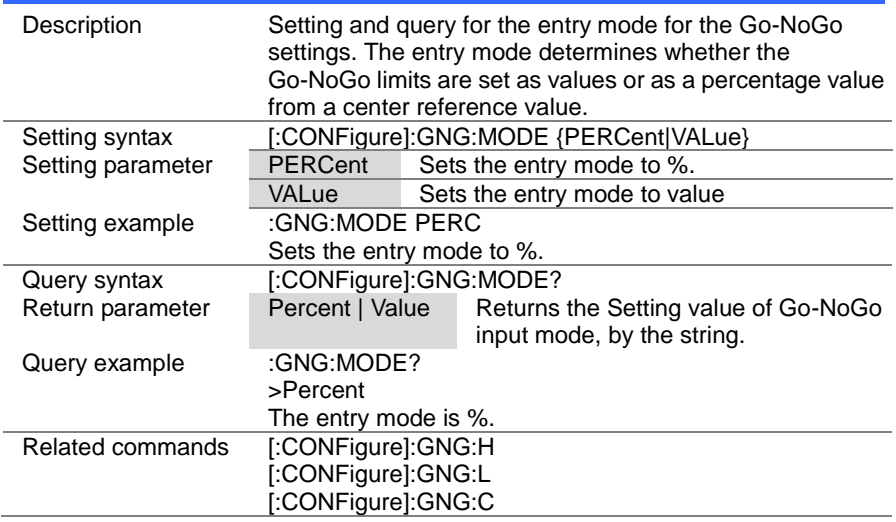

### 4-7-19. [:CONFigure]:GNG:H

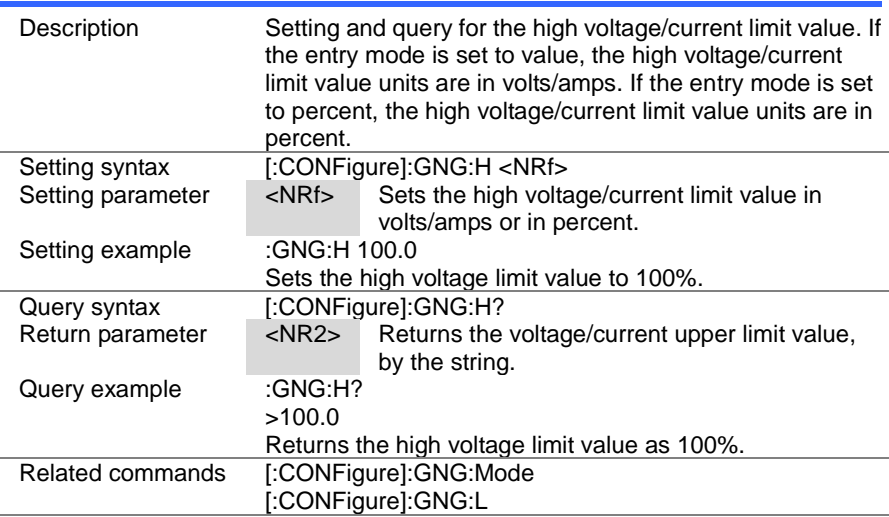

> Set )  $\sqrt{$ Query

 $\rightarrow$ 

### 4-7-20. [:CONFigure]:GNG:L

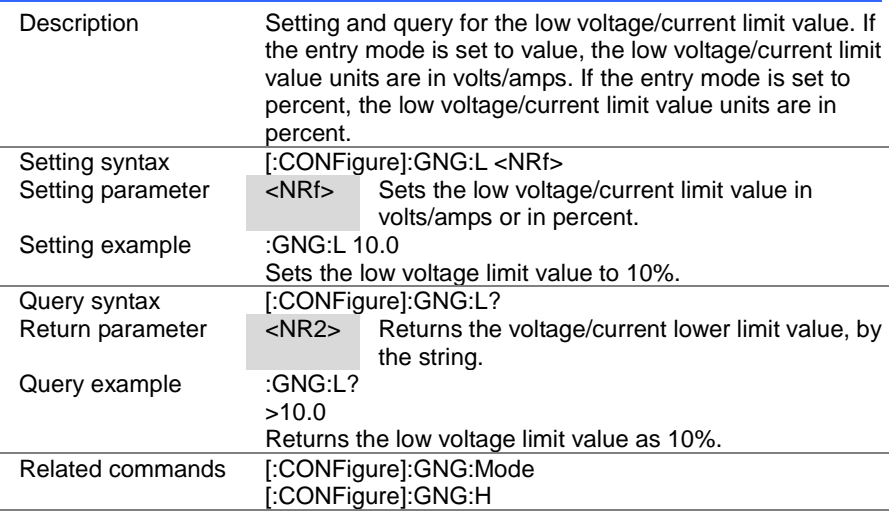

### 4-7-21. [:CONFigure]:GNG:C

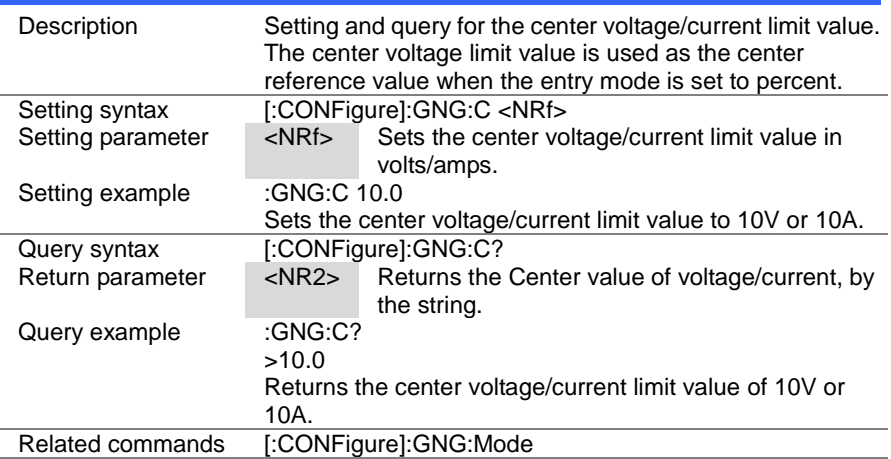

(Set)  $\sqrt{\mathsf{Query}}$ 

> Set ) **★ Querv**

### 4-7-22. [:CONFigure]:GNG:DTIMe

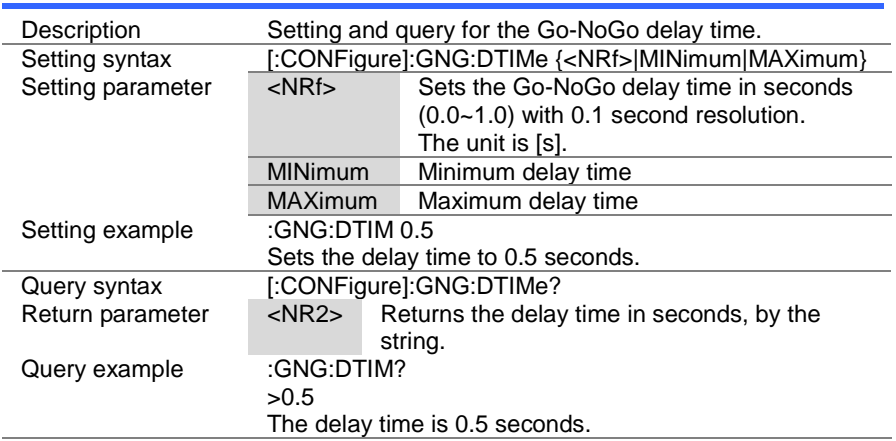

### 4-7-23. [:CONFigure]:GNG:SPECTest

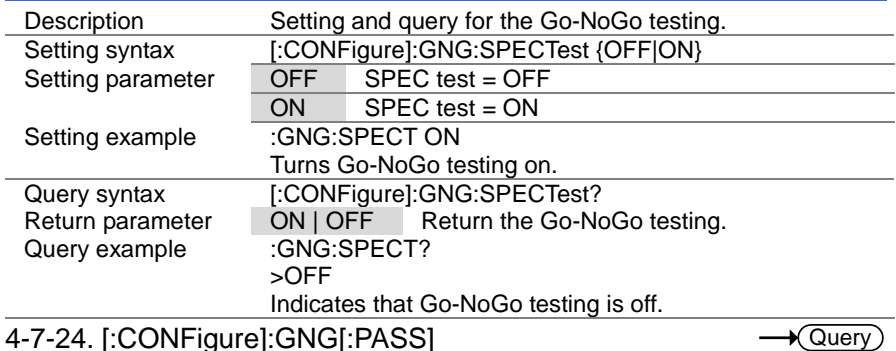

### 4-7-24. [:CONFigure]:GNG[:PASS]

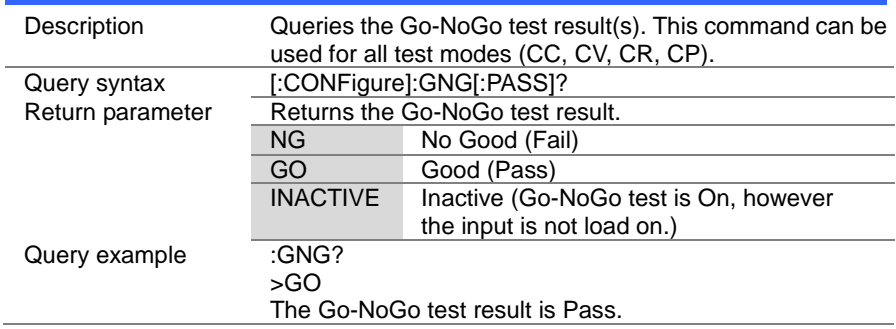

### 4-8. Parallel Commands

### 4-8-1. [:CONFigure]:PARallel

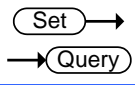

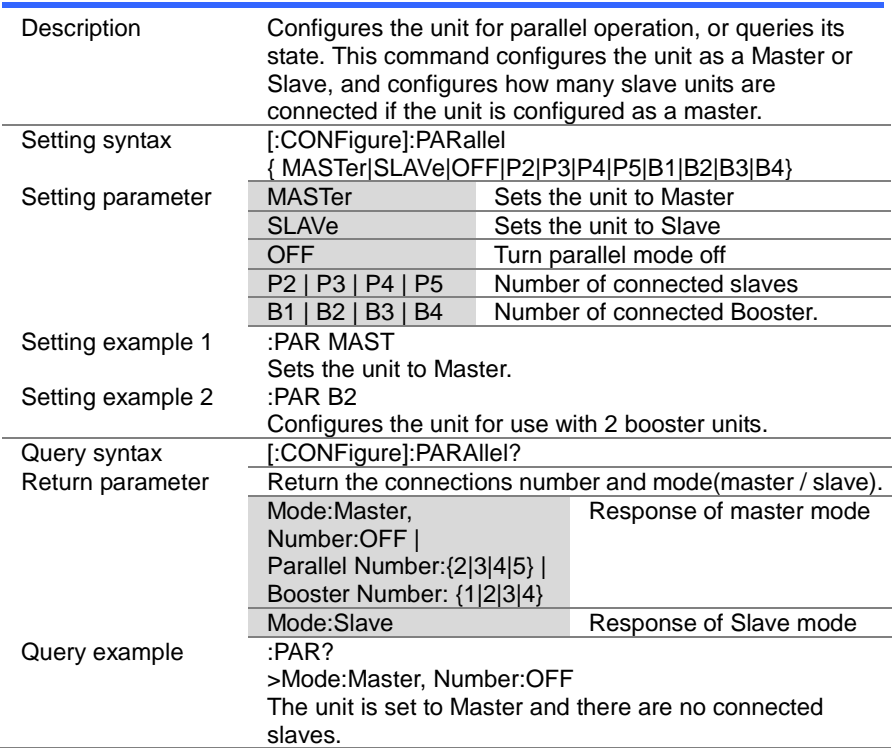

### 4-9. Step Commands

### 4-9-1. :CONFigure:STATus

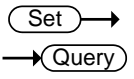

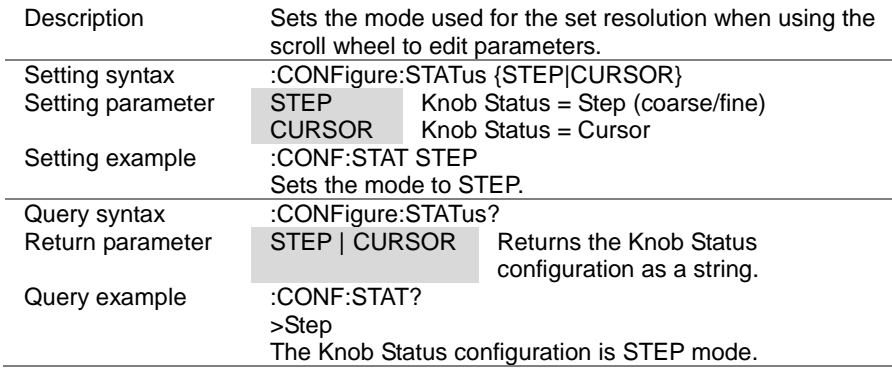

### 4-9-2. [:CONFigure]:STEP:CC

 $\sqrt{\mathsf{Query}}$ 

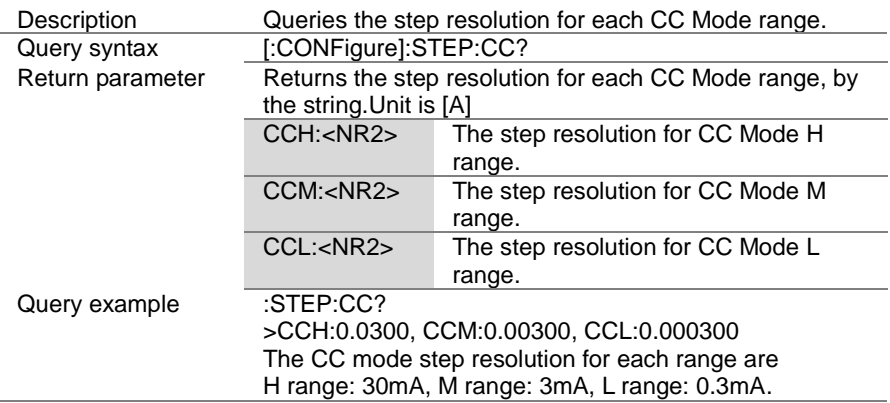

(Set)  $\sqrt{\mathsf{Query}}$ 

(Set)  $\sqrt{$ Query

### 4-9-3. [:CONFigure]:STEP:CCH

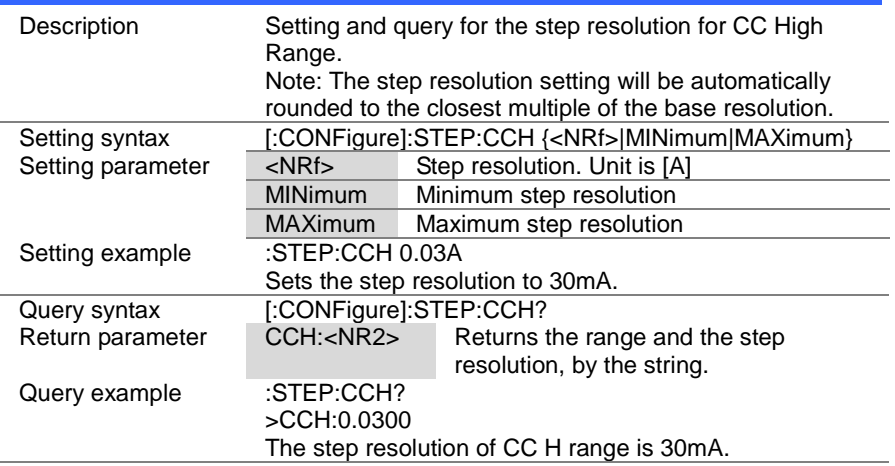

### 4-9-4. [:CONFigure]:STEP:CCM

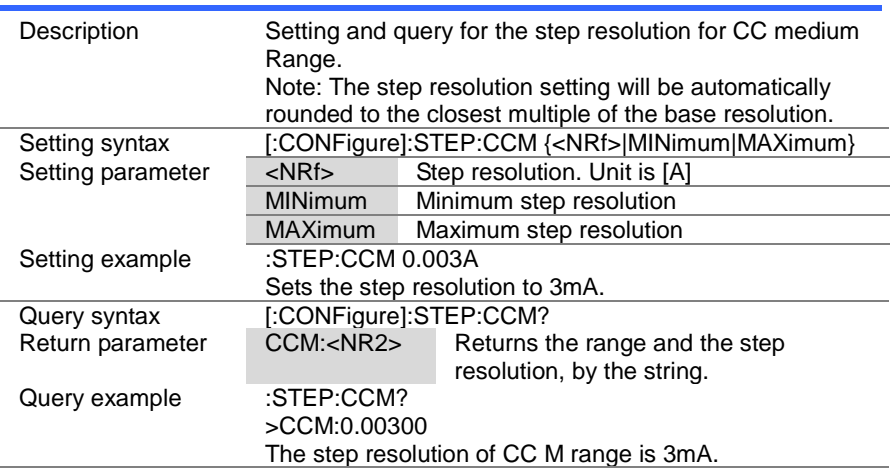

### 4-9-5. [:CONFigure]:STEP:CCL

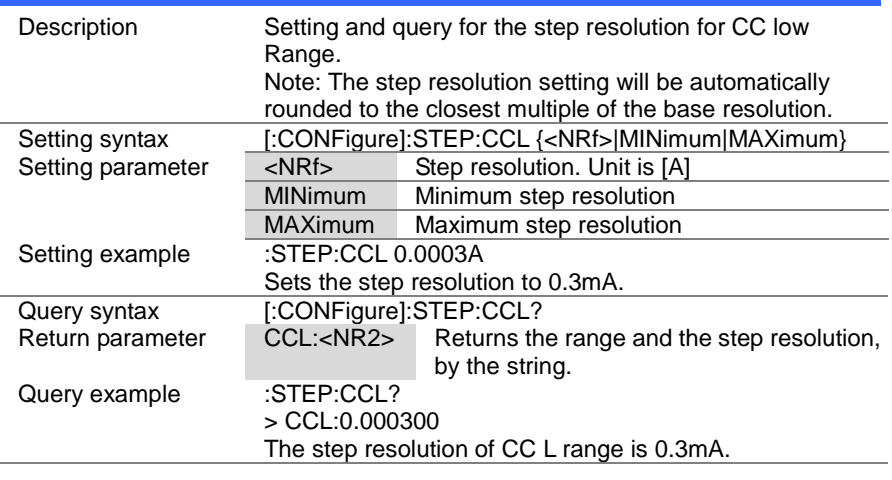

## 4-9-6. [:CONFigure]:STEP:CR

 $\sqrt{$ Query

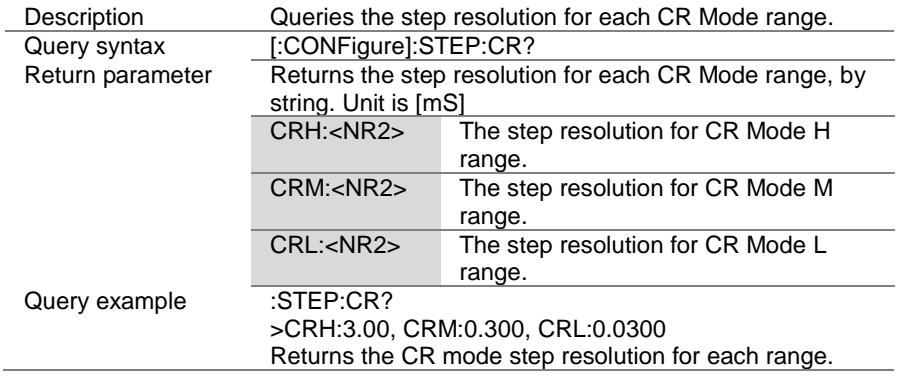

Set →  $\sqrt{\mathsf{Query}}$ 

> Set **A** Query

### 4-9-7. [:CONFigure]:STEP:CRH

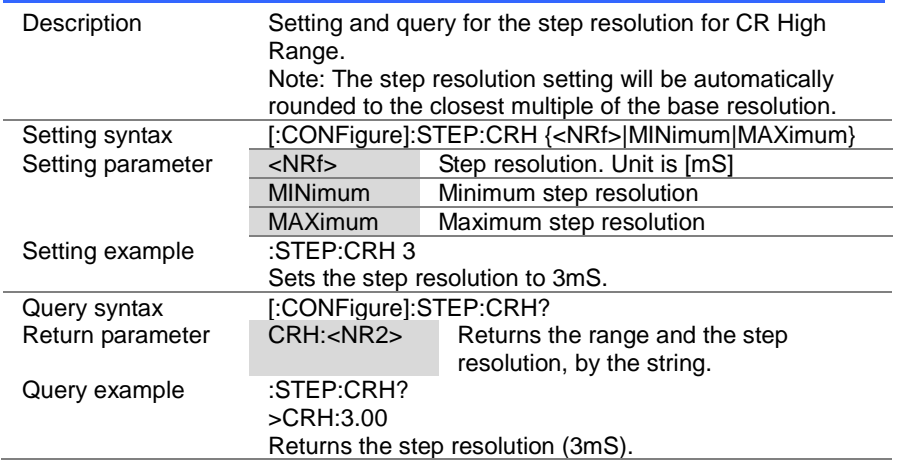

# 4-9-8. [:CONFigure]:STEP:CRM

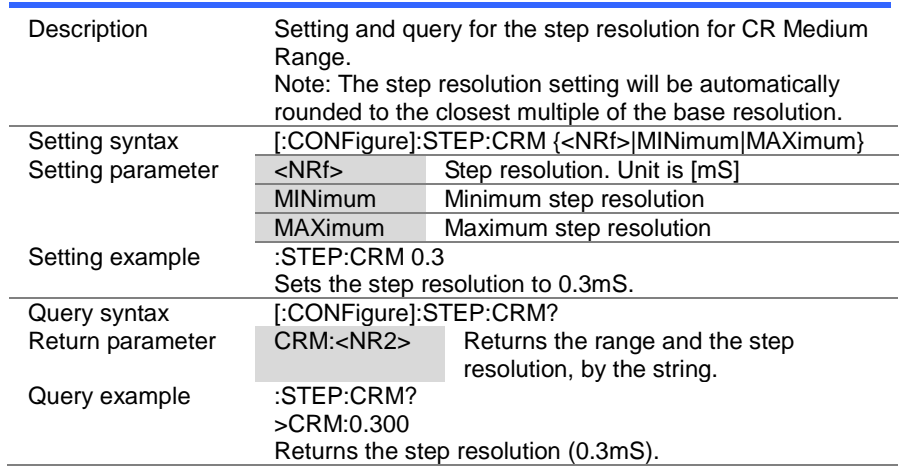

### 4-9-9. [:CONFigure]:STEP:CRL

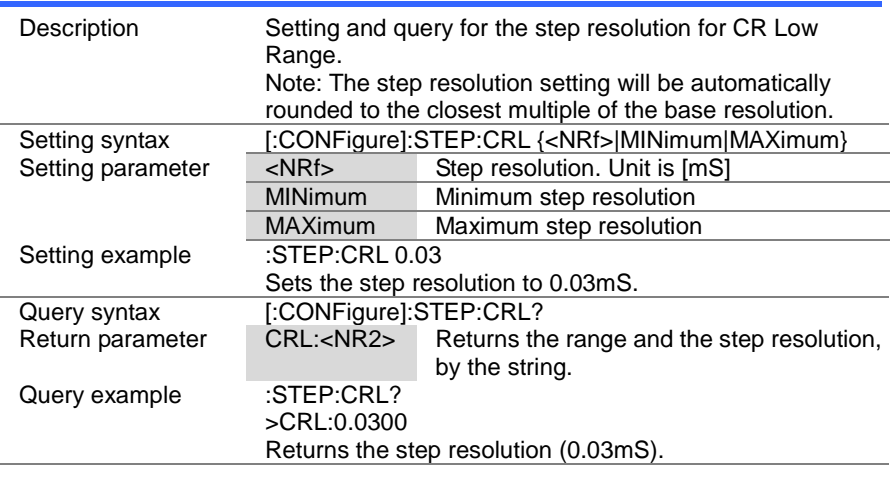

### 4-9-10. [:CONFigure]:STEP:CV

 $\sqrt{$ Query

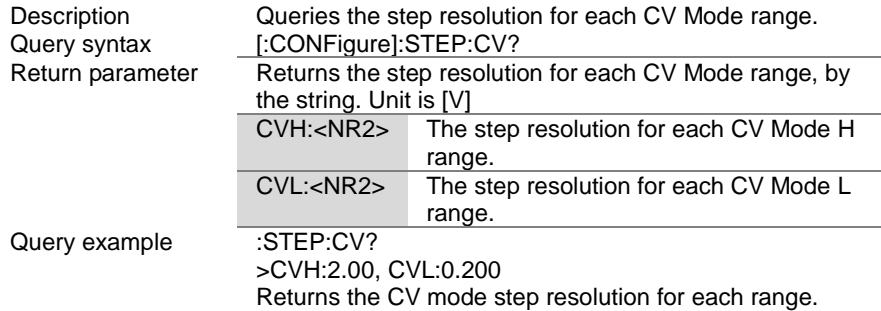

 $\overline{\text{Set}}$  $\sqrt{\mathsf{Query}}$ 

> **Set**  $\sqrt{$ Query

### 4-9-11. [:CONFigure]:STEP:CVH

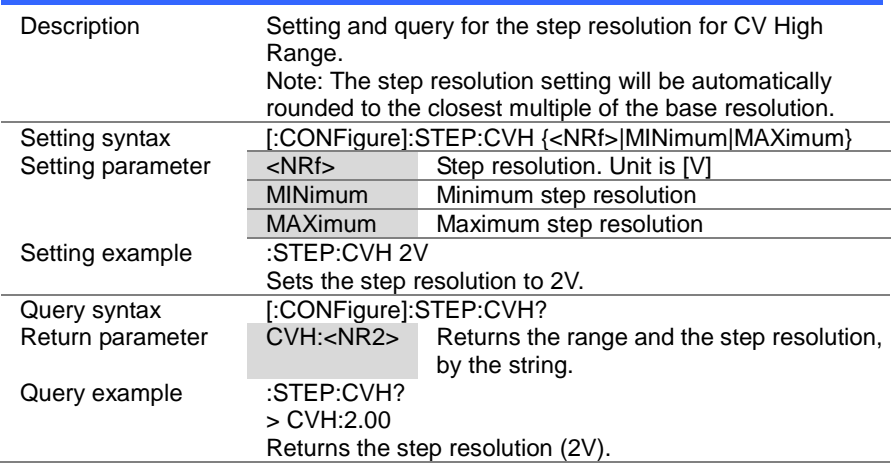

### 4-9-12. [:CONFigure]:STEP:CVL

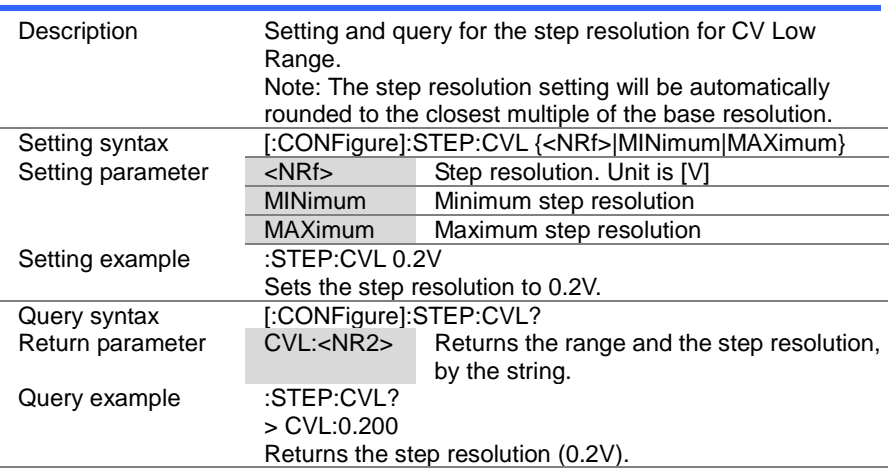

4-9-13. [:CONFigure]:STEP:CP

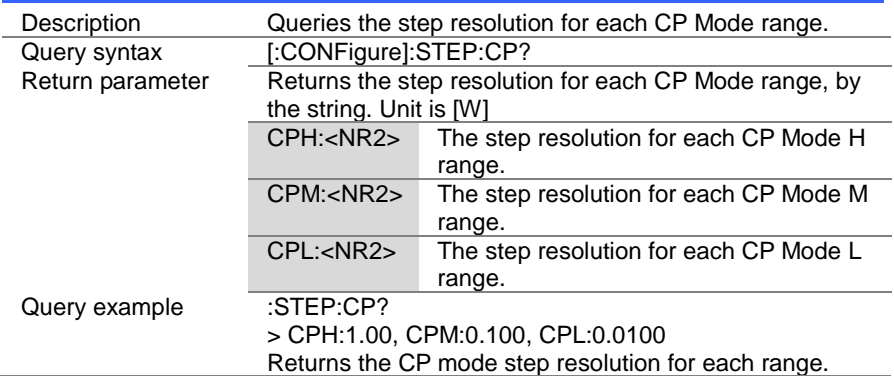

 $\sqrt{\mathsf{Query}}$ 

 $\overline{\text{Set}}$  $\sqrt{\mathsf{Query}}$ 

### 4-9-14. [:CONFigure]:STEP:CPH

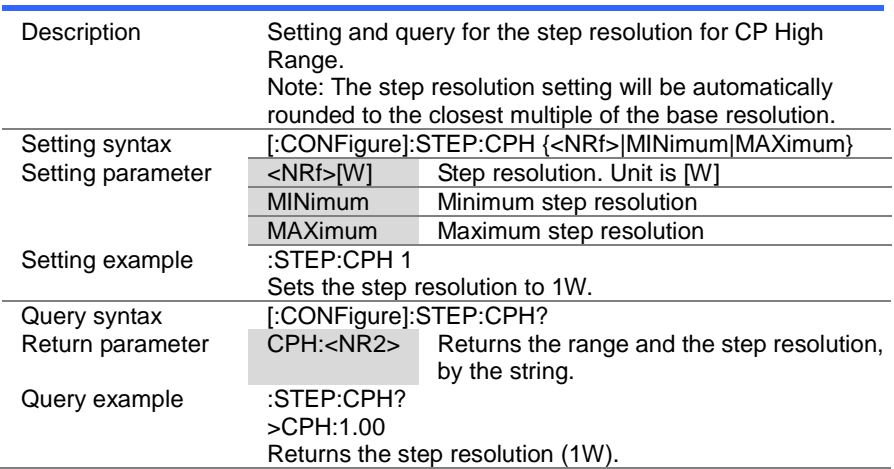

 $\overline{\text{Set}}$  $\sqrt{\mathsf{Query}}$ 

> **Set**  $\sqrt{$ Query

### 4-9-15. [:CONFigure]:STEP:CPM

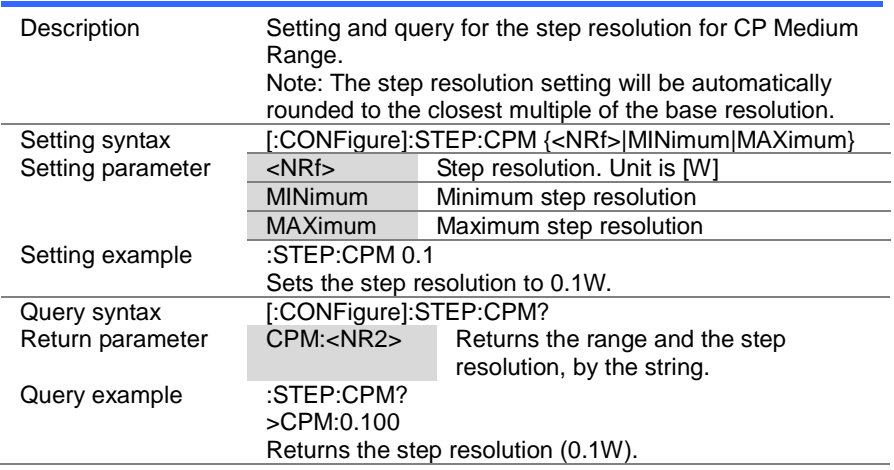

### 4-9-16. [:CONFigure]:STEP:CPL

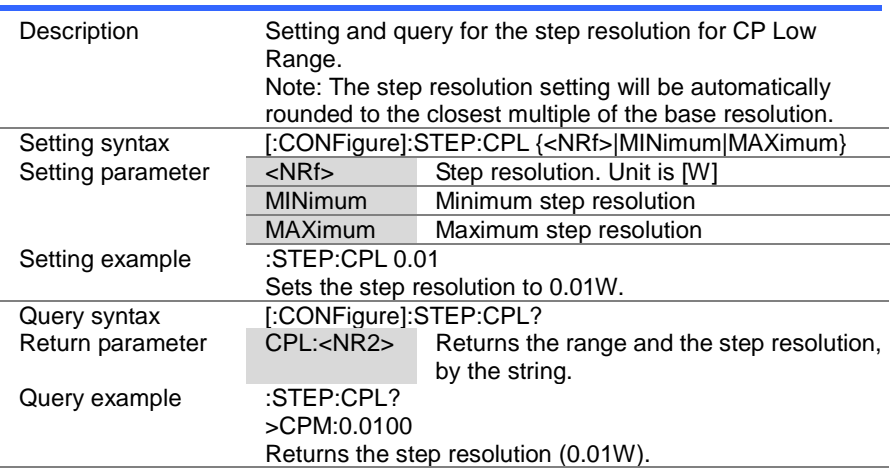

### 4-10. External Control Commands

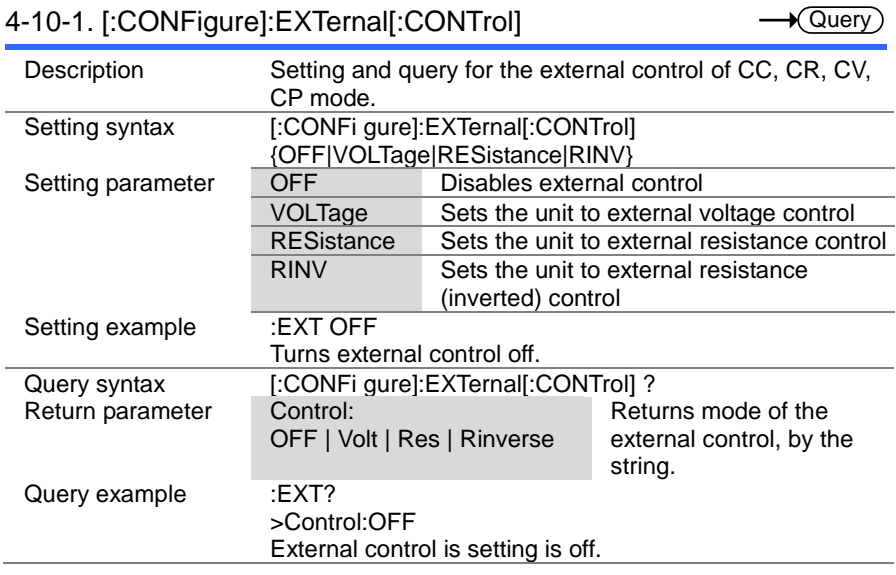

Set  $\sqrt{$ Query

 $\overline{\text{Set}}$ 

 $\ddotmark$ 

### 4-10-2. [:CONFigure]:EXTernal:CV

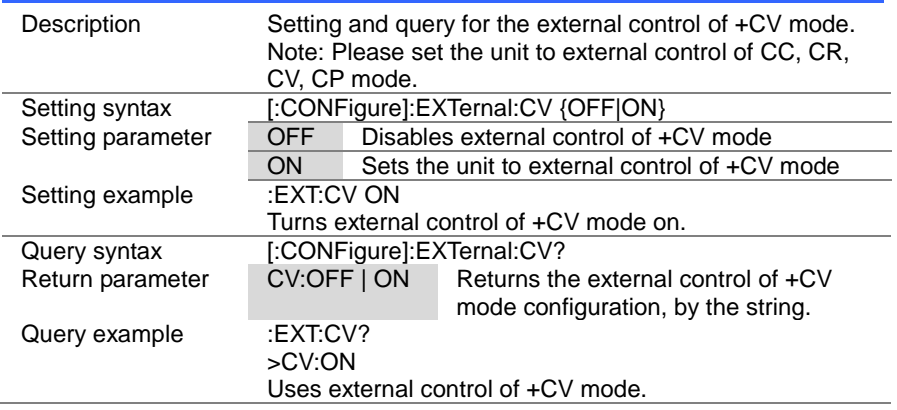

## 4-10-1. [:CONFigure]:EXTernal[:CONTrol]

 $Set \rightarrow$  $\rightarrow$  Query

### 4-10-3. [:CONFigure]:EXTernal:LOADonin

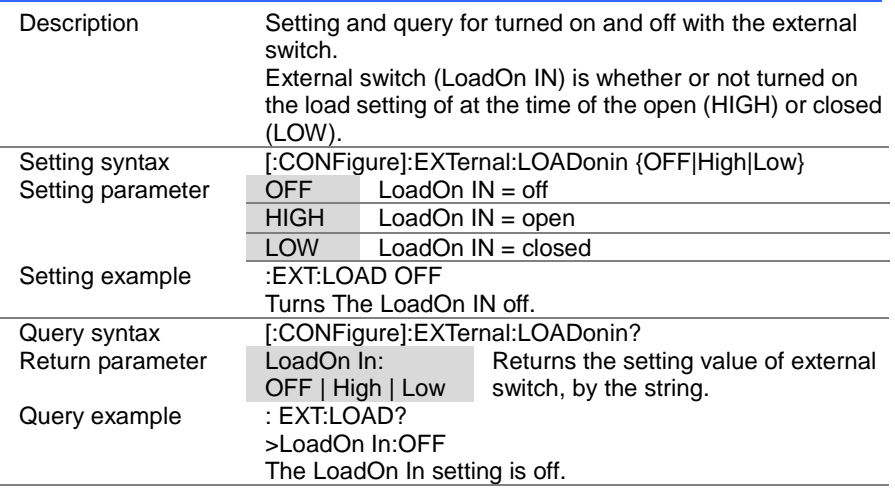

### 4-11. Mode Subsystem Commands

### 4-11-1. :MODE

 $Set \rightarrow$  $\sqrt{\mathsf{Query}}$ 

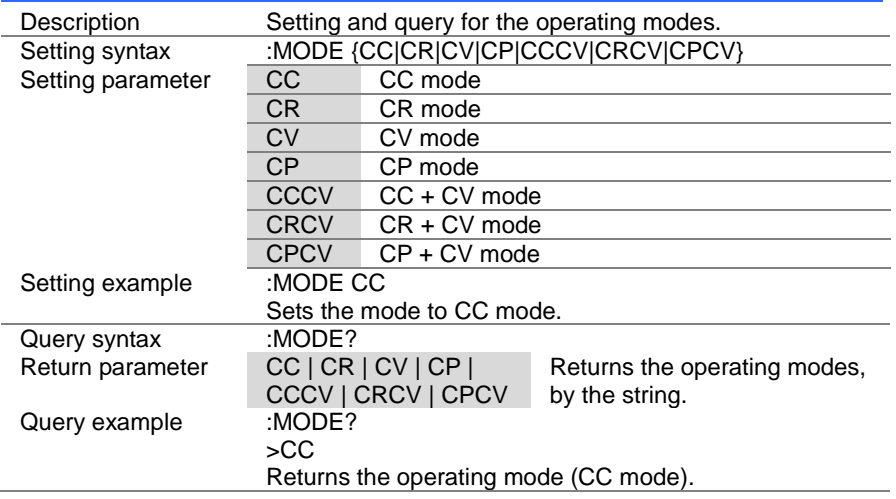

#### (Set)  $\rightarrow$  $\sqrt{$ Query

### 4-11-2. [:MODE]:CRANge

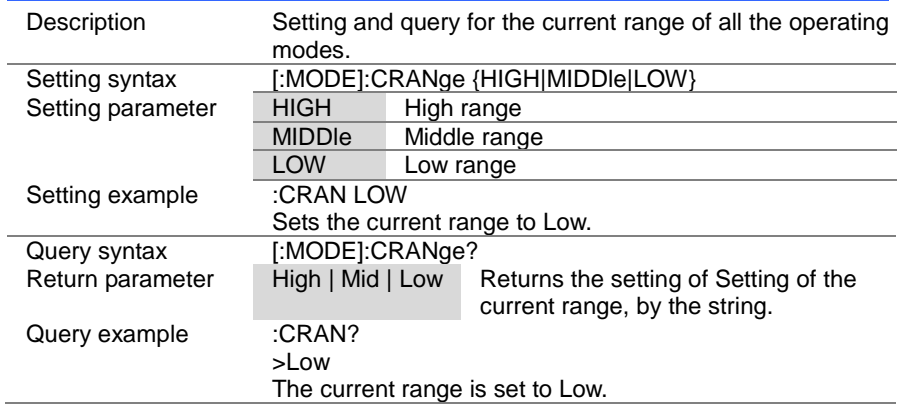

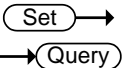

 $\overline{\text{Set}}$  $\sqrt{\mathsf{Query}}$ 

### 4-11-3. [:MODE]:VRANge

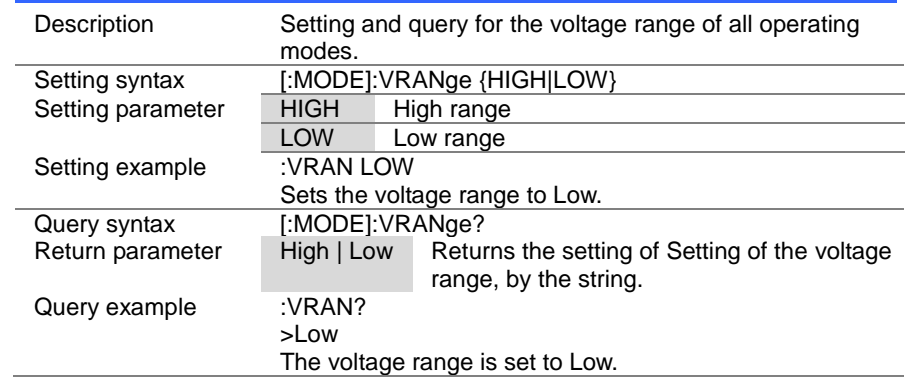

# 4-11-4. [:MODE]:RESPonse

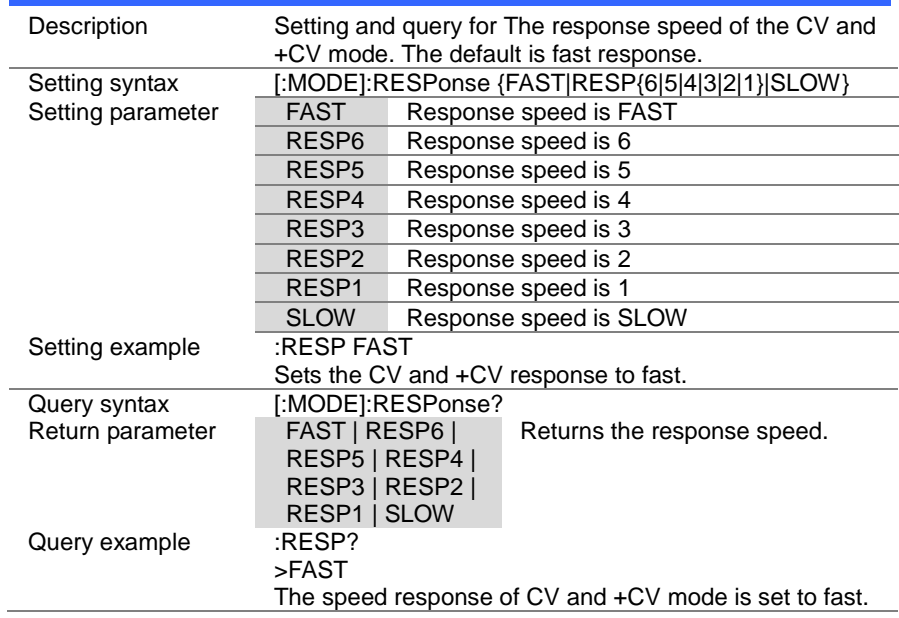

 $\overline{\text{Set}}$  $\rightarrow$  Query

### 4-11-5. [:MODE]:DYNamic

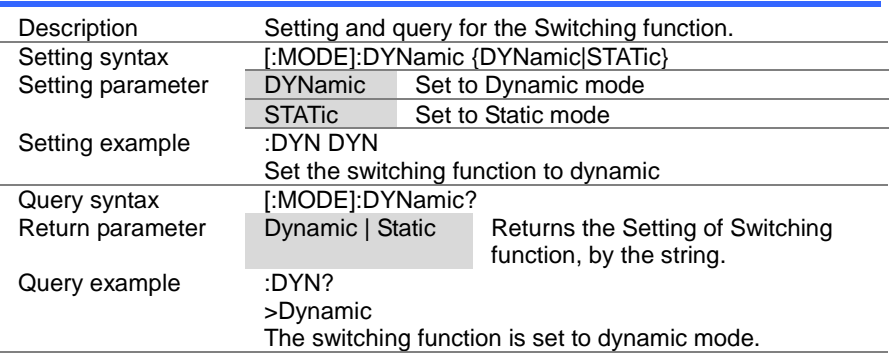

### 4-12. Current Subsystem Commands

### 4-12-1. CURRent[:VA]

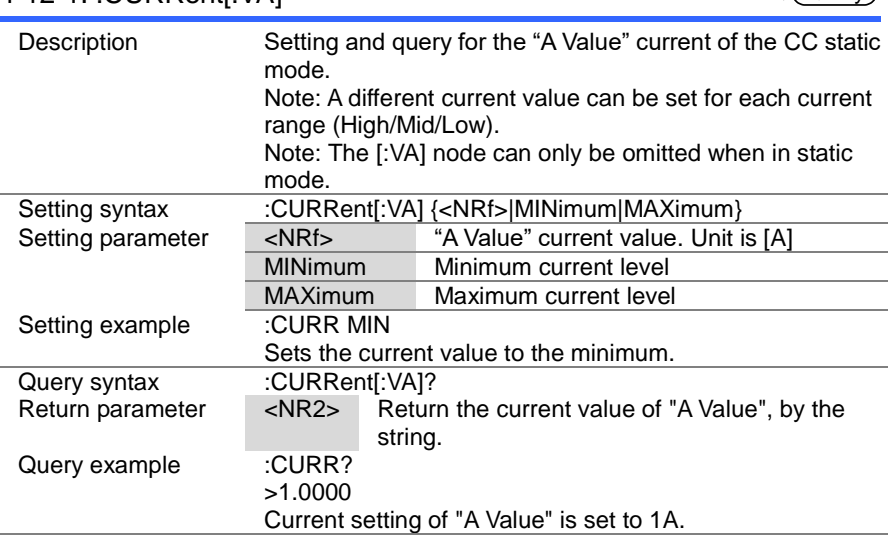

### 4-12-2. :CURRent[:VA]:TRIGgered

(Set)

(Set)  $\sqrt{\text{Query}}$ 

 $\rightarrow$ 

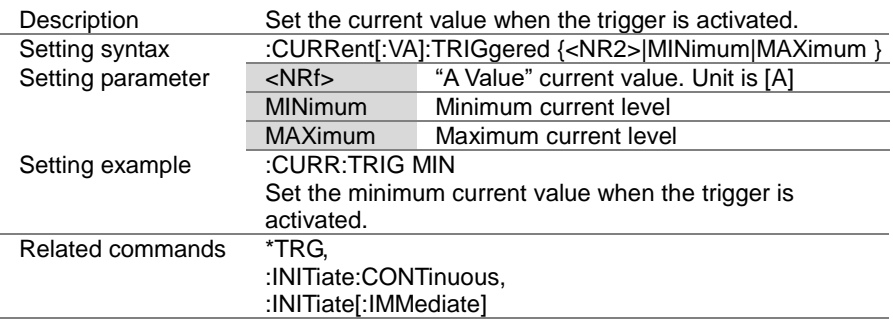

4-12-3. :CURRent:VB **Set**  $\sqrt{\mathsf{Query}}$ Description Setting and query for the "B Value" current of the CC static mode. Note: A different current value can be set for each current range (High/Mid/Low). Setting syntax :CURRent:VB {<NRf>|MINimum|MAXimum} Setting parameter <NRf>[A] "B Value" current value. Unit is [A] MINimum Minimum current level MAXimum Maximum current level Setting example :CURR:VB MIN Sets the current value to the minimum. Query syntax :CURRent:VB?<br>Return parameter <NR2> Retu Return the Current value of "B Value", by the string. Query example :CURR:VB? >1.0000 Current setting of "B Value" is set to 1A.

### 4-12-4. :CURRent:SRATe

Description Setting and query for the current slew rate of CC static mode. Setting syntax :CURRent:SRATe {<NRf>|MINimum|MAXimum} Setting parameter <NRf> Sets the slew rate in mA/us MINimum Set to the lowest slew rate MAXimum Set to the highest slew rate Setting example :CURR:SRAT MIN Sets the slew rate to the minimum. Query syntax :CURRent:SRATe? Return parameter <NR2> Return the slew rate, by the string. Query example :CURR:SRAT?  $>5.0000$ The slew rate is set to 5mA/us.

Set Query

 $\overline{\text{Set}}$  $\rightarrow$  Query

### 4-12-5. :CURRent:L1

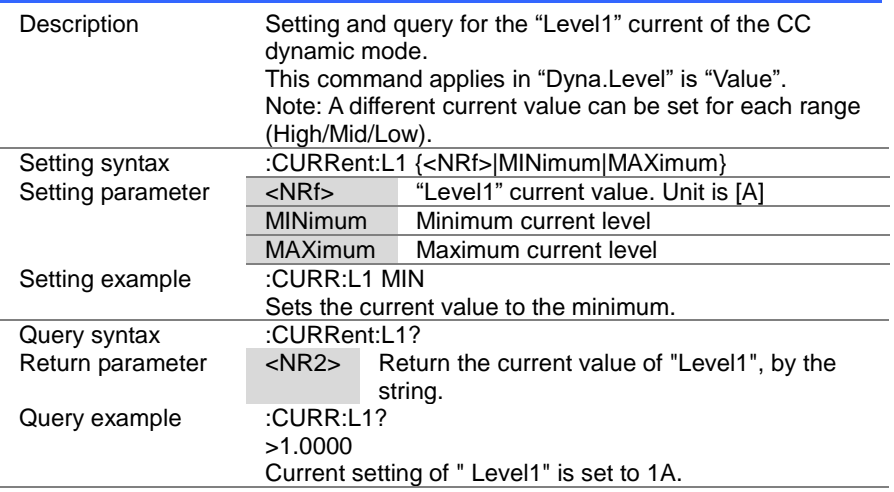

#### $\overline{\text{Set}}$  $\rightarrow$  $\sqrt{\mathsf{Query}}$

### 4-12-6. :CURRent:L2

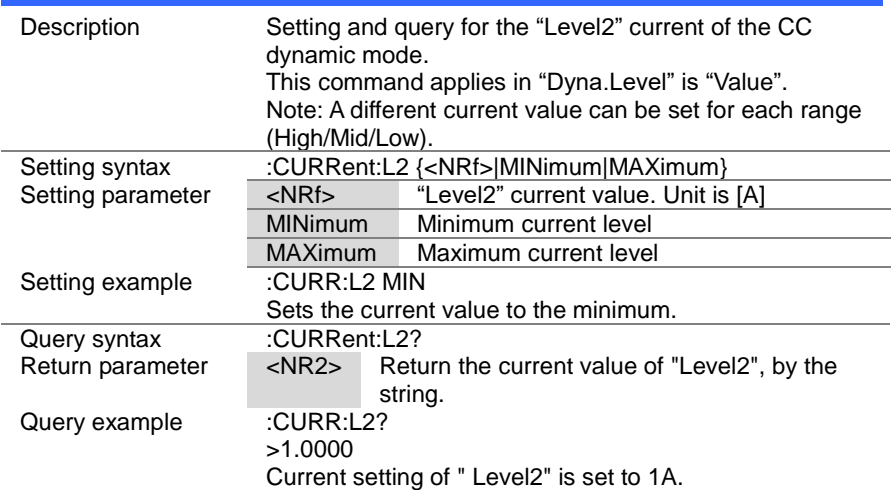

 $Set \rightarrow$  $\sqrt{$ Query

### 4-12-7. :CURRent:SET

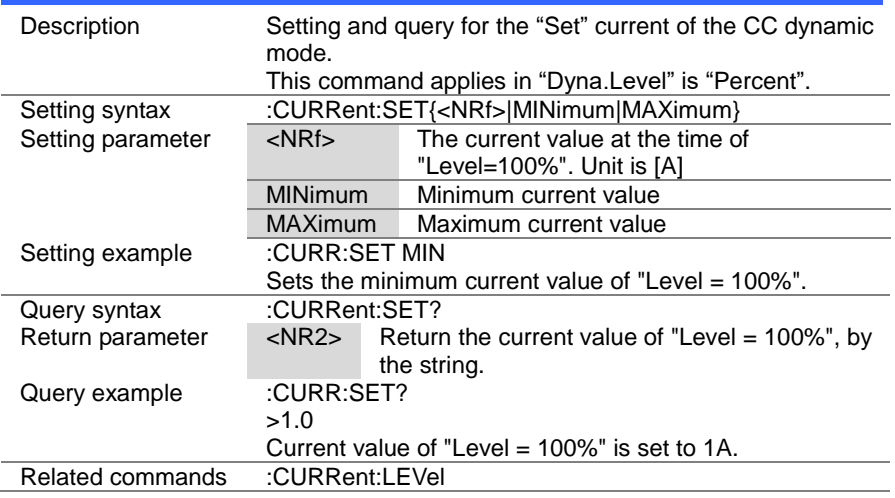

### 4-12-8. :CURRent:LEVel

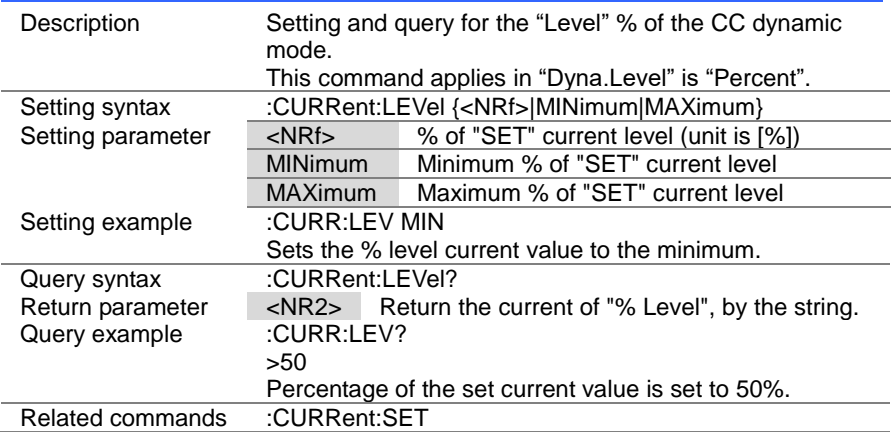

> $Set \rightarrow$  $\sqrt{\mathsf{Query}}$

## 4-12-9. :CURRent:RISE

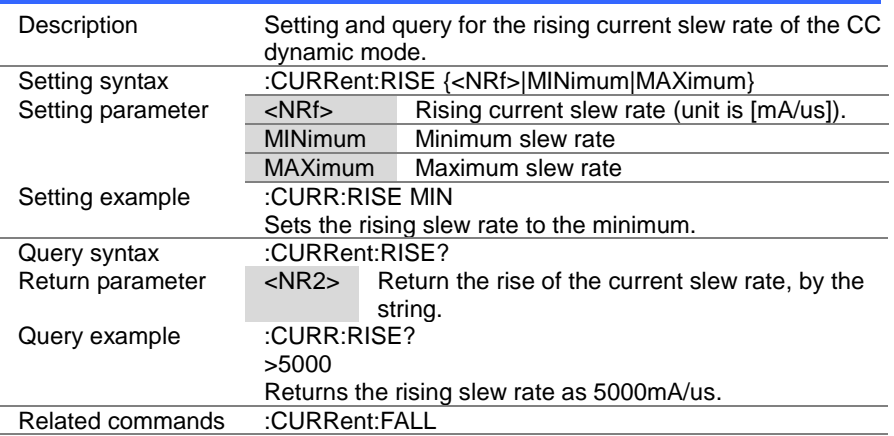

### 4-12-10. :CURRent:FALL

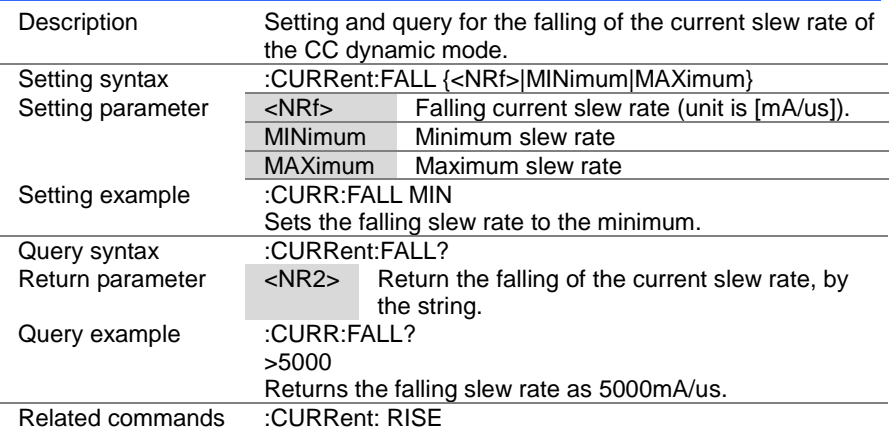

 $\overline{\text{Set}}$  $\rightarrow$  Query

> Set )- $\sqrt{\mathsf{Query}}$

 $\rightarrow$ 

### 4-12-11. :CURRent:T1

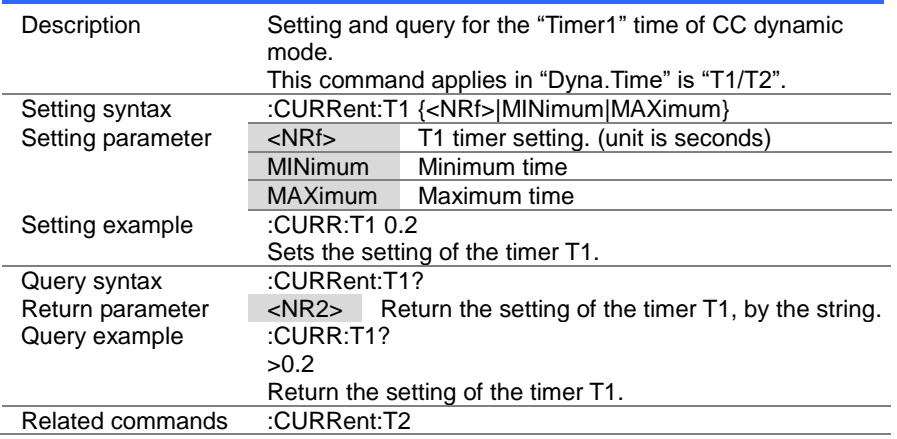

### 4-12-12. :CURRent:T2

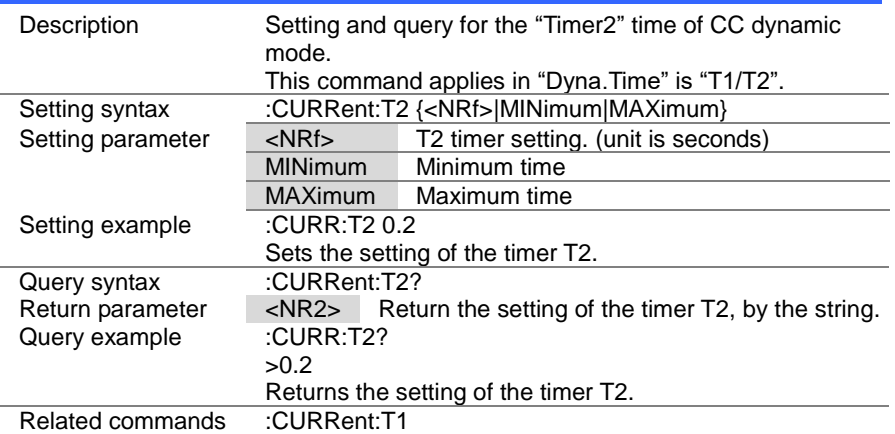

### 4-12-13. :CURRent:FREQuency

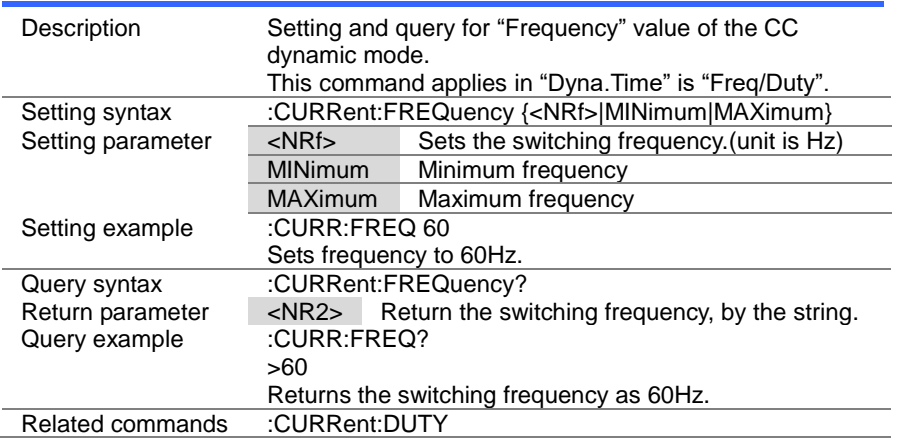

### 4-12-14. :CURRent:DUTY

Set )- $\sqrt{\mathsf{Query}}$ 

 $\rightarrow$ 

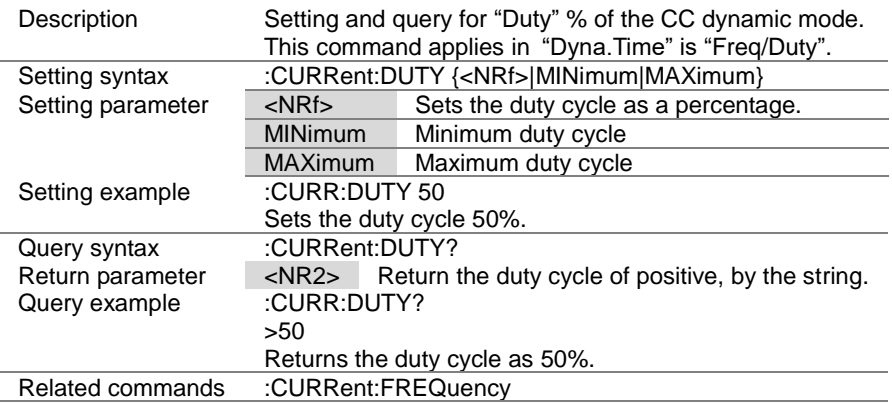

 $\overline{\text{Set}}$  $\rightarrow$  Query

### 4-12-15. :CURRent:RECall

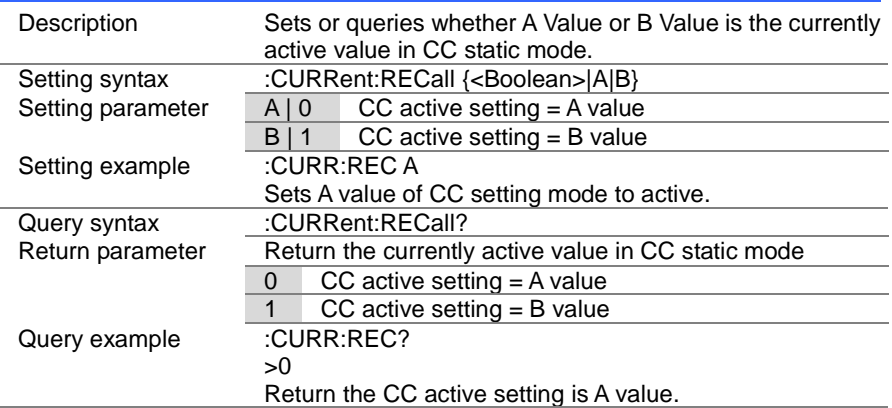
## 4-13. Resistance Subsystem Commands

#### 4-13-1. RESistance<sup>[:</sup>VA]

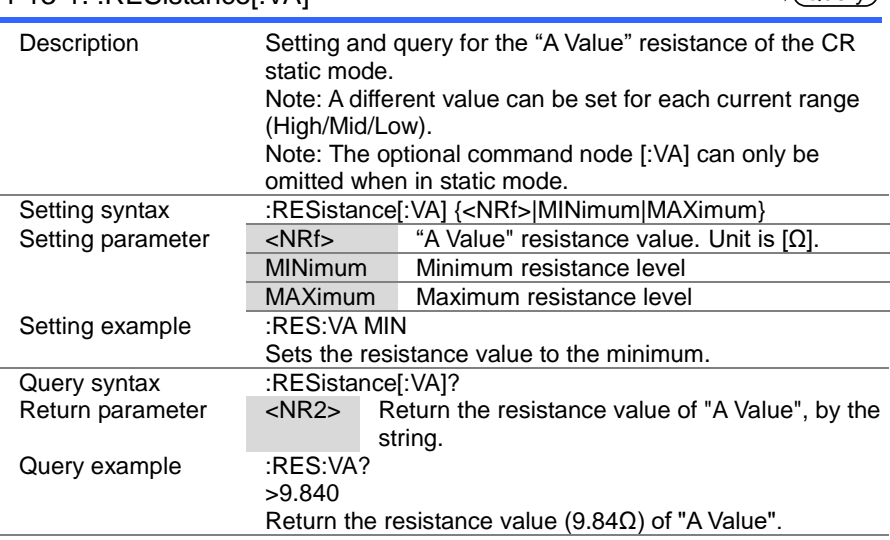

#### 4-13-2. :RESistance[:VA]:TRIGgered

 $\overline{\text{Set}}$ 

Set  $\sqrt{\text{Query}}$ 

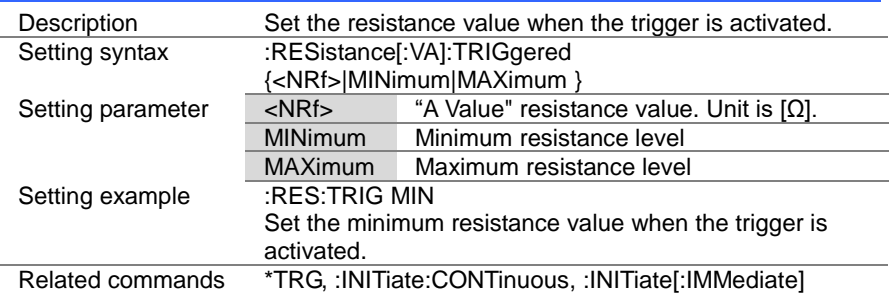

**Set**  $\sqrt{\mathsf{Query}}$ 

> **Set**  $\sqrt{\mathsf{Query}}$

#### 4-13-3. :RESistance:VB

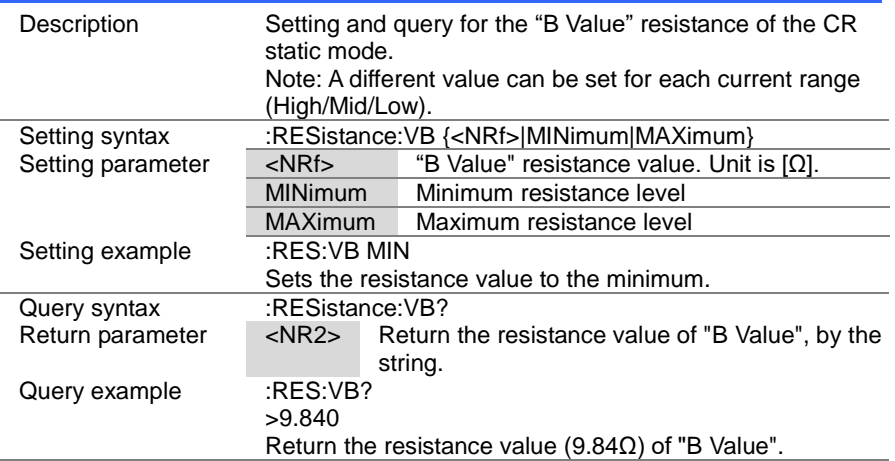

#### 4-13-4. :RESistance:SRATe

Description Setting and query for the current slew rate of CR static mode. Setting syntax :RESistance:SRATe {<NRf>|MINimum|MAXimum} Setting parameter <NRf> Sets the slew rate in mA/us MINimum Set to the lowest slew rate MAXimum Set to the highest slew rate Setting example :RES:SRAT MIN Sets the slew rate to the minimum. Query syntax :RESistance:SRATe?<br>Return parameter <NR2> Return th  $\langle NR2 \rangle$  Return the slew rate, by the string. Query example :RES:SRAT? >5.0000 The slew rate is 5mA/us.

 $\overline{\text{Set}}$  $\rightarrow$  Query

4-13-5. :RESistance:L1

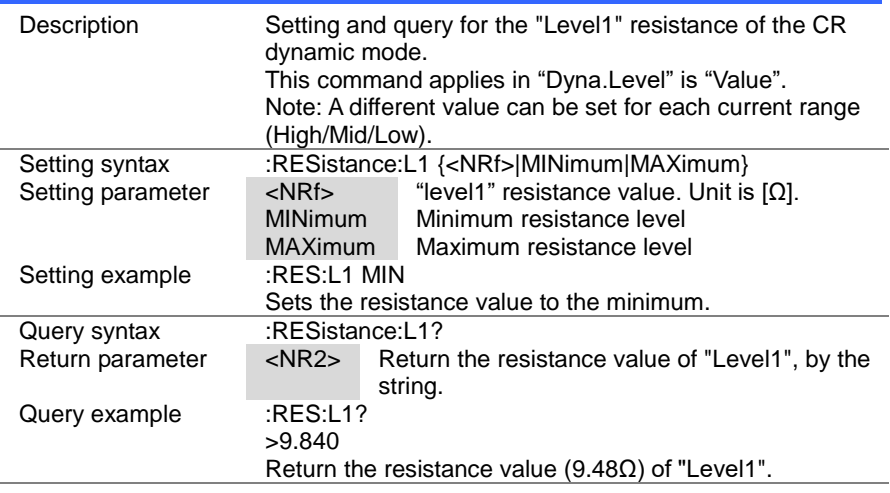

#### 4-13-6. :RESistance:L2

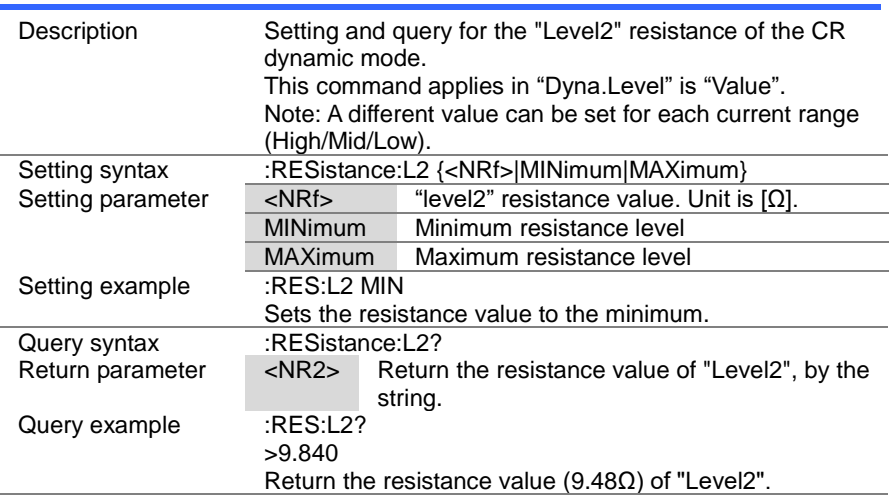

 $\overline{\text{Set}}$  $\sqrt{$ Query

#### 4-13-7. :RESistance:SET

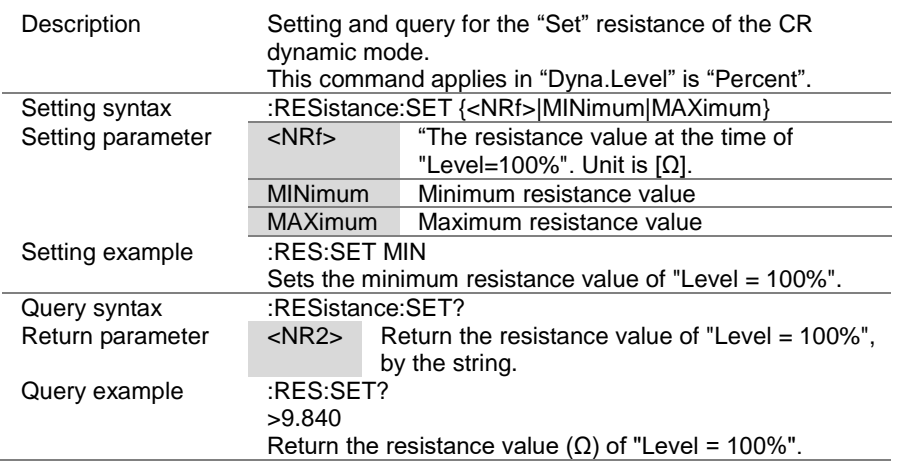

## 4-13-8. :RESistance:LEVel

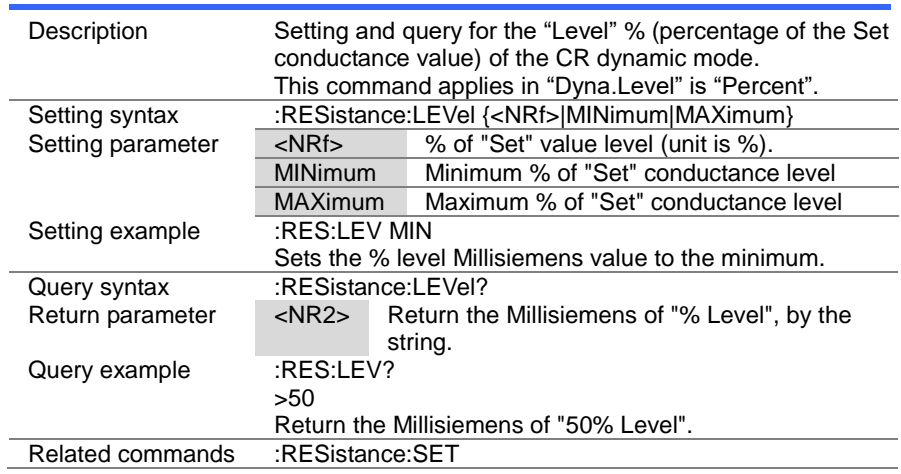

 $\overline{\text{Set}}$  $\sqrt{\mathsf{Query}}$ 

 $\overline{\text{Set}}$  $\bigstar$  Query

#### 4-13-9. :RESistance:RISE

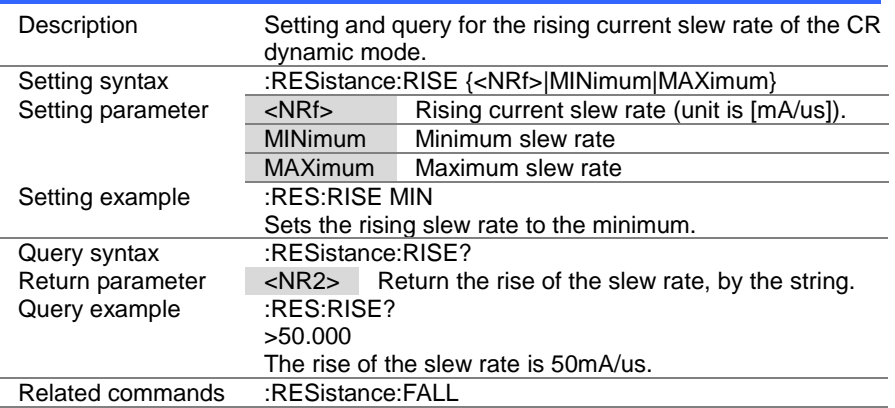

#### 4-13-10. :RESistance:FALL

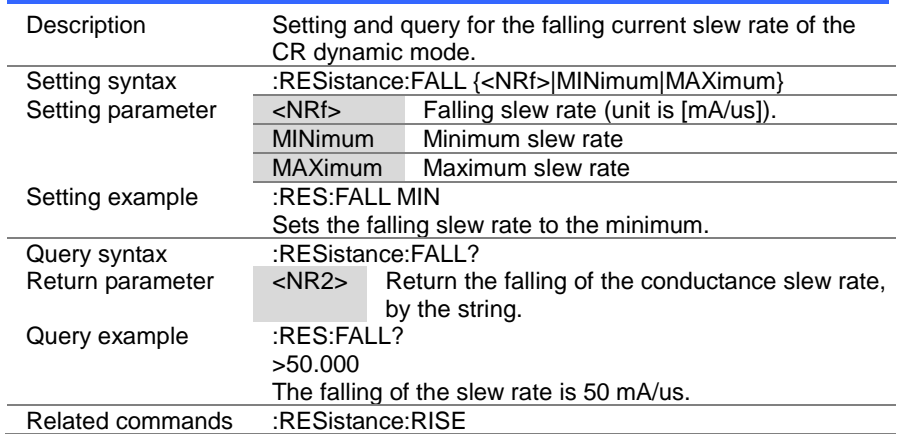

> Set  $\sqrt{\mathsf{Query}}$

#### 4-13-11. :RESistance:T1

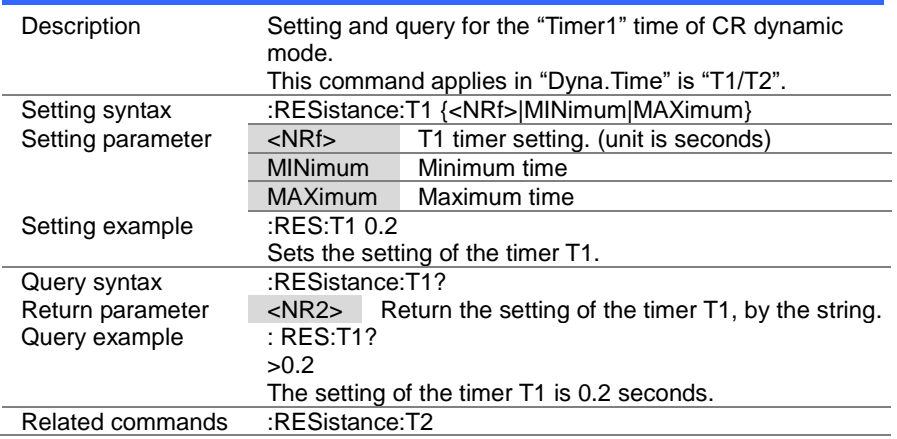

#### 4-13-12. :RESistance:T2

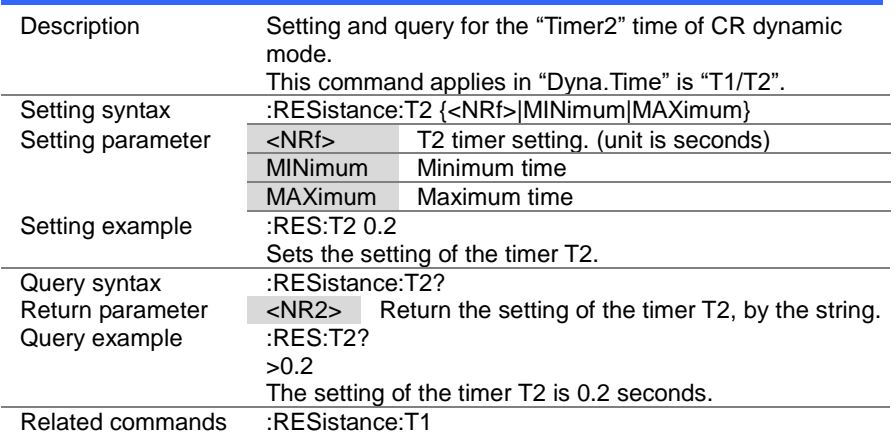

> Set ) Query

#### 4-13-13. :RESistance:FREQuency

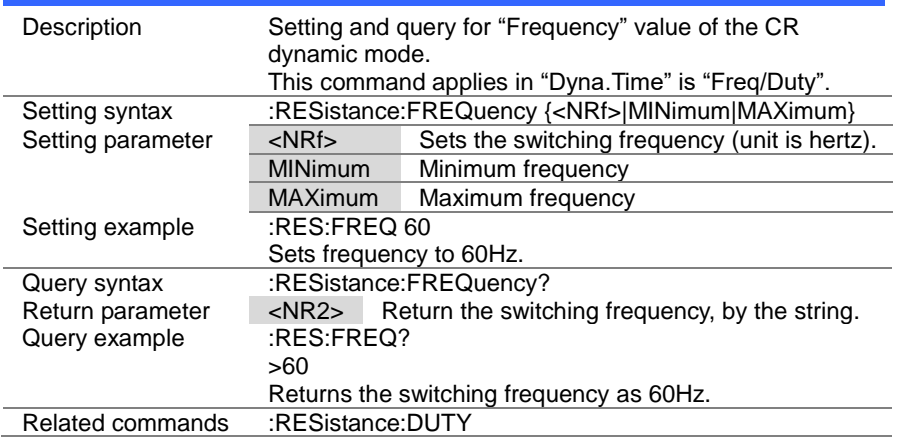

## 4-13-14. :RESistance:DUTY

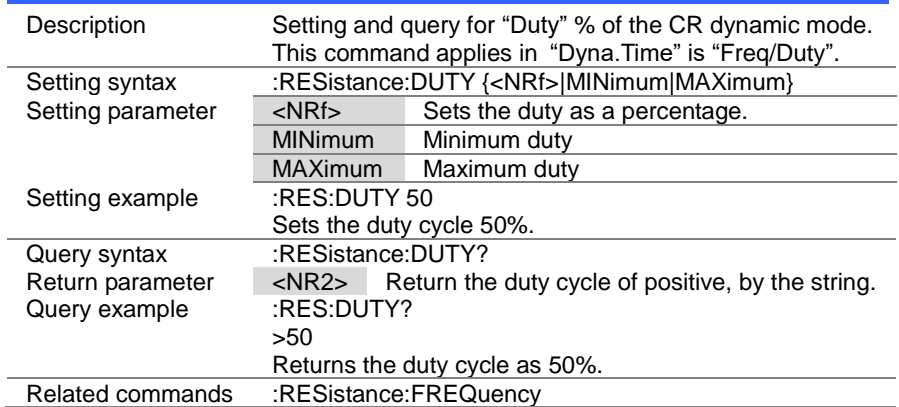

#### 4-13-15. :RESistance:RECall

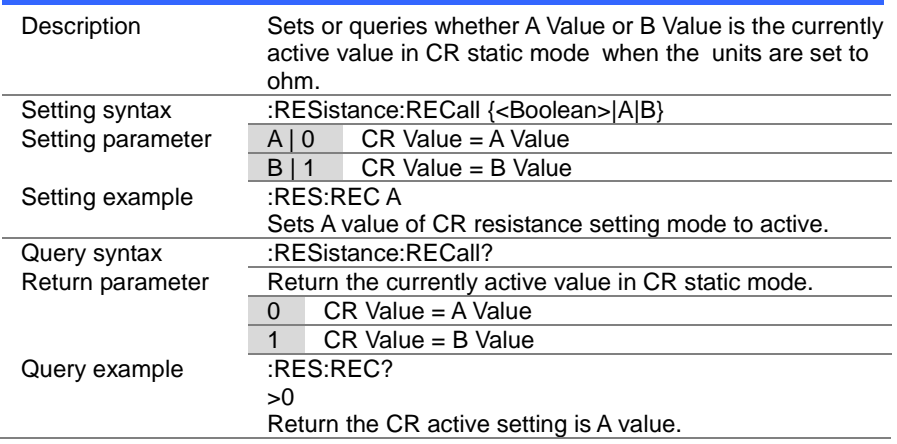

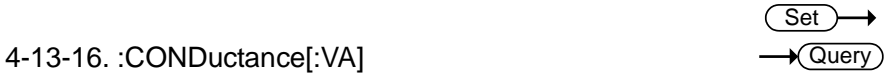

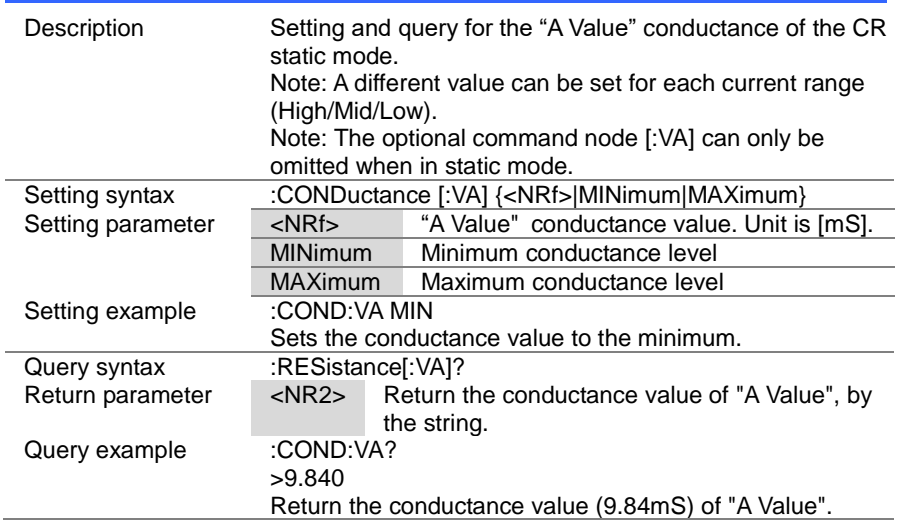

4-13-17. :CONDuctance[:VA]:TRIGgered

Description Set the conductance value when the trigger is activated. Setting syntax :CONDuctance[:VA]:TRIGgered {<NRf>|MINimum|MAXimum } Setting parameter <NRf> "A Value" conductance value. Unit is mS. MINimum Minimum conductance level MAXimum Maximum conductance level Setting example :COND:TRIG MIN Set the minimum conductance value when the trigger is activated. Related commands \*TRG, :INITiate:CONTinuous, :INITiate[:IMMediate]

(Set)

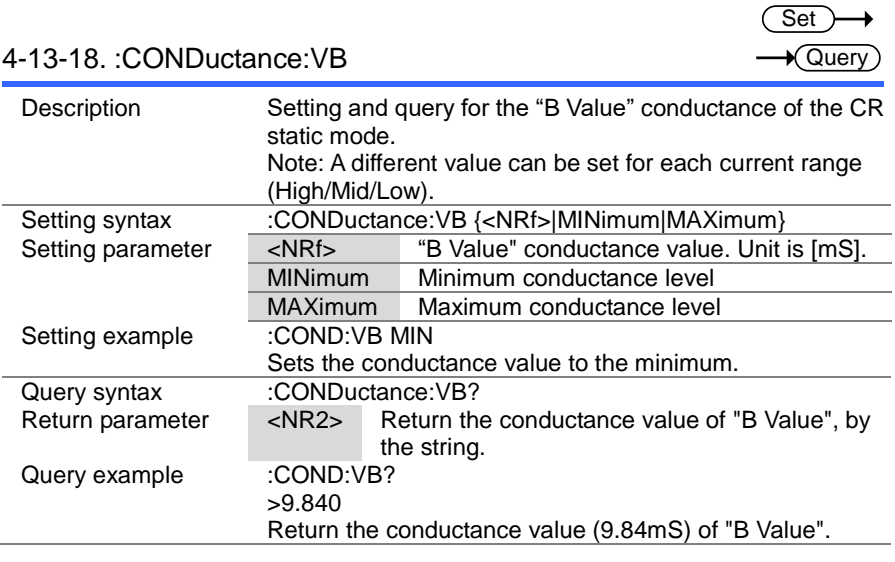

#### 4-13-19. :CONDuctance:L1

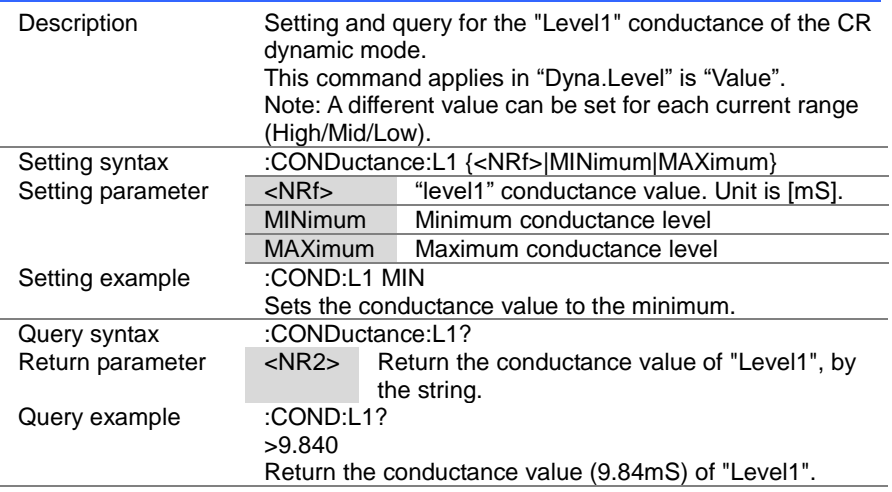

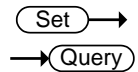

#### 4-13-20. :CONDuctance:L2

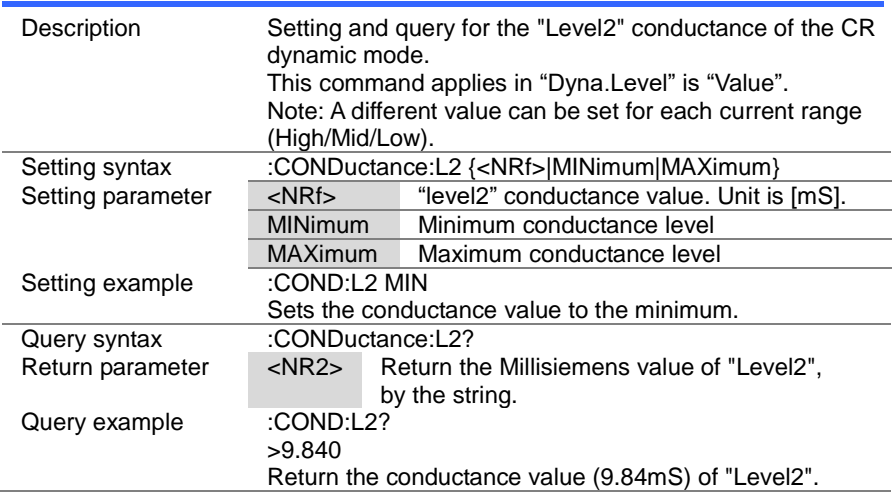

(Set)  $\sqrt{\mathsf{Query}}$ 

4-13-21. :CONDuctance:SET

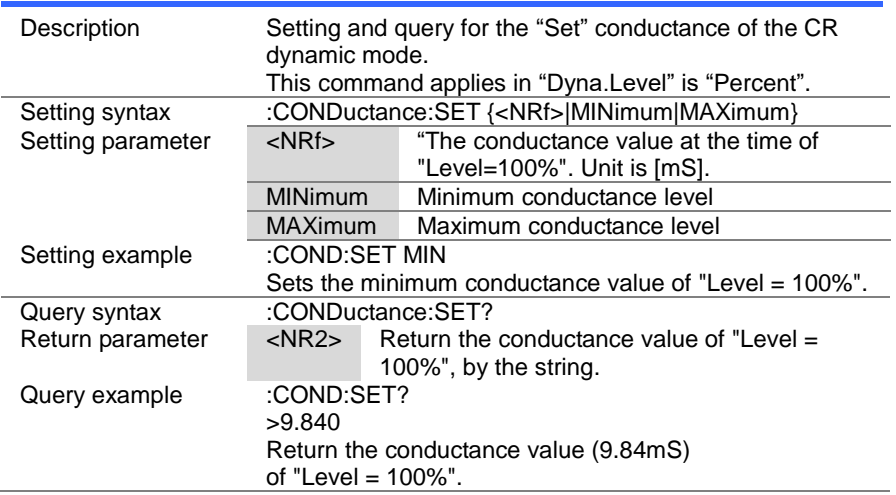

#### Set  $\sqrt{$ Query

#### 4-13-22. :CONDuctance:RECall

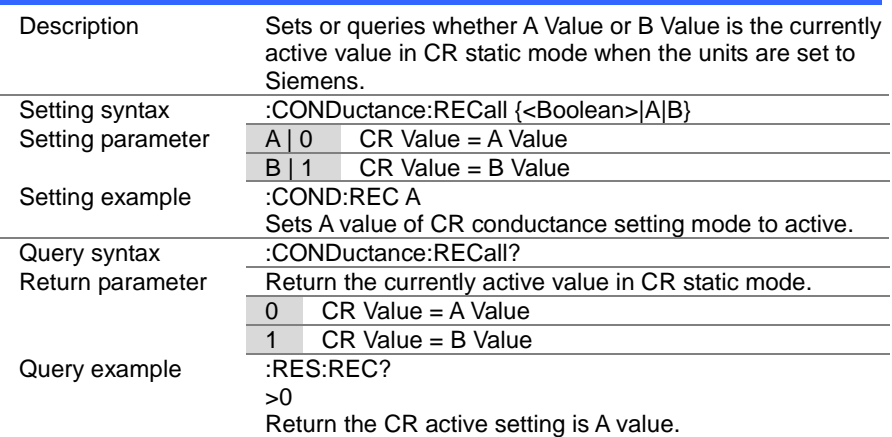

## 4-14. Voltage Subsystem Commands

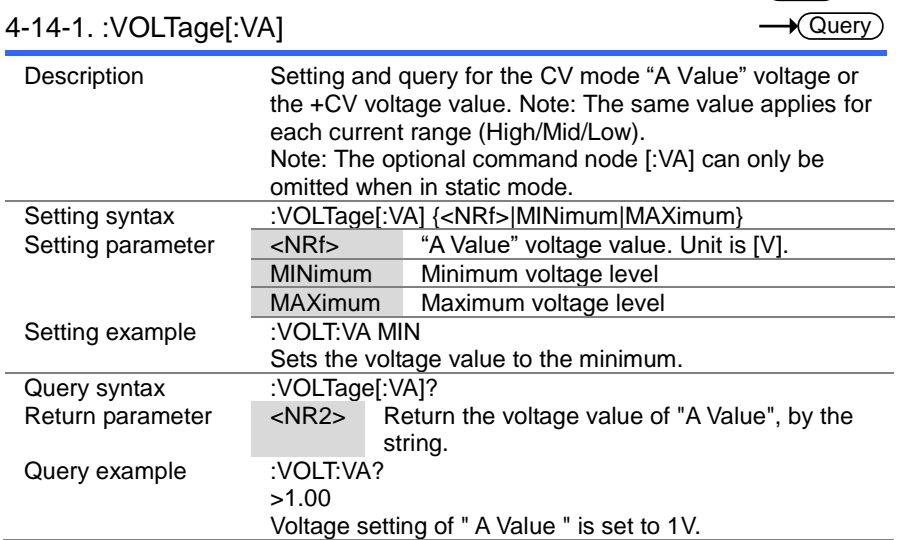

#### $\overline{\text{Set}}$  $\rightarrow$ **Cuery**

 $\overline{\phantom{0}}$  $\overline{\phantom{0}}$ 

 $\overline{\text{Set}}$ 

#### 4-14-2. :VOLTage:VB

 $\overline{\phantom{a}}$ 

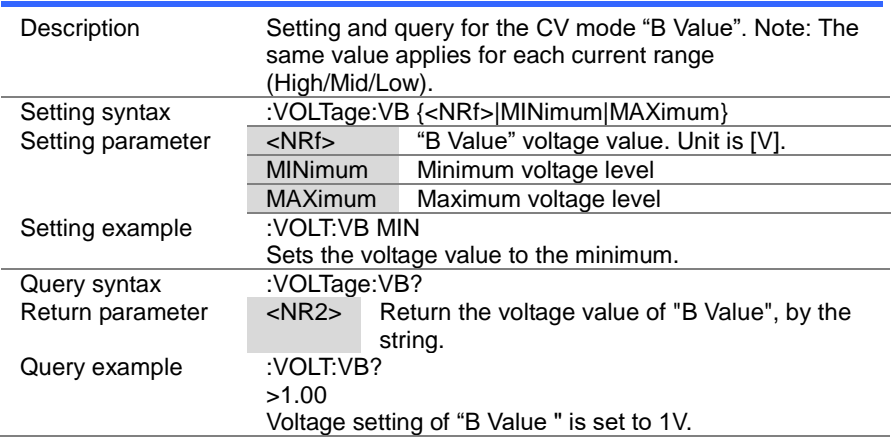

 $Set \rightarrow$  $\rightarrow$  Query

#### 4-14-3. :VOLTage:RECall

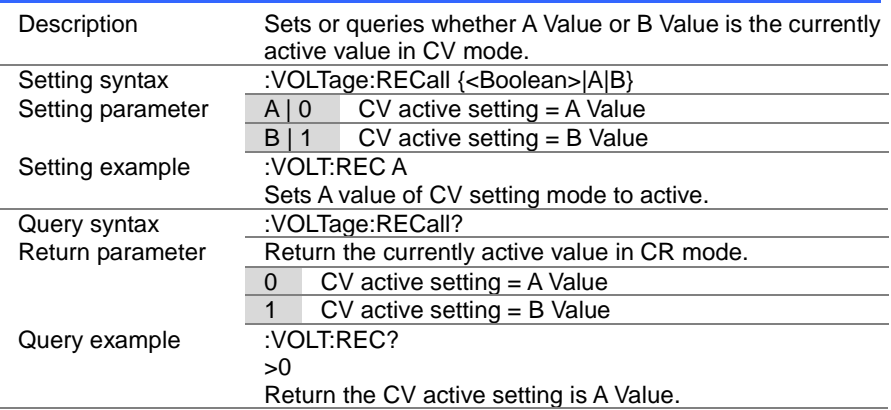

## 4-15. Power Subsystem Commands

#### 4-15-1. :POWer[:VA]

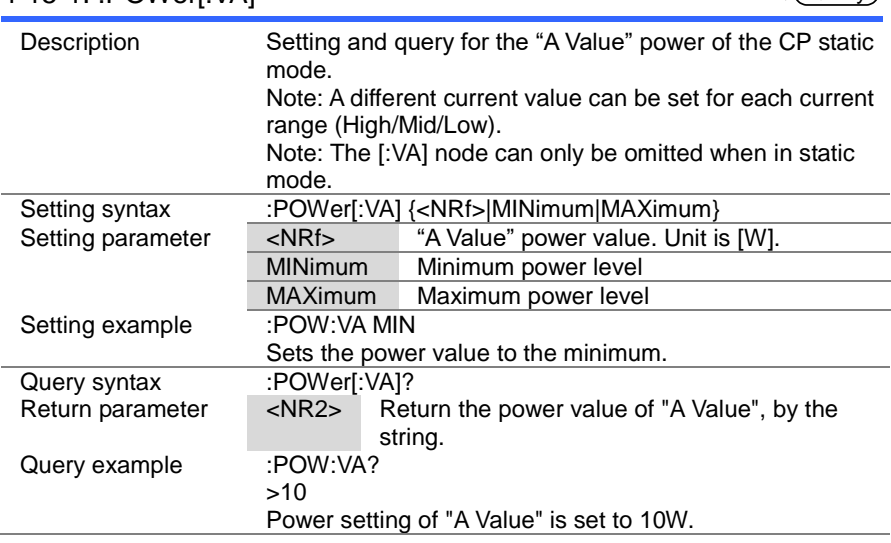

 $\overline{\text{Set}}$  $\sqrt{$ Query

 $\overline{\text{Set}}$  $\sqrt{\mathsf{Query}}$ 

 $\rightarrow$ 

#### 4-15-2. :POWer:VB

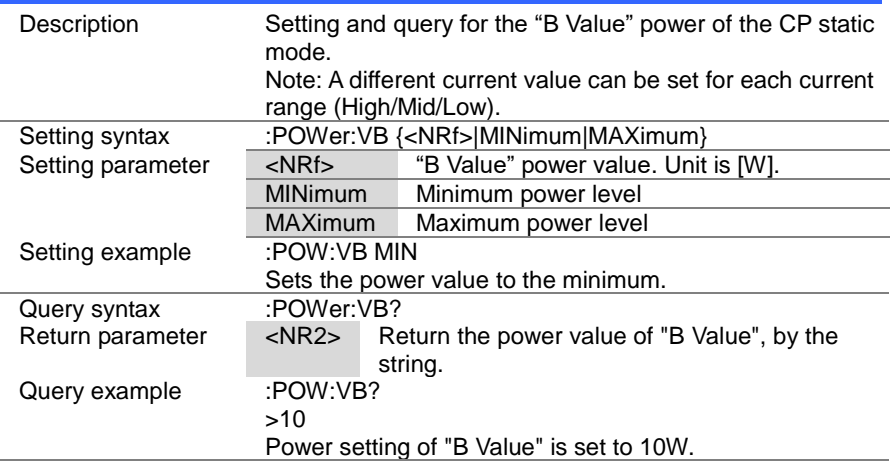

#### 4-15-3. :POWer:L1

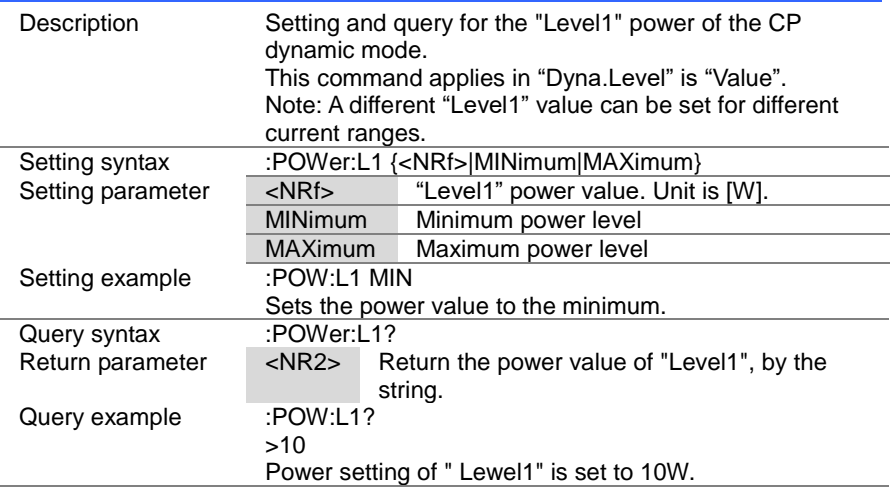

#### (Set)  $\rightarrow$  $\sqrt{\mathsf{Query}}$

#### 4-15-4. :POWer:L2

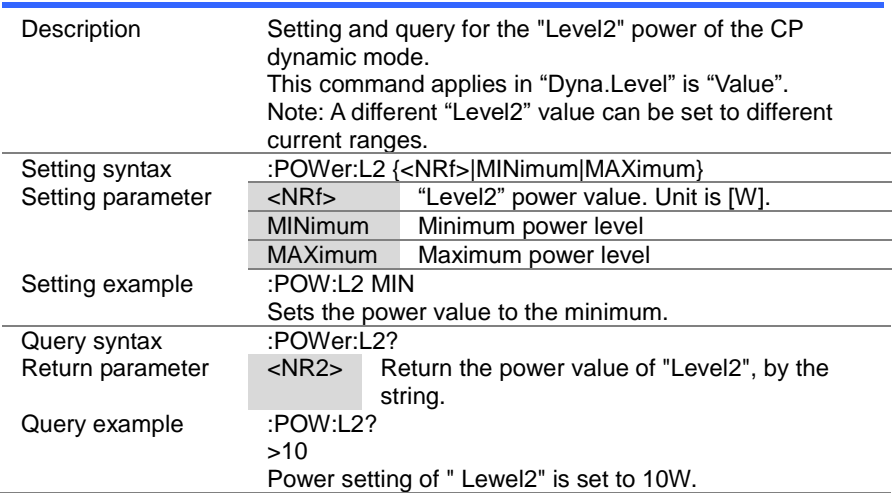

 $Set \rightarrow$  $\sqrt{Q_{\text{very}}}\$ 

#### 4-15-5. :POWer:SET

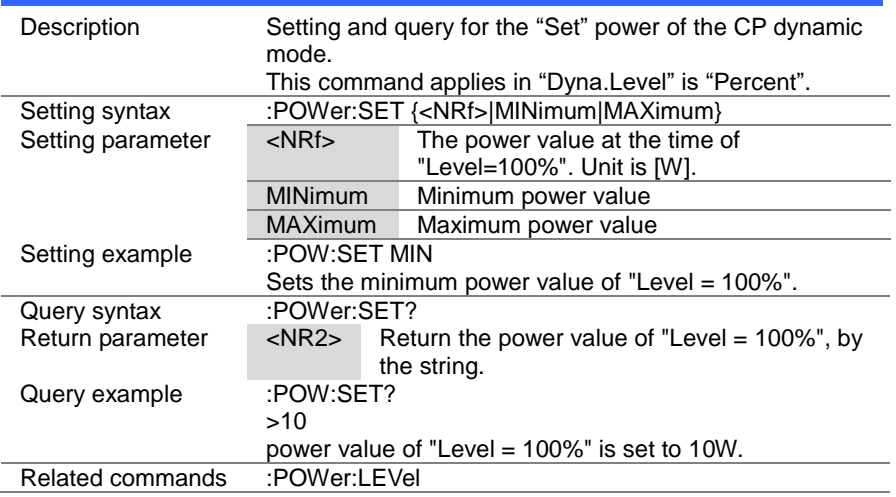

#### 4-15-6. :POWer:LEVel

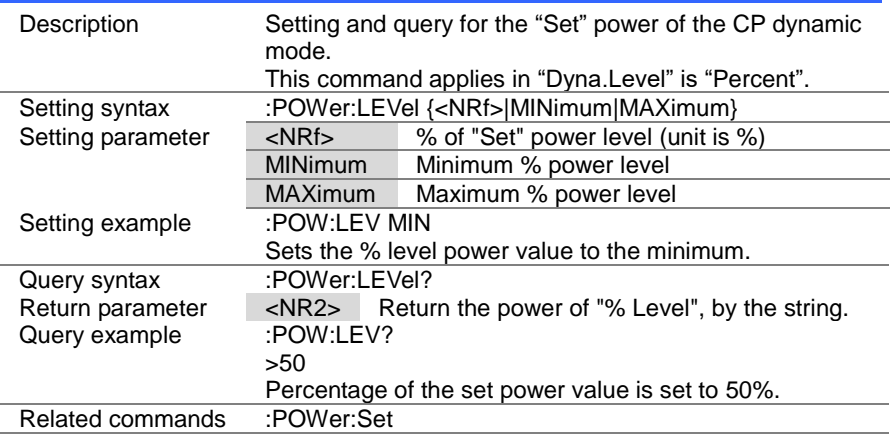

> Set >  $\sqrt{\mathsf{Query}}$

#### 4-15-7. :POWer:T1

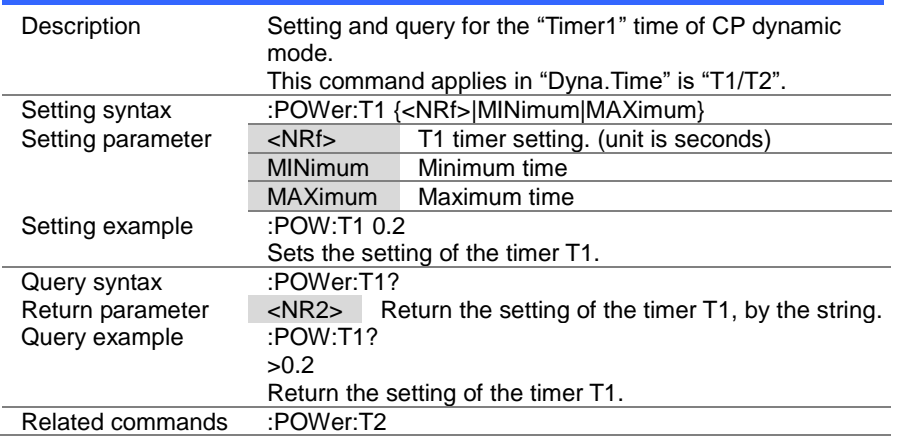

#### 4-15-8. :POWer:T2

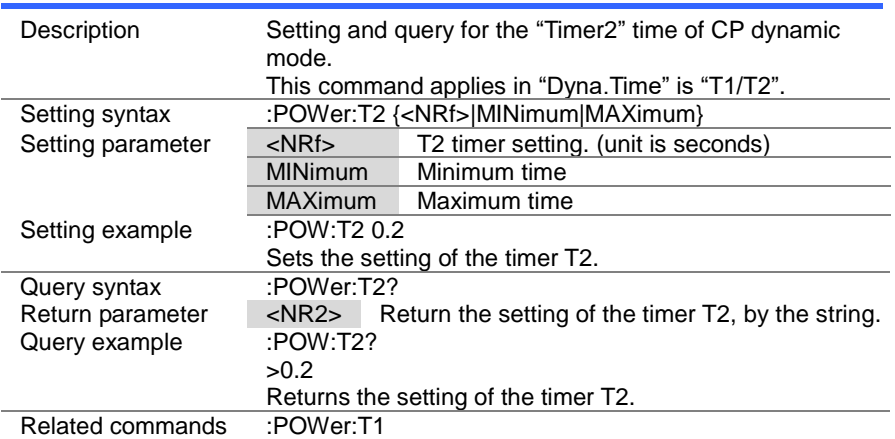

#### 4-15-9. :POWer:FREQuency

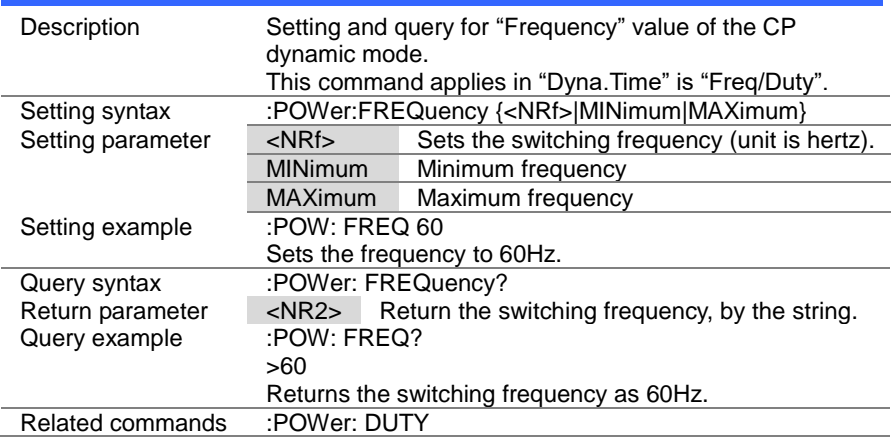

#### 4-15-10. :POWer:DUTY

 $Set \rightarrow$  $\sqrt{$  Query

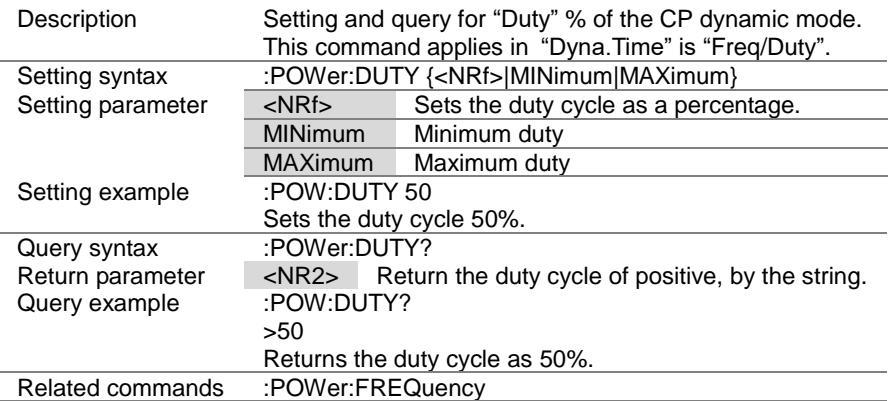

#### 4-15-11. :POWer:RECall

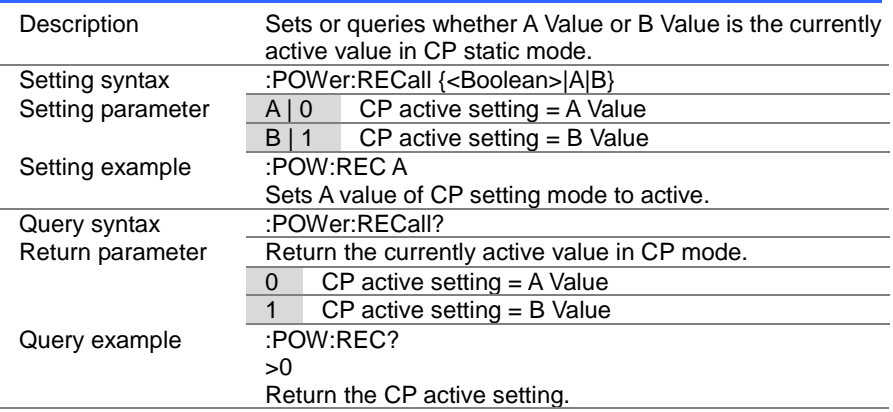

## 4-16. Program Commands

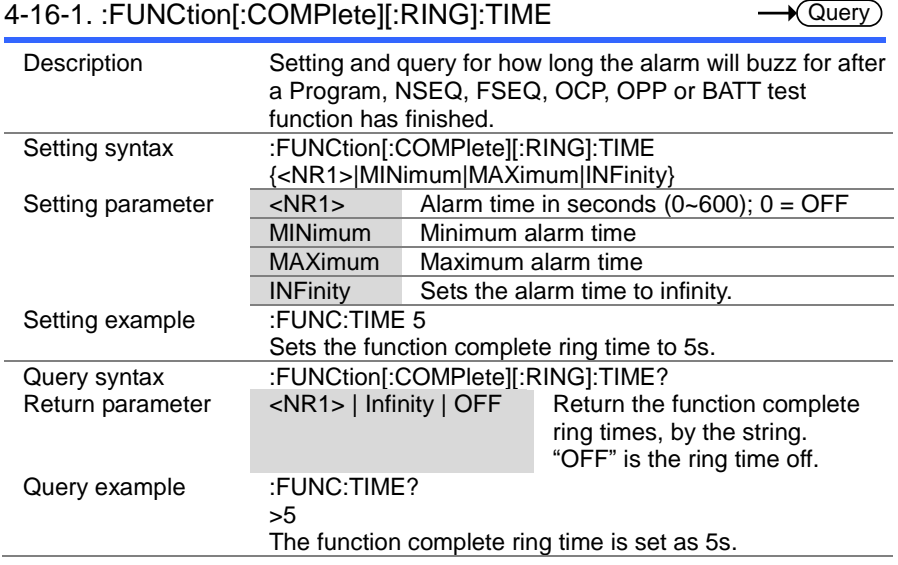

 $\overline{\text{Set}}$ 

#### 4-16-2. :PROGram:STATe

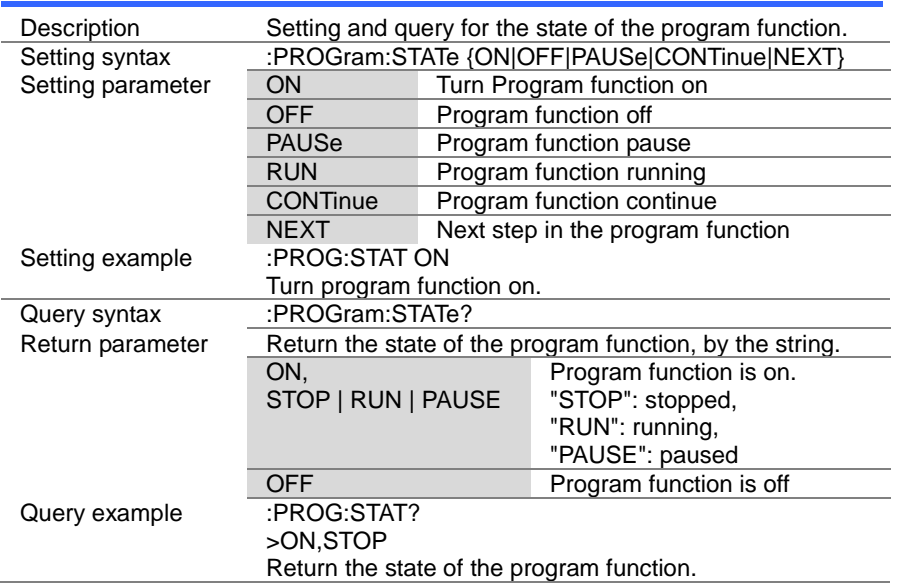

#### 4-16-3. :PROGram

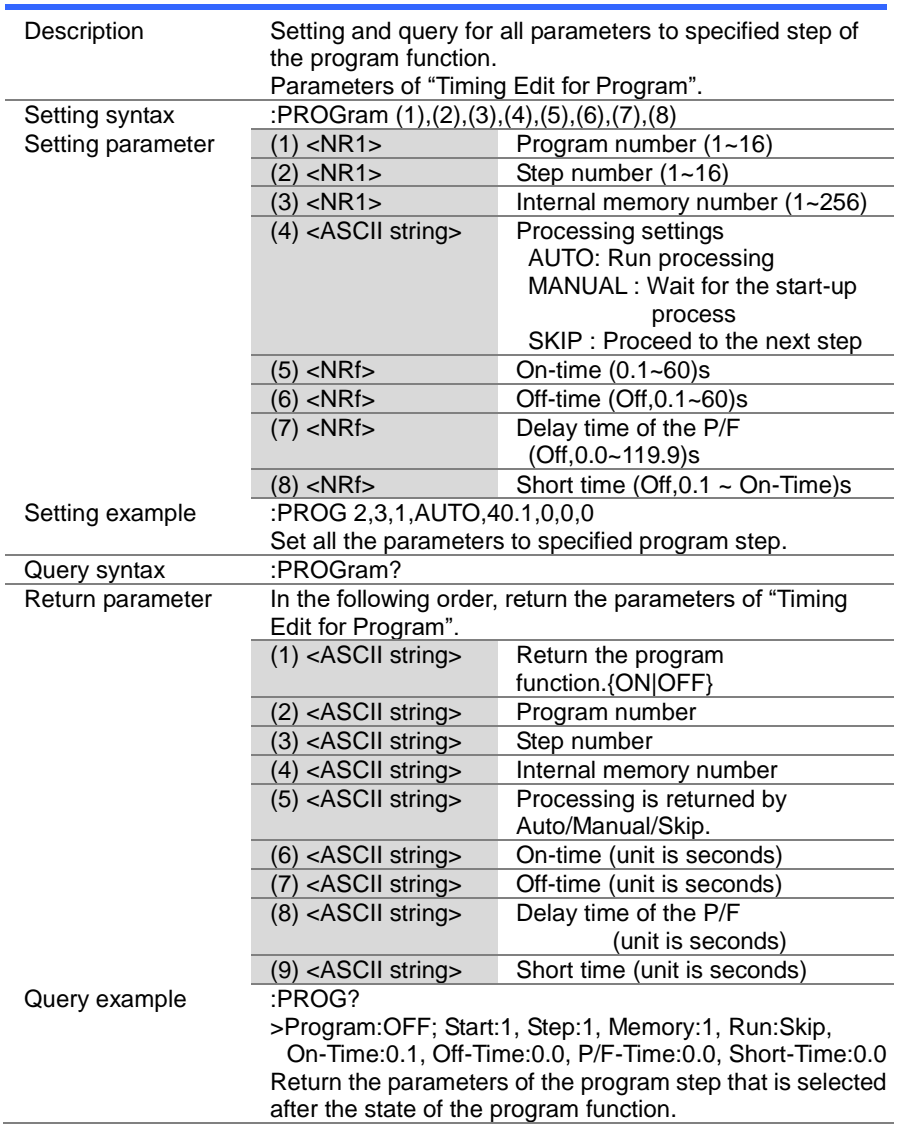

#### 4-16-4. :PROGram[:RECall]:DEFault

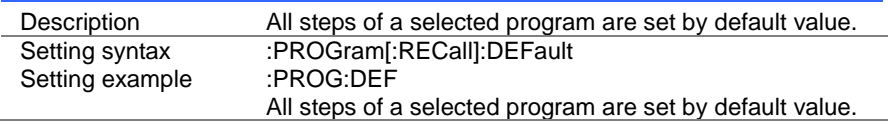

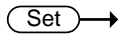

(Set)

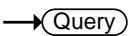

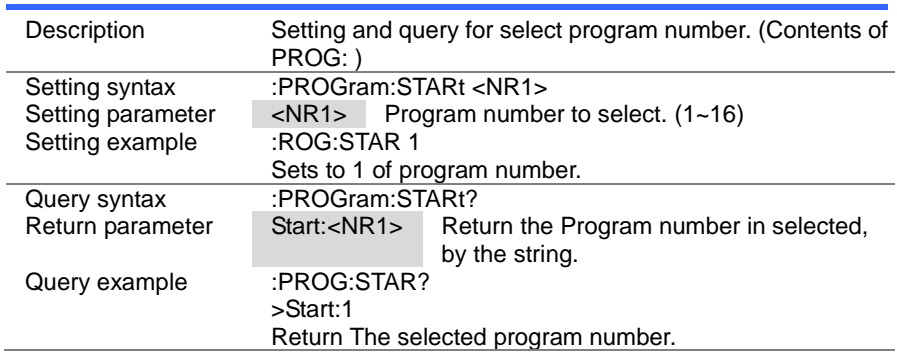

#### $\overline{\text{Set}}$  $\sqrt{Qvery}$

#### 4-16-6. :PROGram:STEP

4-16-5. :PROGram:STARt

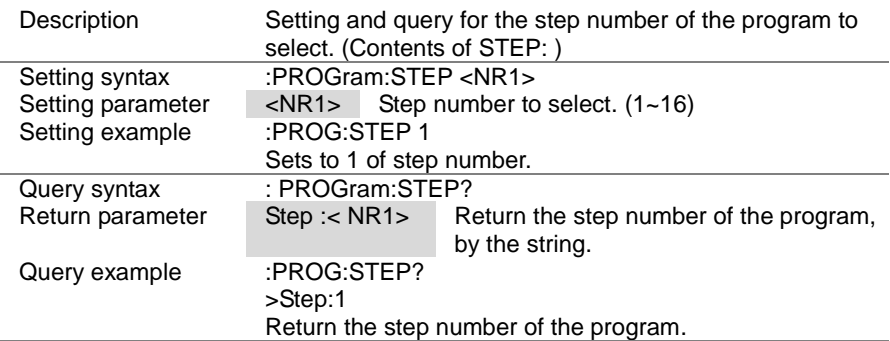

> Set)  $\sqrt{\mathsf{Query}}$

# 4-16-7. :PROGram:MEMory

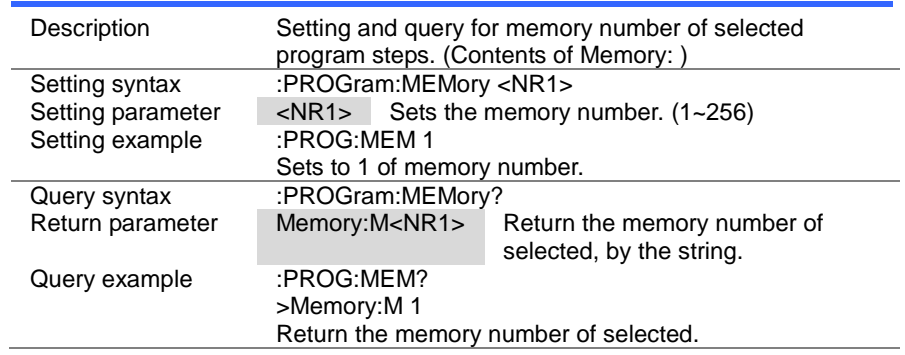

#### 4-16-8. :PROGram:RUN

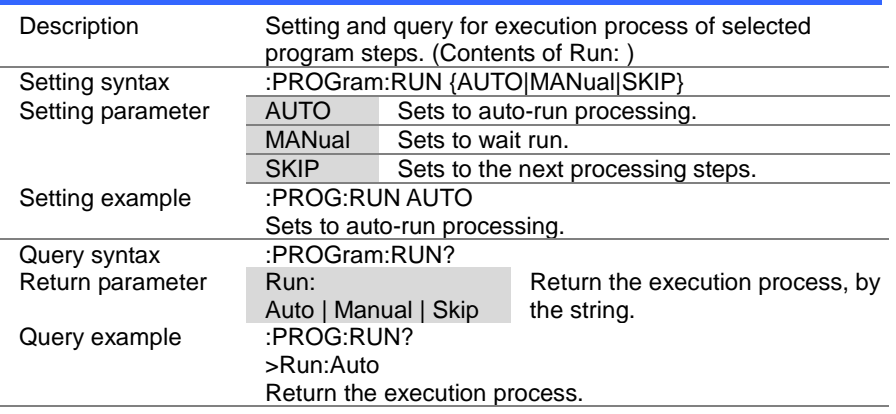

 $\overline{\text{Set}}$  $\sqrt{\mathsf{Query}}$ 

#### 4-16-9. :PROGram:ONTime

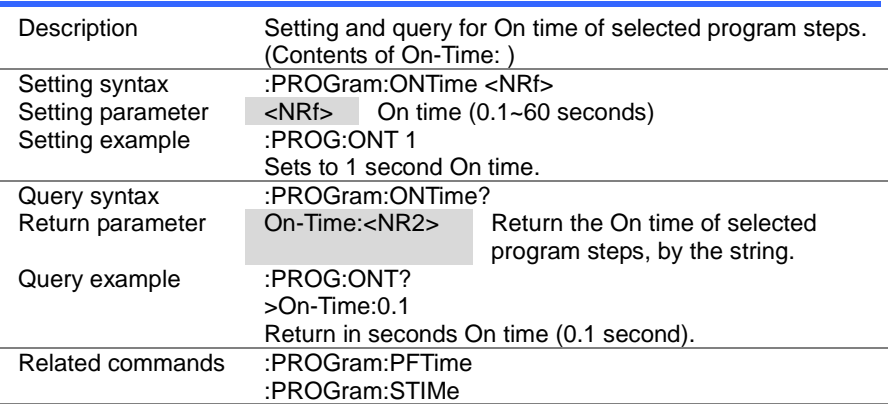

#### 4-16-10. :PROGram:OFFTime

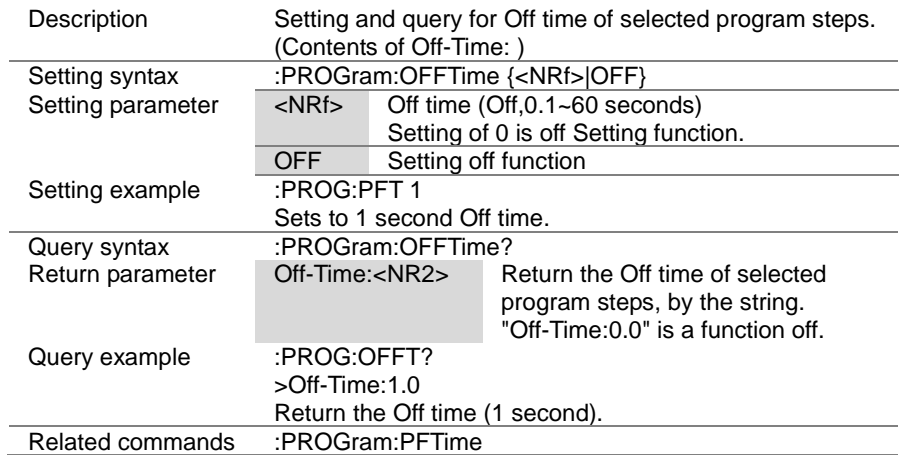

#### 4-16-11. :PROGram:PFTime

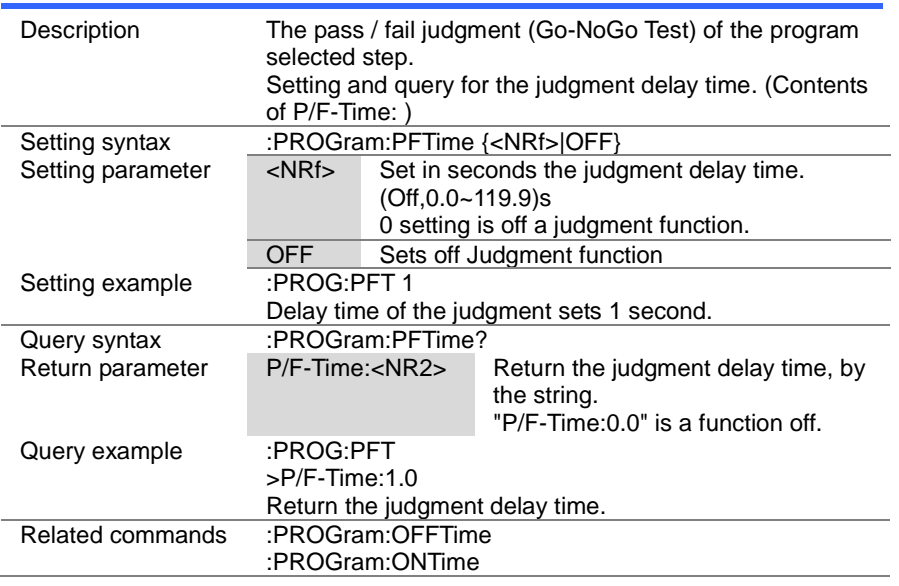

 $\overline{\text{Set}}$  $\sqrt{$  Query

#### 4-16-12. :PROGram:STIMe

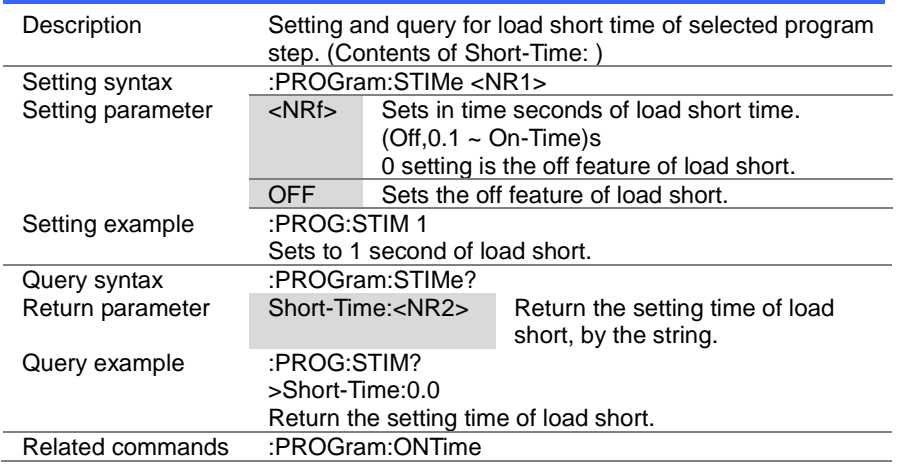

(Set)  $\sqrt{$ Query

### 4-16-13. [:PROGram]:CHAin:STARt

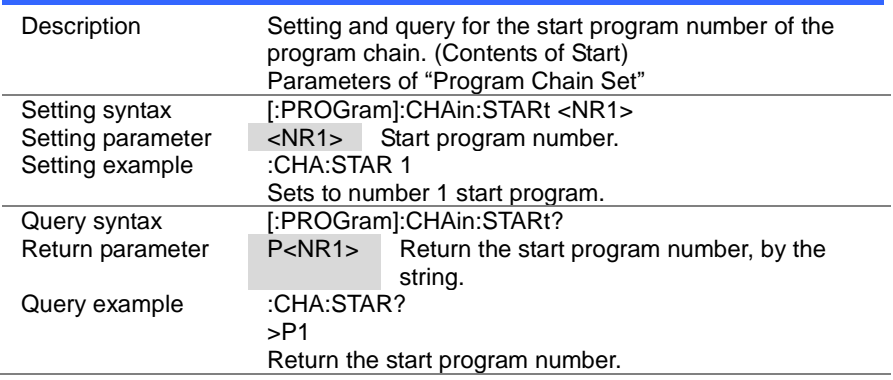

# 4-16-14. [:PROGram]:CHAin

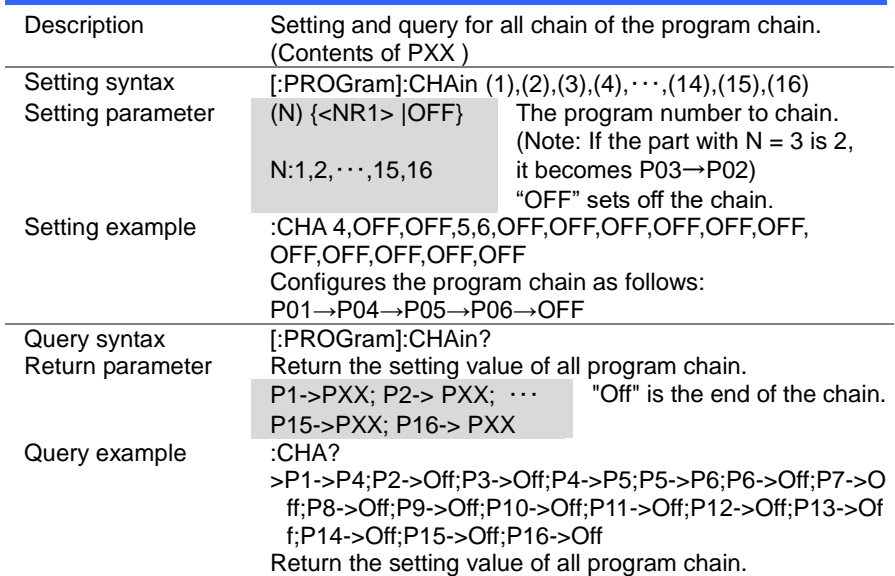

(Set)  $\sqrt{\mathsf{Query}}$ 

Set

Set

## 4-16-15. [:PROGram]:CHAin:P2P

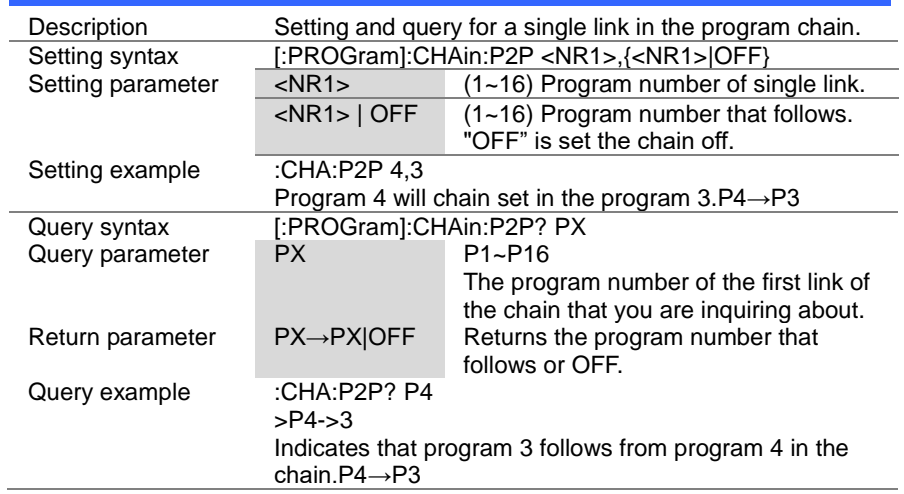

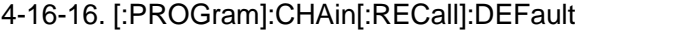

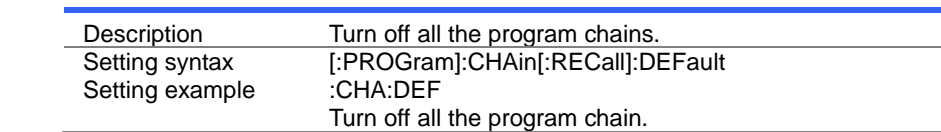

#### 4-16-17. :PROGram:SAVE

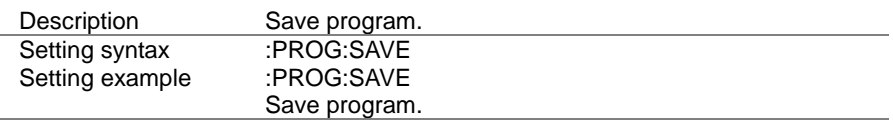

## 4-17. Normal sequence Commands

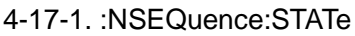

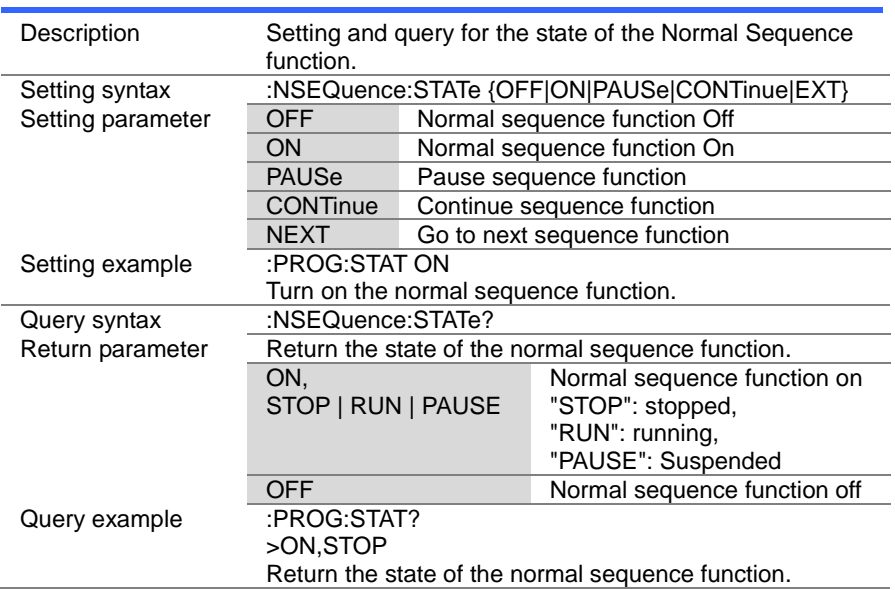

 $\overline{\text{Set}}$  $\sqrt{Q}$ uery

> $Set \rightarrow$  $\sqrt{$ Query

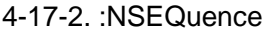

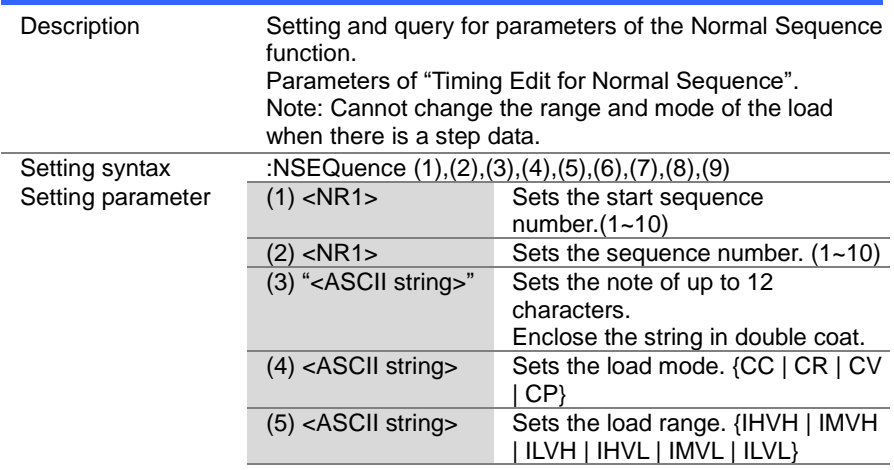

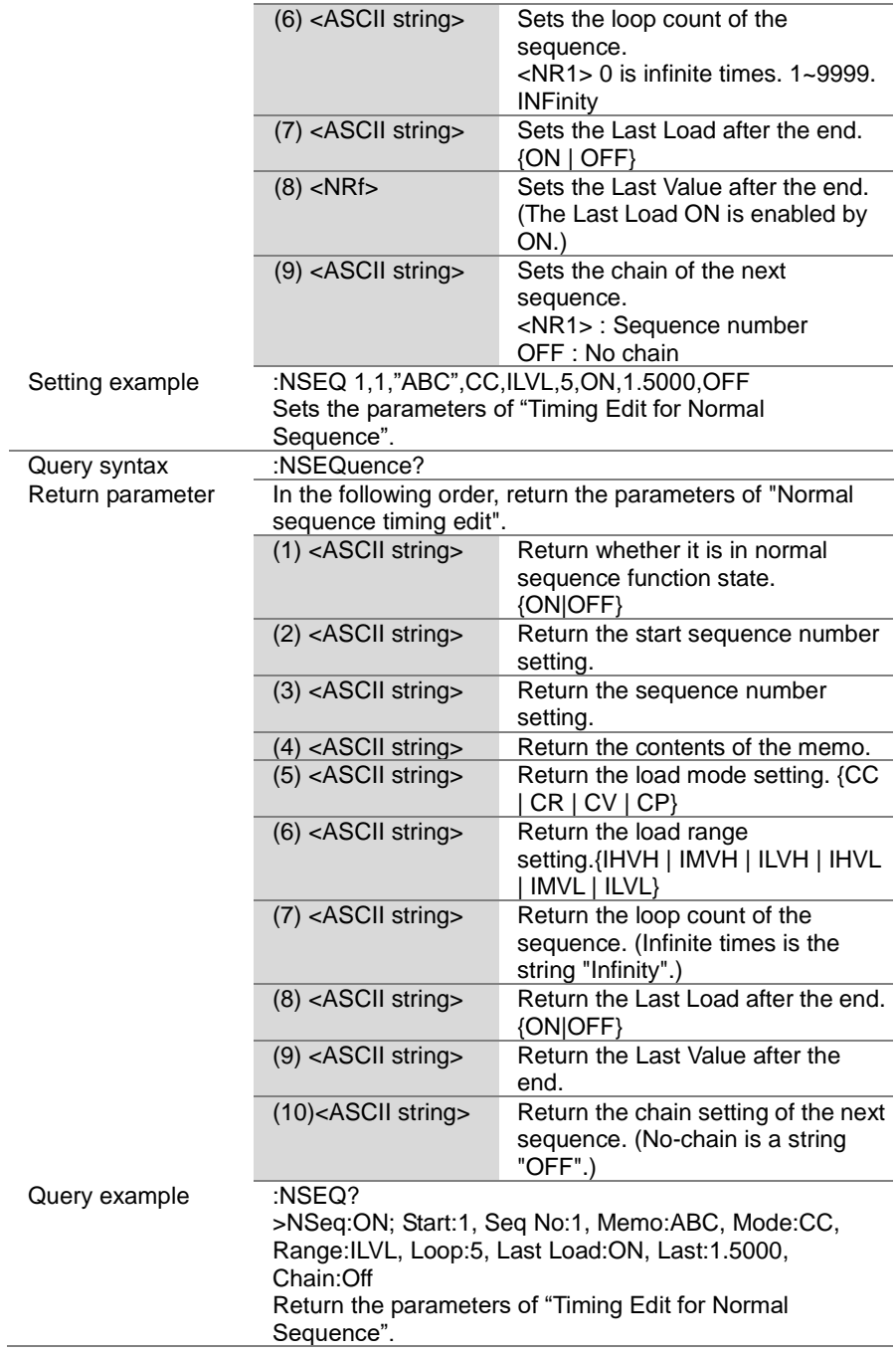

 $Set \rightarrow$  $\rightarrow$  Query

 $\overline{\text{Set}}$ 

# 4-17-3. :NSEQuence:STARt

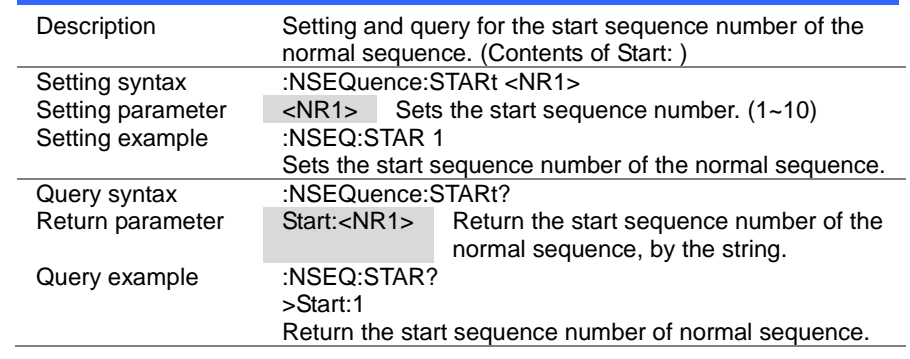

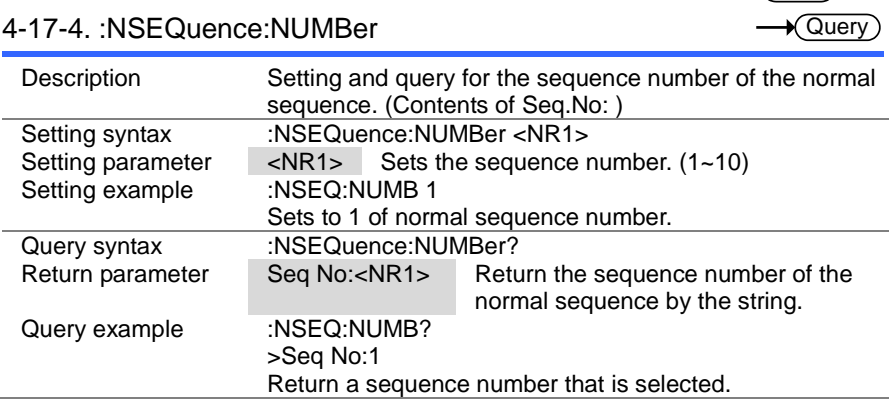

 $\overline{\text{Set}}$  $\sqrt{\mathsf{Query}}$ 

 $\rightarrow$ 

#### 4-17-5. :NSEQuence:MEMO

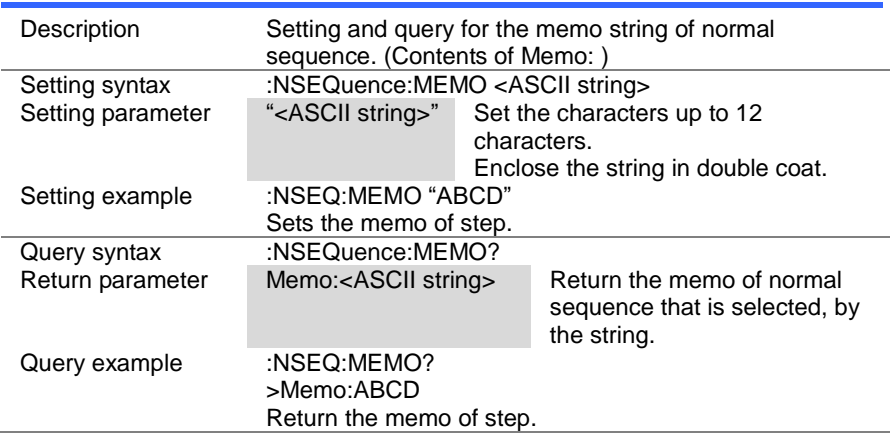

#### 4-17-6. :NSEQuence:MODE

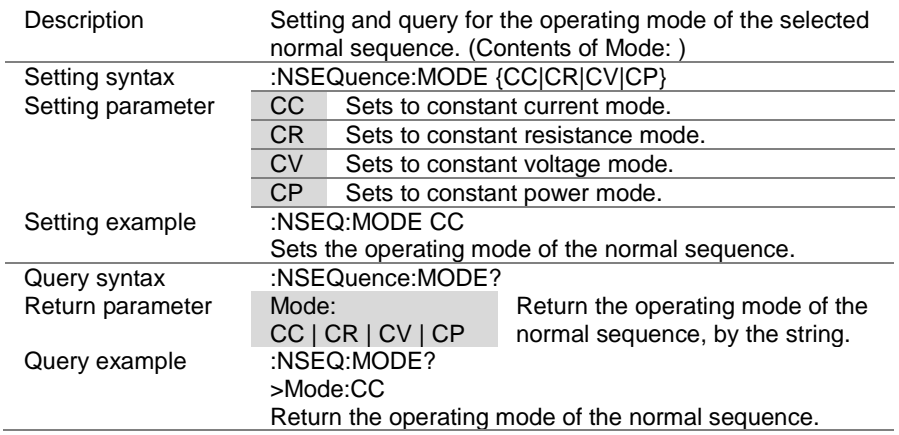

 $\overline{\text{Set}}$ →  $\sqrt{\mathsf{Query}}$ 

> Set  $\sqrt{\mathsf{Query}}$

#### 4-17-7. :NSEQuence:RANGe

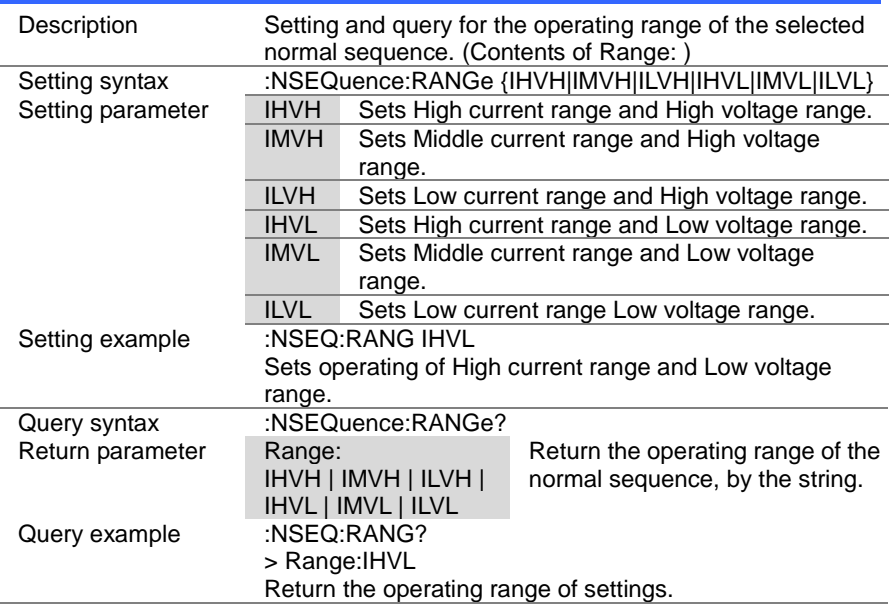

#### 4-17-8. :NSEQuence:LOOP

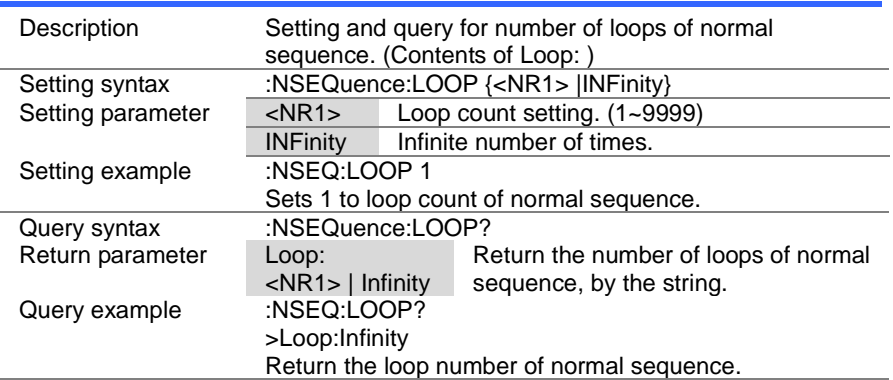

 $\overline{\text{Set}}$  $\sqrt{\mathsf{Query}}$ 

 $\overline{\text{Set}}$  $\sqrt{\mathsf{Query}}$ 

#### 4-17-9. :NSEQuence:LLOAD

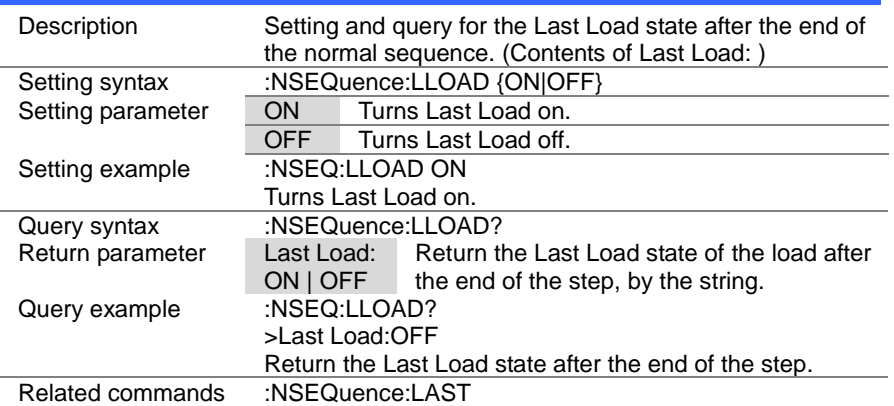

#### 4-17-10. :NSEQuence:LAST

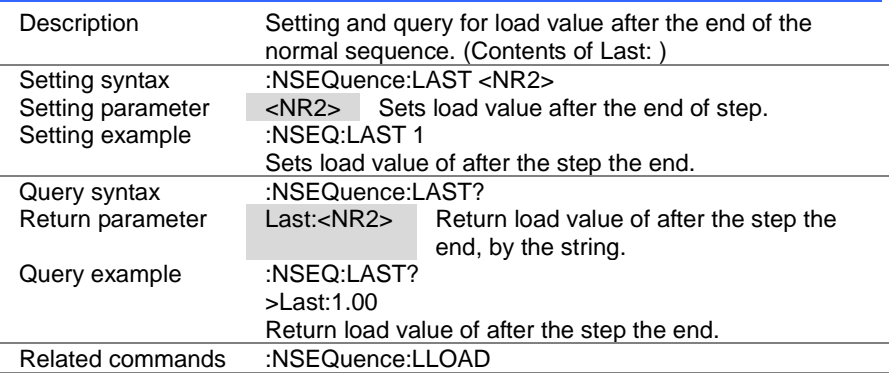

#### 4-17-11. :NSEQuence:CHAin

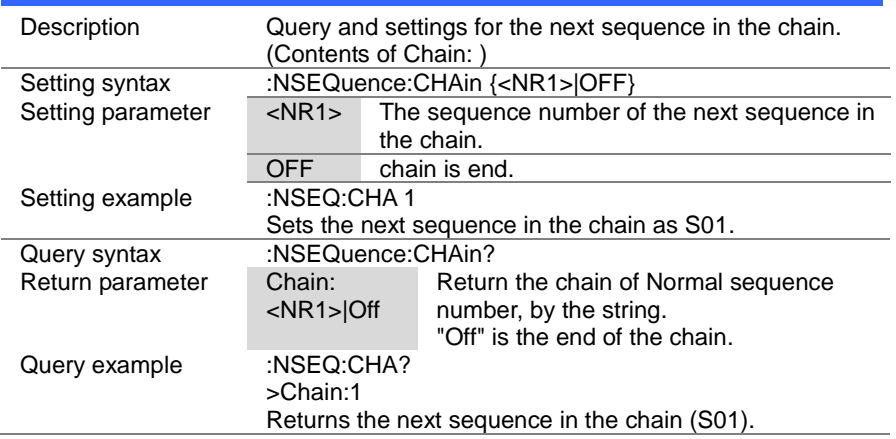

#### 4-17-12. :NSEQuence:EDIT

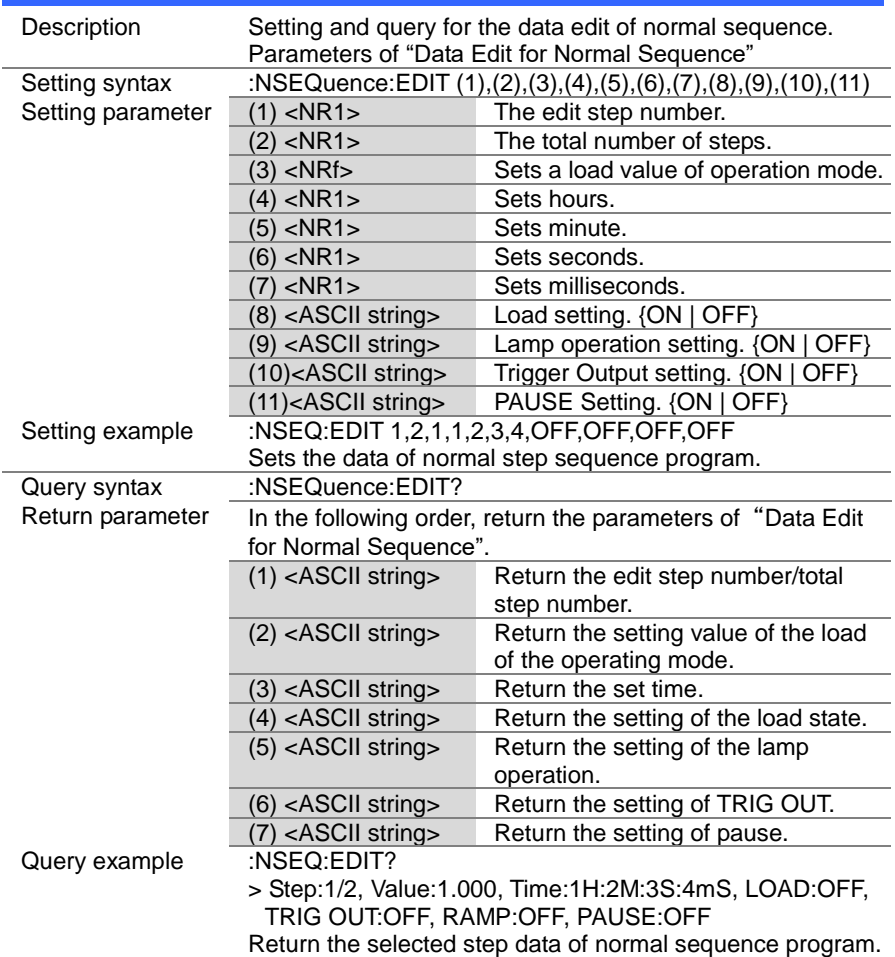
Set **A** Query

#### 4-17-13. :NSEQuence:EDIT:POINt

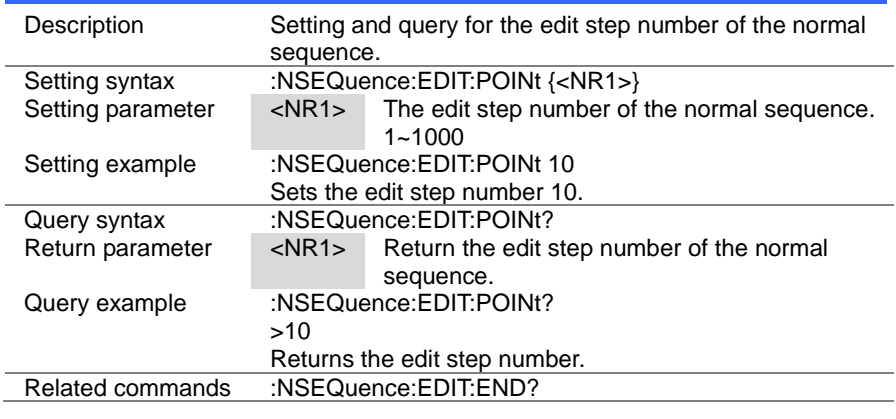

#### 4-17-14. :NSEQuence:EDIT:END

Description Returns the end of edit step number in the normal sequence. Query syntax :NSEQuence:EDIT:END?<br>Return parameter <NR1> 1~1000 Return parameter <NR1> 1~1000<br>Query example :NSEQuence:EDIT :NSEQuence:EDIT:END?  $> 20$ Returns the end of edit step number.

#### 4-17-15. :NSEQuence[:DELet]:ALL

Set

 $\sqrt{\mathsf{Query}}$ 

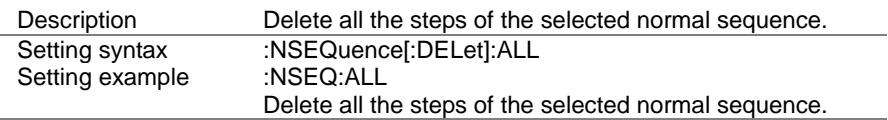

#### 4-17-16. :NSEQuence:SAVE

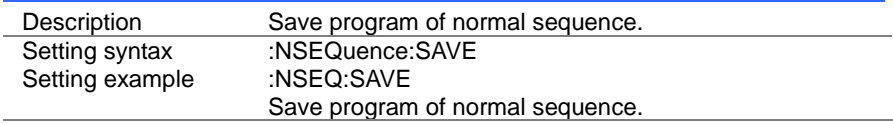

#### 4-17-17. :NSEQuence:COTime

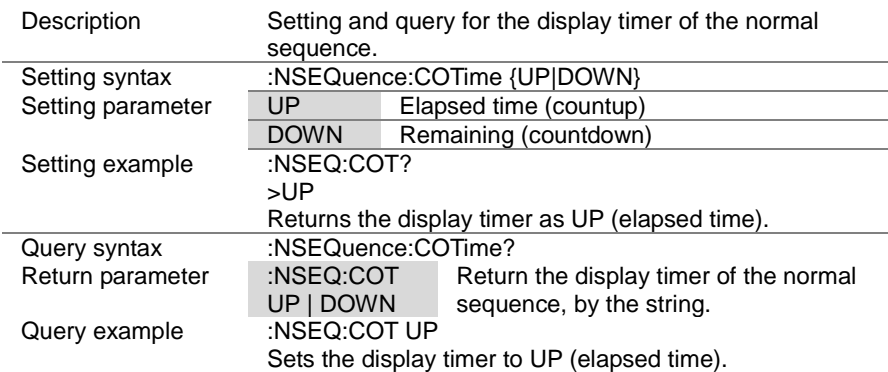

### 4-18. Fast sequence Commands

#### 4-18-1. :FSEQuence:STATe

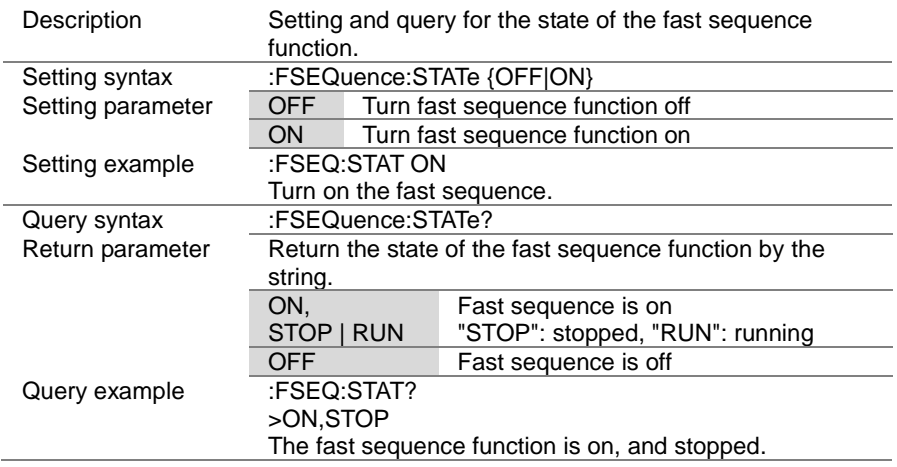

Set

 $\sqrt{\mathsf{Query}}$ 

Set )  $\sqrt{\mathsf{Query}}$ 

(Set)

 $\overline{\text{Set}}$  $\rightarrow$  Query

#### 4-18-2. :FSEQuence

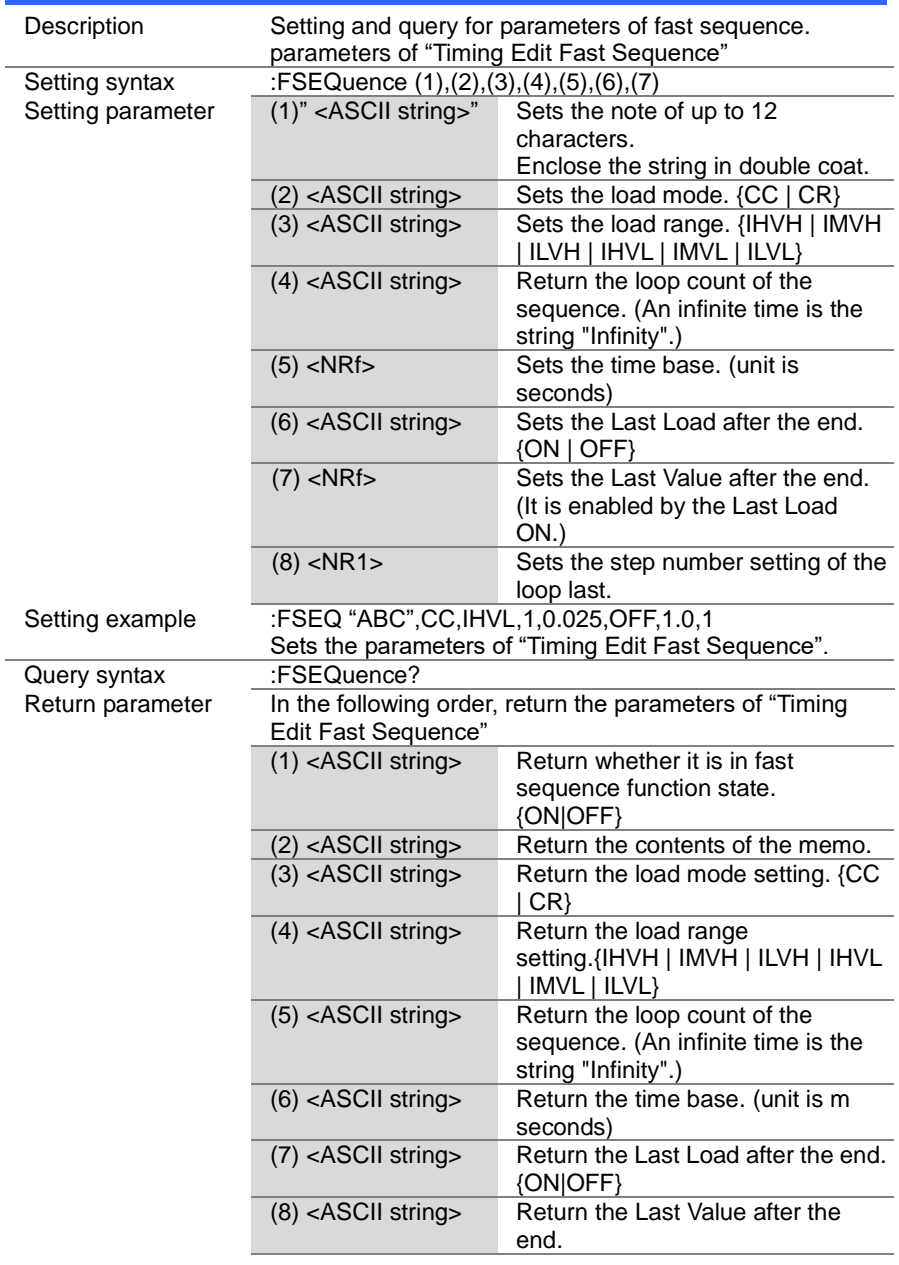

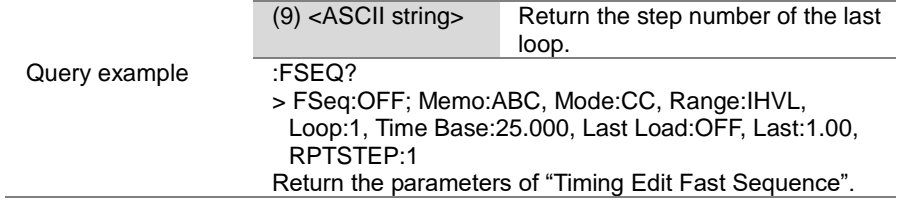

Set >  $\sqrt{\mathsf{Query}}$ 

→

Set<sub>)</sub>  $\sqrt{\mathsf{Query}}$ 

 $\rightarrow$ 

#### 4-18-3. :FSEQuence:MEMO

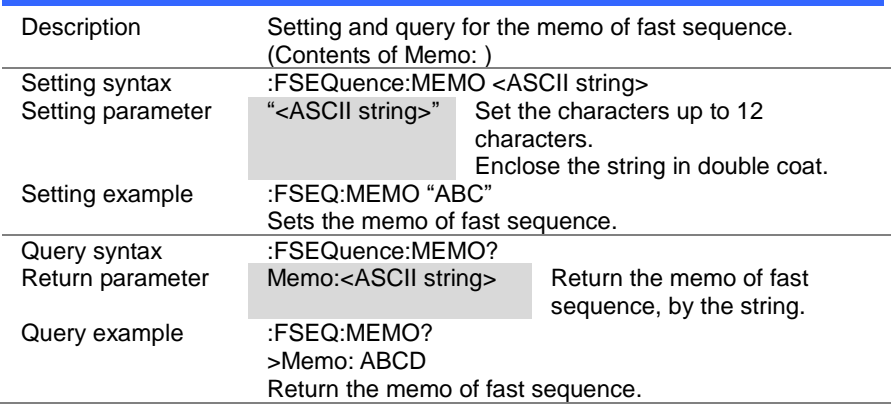

#### 4-18-4. :FSEQuence:MODE

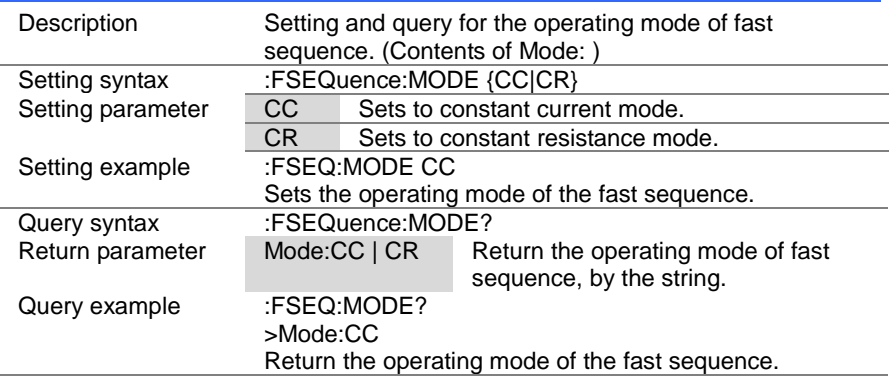

> **Set**  $\sqrt{\mathsf{Query}}$

#### 4-18-5. :FSEQuence:RANGe

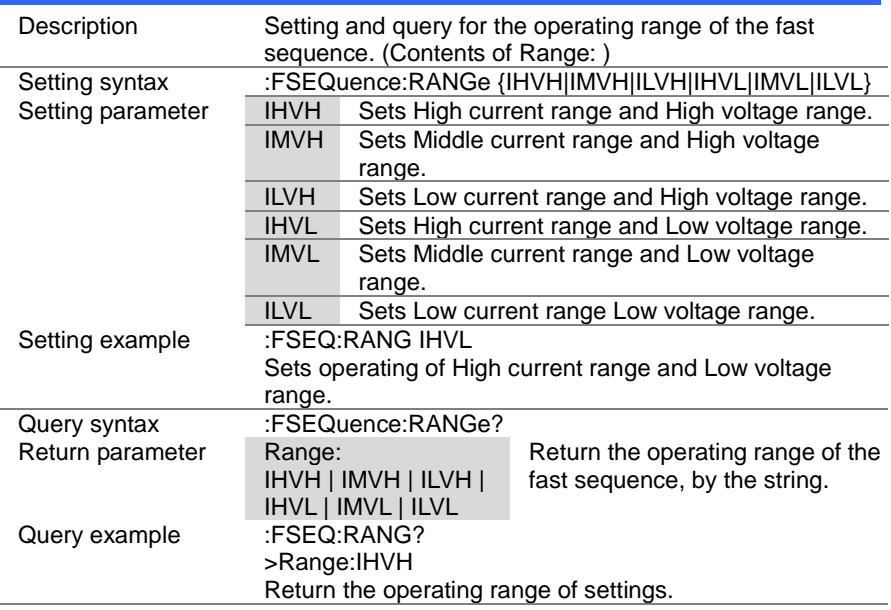

#### 4-18-6. :FSEQuence:LOOP

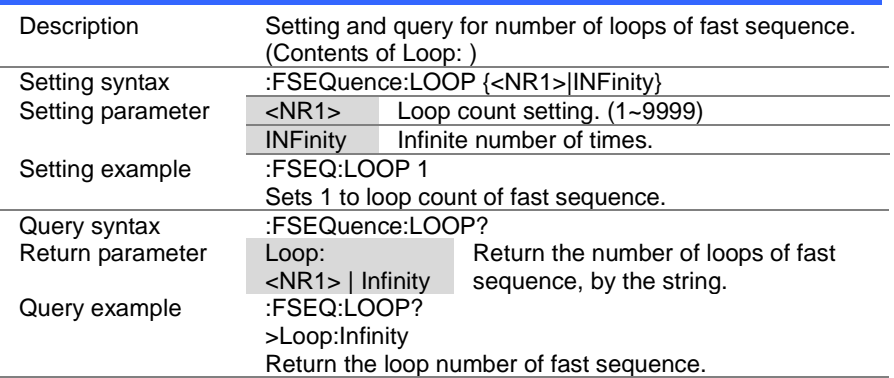

> Set ★ Query

# 4-18-7. :FSEQuence:TBASe

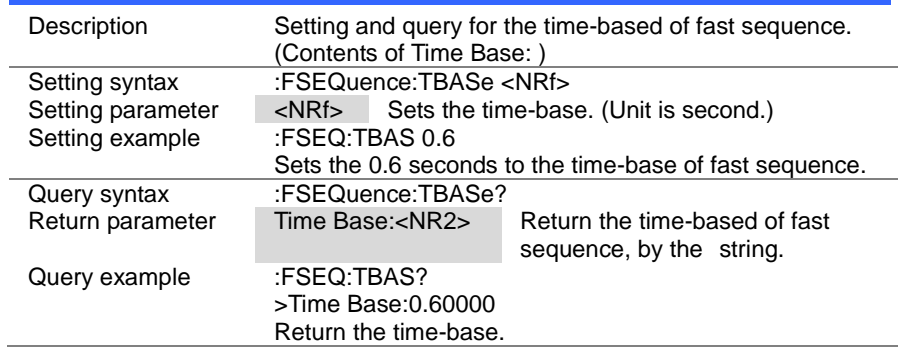

#### 4-18-8. :FSEQuence:LLOAD

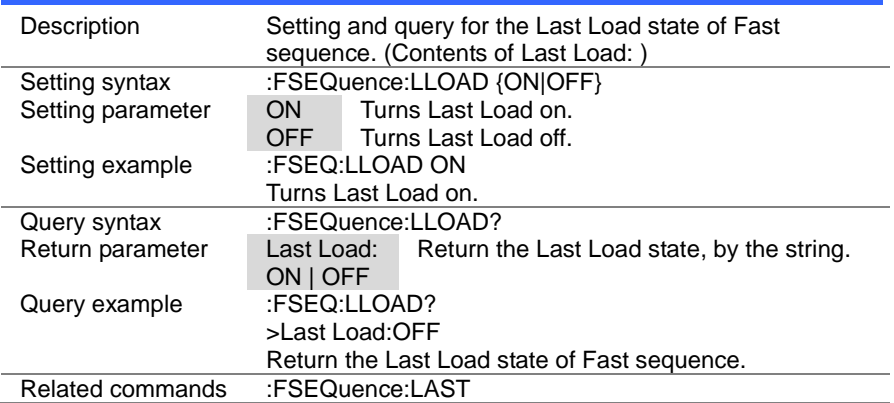

> $Set \rightarrow$  $\sqrt{$  Query

#### 4-18-9. :FSEQuence:LAST

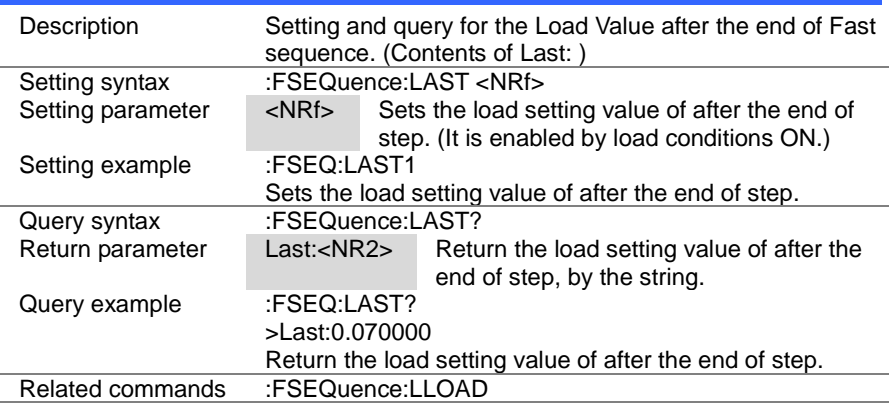

#### 4-18-10. :FSEQuence:RPTStep

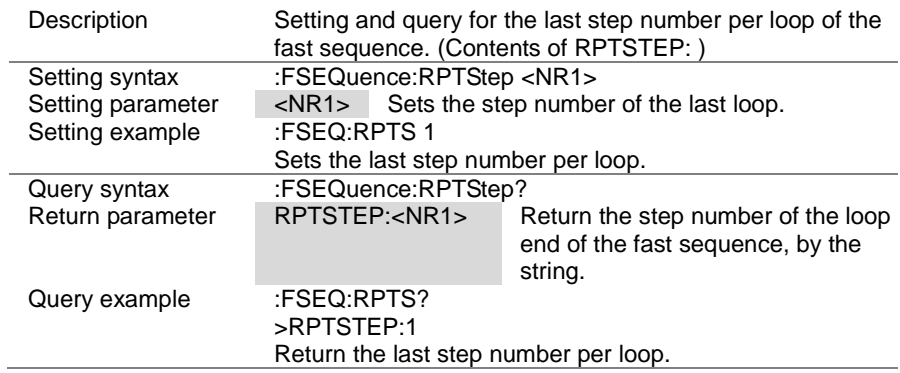

 $\overline{\text{Set}}$  $\sqrt{\mathsf{Query}}$ 

#### 4-18-11. :FSEQuence:EDIT

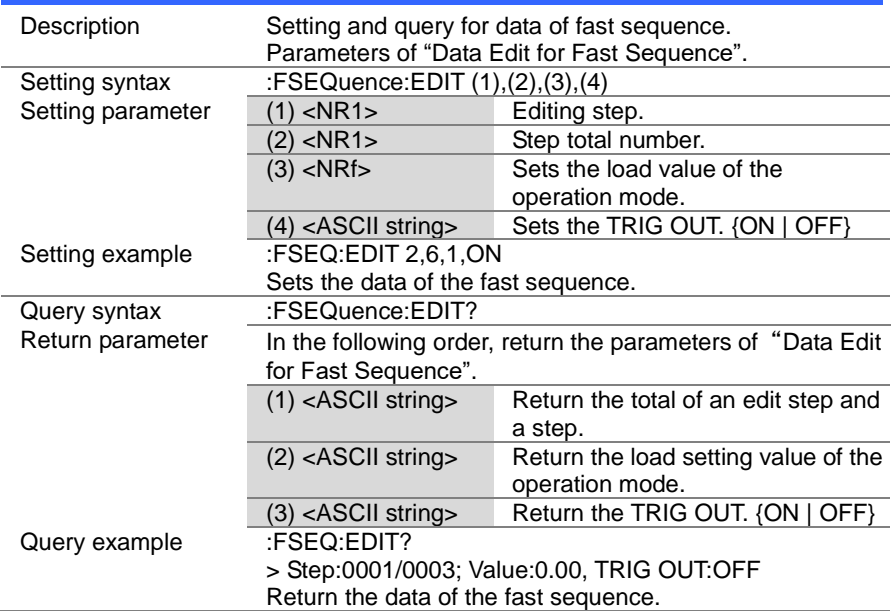

#### 4-18-12. :FSEQuence:EDIT:POINt

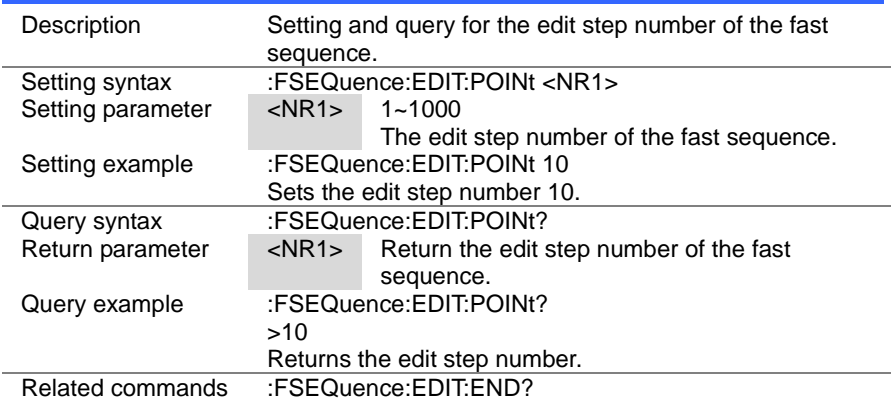

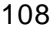

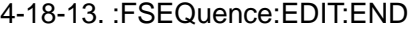

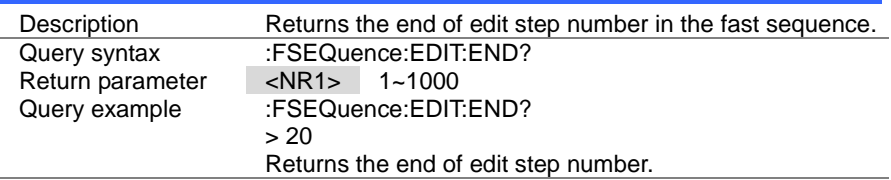

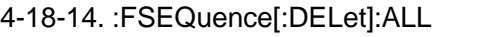

4-18-15. :FSEQuence[:EDIT]:FILL

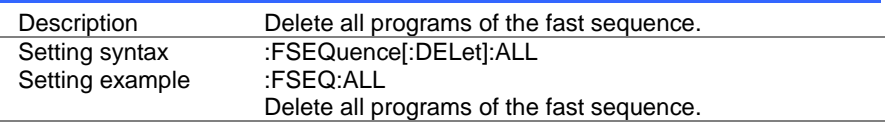

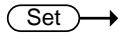

(Set)

 $\rightarrow$  Query

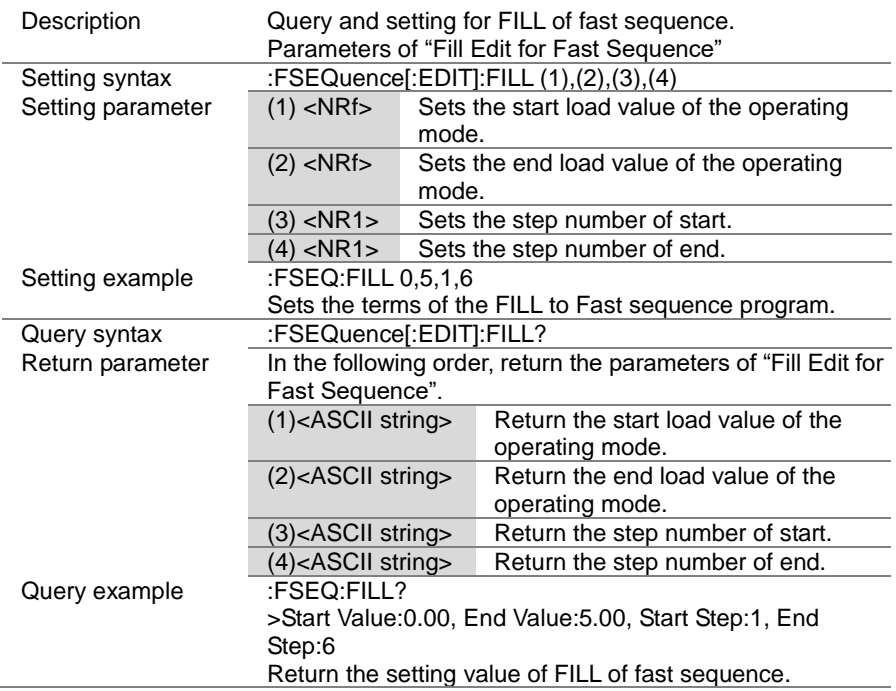

 $\sqrt{$ Query

ċ

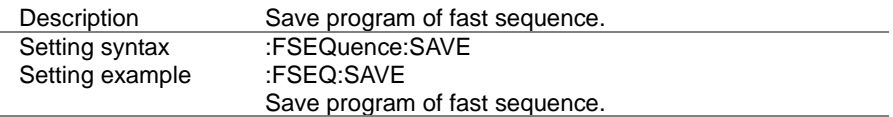

(Set)

 $\overline{\text{Set}}$  $\sqrt{$ Query

#### 4-19. OCP Test Commands

#### 4-19-1. :OCP:STATe

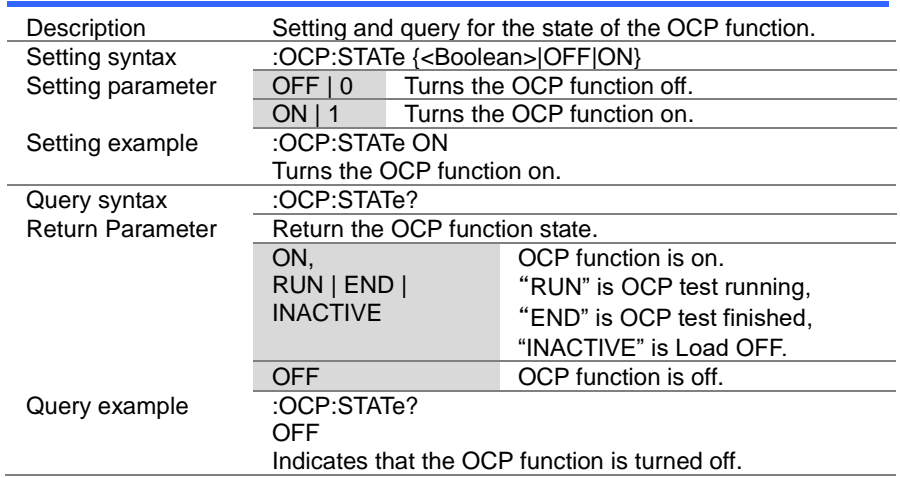

 $\overline{\text{Set}}$  $\bigstar$  Query

### 4-19-2. :OCP:EDIT[:CHANnel]

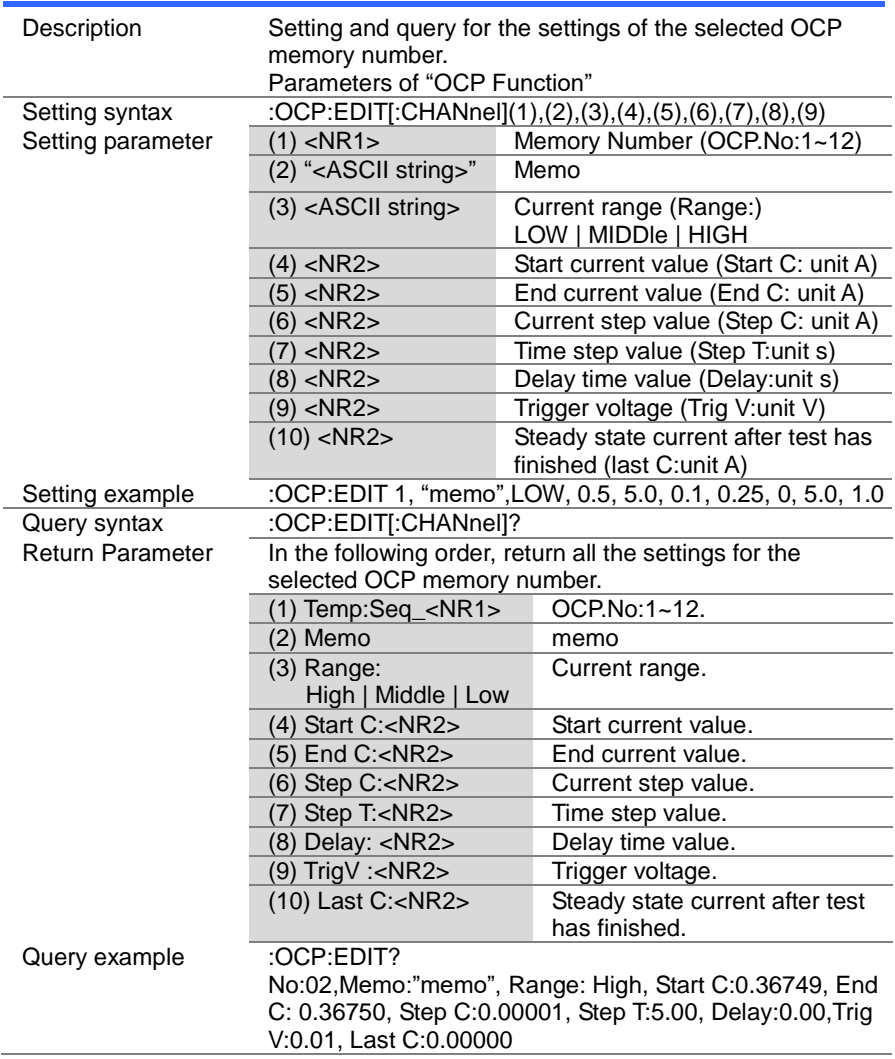

> $Set \rightarrow$  $\rightarrow$  Query

### 4-19-3. :OCP[:CHANnel]:NUMBer

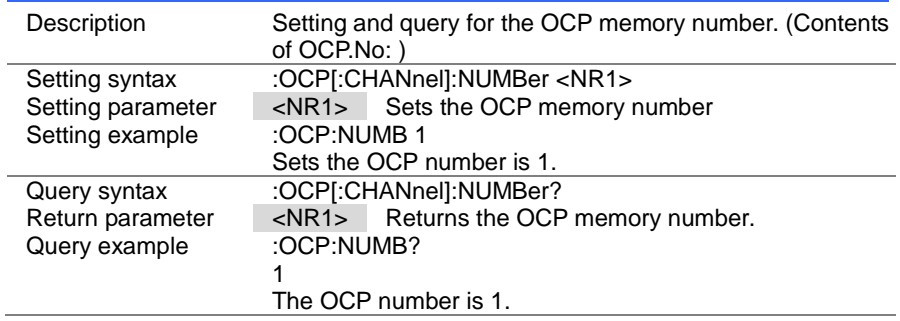

#### 4-19-4. :OCP:MEMO

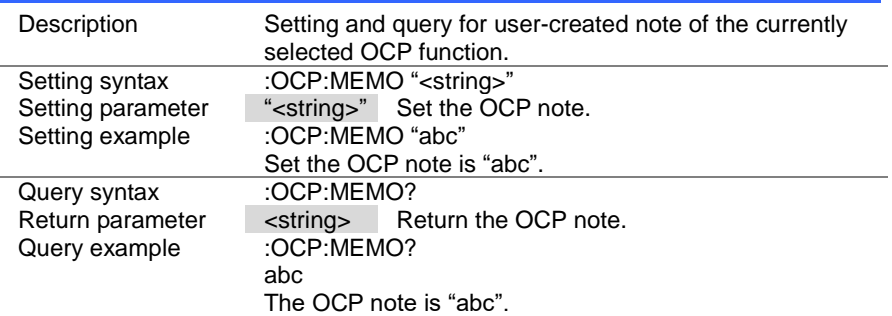

 $\overline{\text{Set}}$  $\sqrt{Qvery}$ 

#### 4-19-5. :OCP[:CHANnel]:RANGe

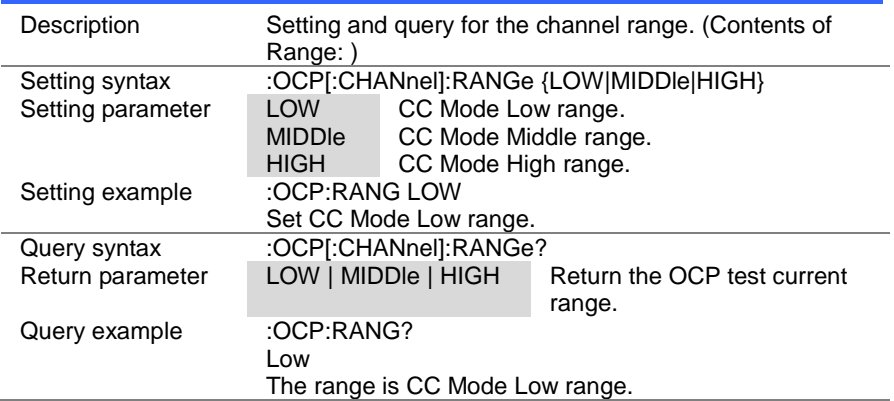

#### 4-19-6. :OCP[:CHANnel]:STARt

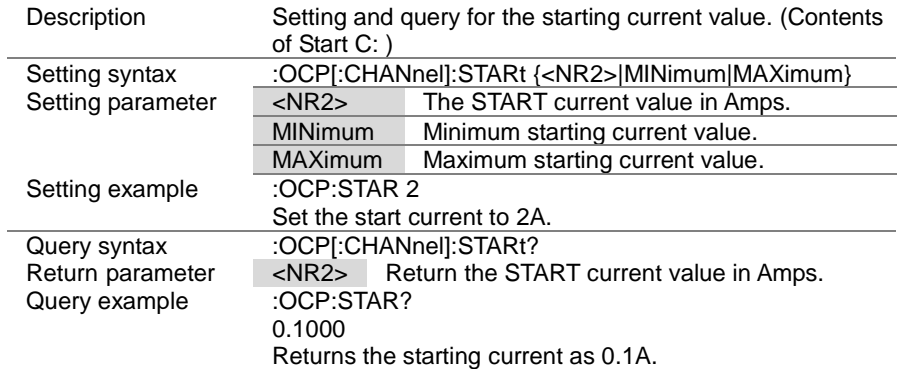

 $\overline{\text{Set}}$  $\sqrt{\mathsf{Query}}$ 

#### 4-19-7. :OCP[:CHANnel]:END

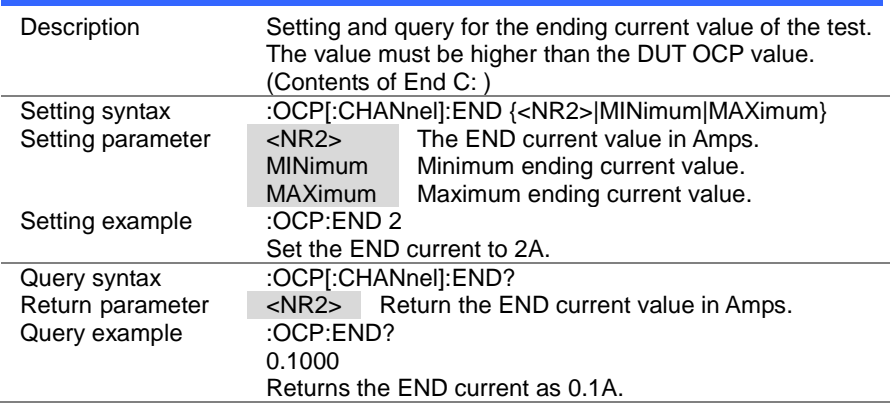

#### 4-19-8. :OCP[:CHANnel]:STEP:CURRent

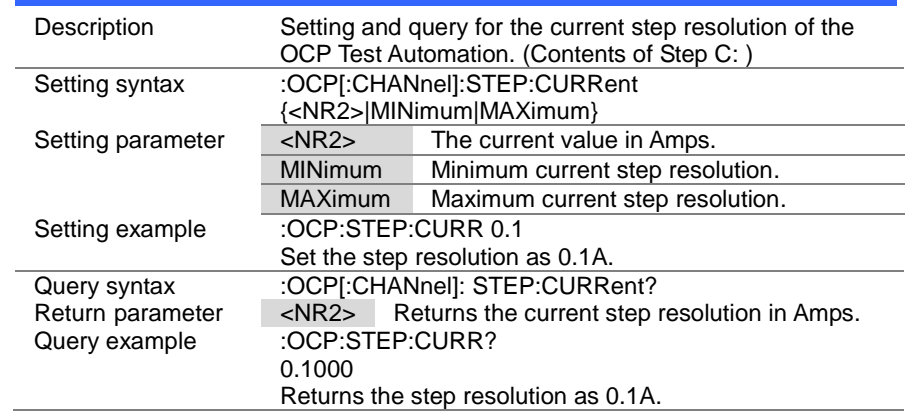

> $Set \rightarrow$  $\sqrt{$ Query

## 4-19-9. :OCP[:CHANnel]:STEP:TIME

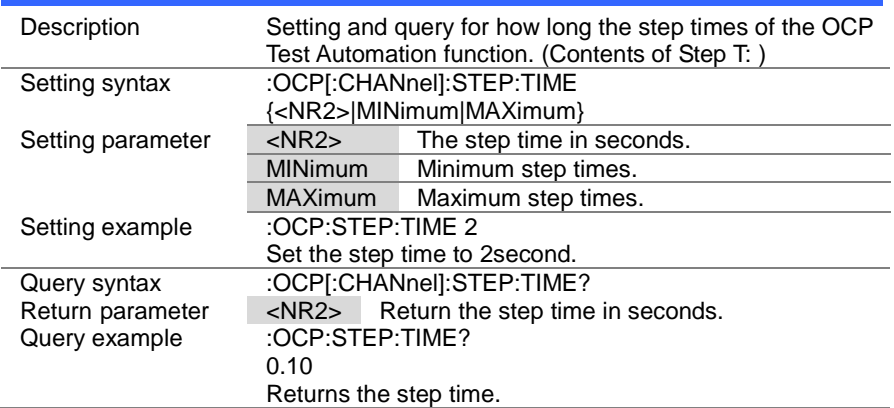

### 4-19-10. :OCP[:CHANnel]:DELay

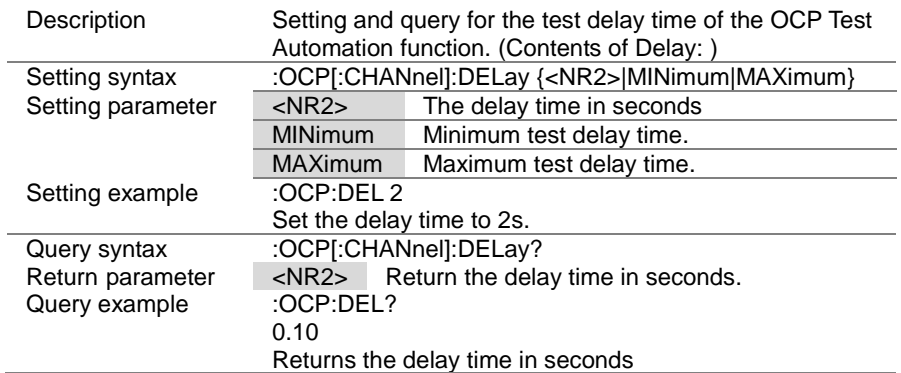

(Set)  $\sqrt{\mathsf{Query}}$ 

 $\rightarrow$ 

### 4-19-11. :OCP[:CHANnel]:TRIGger

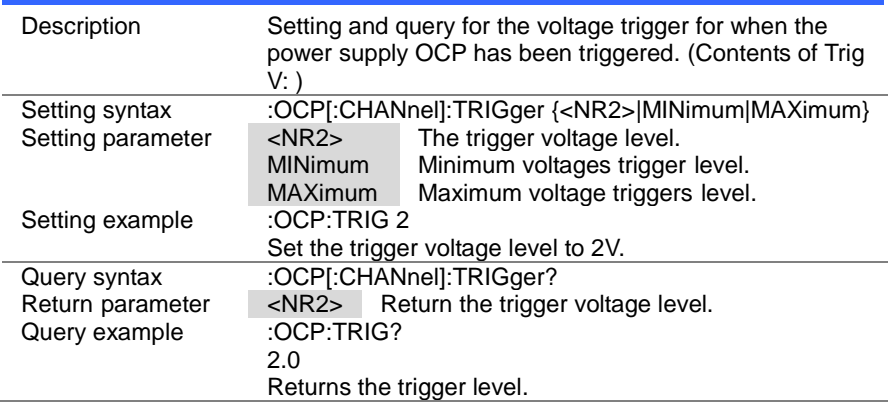

#### 4-19-12. :OCP[:CHANnel]:LAST

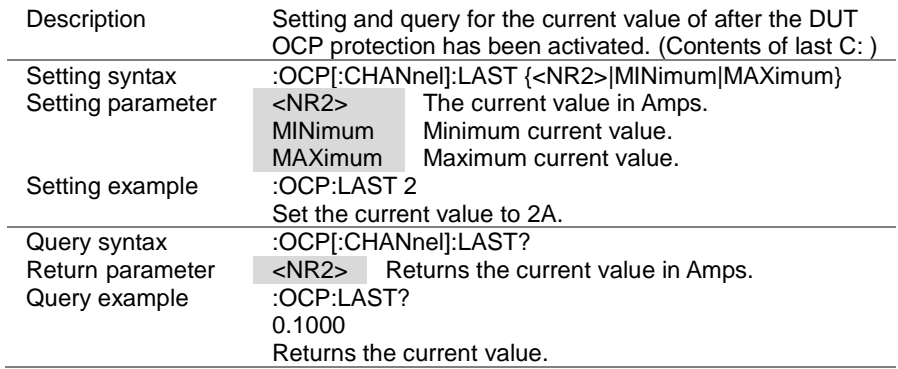

 $\sqrt{\mathsf{Query}}$ 

#### 4-19-13. :OCP:CHANnel:STATus

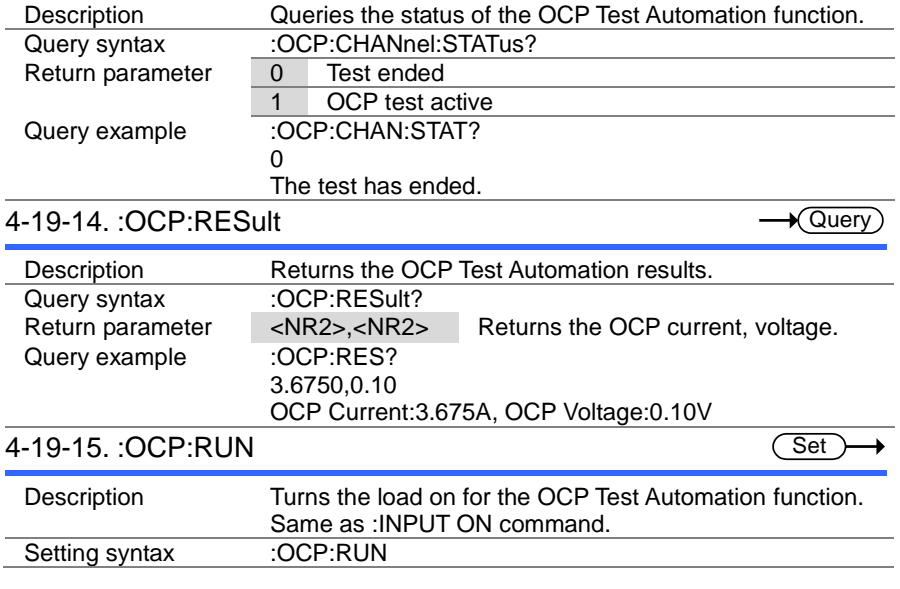

#### 4-20. OPP Test Commands

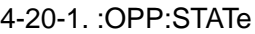

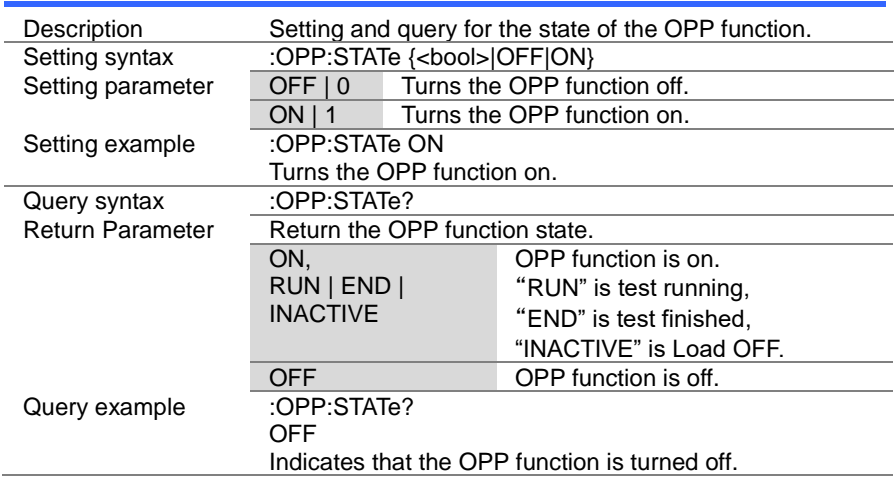

# $4$ -20-2. :OPP:EDIT[:CHANnel]  $\longrightarrow$   $\overline{\text{Get}}$

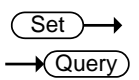

Set)→ **A** Query

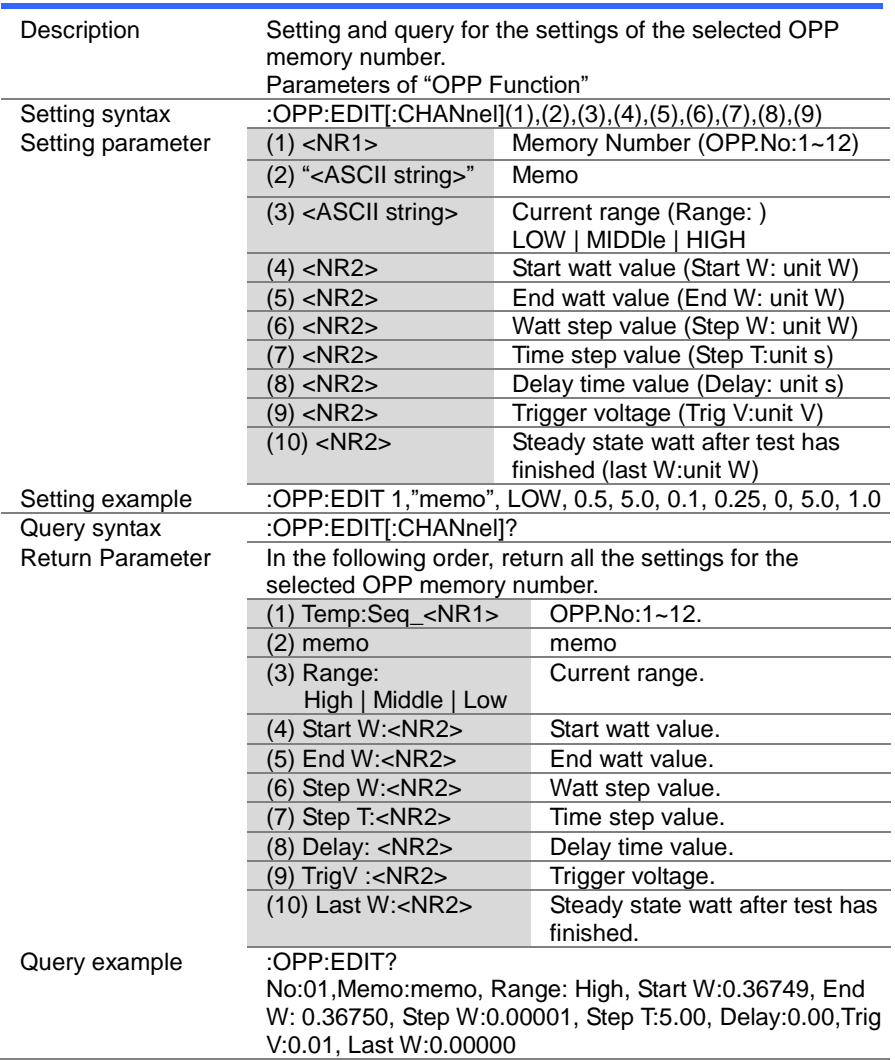

> Set<sup>)</sup>  $\bigstar$  Query

#### 4-20-3. :OPP[:CHANnel]:NUMBer

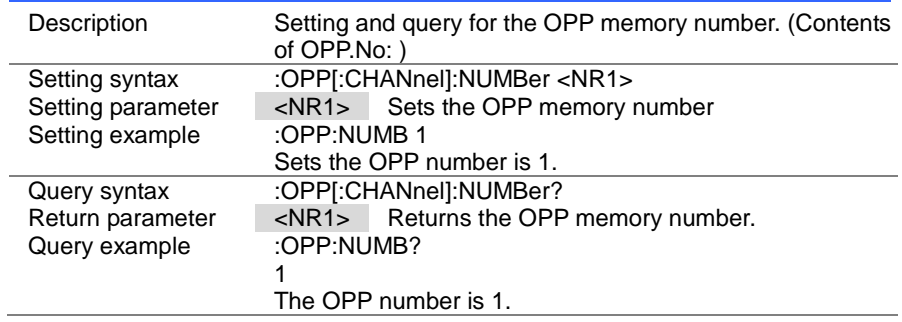

#### 4-20-4. :OPP:MEMO

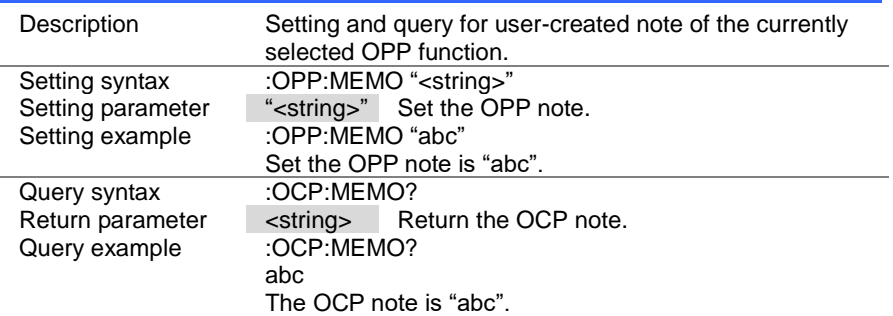

 $\overline{\text{Set}}$  $\rightarrow$  Query

 $\overline{\text{Set}}$  $\sqrt{$ Query

#### 4-20-5. :OPP[:CHANnel]:RANGe

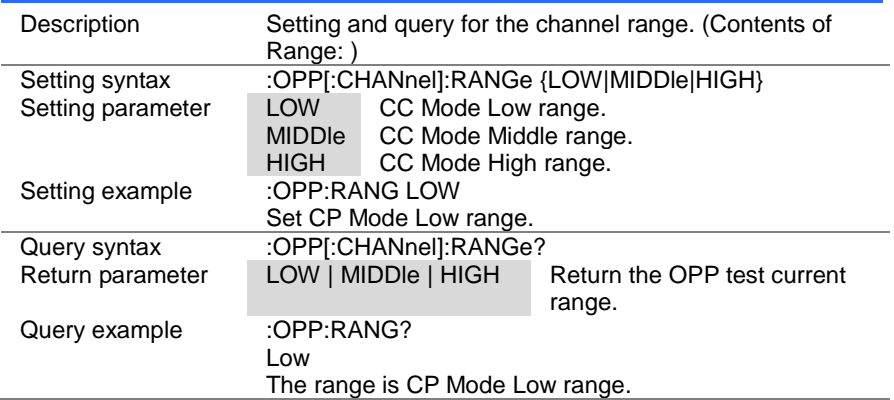

#### 4-20-6. :OPP[:CHANnel]:STARt

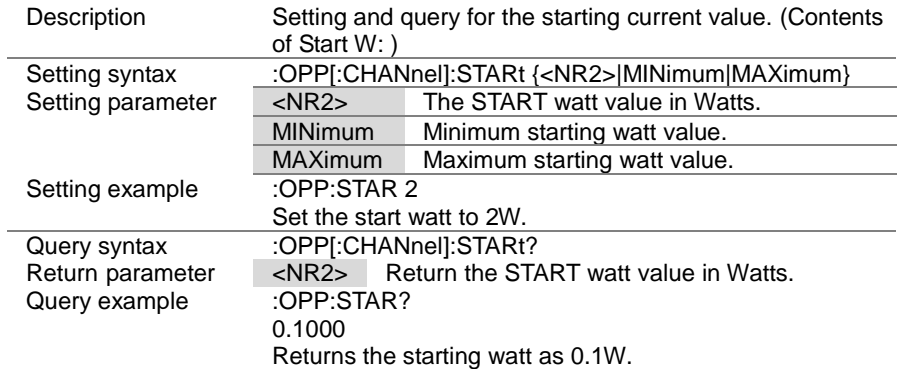

 $\overline{\text{Set}}$  $\sqrt{\mathsf{Query}}$ 

#### 4-20-7. :OPP[:CHANnel]:END

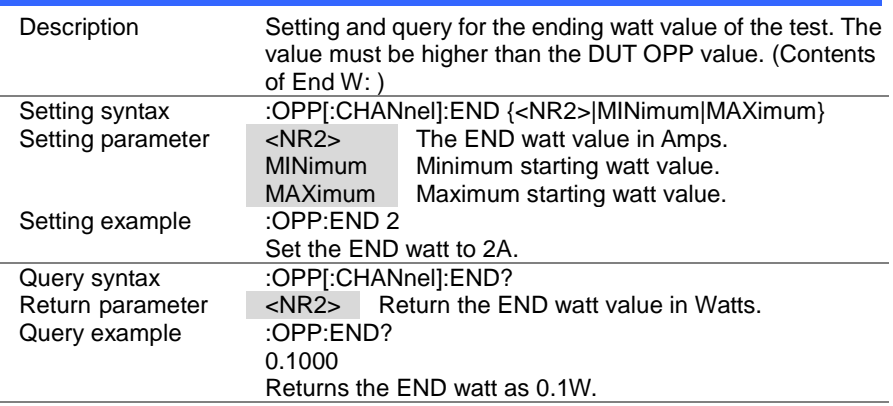

#### 4-20-8. :OPP[:CHANnel]:STEP:WATT

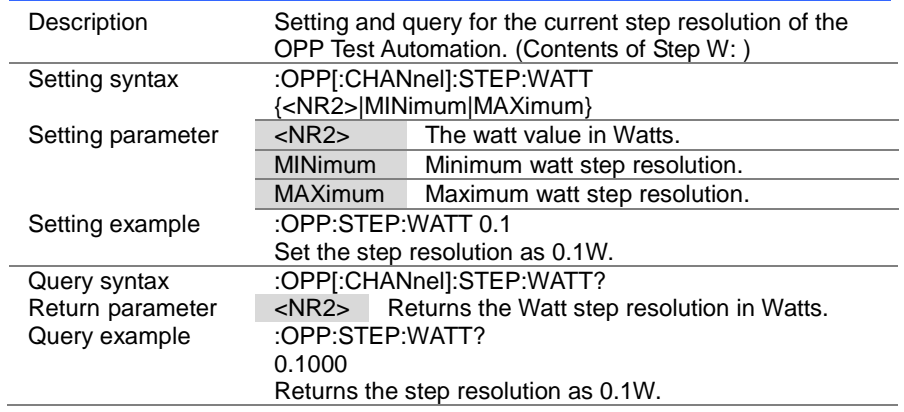

> Set )- $\sqrt{$ Query

 $\rightarrow$ 

### 4-20-9. :OCP[:CHANnel]:STEP:TIME

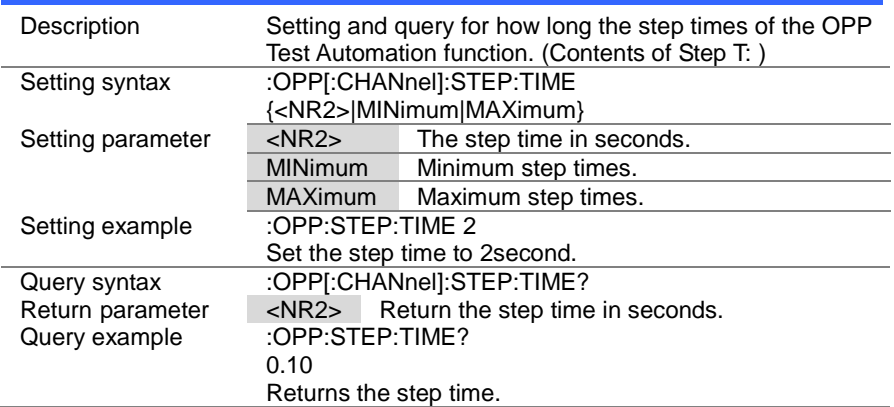

#### 4-20-10. :OPP[:CHANnel]:DELay

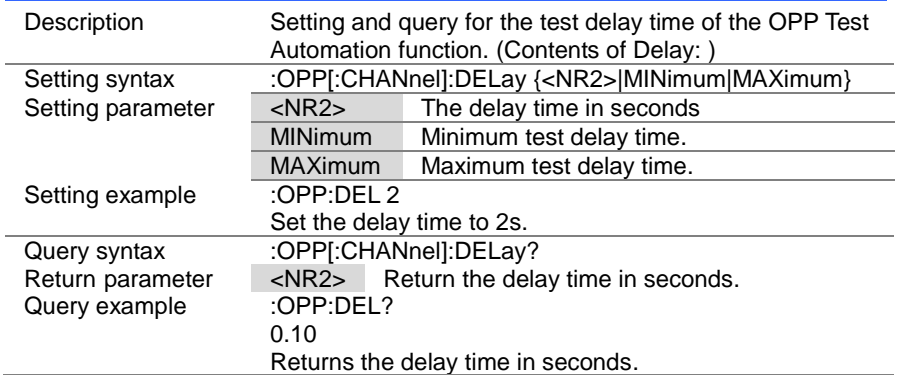

 $\overline{\text{Set}}$ 

Set )- $\sqrt{$ Query

 $\rightarrow$ 

### 4-20-11. :OPP[:CHANnel]:TRIGger

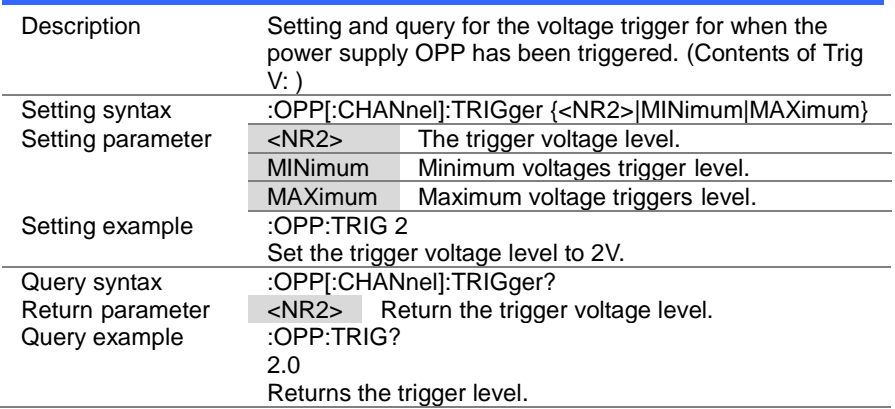

### 4-20-12. :OPP[:CHANnel]:LAST

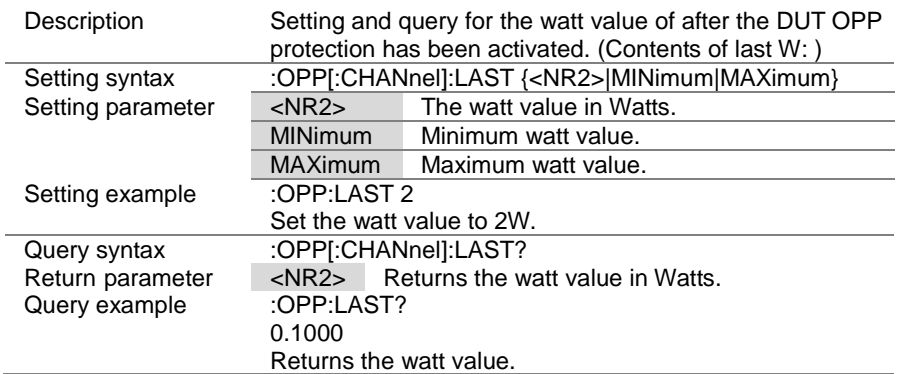

 $\sqrt{\mathsf{Query}}$ 

#### 4-20-13. :OPP:CHANnel:STATus

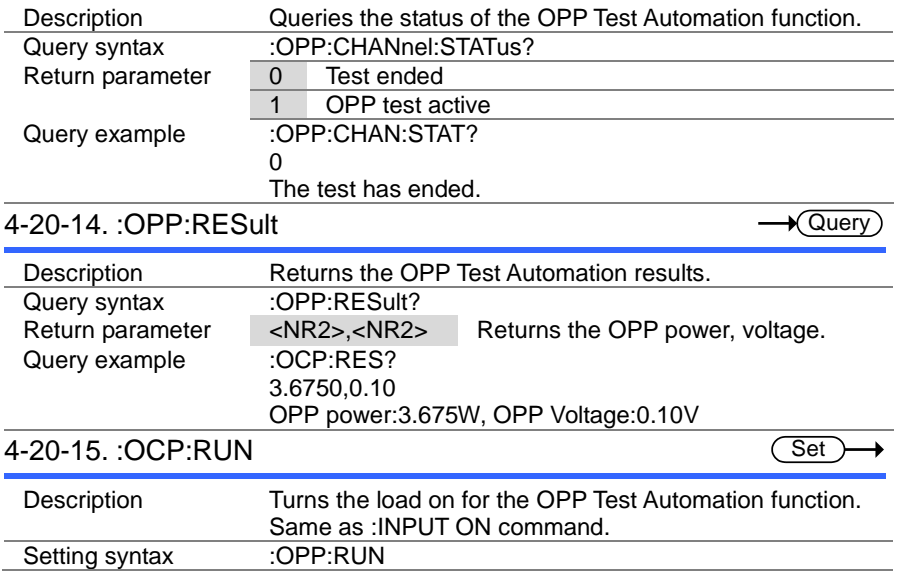

#### 4-21. BATT Test Commands

#### 4-21-1. :BATTery:STATe

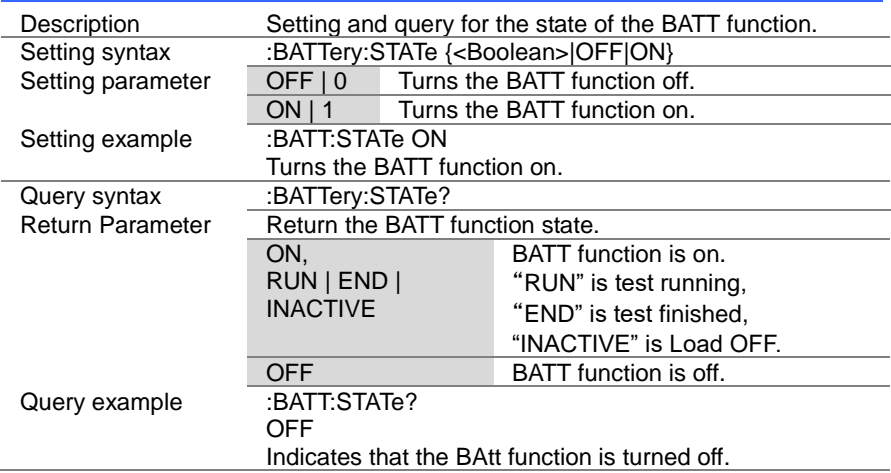

Set )-

 $\sqrt{\mathsf{Query}}$ 

(Set) ۰  $\sqrt{$ Query

#### 4-21-2. :BATTery:EDIT

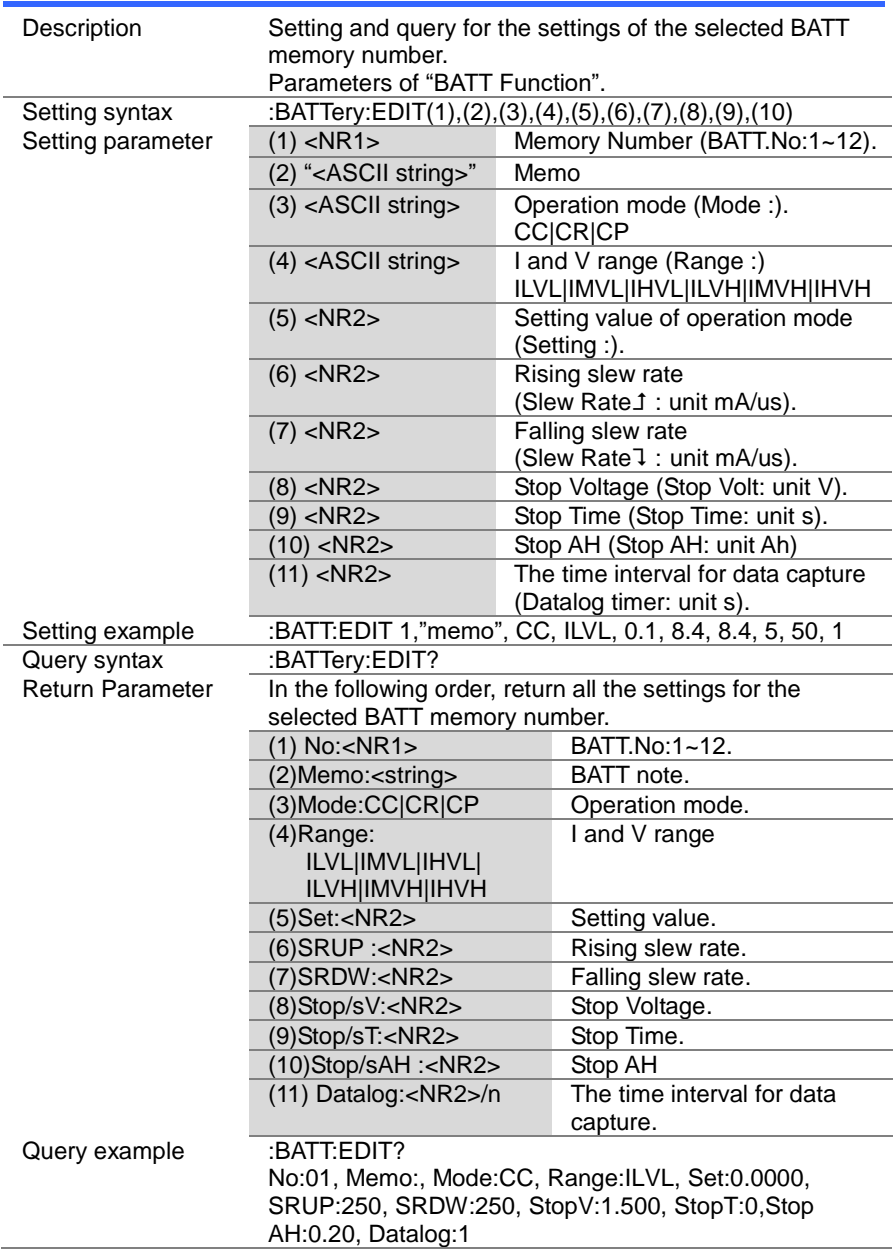

(Set)  $\sqrt{$ Query

> $Set \rightarrow$  $\sqrt{\mathsf{Query}}$

Set )  $\sqrt{$ Query

#### 4-21-3. :BATTery [:CHANnel]:NUMBer

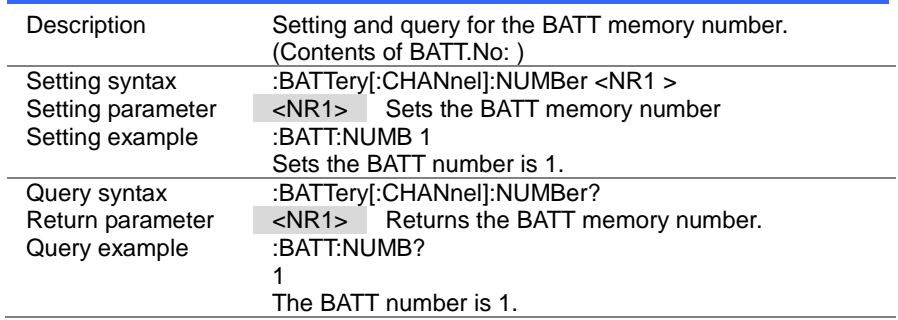

#### 4-21-4. :BATTery:MEMO

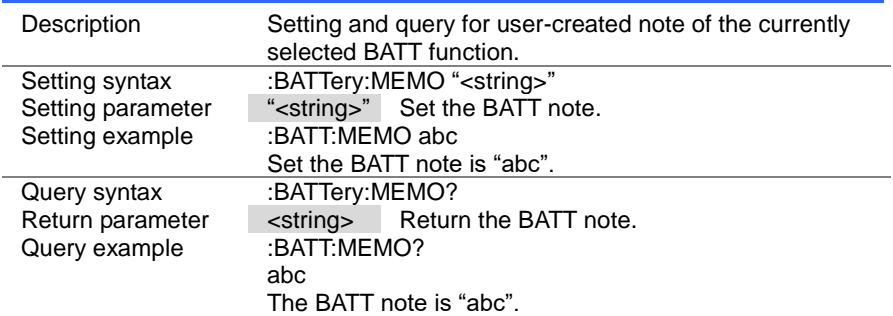

#### 4-21-5. :BATTery:MODE

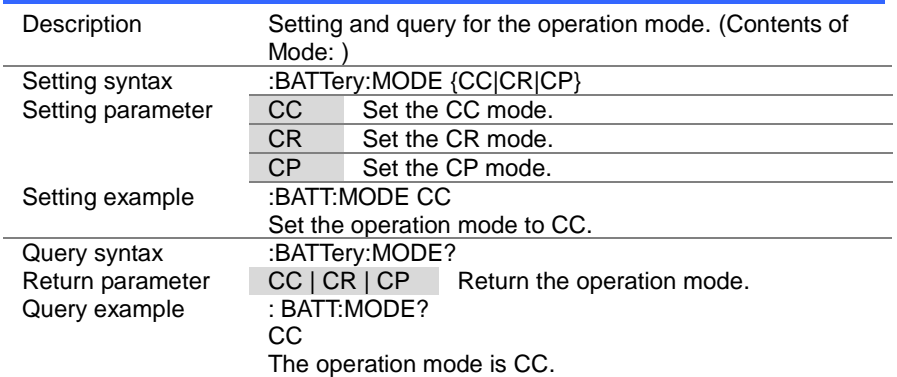

 $\overline{\text{Set}}$  $\sqrt{\mathsf{Query}}$ 

> $Set \rightarrow$  $\rightarrow$  Query

#### 4-21-6. :BATTery:RANGe

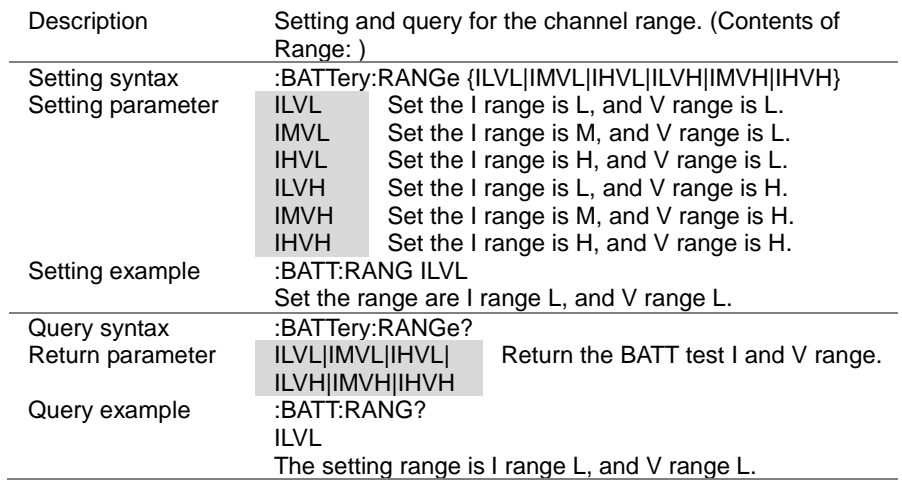

#### 4-21-7. :BATTery:VALue

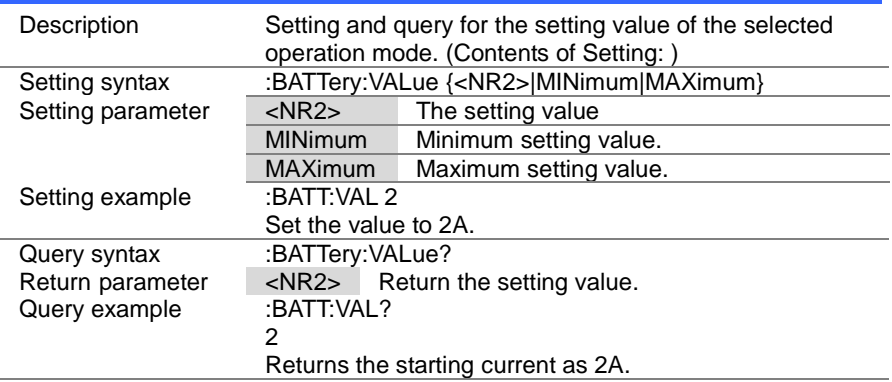

#### 4-21-8. :BATTery:RISE

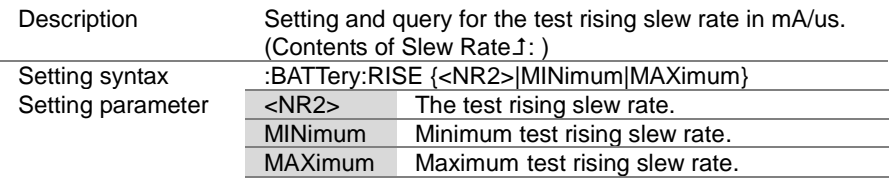

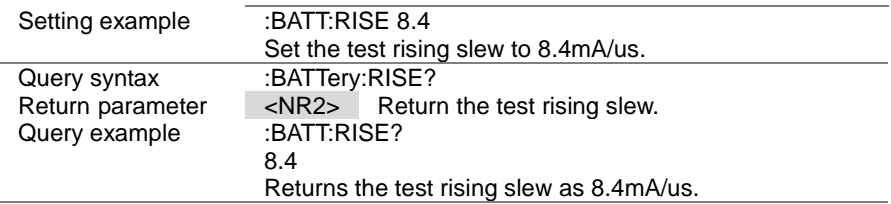

Set > →  $\sqrt{$ Query

#### 4-21-9. :BATTery:FALL

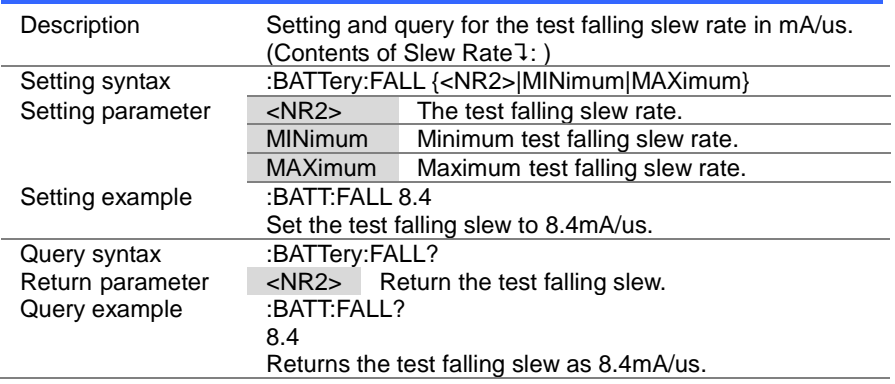

Set )  $\rightarrow$  Query

### 4-21-10. :BATTery:STOP:VOLTage

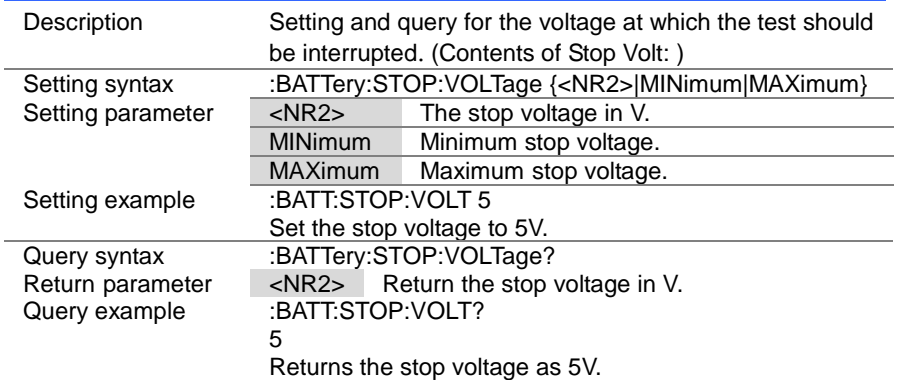

(Set)  $\sqrt{\mathsf{Query}}$ 

#### 4-21-11. :BATTery:STOP:TIME

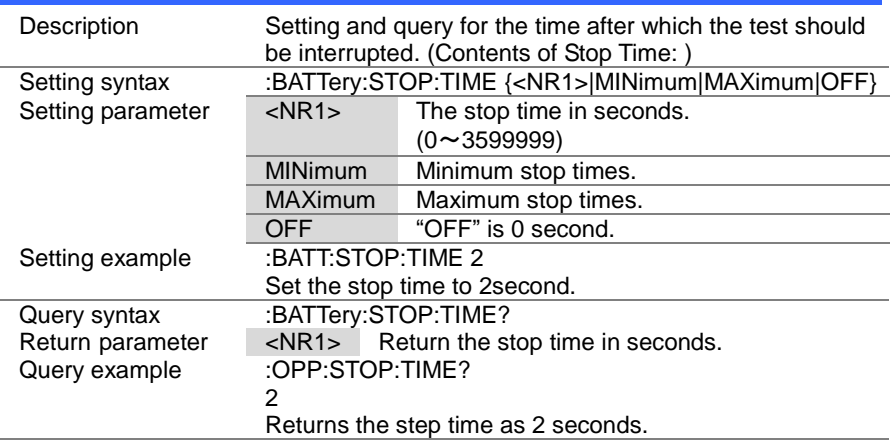

# 4-21-12. :BATTery:STOP:AH

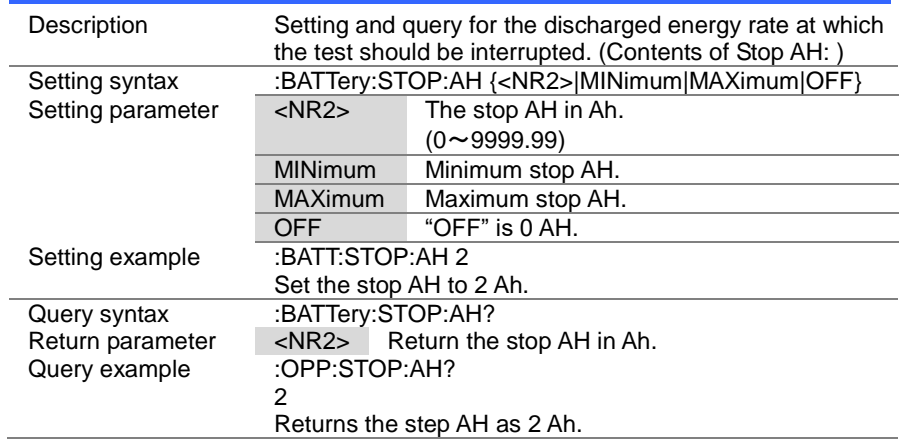

Set  $\sqrt{Q}$ uery

#### 4-21-13. :BATTery:DATalog:TIMer

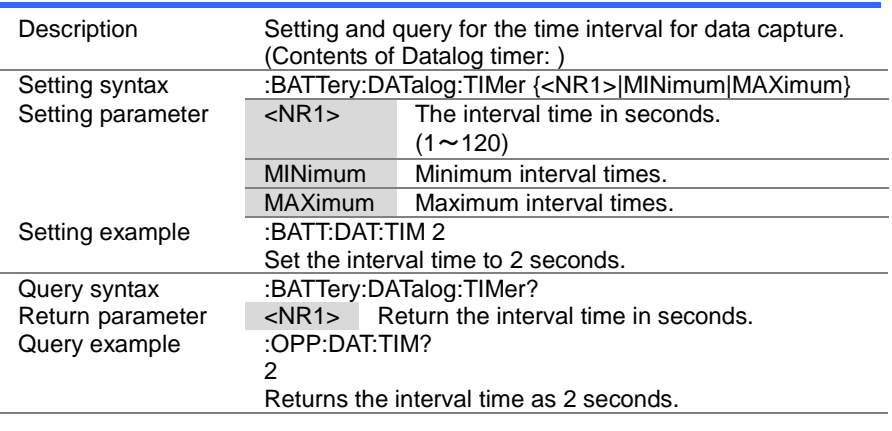

#### 4-21-14. :BATTery:CHANnel:STATus

Query

 $\sqrt{\mathsf{Query}}$ 

Set

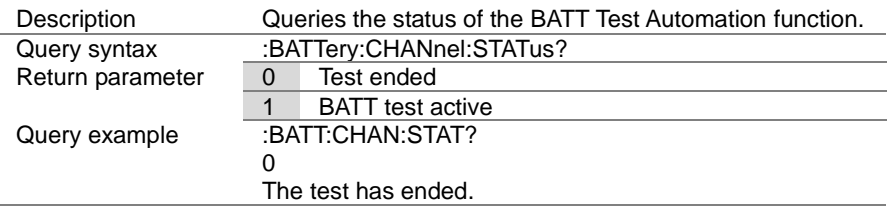

#### 4-21-15. :BATTery:RESult

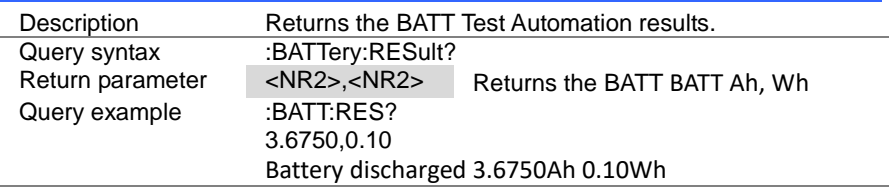

#### 4-21-16. :BATTery:RUN

Description Turns the load on for the BATT Test Automation function. Same as :INPUT ON command. Setting syntax :BATTery:RUN

#### 4-22. Utility Commands 4-22-1. :UTILity:SYSTem

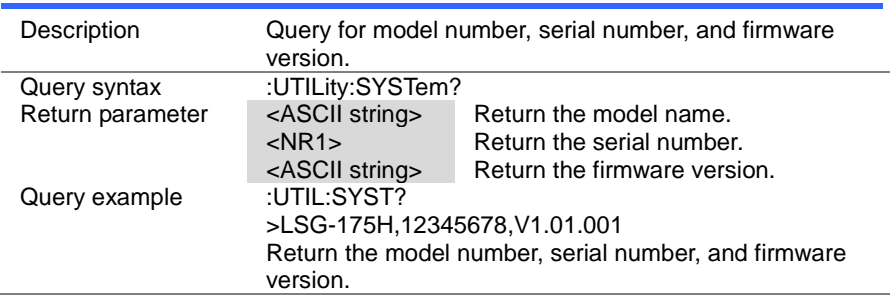

 $\rightarrow$  Query

(Set)  $\sqrt{$ Query

#### 4-22-2. :UTILity:LOAD

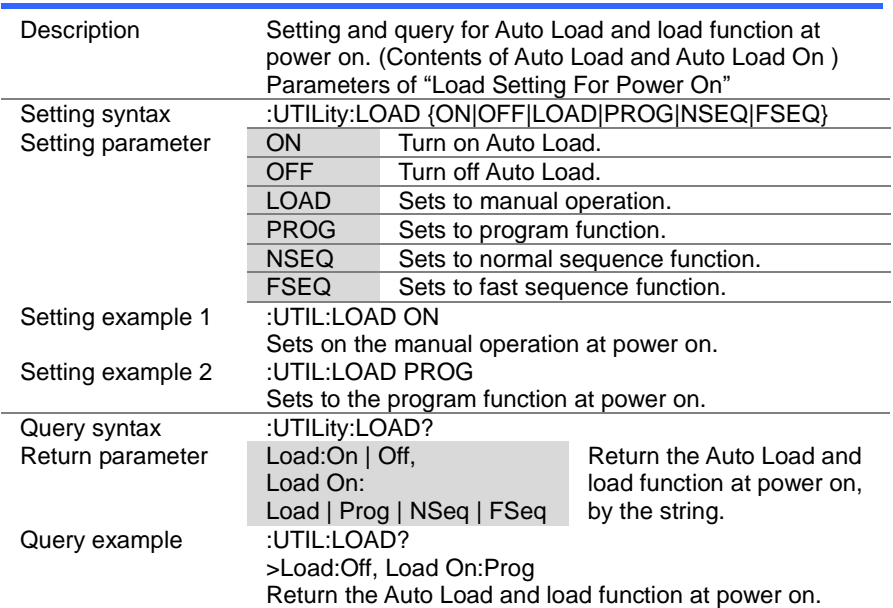

# 4-22-3. :UTILity:LOAD:MODE

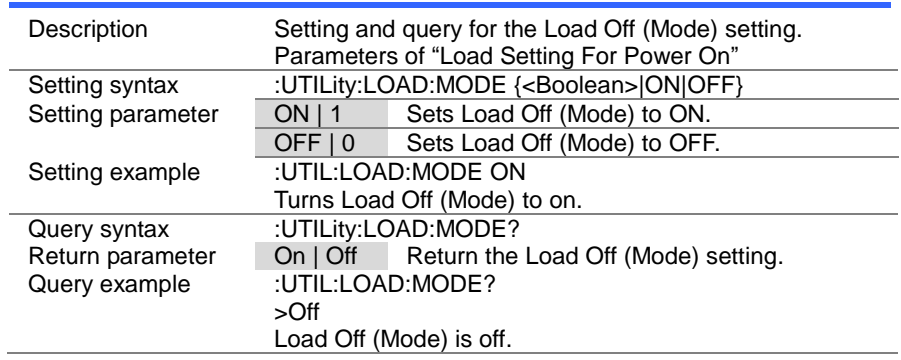

#### 4-22-4. :UTILity:LOAD:RANGe

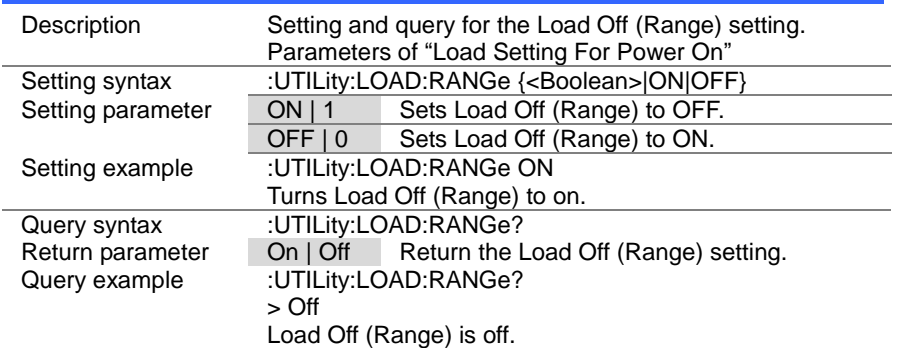

 $\overline{\text{Set}}$  $\sqrt{\mathsf{Query}}$ 

> Set  $\sqrt{\mathsf{Query}}$

(Set)  $\sqrt{$ Query

 $\overline{\text{Set}}$  $\sqrt{\mathsf{Query}}$ 

#### 4-22-5. :UTILity:TIME

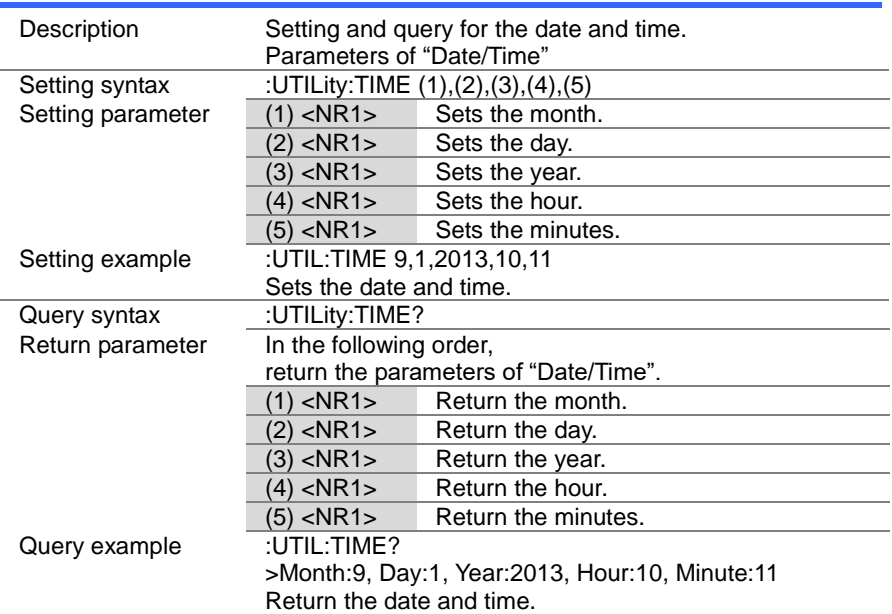

#### 4-22-6. :UTILity:KNOB

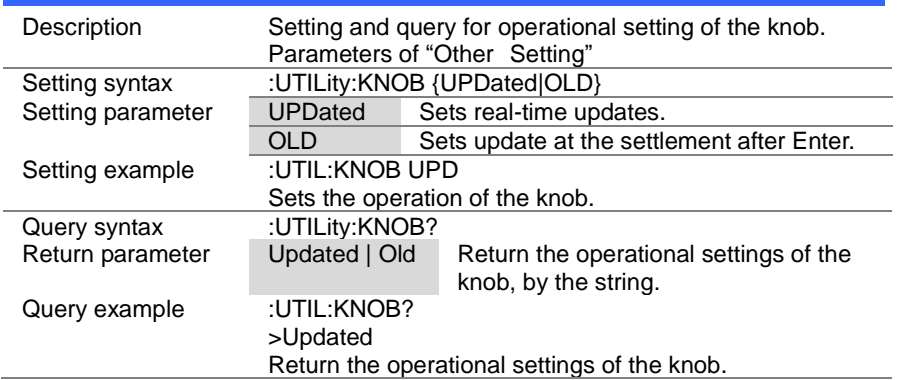

> Set  $\bigstar$  Query

#### 4-22-7. :UTILity:SPEAker

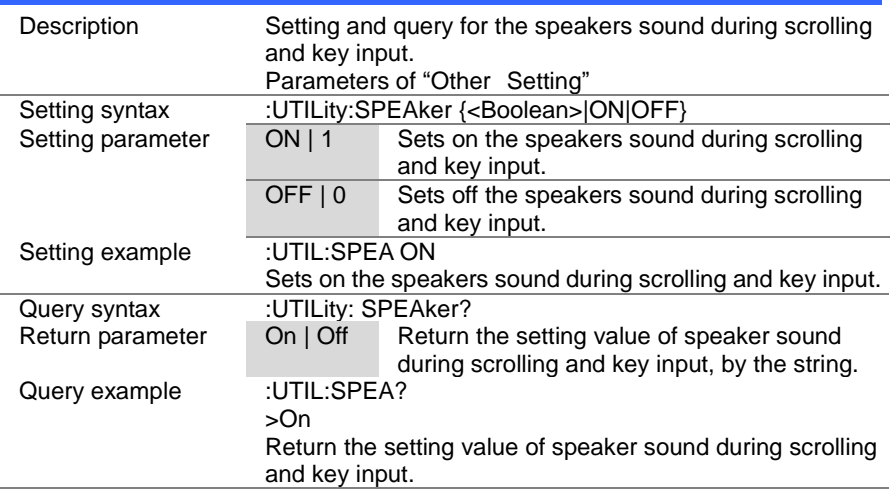

### 4-22-8. :UTILity:ALARm

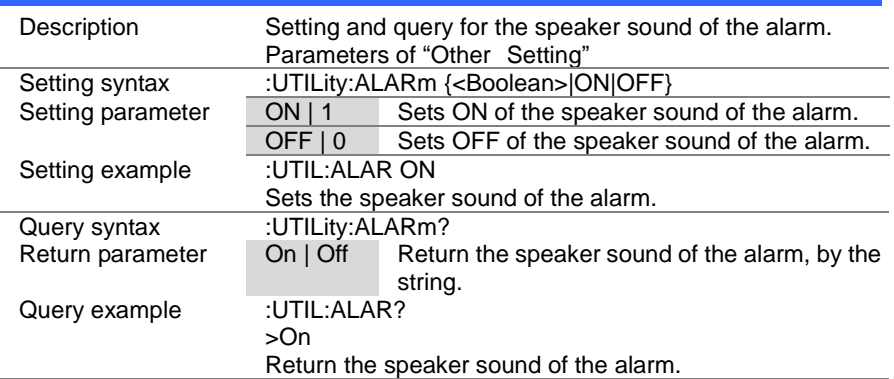

 $\overline{\text{Set}}$  $\rightarrow$  Query

 $\overline{\text{Set}}$  $\sqrt{$ Query

#### 4-22-9. :UTILity:UNReg

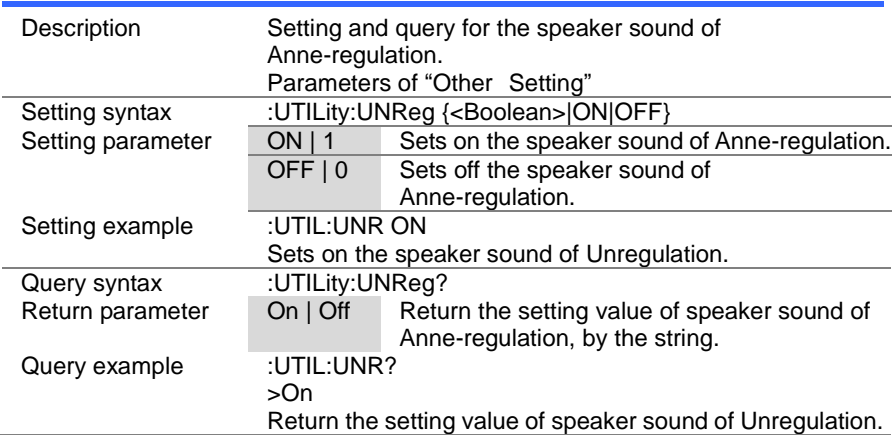

#### 4-22-10. :UTILity:GNG

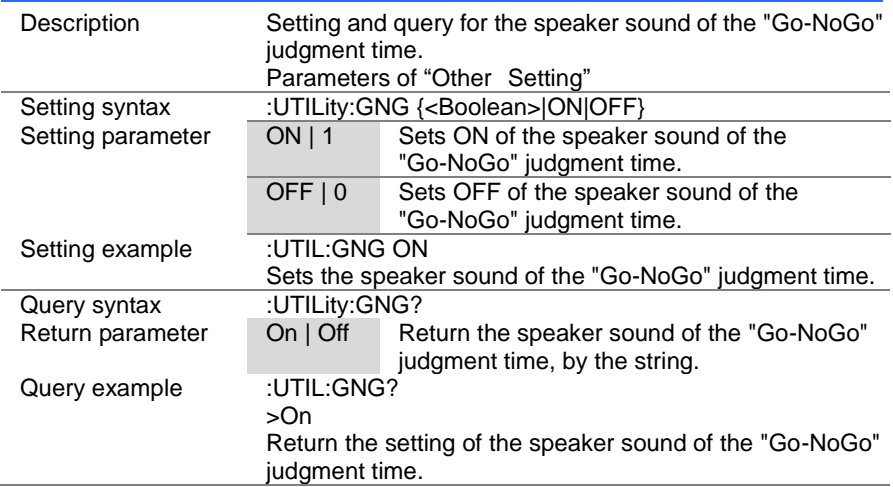

 $\sqrt{\mathsf{Query}}$ 

Set )  $\sqrt{\mathsf{Query}}$ 

#### 4-22-11. :UTILity:CONTrast

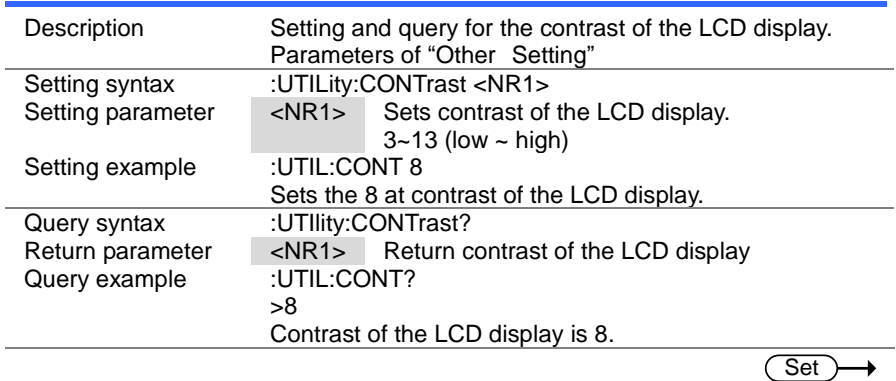

#### 4-22-12. :UTILity:BRIghtness

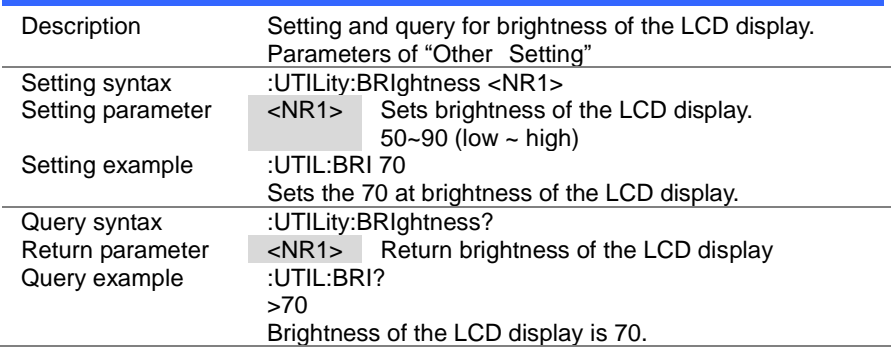

#### 4-22-13. :UTILity:LANGuage

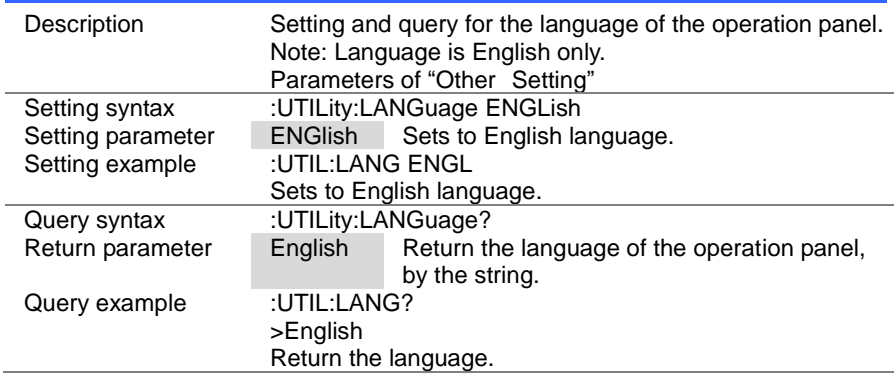
4-22-14. :UTILity:REMote

(Set)

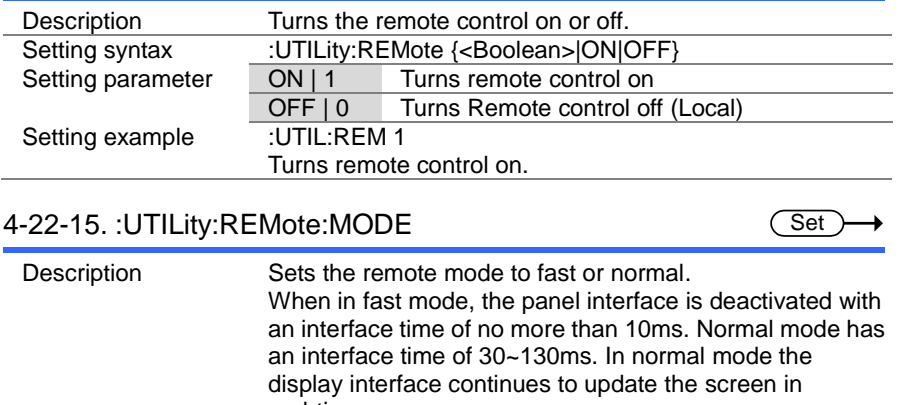

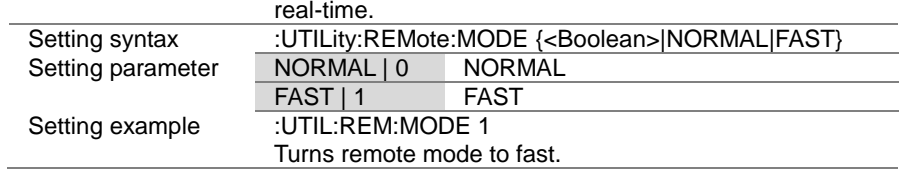

# 4-23. Interface Commands

## 4-23-1. :UTILity:INTerface

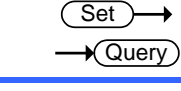

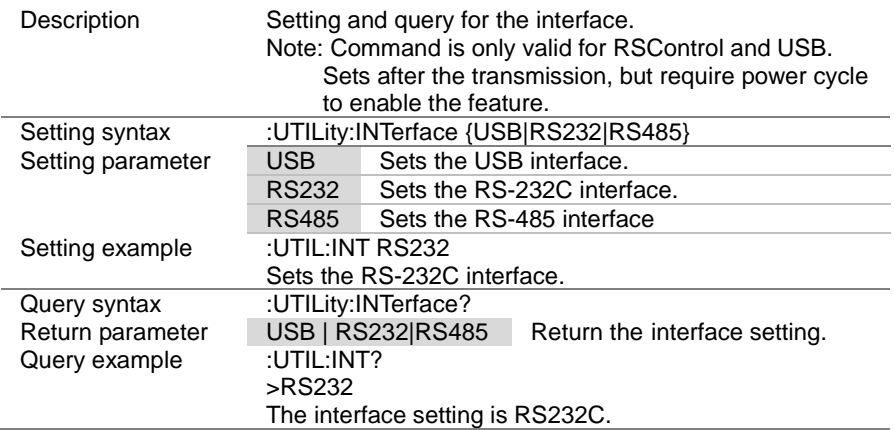

#### 4-23-2. :UTILity:BRATe

Set )  $\bigstar$ Query

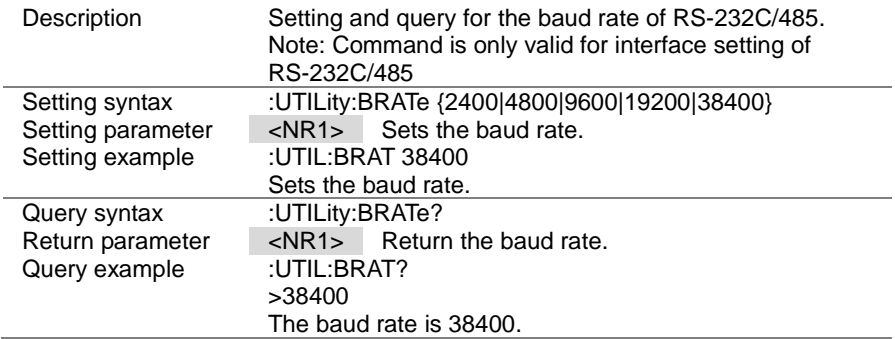

 $\overline{\text{Set}}$  $\sqrt{$ Query

 $\overline{\text{Set}}$  $\sqrt{$ Query

## 4-23-3. :UTILity:SBIT

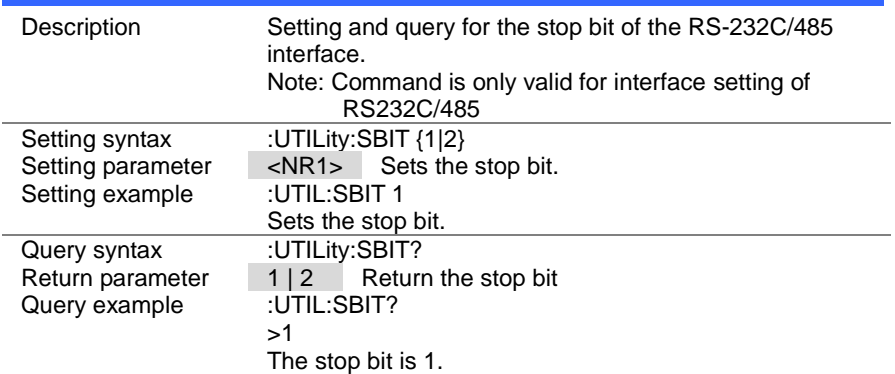

# 4-23-4. :UTILity:PARity

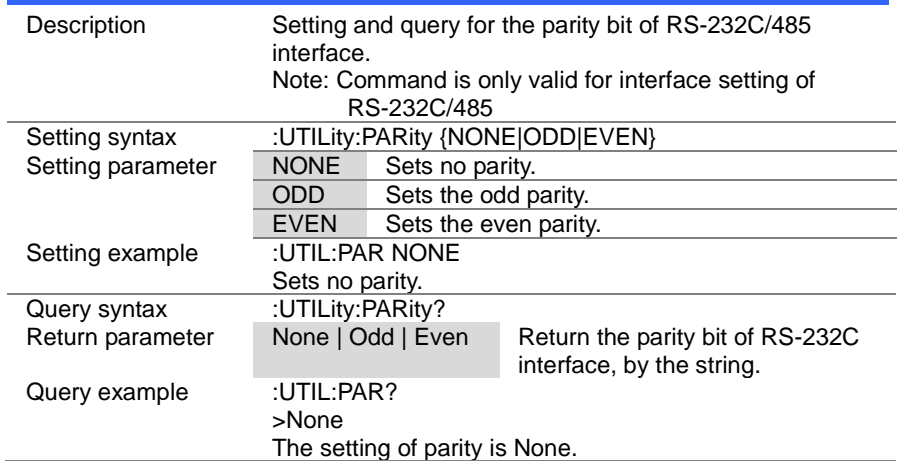

#### 4-24. File Commands 4-24-1. :MEMory:SAVE

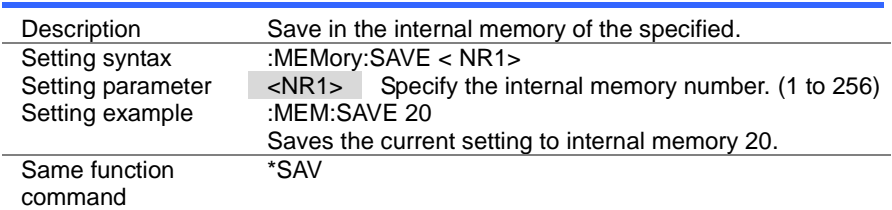

(Set)

 $\ddotmark$ 

۸

 $\overline{\mathsf{Set}}$ 

C

 $\overline{\text{Set}}$ 

 $\overline{\text{Set}}$ 

#### 4-24-2. :MEMory:RECall

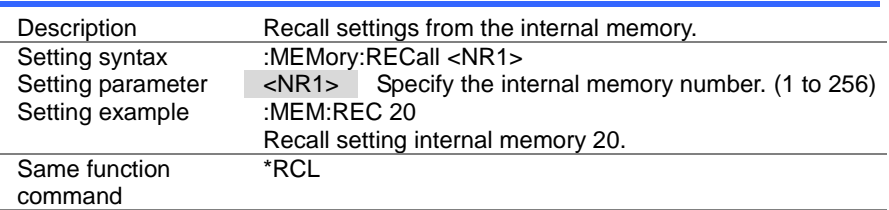

#### 4-24-3. :PREset:SAVE

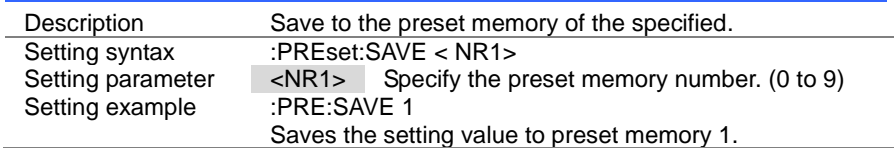

#### 4-24-4. :PREset:RECall

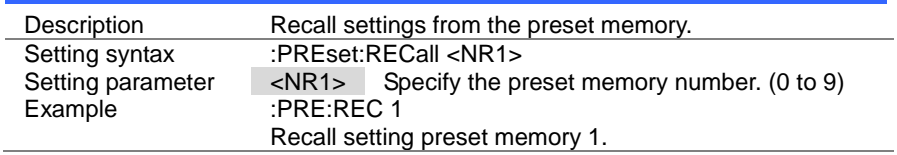

#### 4-24-5. :SETup:SAVE

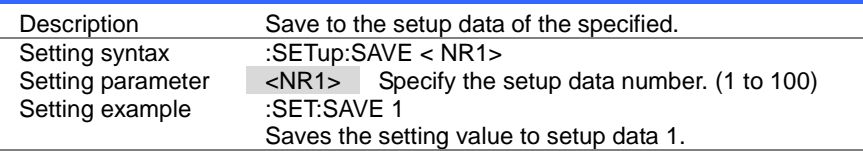

#### 4-24-6. :SETup:RECall

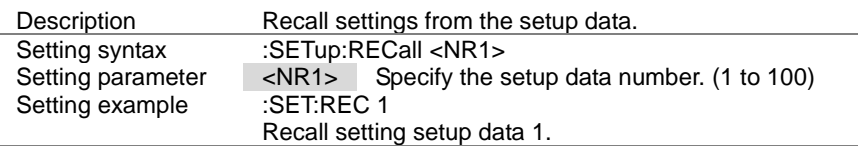

### 4-24-7. :FACTory[:RECall]

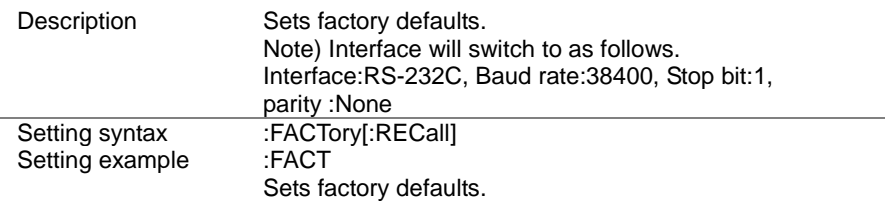

#### 4-24-8. :USER[:DEFault]:SAVE

Description Save to the default settings for the user.<br>Setting syntax :USER[:DEFault]:SAVE :USER[:DEFault]:SAVE<br>:USER:SAVE Setting example Save as user default settings the current settings value.

### 4-24-9. :USER[:DEFault]:RECall

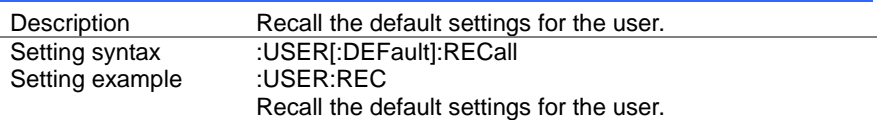

Set

**Set** 

**Set** 

**Set** 

**Set** 

#### 4-25. SCPI Status Commands 4-25-1. :SYSTem:ERRor

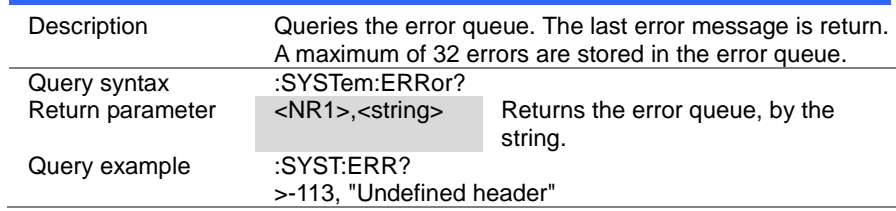

## 4-25-2. :STATus:PRESet

 $\overline{\text{Set}}$ 

 $\sqrt{$  Query

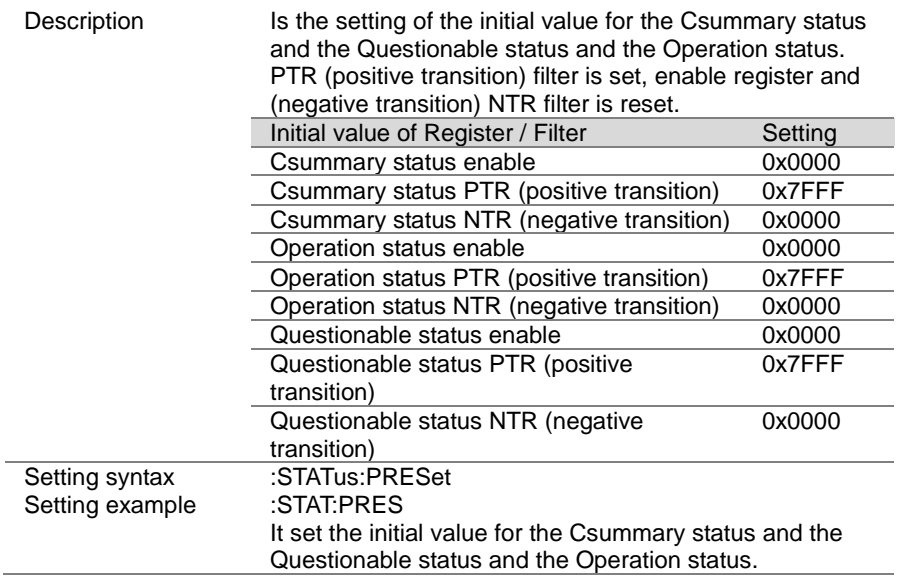

#### 4-26. Csummary Status Commands

Please refer to pag[e150](#page-158-0) (5-3.Csummary status register group).

4-26-1. :STATus:CSUMmary:CONDition

**★ Query** 

Set )- $\sqrt{\mathsf{Query}}$ 

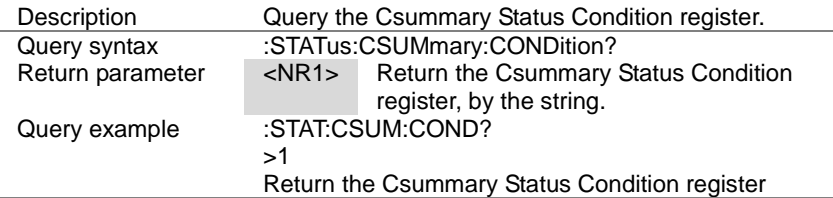

#### 4-26-2. :STATus:CSUMmary:ENABle

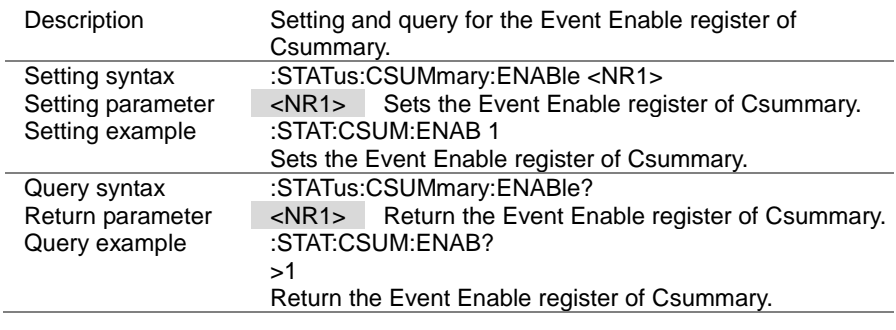

#### 4-26-3. :STATus:CSUMmary[:EVENt]

 $\sqrt{\mathsf{Query}}$ 

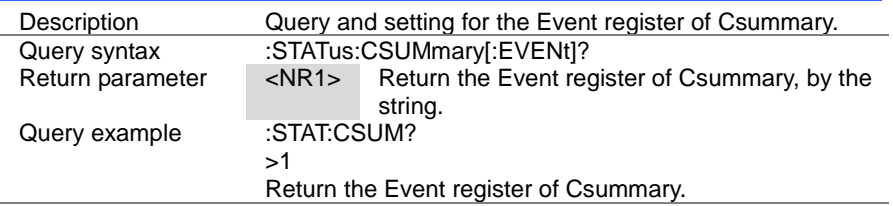

 $Set \rightarrow$  $\rightarrow$  Query

# 4-26-4. :STATus:CSUMmary:NTRansition

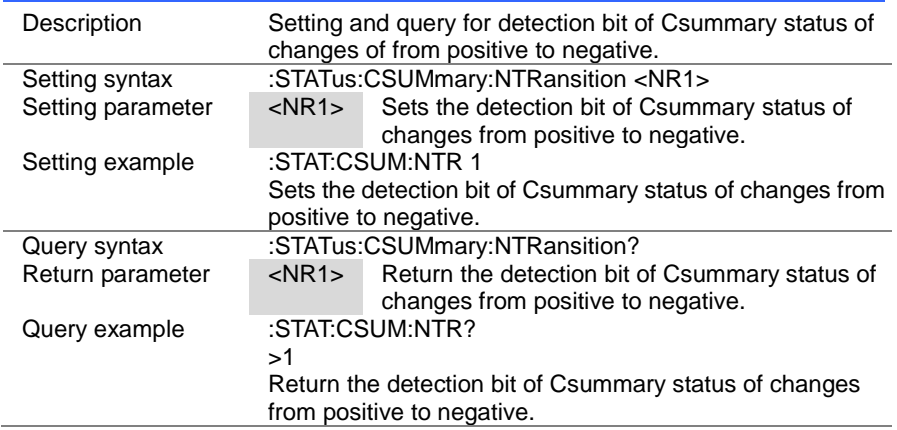

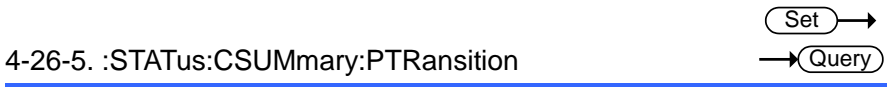

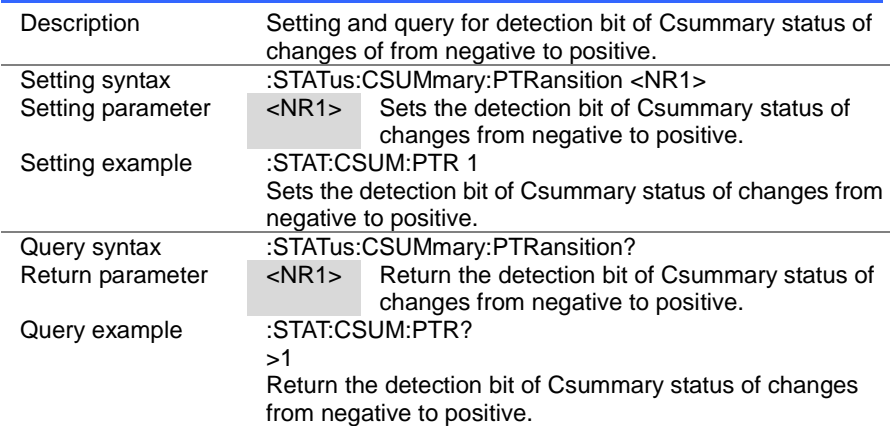

#### 4-27. Operation Status Commands

Please refer to pag[e151](#page-159-0) (5-4.Operation status register group).

4-27-1. :STATus:OPERation:CONDition

**★ Query** 

(Set)  $\sqrt{\mathsf{Query}}$ 

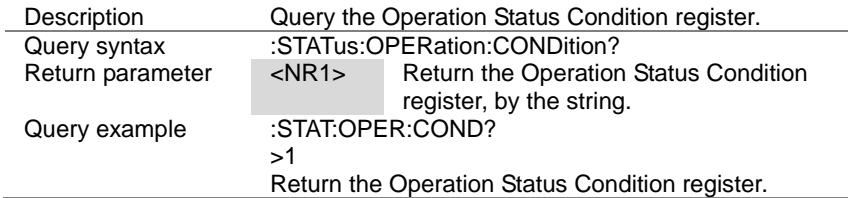

#### 4-27-2. :STATus:OPERation:ENABle

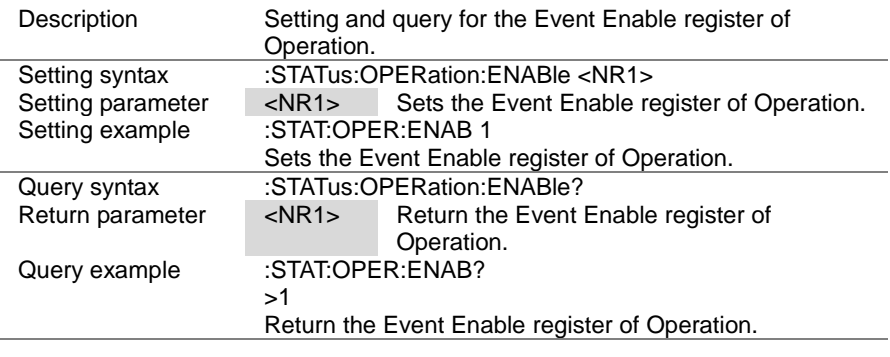

#### 4-27-3. :STATus:OPERation[:EVENt]

 $\sqrt{\mathsf{Query}}$ 

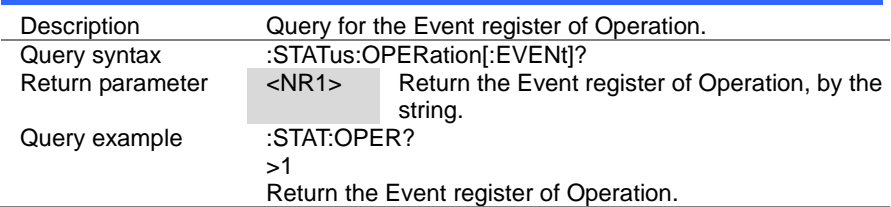

 $\overline{\text{Set}}$  $\rightarrow$  Query

## 4-27-4. :STATus:OPERation:NTRansition

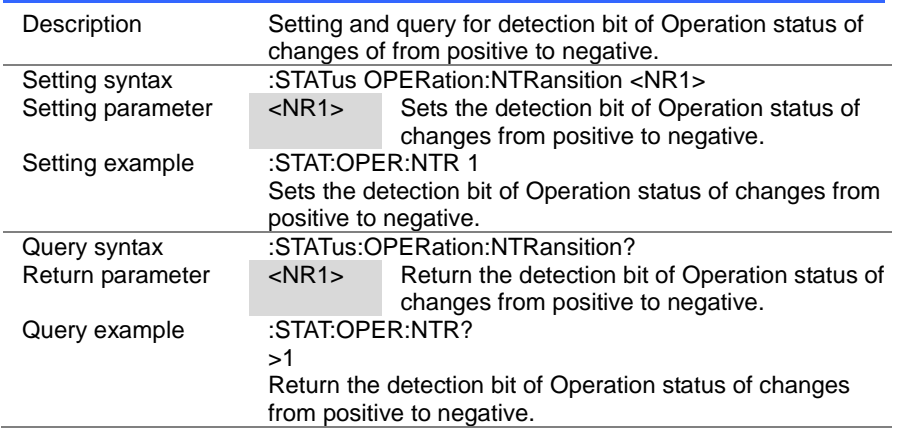

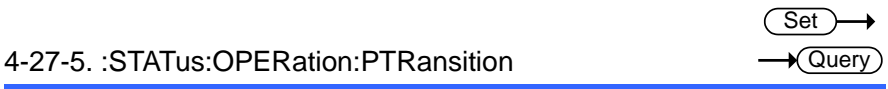

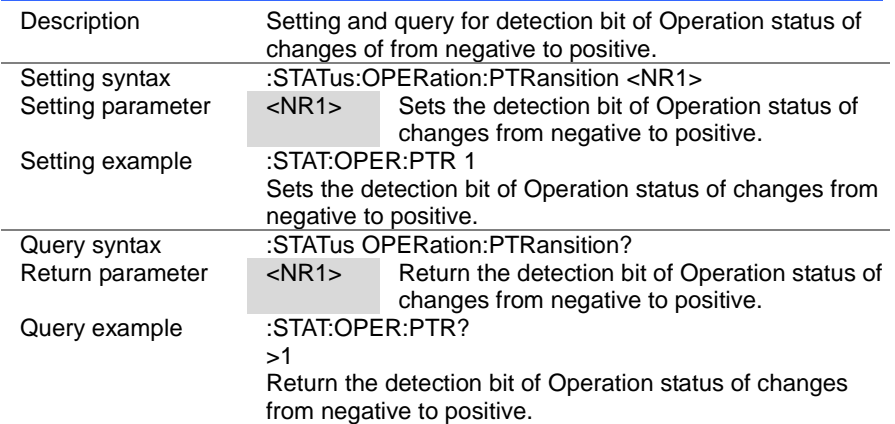

#### 4-28. Questionable Status Commands

Please refer to page [152](#page-160-0) (5-5.Questionable Status Register Group).

4-28-1. :STATus:QUEStionable:CONDition

**★ Query** 

(Set)  $\sqrt{\mathsf{Query}}$ 

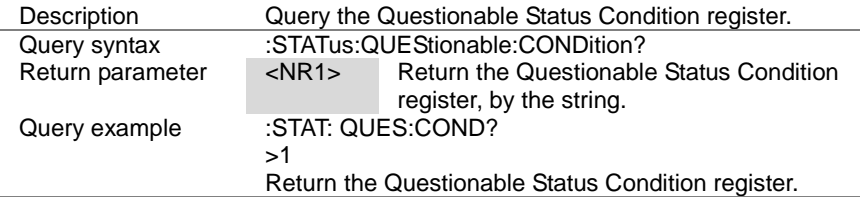

#### 4-28-2. :STATus:QUEStionable:ENABle

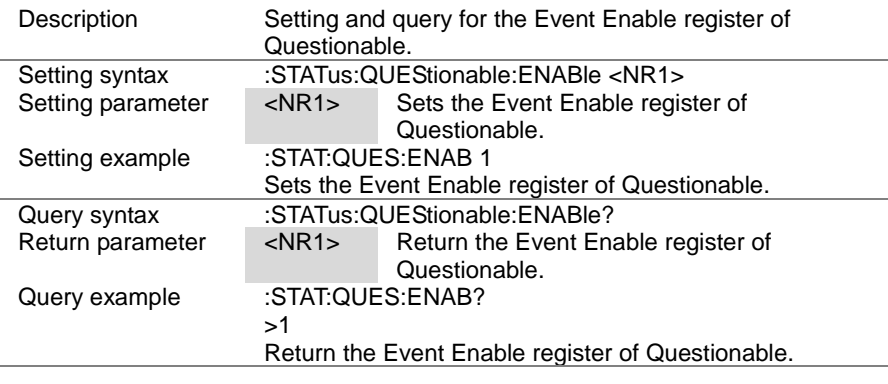

#### 4-28-3. :STATus:QUEStionable[:EVENt]

 $\bigstar$  Query

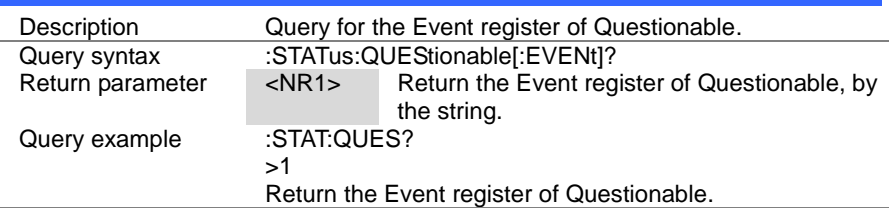

 $\overline{\text{Set}}$  $\rightarrow$  Query

## 4-28-4. :STATus:QUEStionable:NTRansition

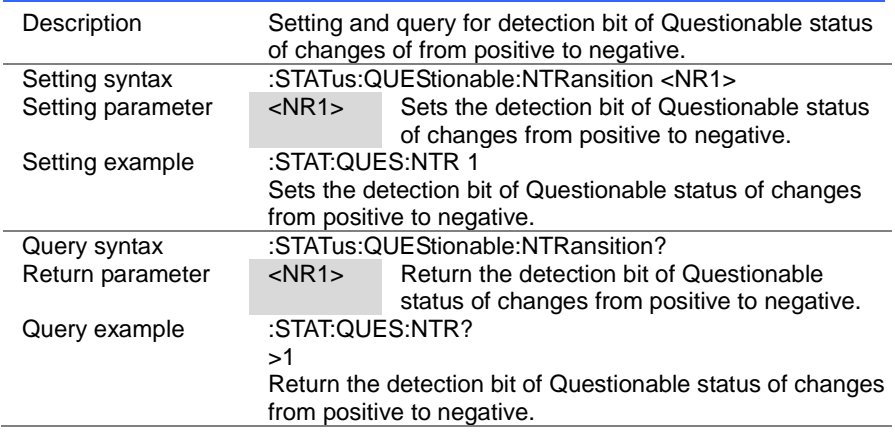

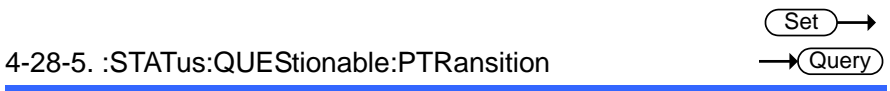

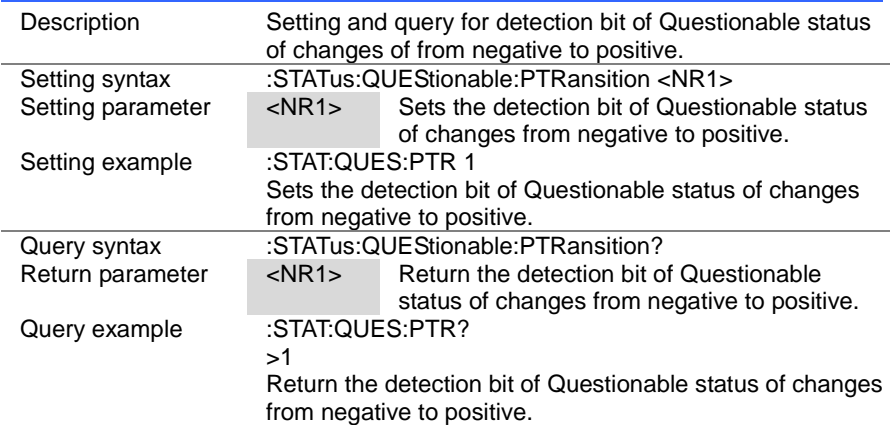

## 5. Status Register Overview

This chapter explains in detail how the Status registers are used and how to configure them.

It will also be able to create an effective program by understand the Status register.

## 5-1. Introduction to the Status Registers

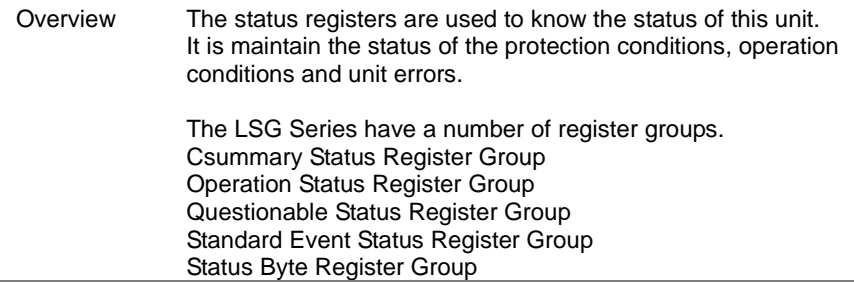

## 5-2. Configuration in the Status register

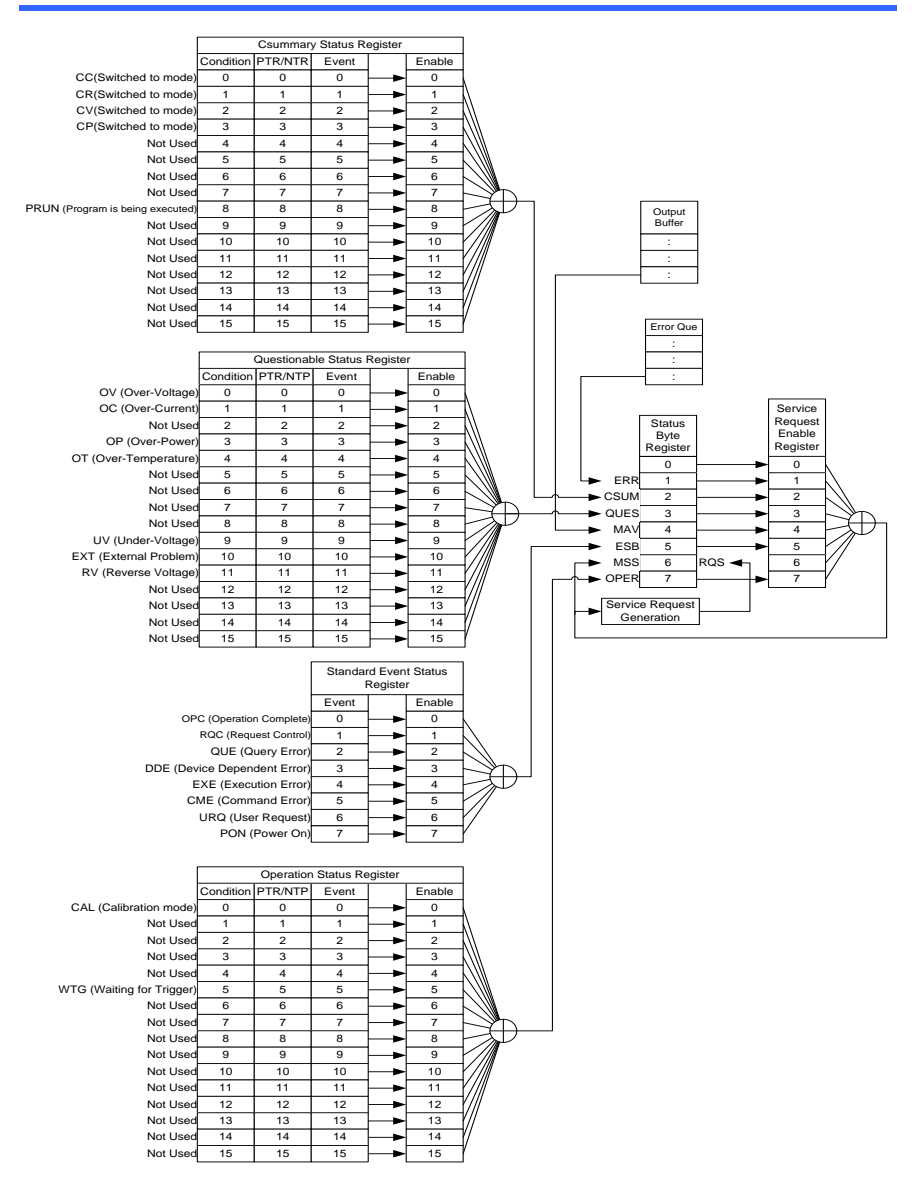

## <span id="page-158-0"></span>5-3. Csummary Status Register Group

#### Overview Csummary Status register group, you can check the operating status of the load mode and sequence or program mode.

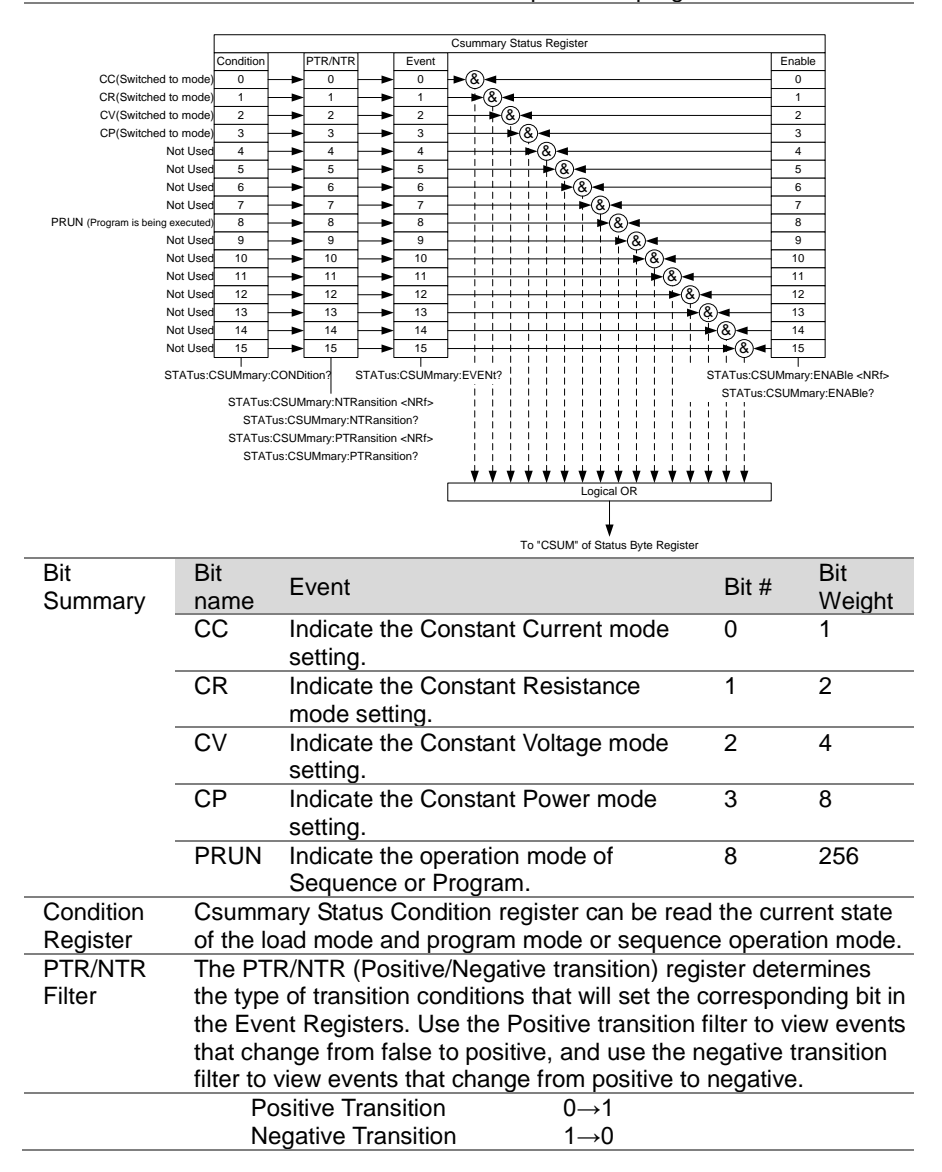

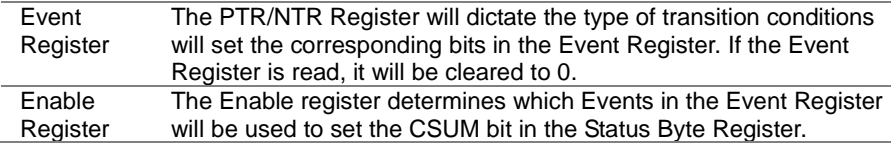

## <span id="page-159-0"></span>5-4. Operation Status Register Group

#### Overview Operation Status register group, you can check the operating status of the Trigger wait or the Calibration mode.

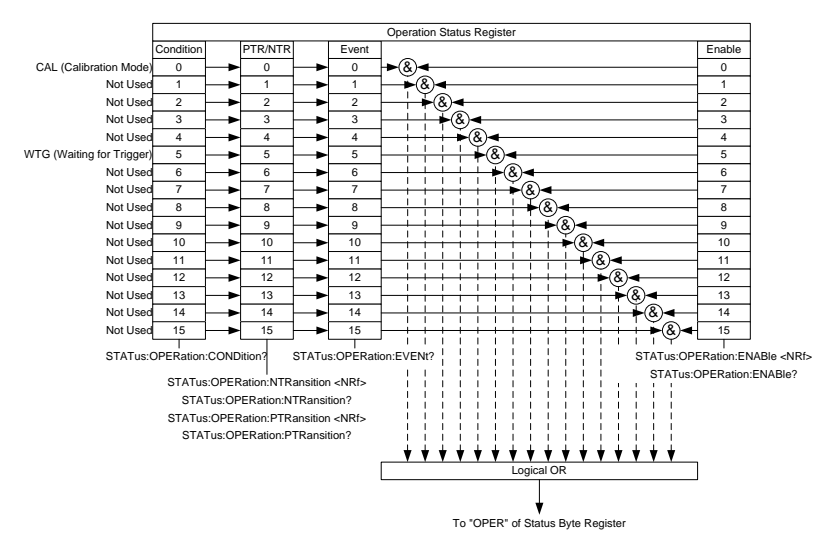

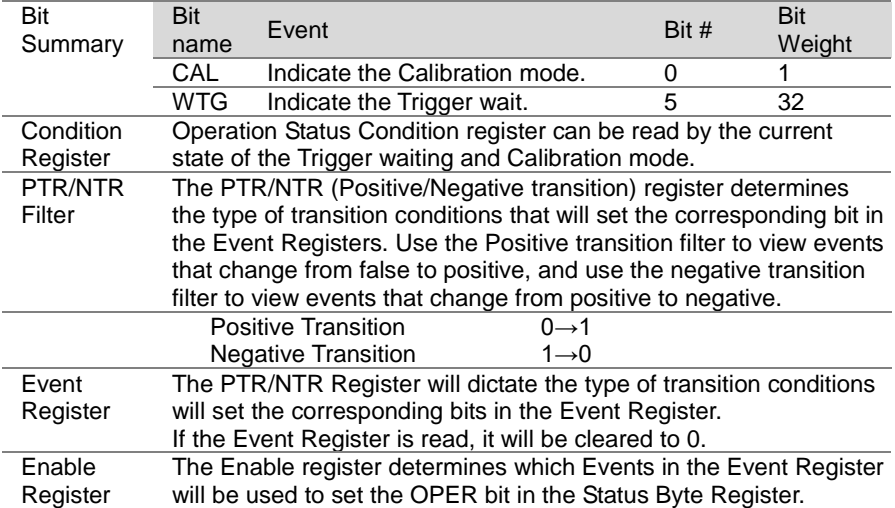

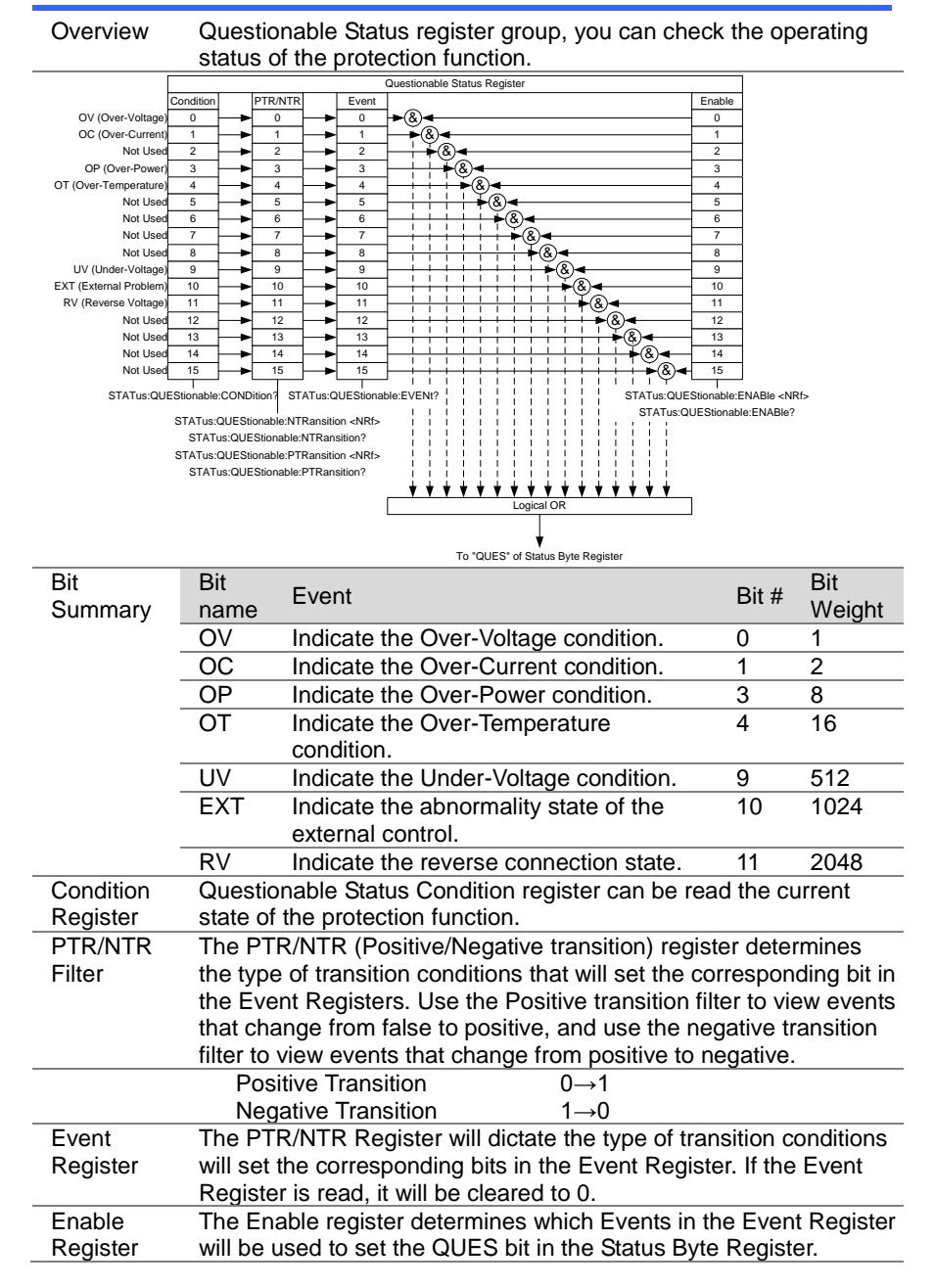

#### <span id="page-160-0"></span>5-5. Questionable Status Register Group

## 5-6. Standard Event Status Register Group

Overview Standard Event Status register group indicates whether an error occurred. Bit in the event register is set by the error event queue.

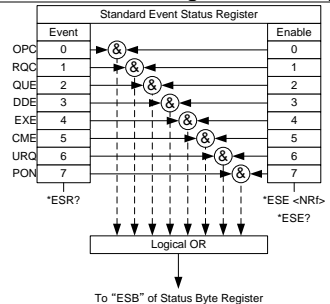

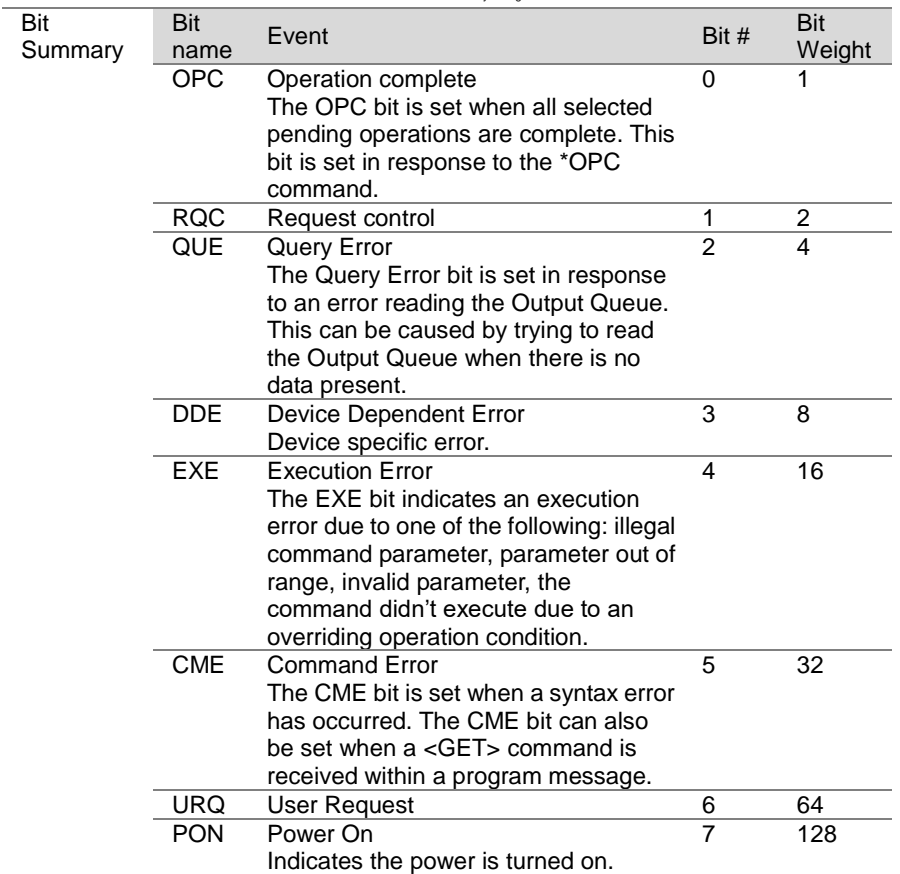

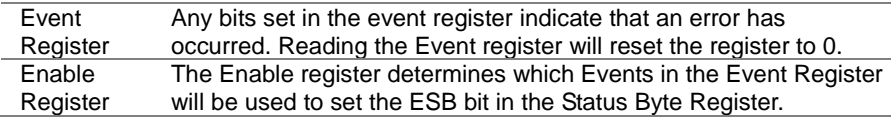

## 5-7. Status Byte Register Group

Overview The Status Byte register groups, you can check the status of the event in the status register of all. You can read the status byte register in "\* STB?" Query command.

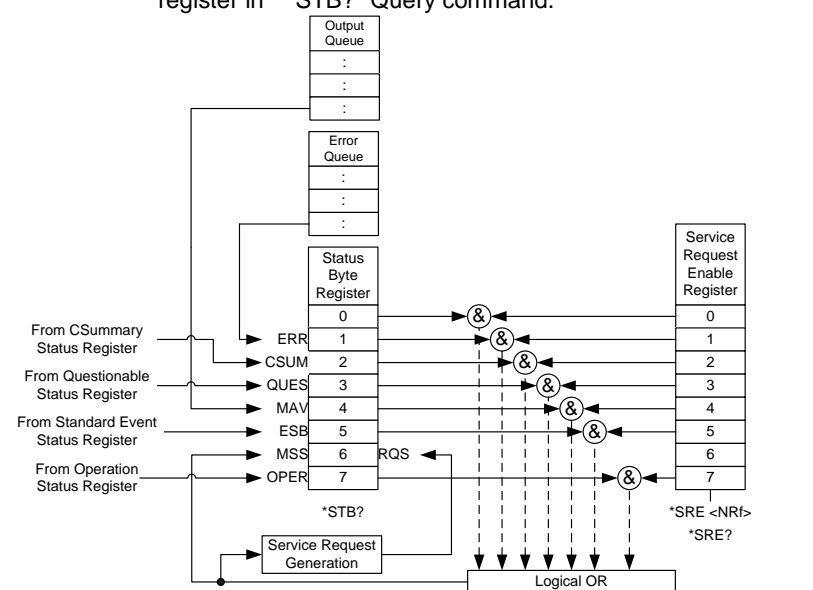

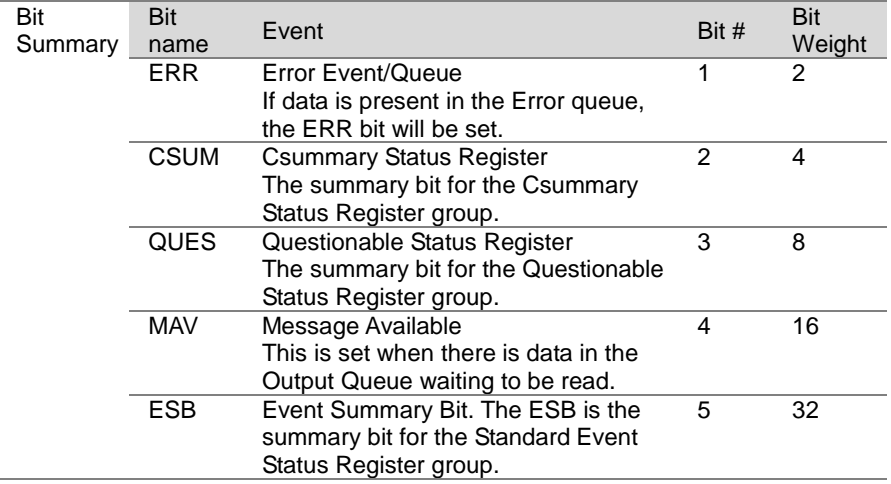

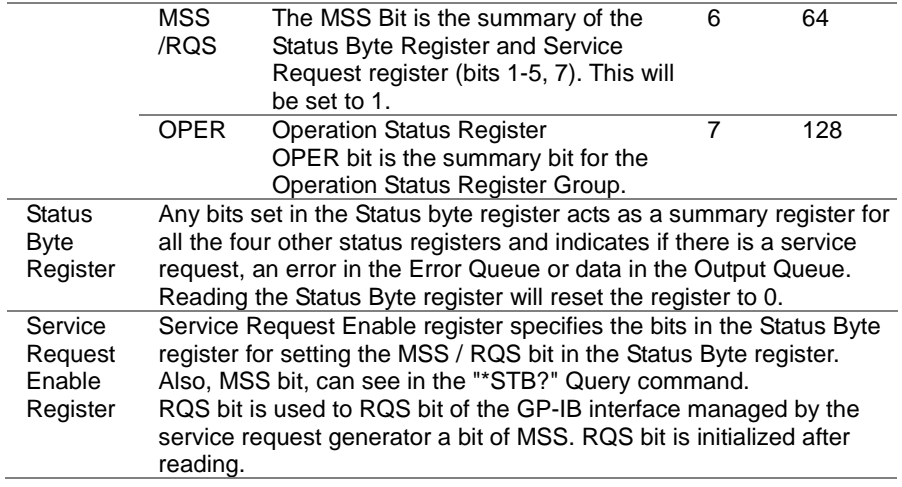

## 6. Appendix

# 6-1. ERROR MESSAGE

The following error messages may be encountered when reading the error queue.

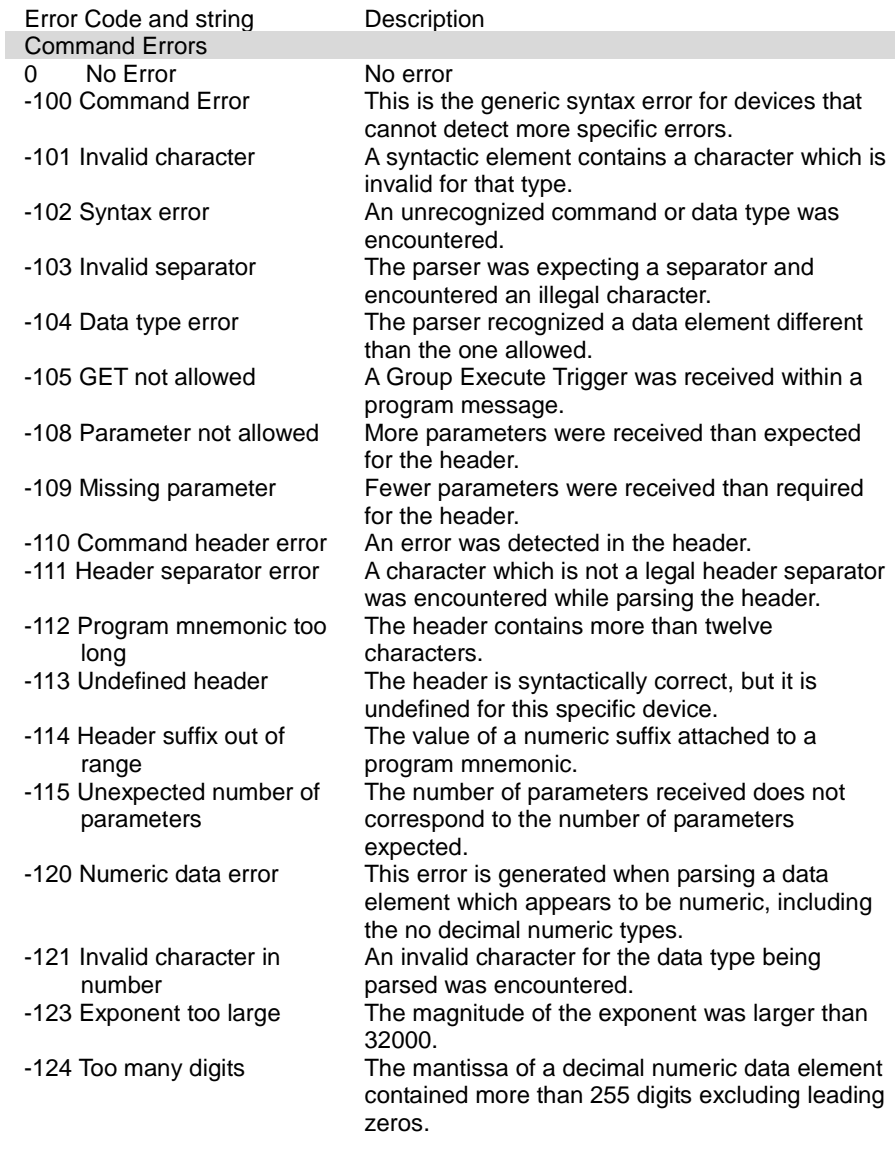

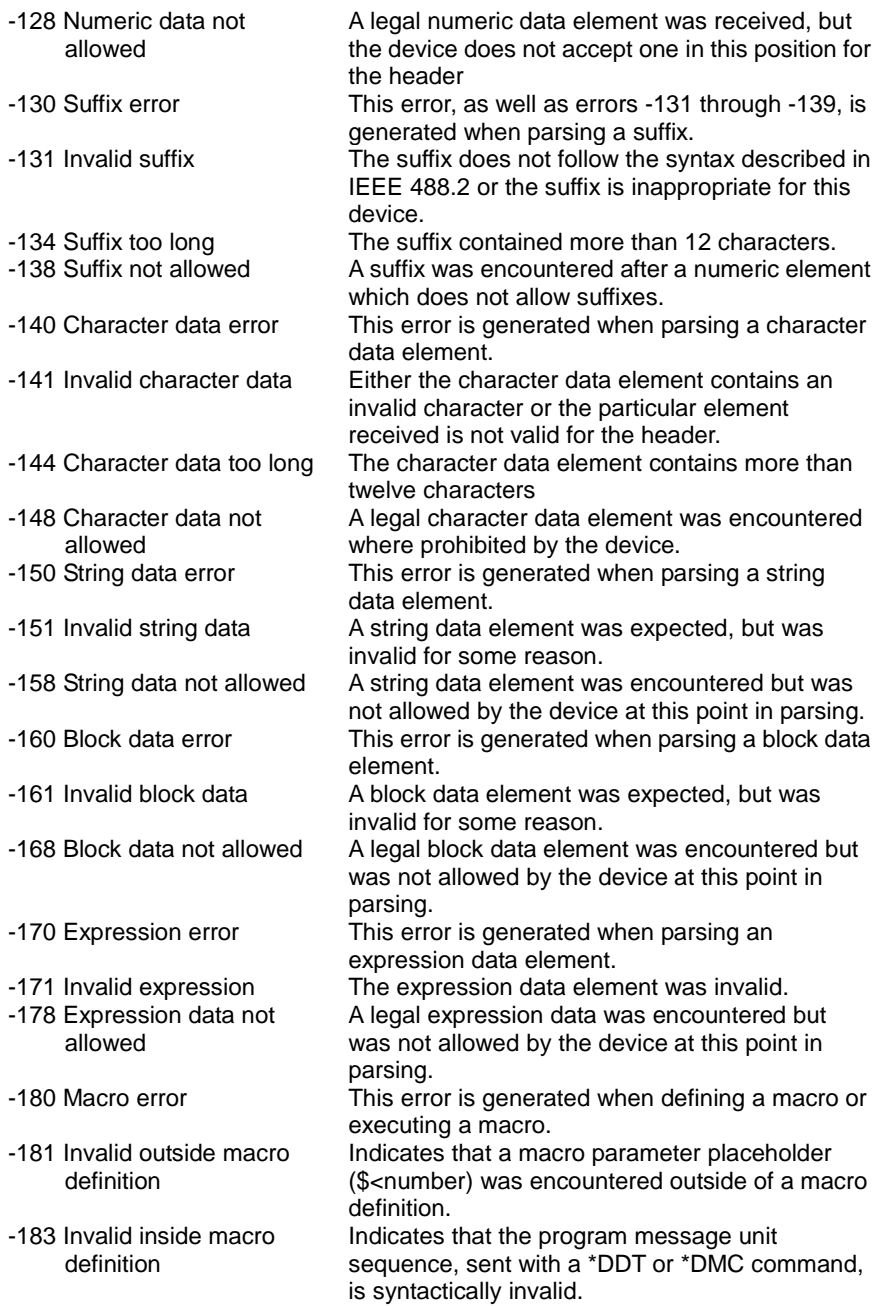

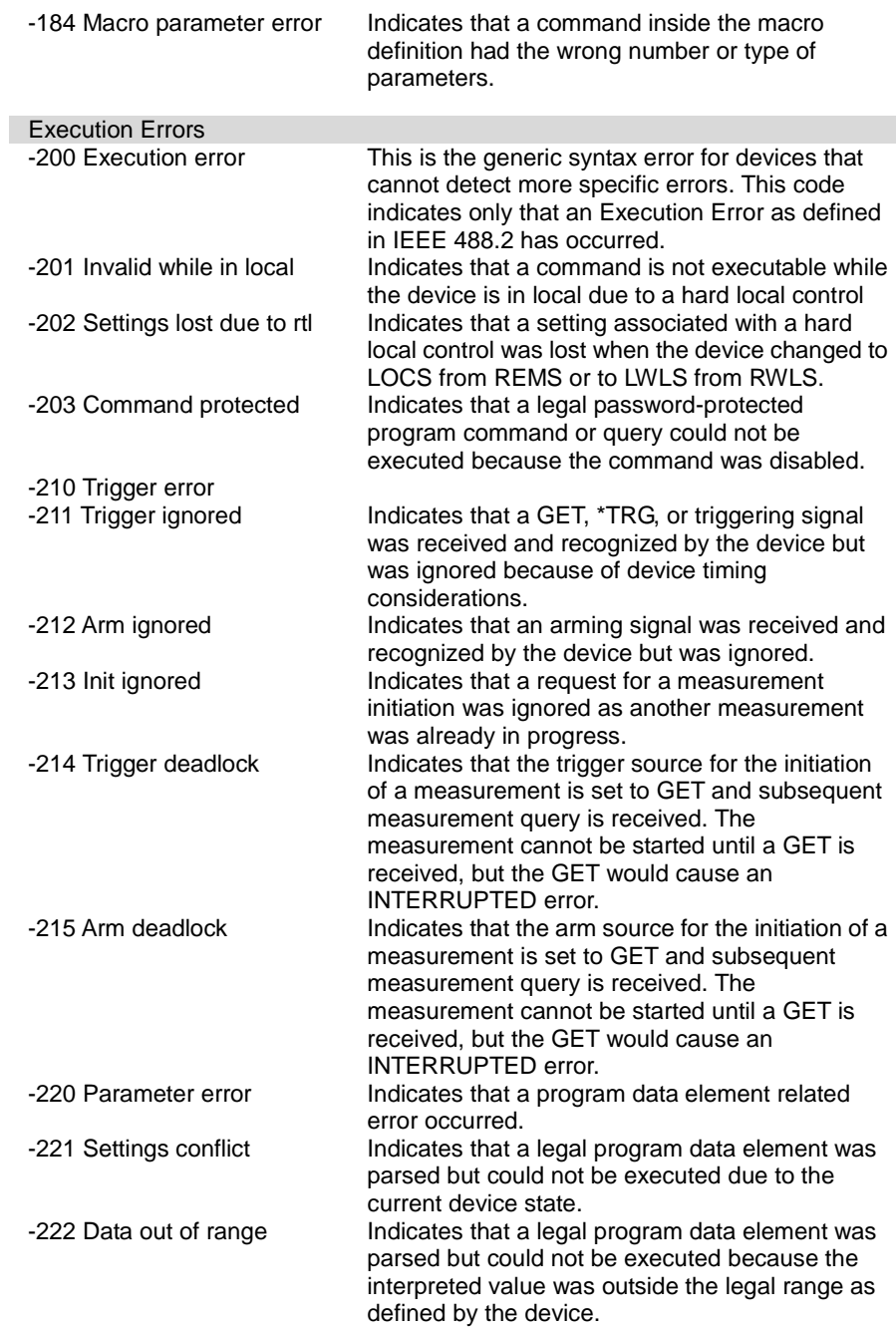

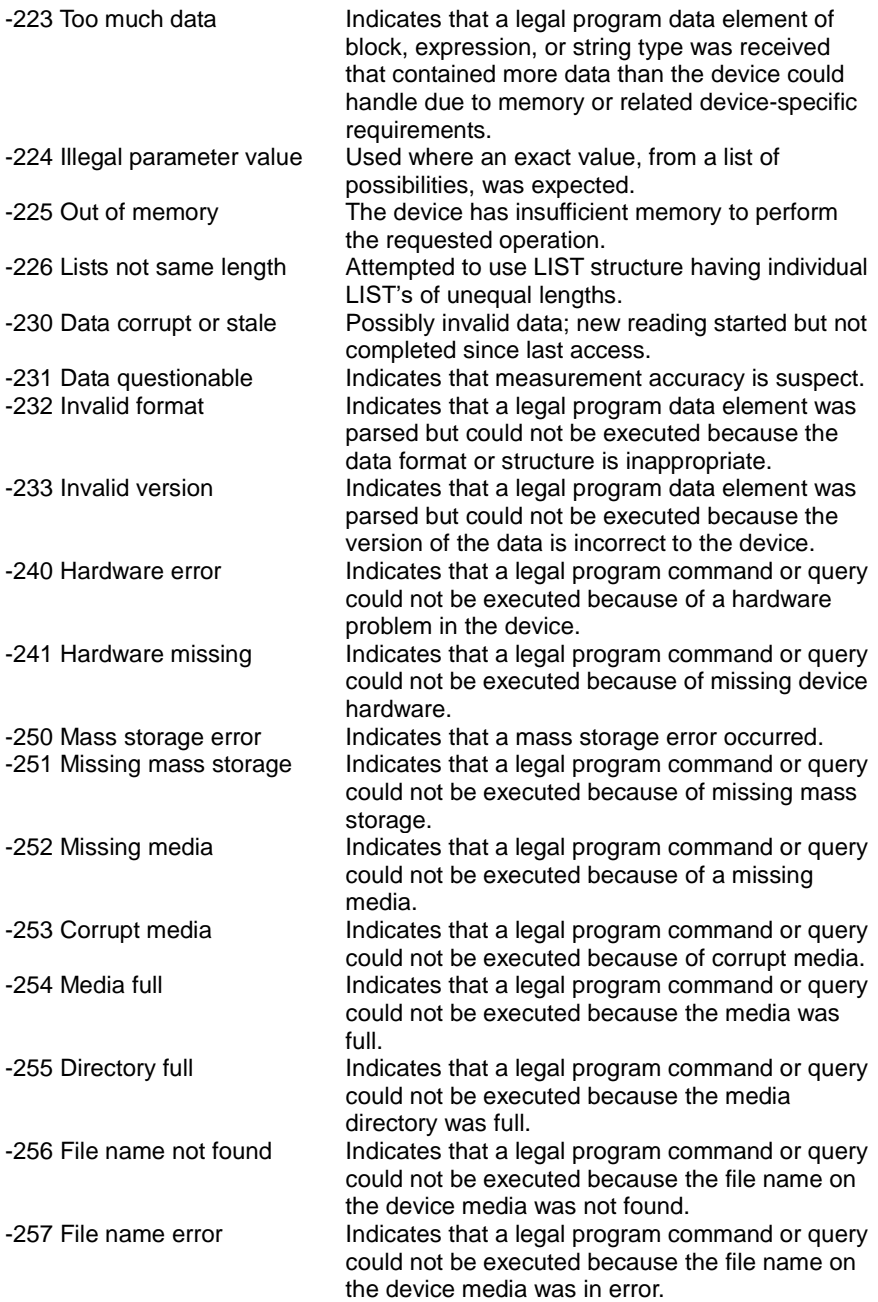

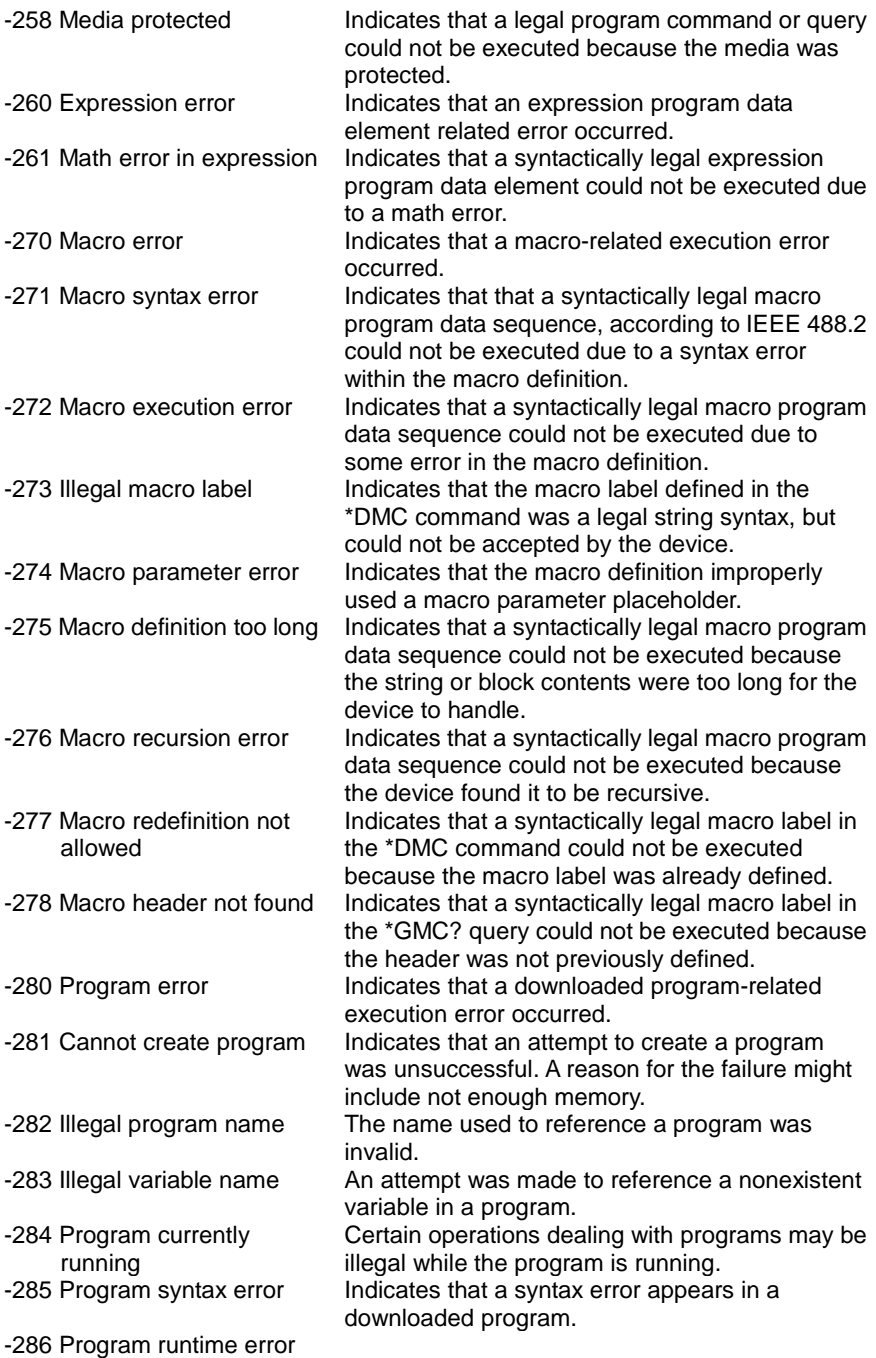

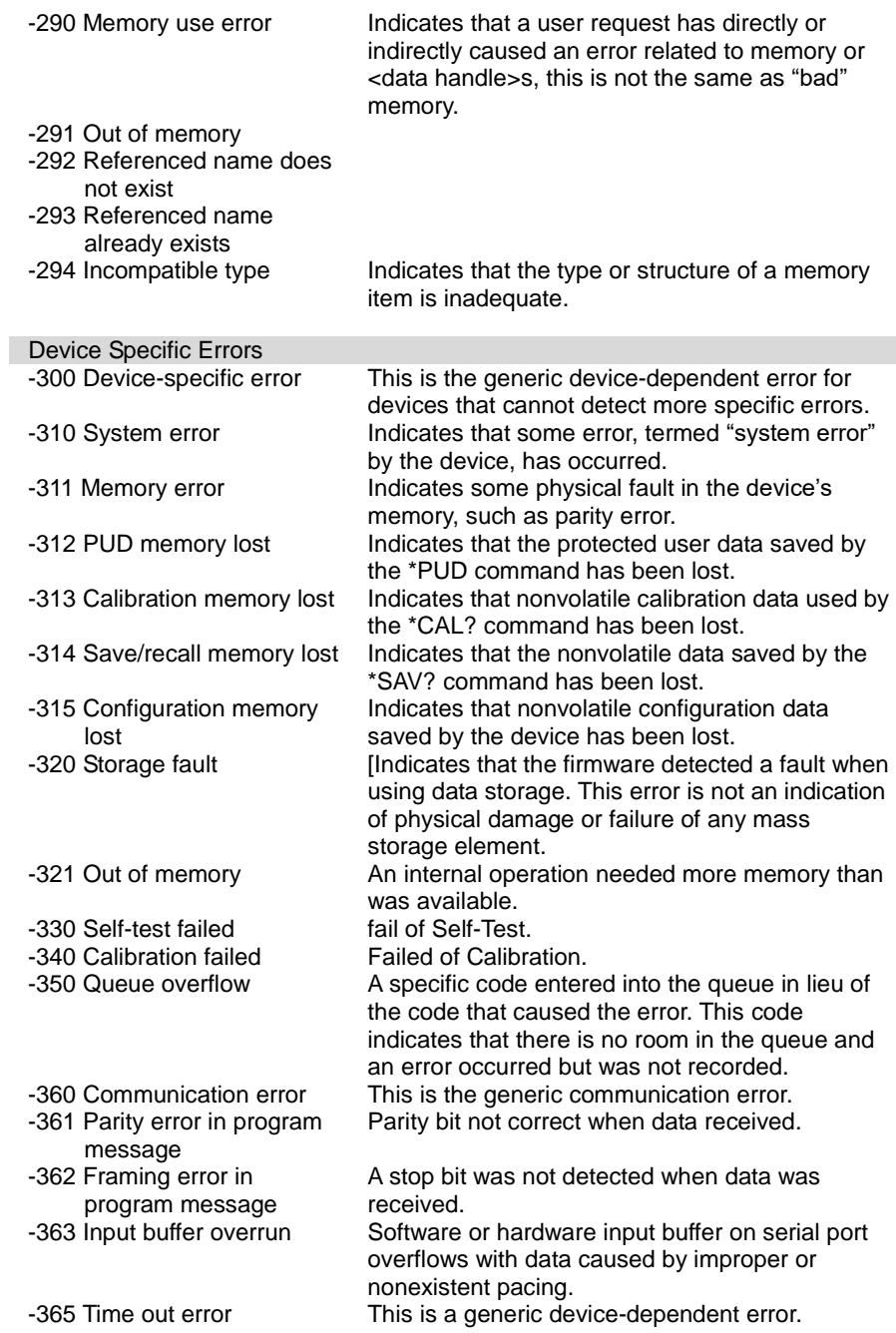

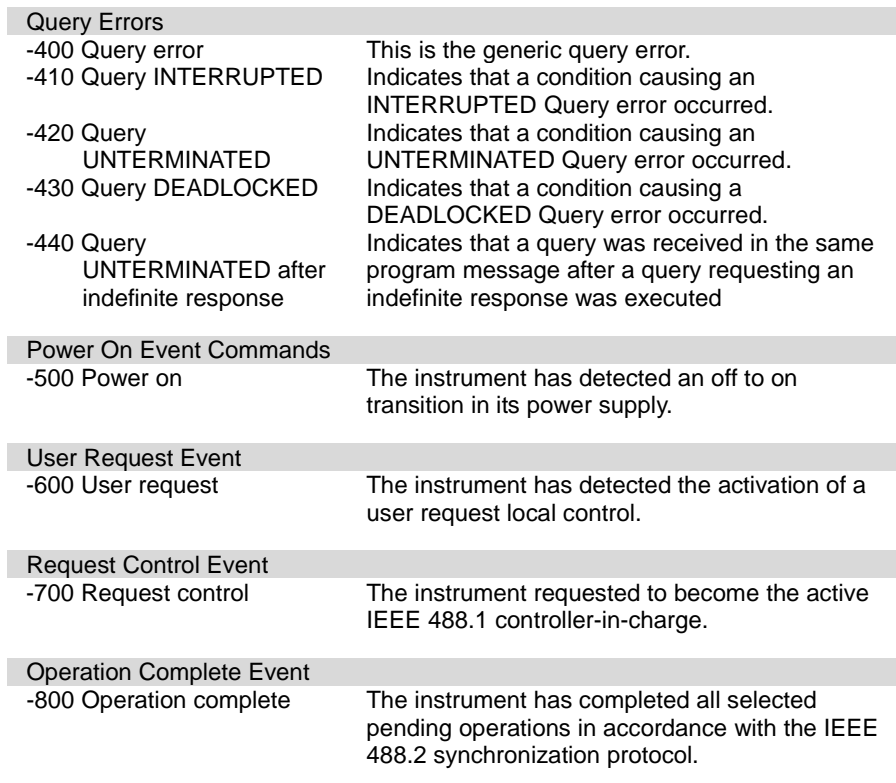

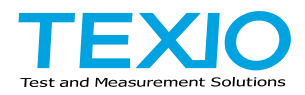

# **TEXIO TECHNOLOGY CORPORATION**

7F Towa Fudosan Shin Yokohama Bldg., 2-18-13, Shin Yokohama, Kohoku-ku, Yokohama, Kanagawa, 222-0033, Japan.

<https://www.texio.co.jp/>